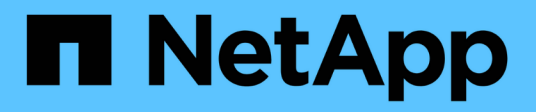

## **Documentazione di Astra Control Center 24,02**

Astra Control Center

NetApp April 25, 2024

This PDF was generated from https://docs.netapp.com/it-it/astra-control-center/index.html on April 25, 2024. Always check docs.netapp.com for the latest.

# **Sommario**

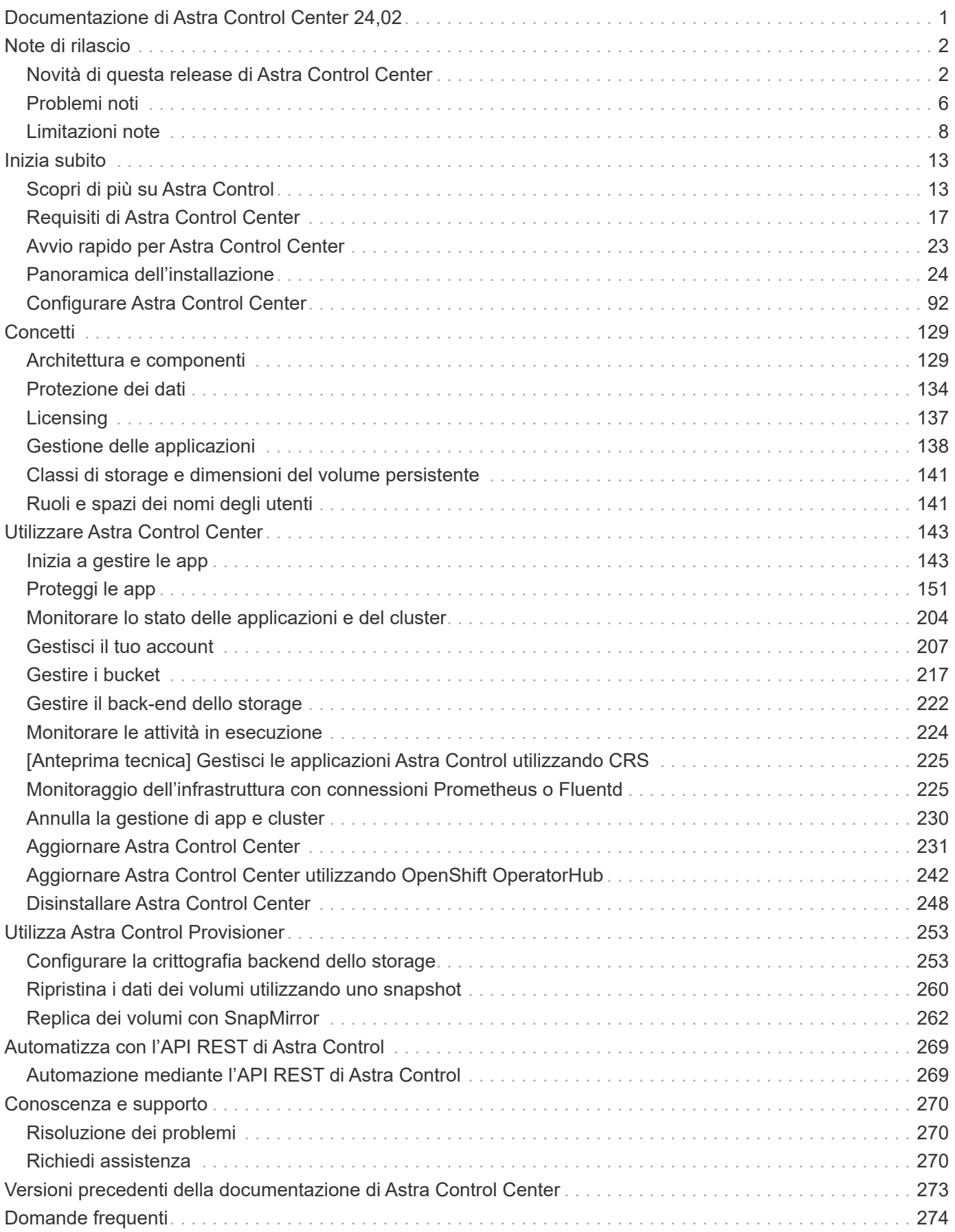

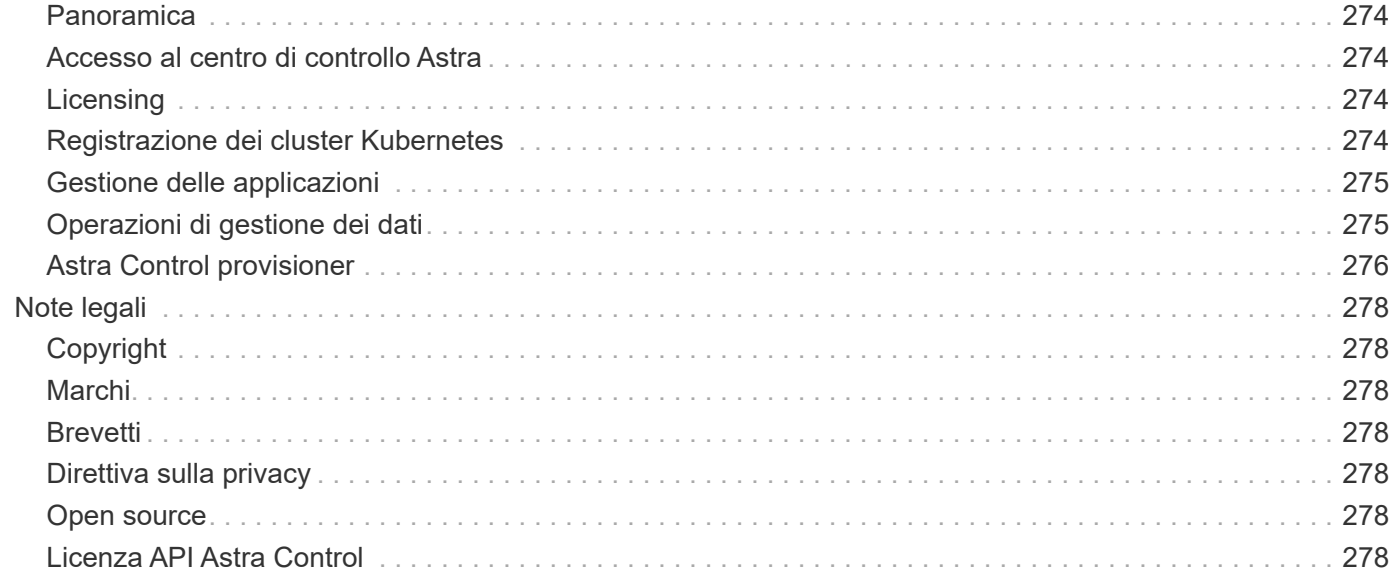

# <span id="page-3-0"></span>**Documentazione di Astra Control Center 24,02**

# <span id="page-4-0"></span>**Note di rilascio**

Siamo lieti di annunciare l'ultima release di Astra Control Center.

- ["Cosa c'è in questa release di Astra Control Center"](#page-4-1)
- ["Problemi noti"](#page-8-0)
- ["Limitazioni note"](#page-10-0)

Invia un feedback sulla documentazione diventando un ["Collaboratore di GitHub"](https://docs.netapp.com/us-en/contribute/) oppure inviare un'e-mail all'indirizzo [doccomments@netapp.com](mailto:doccomments@netapp.com).

## <span id="page-4-1"></span>**Novità di questa release di Astra Control Center**

Siamo lieti di annunciare l'ultima release di Astra Control Center.

## **15 marzo 2024 (24.02.0)**

#### **Nuove funzionalità e supporto**

- **Distribuire Astra Control Center senza un registro privato**: Non è più necessario trasferire le immagini Astra Control Center in un registro privato o utilizzarne una come parte dell'ambiente Astra Control.
- **Correzioni di bug minori**

#### **Problemi noti e limitazioni**

- ["Problemi noti per questa release"](#page-8-0)
- ["Limitazioni note per questa versione"](#page-10-0)

#### **(Anteprima tecnica) flussi di lavoro Kubernetes dichiarativi**

Questa release di Astra Control Center contiene una funzionalità dichiarativa di Kubernetes che consente di eseguire la gestione dei dati da una risorsa personalizzata (CR) di Kubernetes nativa.

Dopo l'installazione di ["Connettore Astra"](#page-117-0) Nel cluster che si desidera gestire, è possibile eseguire le seguenti operazioni cluster basate su CR nell'interfaccia utente o da una CR:

- ["Definire un'applicazione utilizzando una risorsa personalizzata"](#page-145-1)
- ["Definire il bucket"](#page-219-0)
- ["Protezione di un intero cluster"](#page-166-0)
- ["Eseguire il backup dell'applicazione"](#page-154-0)
- ["Creare un'istantanea"](#page-154-0)
- ["Creare pianificazioni per snapshot o backup"](#page-154-0)
- ["Ripristinare un'applicazione da uno snapshot o da un backup"](#page-167-0)

## **7 novembre 2023 (23.10.0)**

#### <span id="page-4-2"></span>**Nuove funzionalità e supporto**

• **Funzionalità di backup e ripristino per applicazioni con backend di storage ontap-nas-Economy con driver-backend**: Abilita le operazioni di backup e ripristino per ontap-nas-economy con alcuni ["semplici passaggi".](https://docs.netapp.com/us-en/astra-control-center-2310/use/protect-apps.html#enable-backup-and-restore-for-ontap-nas-economy-operations)

• **Backup immutabili**: Astra Control ora supporta ["backup di sola lettura inalterabili"](https://docs.netapp.com/us-en/astra-control-center-2310/concepts/data-protection.html#immutable-backups) come livello di sicurezza aggiuntivo contro malware e altre minacce.

#### • **Presentazione di Astra Control Provisioner**

Con la release 23,10, Astra Control introduce un nuovo componente software chiamato Astra Control Provisioner, che sarà disponibile per tutti gli utenti di Astra Control con licenza. Astra Control Provivisioner offre l'accesso a un superset di funzionalità avanzate di gestione e provisioning dello storage oltre a quelle offerte da Astra Trident. Queste funzionalità sono disponibili per tutti i clienti Astra Control senza costi aggiuntivi.

#### ◦ **Inizia con Astra Control Provisioner**

È possibile ["Abilita Astra Control Provisioner"](https://docs.netapp.com/us-en/astra-control-center-2310/use/enable-acp.html) Se hai installato e configurato il tuo ambiente per l'utilizzo di Astra Trident 23,10.

#### ◦ **Funzionalità di Astra Control Provisioner**

Le seguenti funzionalità sono disponibili con la release Astra Control Provisioner 23,10:

- **Protezione backend dello storage avanzata con crittografia Kerberos 5**: È possibile migliorare la protezione dello storage ["attivazione della crittografia"](https://docs.netapp.com/us-en/astra-control-center-2310/use-acp/configure-storage-backend-encryption.html) per il traffico tra il cluster gestito e il backend dello storage. Astra Control Provisioner supporta la crittografia Kerberos 5 su connessioni NFSv4,1 da cluster Red Hat OpenShift a Azure NetApp Files e volumi ONTAP on-premise
- **Recupera i dati utilizzando uno snapshot**: Astra Control Provivisioner fornisce un rapido ripristino dei volumi in-place da uno snapshot utilizzando TridentActionSnapshotRestore (TASR) CR.
- **Miglioramenti di SnapMirror**: Utilizzare la funzionalità di replica delle app in ambienti in cui Astra Control non dispone di connettività diretta a un cluster ONTAP o di accesso alle credenziali ONTAP. Questa funzionalità ti consente di utilizzare la replica senza dover gestire un backend dello storage o le sue credenziali in Astra Control.
- **Funzionalità di backup e ripristino per le applicazioni con ontap-nas-economy Backend di archiviazione con driver**: Come descritto [sopra.](#page-4-2)
- **Supporto per la gestione delle applicazioni che utilizzano lo storage NVMe/TCP** Astra Control è ora in grado di gestire le applicazioni supportate da volumi persistenti connessi tramite NVMe/TCP.
- **I ganci di esecuzione sono disattivati per impostazione predefinita**: A partire da questa release, la funzionalità dei ganci di esecuzione può essere ["attivato"](https://docs.netapp.com/us-en/astra-control-center-2310/use/execution-hooks.html#enable-the-execution-hooks-feature) o è disattivato per maggiore protezione (è disattivato per impostazione predefinita). Se non sono ancora stati creati ganci di esecuzione da utilizzare con Astra Control, è necessario ["attivare la funzione ganci di esecuzione"](https://docs.netapp.com/us-en/astra-control-center-2310/use/execution-hooks.html#enable-the-execution-hooks-feature) per iniziare a creare ganci. Se sono stati creati dei ganci di esecuzione prima di questa release, la funzionalità dei ganci di esecuzione rimane attivata ed è possibile utilizzare i ganci normalmente.

#### **Problemi noti e limitazioni**

- ["Problemi noti per questa release"](https://docs.netapp.com/us-en/astra-control-center-2310/release-notes/known-issues.html)
- ["Limitazioni note per questa versione"](https://docs.netapp.com/us-en/astra-control-center-2310/release-notes/known-limitations.html)

## **31 luglio 2023 (23.07.0)**

#### **Nuove funzionalità e supporto**

- ["Supporto per l'utilizzo di NetApp MetroCluster in una configurazione stretch come backend di storage"](https://docs.netapp.com/us-en/astra-control-center-2307/get-started/requirements.html#storage-backends)
- ["Supporto per l'utilizzo di Longhorn come backend di storage"](https://docs.netapp.com/us-en/astra-control-center-2307/get-started/requirements.html#storage-backends)
- ["È ora possibile replicare le applicazioni tra backend ONTAP dallo stesso cluster Kubernetes"](https://docs.netapp.com/us-en/astra-control-center-2307/use/replicate_snapmirror.html#delete-an-application-replication-relationship)
- ["Astra Control Center ora supporta 'userPrincipalName' come attributo di login alternativo per gli utenti](https://docs.netapp.com/us-en/astra-control-center-2307/use/manage-remote-authentication.html) [remoti \(LDAP\)"](https://docs.netapp.com/us-en/astra-control-center-2307/use/manage-remote-authentication.html)
- ["Il nuovo tipo di gancio di esecuzione "post-failover" può essere eseguito dopo il failover della replica con](https://docs.netapp.com/us-en/astra-control-center-2307/use/execution-hooks.html) [Astra Control Center"](https://docs.netapp.com/us-en/astra-control-center-2307/use/execution-hooks.html)
- I flussi di lavoro clonati ora supportano solo i cloni live (lo stato corrente dell'applicazione gestita). Per clonare da uno snapshot o da un backup, utilizzare ["ripristinare il flusso di lavoro".](https://docs.netapp.com/us-en/astra-control-center-2307/use/restore-apps.html)

#### **Problemi noti e limitazioni**

- ["Problemi noti per questa release"](https://docs.netapp.com/us-en/astra-control-center-2307/release-notes/known-issues.html)
- ["Limitazioni note per questa versione"](https://docs.netapp.com/us-en/astra-control-center-2307/release-notes/known-limitations.html)

## **18 maggio 2023 (23.04.2)**

Questa patch release (23.04.2) per Astra Control Center (23.04.0) fornisce supporto per ["Kubernetes CSI](https://newreleases.io/project/github/kubernetes-csi/external-snapshotter/release/v6.1.0) [snapshotter esterno v6.1.0"](https://newreleases.io/project/github/kubernetes-csi/external-snapshotter/release/v6.1.0) e corregge quanto segue:

- Un bug con il ripristino delle applicazioni in-place quando si utilizzano gli hook di esecuzione
- Problemi di connessione con il servizio bucket

## **25 aprile 2023 (23.04.0)**

#### **Nuove funzionalità e supporto**

- ["Licenza di valutazione di 90 giorni abilitata per impostazione predefinita per le nuove installazioni di Astra](https://docs.netapp.com/us-en/astra-control-center-2304/concepts/licensing.html) [Control Center"](https://docs.netapp.com/us-en/astra-control-center-2304/concepts/licensing.html)
- ["Funzionalità migliorata di esecuzione hook con opzioni di filtraggio aggiuntive"](https://docs.netapp.com/us-en/astra-control-center-2304/use/execution-hooks.html)
- ["È ora possibile eseguire gli hook di esecuzione dopo il failover della replica con Astra Control Center"](https://docs.netapp.com/us-en/astra-control-center-2304/use/execution-hooks.html)
- ["Supporto per la migrazione dei volumi dalla classe di storage 'ontap-nas-Economy' alla classe di storage](https://docs.netapp.com/us-en/astra-control-center-2304/use/restore-apps.html#migrate-from-ontap-nas-economy-storage-to-ontap-nas-storage) ['ontap-nas'"](https://docs.netapp.com/us-en/astra-control-center-2304/use/restore-apps.html#migrate-from-ontap-nas-economy-storage-to-ontap-nas-storage)
- ["Supporto per l'inclusione o l'esclusione delle risorse applicative durante le operazioni di ripristino"](https://docs.netapp.com/us-en/astra-control-center-2304/use/restore-apps.html#filter-resources-during-an-application-restore)
- ["Supporto per la gestione delle applicazioni solo dati"](https://docs.netapp.com/us-en/astra-control-center-2304/use/manage-apps.html)

#### **Problemi noti e limitazioni**

- ["Problemi noti per questa release"](https://docs.netapp.com/us-en/astra-control-center-2304/release-notes/known-issues.html)
- ["Limitazioni note per questa versione"](https://docs.netapp.com/us-en/astra-control-center-2304/release-notes/known-limitations.html)

## **22 novembre 2022 (22.11.0)**

#### **Nuove funzionalità e supporto**

- ["Supporto per applicazioni che si estendono su più spazi dei nomi"](https://docs.netapp.com/us-en/astra-control-center-2211/use/manage-apps.html#define-apps)
- ["Supporto per l'inclusione delle risorse cluster in una definizione applicativa"](https://docs.netapp.com/us-en/astra-control-center-2211/use/manage-apps.html#define-apps)
- ["Autenticazione LDAP avanzata con integrazione RBAC \(role-based access control\)"](https://docs.netapp.com/us-en/astra-control-center-2211/use/manage-remote-authentication.html)
- ["Supporto aggiunto per Kubernetes 1.25 e Pod Security Admission \(PSA\)"](https://docs.netapp.com/us-en/astra-control-center-2211/get-started/requirements.html)
- ["Report avanzati sui progressi delle operazioni di backup, ripristino e clonazione"](https://docs.netapp.com/us-en/astra-control-center-2211/use/monitor-running-tasks.html)

#### **Problemi noti e limitazioni**

- ["Problemi noti per questa release"](https://docs.netapp.com/us-en/astra-control-center-2211/release-notes/known-issues.html)
- ["Limitazioni note per questa versione"](https://docs.netapp.com/us-en/astra-control-center-2211/release-notes/known-limitations.html)

## **8 settembre 2022 (22.08.1)**

Questa release di patch (22.08.1) per Astra Control Center (22.08.0) corregge piccoli bug nella replica delle applicazioni utilizzando NetApp SnapMirror.

## **10 agosto 2022 (22.08.0)**

#### **Nuove funzionalità e supporto**

- ["Replica delle applicazioni con la tecnologia NetApp SnapMirror"](https://docs.netapp.com/us-en/astra-control-center-2208/use/replicate_snapmirror.html)
- ["Miglioramento del workflow di gestione delle applicazioni"](https://docs.netapp.com/us-en/astra-control-center-2208/use/manage-apps.html#define-apps)
- ["Funzionalità migliorata di uncini di esecuzione personalizzati"](https://docs.netapp.com/us-en/astra-control-center-2208/use/execution-hooks.html)

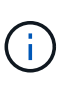

I ganci di esecuzione predefiniti forniti da NetApp per le applicazioni specifiche sono stati rimossi in questa release. Se si esegue l'aggiornamento a questa release e non si forniscono i propri ganci di esecuzione per le snapshot, Astra Control eseguirà solo snapshot coerenti con il crash. Visitare il ["Verda di NetApp"](https://github.com/NetApp/Verda) Repository GitHub per script hook di esecuzione di esempio che è possibile modificare per adattarsi al proprio ambiente.

- ["Supporto per VMware Tanzu Kubernetes Grid Integrated Edition \(TKGI\)"](https://docs.netapp.com/us-en/astra-control-center-2208/get-started/requirements.html)
- ["Supporto per Google anthos"](https://docs.netapp.com/us-en/astra-control-center-2208/get-started/requirements.html#operational-environment-requirements)
- ["Configurazione LDAP \(tramite Astra Control API\)"](https://docs.netapp.com/us-en/astra-automation-2208/workflows_infra/ldap_prepare.html)

#### **Problemi noti e limitazioni**

- ["Problemi noti per questa release"](https://docs.netapp.com/us-en/astra-control-center-2208/release-notes/known-issues.html)
- ["Limitazioni note per questa versione"](https://docs.netapp.com/us-en/astra-control-center-2208/release-notes/known-limitations.html)

## **26 aprile 2022 (22.04.0)**

#### **Nuove funzionalità e supporto**

- ["RBAC \(role-based access control\) dello spazio dei nomi"](https://docs.netapp.com/us-en/astra-control-center-2204/concepts/user-roles-namespaces.html)
- ["Supporto per Cloud Volumes ONTAP"](https://docs.netapp.com/us-en/astra-control-center-2204/get-started/install_acc-cvo.html)
- ["Abilitazione ingresso generico per Astra Control Center"](https://docs.netapp.com/us-en/astra-control-center-2204/get-started/requirements.html#ingress-for-on-premises-kubernetes-clusters)
- ["Rimozione della benna da Astra Control"](https://docs.netapp.com/us-en/astra-control-center-2204/use/manage-buckets.html#remove-a-bucket)
- ["Supporto per il portfolio VMware Tanzu"](https://docs.netapp.com/us-en/astra-control-center-2204/get-started/requirements.html#tanzu-kubernetes-grid-cluster-requirements)

#### **Problemi noti e limitazioni**

- ["Problemi noti per questa release"](https://docs.netapp.com/us-en/astra-control-center-2204/release-notes/known-issues.html)
- ["Limitazioni note per questa versione"](https://docs.netapp.com/us-en/astra-control-center-2204/release-notes/known-limitations.html)

## **14 dicembre 2021 (21.12)**

#### **Nuove funzionalità e supporto**

• ["Ripristino dell'applicazione"](https://docs.netapp.com/us-en/astra-control-center-2112/use/restore-apps.html)

- ["Ganci di esecuzione"](https://docs.netapp.com/us-en/astra-control-center-2112/use/execution-hooks.html)
- ["Supporto per le applicazioni implementate con operatori con ambito namespace"](https://docs.netapp.com/us-en/astra-control-center-2112/get-started/requirements.html#supported-app-installation-methods)
- ["Supporto aggiuntivo per Kubernetes e Rancher upstream"](https://docs.netapp.com/us-en/astra-control-center-2112/get-started/requirements.html)
- ["Aggiornamenti di Astra Control Center"](https://docs.netapp.com/us-en/astra-control-center-2112/use/upgrade-acc.html)
- ["Opzione Red Hat OperatorHub per l'installazione"](https://docs.netapp.com/us-en/astra-control-center-2112/get-started/acc_operatorhub_install.html)

#### **Problemi risolti**

• ["Problemi risolti per questa release"](https://docs.netapp.com/us-en/astra-control-center-2112/release-notes/resolved-issues.html)

#### **Problemi noti e limitazioni**

- ["Problemi noti per questa release"](https://docs.netapp.com/us-en/astra-control-center-2112/release-notes/known-issues.html)
- ["Limitazioni note per questa versione"](https://docs.netapp.com/us-en/astra-control-center-2112/release-notes/known-limitations.html)

## **5 agosto 2021 (21.08)**

Release iniziale di Astra Control Center.

- ["Che cos'è"](https://docs.netapp.com/us-en/astra-control-center-2108/concepts/intro.html)
- ["Comprendere l'architettura e i componenti"](https://docs.netapp.com/us-en/astra-control-center-2108/concepts/architecture.html)
- ["Cosa serve per iniziare"](https://docs.netapp.com/us-en/astra-control-center-2108/get-started/requirements.html)
- ["Installare"](https://docs.netapp.com/us-en/astra-control-center-2108/get-started/install_acc.html) e. ["setup \(configurazione\)"](https://docs.netapp.com/us-en/astra-control-center-2108/get-started/setup_overview.html)
- ["Gestire"](https://docs.netapp.com/us-en/astra-control-center-2108/use/manage-apps.html) e. ["proteggere"](https://docs.netapp.com/us-en/astra-control-center-2108/use/protect-apps.html) applicazioni
- ["Gestire i bucket"](https://docs.netapp.com/us-en/astra-control-center-2108/use/manage-buckets.html) e. ["back-end dello storage"](https://docs.netapp.com/us-en/astra-control-center-2108/use/manage-backend.html)
- ["Gestire gli account"](https://docs.netapp.com/us-en/astra-control-center-2108/use/manage-users.html)
- ["Automatizzare con API"](https://docs.netapp.com/us-en/astra-control-center-2108/rest-api/api-intro.html)

## **Trova ulteriori informazioni**

- ["Problemi noti per questa release"](#page-8-0)
- ["Limitazioni note per questa versione"](#page-10-0)
- ["Versioni precedenti della documentazione di Astra Control Center"](#page-275-0)

## <span id="page-8-0"></span>**Problemi noti**

I problemi noti identificano i problemi che potrebbero impedire l'utilizzo corretto di questa versione del prodotto.

I seguenti problemi noti riguardano la versione corrente:

- [I backup e le snapshot delle applicazioni non vengono eseguiti se la classe volumesnapshotclass viene](#page-9-0) [aggiunta dopo la gestione di un cluster](#page-9-0)
- [La gestione di un cluster con Astra Control Center non riesce quando il file kubeconfig contiene più di un](#page-9-1) [contesto](#page-9-1)
- [Le operazioni di gestione dei dati dell'app non riescono e si verificano errori di servizio interni \(500\) quando](#page-9-2) [Astra Trident è offline](#page-9-2)
- [Le operazioni di ripristino in-place alle classi di storage economiche ontap-nas falliscono](#page-9-3)
- [Il ripristino da un backup quando si utilizza la crittografia in-flight Kerberos può non riuscire](#page-9-4)
- [I dati di backup rimangono nel bucket dopo l'eliminazione per bucket con criteri di conservazione scaduti](#page-9-5)

## <span id="page-9-0"></span>**I backup e le snapshot delle applicazioni non vengono eseguiti se la classe volumesnapshotclass viene aggiunta dopo la gestione di un cluster**

Backup e snapshot non vengono eseguiti con un UI 500 error in questo scenario. Come soluzione, aggiornare l'elenco delle applicazioni.

### <span id="page-9-1"></span>**La gestione di un cluster con Astra Control Center non riesce quando il file kubeconfig contiene più di un contesto**

Non è possibile utilizzare un kubeconfig con più di un cluster e un contesto. Vedere ["articolo della knowledge](https://kb.netapp.com/Cloud/Astra/Control/Managing_cluster_with_Astra_Control_Center_may_fail_when_using_default_kubeconfig_file_contains_more_than_one_context) [base"](https://kb.netapp.com/Cloud/Astra/Control/Managing_cluster_with_Astra_Control_Center_may_fail_when_using_default_kubeconfig_file_contains_more_than_one_context) per ulteriori informazioni.

## <span id="page-9-2"></span>**Le operazioni di gestione dei dati dell'app non riescono e si verificano errori di servizio interni (500) quando Astra Trident è offline**

Se Astra Trident su un cluster di applicazioni diventa offline (e viene riportato online) e si verificano 500 errori di servizio interni durante il tentativo di gestione dei dati dell'applicazione, riavviare tutti i nodi Kubernetes nel cluster di applicazioni per ripristinare la funzionalità.

## <span id="page-9-3"></span>**Le operazioni di ripristino in-place alle classi di storage economiche ontap-nas falliscono**

Se si esegue un ripristino sul posto di un'applicazione (ripristinando l'applicazione nello spazio dei nomi originale) e la classe di archiviazione dell'applicazione utilizza ontap-nas-economy driver, l'operazione di ripristino può non riuscire se la directory dello snapshot non è nascosta. Prima di eseguire il ripristino sul posto, seguire le istruzioni riportate in ["Abilita backup e ripristino per le operazioni economiche a ontap-nas"](#page-154-0) per nascondere la directory dell'istantanea.

## <span id="page-9-4"></span>**Il ripristino da un backup quando si utilizza la crittografia in-flight Kerberos può non riuscire**

Quando si ripristina un'applicazione da un backup a un backend di storage che utilizza la crittografia in-flight Kerberos, l'operazione di ripristino potrebbe non riuscire. Questo problema non influisce sul ripristino da uno snapshot o sulla replica dei dati dell'applicazione tramite SnapMirror di NetApp.

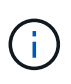

Quando si utilizza la crittografia in-flight Kerberos con volumi NFSv4, assicurarsi che i volumi NFSv4 stiano utilizzando le impostazioni corrette. Consultare la sezione Configurazione di dominio NetApp NFSv4 (pagina 13) della ["Guida ai miglioramenti e alle Best practice di NetApp](https://www.netapp.com/media/16398-tr-3580.pdf) [NFSv4"](https://www.netapp.com/media/16398-tr-3580.pdf).

### <span id="page-9-5"></span>**I dati di backup rimangono nel bucket dopo l'eliminazione per bucket con criteri di conservazione scaduti**

Se elimini il backup immutabile di un'app dopo che il criterio di conservazione del bucket è scaduto, il backup viene eliminato da Astra Control ma non dal bucket. Questo problema verrà risolto in una prossima release.

## **Trova ulteriori informazioni**

• ["Limitazioni note"](#page-10-0)

## <span id="page-10-0"></span>**Limitazioni note**

Le limitazioni note identificano piattaforme, dispositivi o funzioni non supportate da questa versione del prodotto o che non interagiscono correttamente con esso. Esaminare attentamente queste limitazioni.

#### **Limitazioni della gestione del cluster**

- [Lo stesso cluster non può essere gestito da due istanze di Astra Control Center](#page-11-0)
- [Astra Control Center non è in grado di gestire due cluster con lo stesso nome](#page-11-1)

#### **Limitazioni RBAC (Role-Based Access Control)**

- [Un utente con vincoli RBAC dello spazio dei nomi può aggiungere e annullare la gestione di un cluster](#page-12-0)
- [Un membro con vincoli dello spazio dei nomi non può accedere alle applicazioni clonate o ripristinate fino a](#page-12-1) [quando admin non aggiunge lo spazio dei nomi al vincolo](#page-12-1)
- [I vincoli di ruolo restrittivi possono essere ignorati per le risorse su cluster non di connettori](#page-12-2)

#### **Limitazioni della gestione delle applicazioni**

- [Non è possibile ripristinare collettivamente più applicazioni in un singolo namespace in un namespace](#page-12-3) [diverso](#page-12-3)
- [Astra Control non supporta applicazioni che utilizzano più classi di storage per spazio dei nomi](#page-12-4)
- [Astra Control non assegna automaticamente i bucket predefiniti per le istanze cloud](#page-12-5)
- [I cloni delle applicazioni installate utilizzando operatori pass-by-reference possono fallire](#page-13-0)
- [Le operazioni di ripristino in-place delle applicazioni che utilizzano un gestore dei certificati non sono](#page-13-1) [supportate](#page-13-1)
- [Le applicazioni implementate dall'operatore CON ambito cluster e abilitato OLM non sono supportate](#page-13-2)
- [Le app implementate con Helm 2 non sono supportate](#page-13-3)
- [Gli snapshot potrebbero non funzionare per i cluster Kubernetes 1.25 o versioni successive con](#page-13-4) [determinate versioni di snapshot controller](#page-13-4)
- [I backup e le snapshot potrebbero non essere conservati durante la rimozione di un'istanza di Astra](#page-14-0) [Control Center](#page-14-0)

#### **Limitazioni generali**

- [Limitazioni di utenti e gruppi LDAP](#page-14-1)
- [I bucket S3 in Astra Control Center non riportano la capacità disponibile](#page-14-2)
- [Astra Control Center non convalida i dati immessi per il server proxy](#page-14-3)
- [Le connessioni esistenti a un pod Postgres causano errori](#page-14-4)
- [La pagina Activity \(attività\) visualizza fino a 100000 eventi](#page-14-5)
- [SnapMirror non supporta le applicazioni che utilizzano NVMe su TCP per backend di storage](#page-14-6)

## <span id="page-11-0"></span>**Lo stesso cluster non può essere gestito da due istanze di Astra Control Center**

Se si desidera gestire un cluster su un'altra istanza di Astra Control Center, è necessario innanzitutto ["annullare la gestione del cluster"](#page-232-0) dall'istanza in cui viene gestito prima di gestirlo su un'altra istanza. Dopo aver rimosso il cluster dalla gestione, verificare che il cluster non sia gestito eseguendo questo comando:

```
oc get pods n -netapp-monitoring
```
Non devono essere presenti pod in esecuzione nello spazio dei nomi, altrimenti lo spazio dei nomi non dovrebbe esistere. Se uno di questi è vero, il cluster non viene gestito.

#### <span id="page-11-1"></span>**Astra Control Center non è in grado di gestire due cluster con lo stesso nome**

Se si tenta di aggiungere un cluster con lo stesso nome di un cluster già esistente, l'operazione non riesce. Questo problema si verifica più spesso in un ambiente Kubernetes standard se non è stato modificato il nome predefinito del cluster nei file di configurazione Kubernetes.

Per risolvere il problema, procedere come segue:

1. Modificare il kubeadm-config ConfigMap:

```
kubectl edit configmaps -n kube-system kubeadm-config
```
- 2. Modificare il clusterName valore campo da kubernetes (Il nome predefinito di Kubernetes) con un nome personalizzato univoco.
- 3. Modifica kubeconfig (.kube/config).
- 4. Aggiorna il nome del cluster da kubernetes su un nome personalizzato univoco  $(xyz$ -cluster viene utilizzato negli esempi seguenti). Eseguire l'aggiornamento in entrambi clusters e. contexts sezioni come mostrato in questo esempio:

```
apiVersion: v1
clusters:
- cluster:
      certificate-authority-data:
ExAmPLERb2tCcjZ5K3E2Njk4eQotLExAMpLEORCBDRVJUSUZJQ0FURS0txxxxXX==
    server: https://x.x.x.x:6443
    name: xyz-cluster
contexts:
- context:
      cluster: xyz-cluster
      namespace: default
      user: kubernetes-admin
    name: kubernetes-admin@kubernetes
current-context: kubernetes-admin@kubernetes
```
## <span id="page-12-0"></span>**Un utente con vincoli RBAC dello spazio dei nomi può aggiungere e annullare la gestione di un cluster**

Un utente con vincoli RBAC dello spazio dei nomi non deve essere autorizzato ad aggiungere o annullare la gestione dei cluster. A causa di un limite corrente, Astra non impedisce a tali utenti di annullare la gestione dei cluster.

## <span id="page-12-1"></span>**Un membro con vincoli dello spazio dei nomi non può accedere alle applicazioni clonate o ripristinate fino a quando admin non aggiunge lo spazio dei nomi al vincolo**

Qualsiasi member Gli utenti con vincoli RBAC in base al nome/ID dello spazio dei nomi possono clonare o ripristinare un'applicazione in un nuovo spazio dei nomi nello stesso cluster o in qualsiasi altro cluster nell'account dell'organizzazione. Tuttavia, lo stesso utente non può accedere all'applicazione clonata o ripristinata nel nuovo namespace. Dopo che un'operazione di clonazione o ripristino crea un nuovo spazio dei nomi, l'amministratore/proprietario dell'account può modificare member account utente e limitazioni del ruolo di aggiornamento per consentire all'utente interessato di concedere l'accesso al nuovo spazio dei nomi.

## <span id="page-12-2"></span>**I vincoli di ruolo restrittivi possono essere ignorati per le risorse su cluster non di connettori**

- **Se le risorse a cui si accede appartengono ai cluster in cui è installato l'ultimo connettore Astra**: Quando a un utente vengono assegnati più ruoli tramite l'appartenenza al gruppo LDAP, i vincoli dei ruoli vengono combinati. Ad esempio, se un utente con un ruolo Visualizzatore locale unisce tre gruppi associati al ruolo membro, l'utente dispone ora dell'accesso al ruolo Visualizzatore alle risorse originali e dell'accesso al ruolo membro alle risorse acquisite tramite l'appartenenza al gruppo.
- **Se le risorse a cui si accede appartengono ai cluster che non hanno Astra Connector installato**: Quando a un utente vengono assegnati più ruoli tramite l'appartenenza al gruppo LDAP, i vincoli del ruolo più permissivo sono gli unici che hanno effetto.

## <span id="page-12-3"></span>**Non è possibile ripristinare collettivamente più applicazioni in un singolo namespace in un namespace diverso**

Se si gestiscono più applicazioni in un singolo namespace (creando più definizioni di applicazioni in Astra Control), non è possibile ripristinare tutte le applicazioni in un singolo namespace diverso. È necessario ripristinare ogni applicazione nel proprio spazio dei nomi separato.

## <span id="page-12-4"></span>**Astra Control non supporta applicazioni che utilizzano più classi di storage per spazio dei nomi**

Astra Control supporta applicazioni che utilizzano una singola classe di storage per spazio dei nomi. Quando Aggiungi un'applicazione a uno spazio dei nomi, assicurati che l'applicazione abbia la stessa classe di storage delle altre applicazioni nello spazio dei nomi.

### <span id="page-12-5"></span>**Astra Control non assegna automaticamente i bucket predefiniti per le istanze cloud**

Astra Control non assegna automaticamente un bucket predefinito per nessuna istanza di cloud. È necessario impostare manualmente un bucket predefinito per un'istanza di cloud. Se non viene impostato un bucket predefinito, non sarà possibile eseguire operazioni di cloni tra due cluster.

## <span id="page-13-0"></span>**I cloni delle applicazioni installate utilizzando operatori pass-by-reference possono fallire**

Astra Control supporta le applicazioni installate con operatori con ambito namespace. Questi operatori sono generalmente progettati con un'architettura "pass-by-value" piuttosto che "pass-by-reference". Di seguito sono riportate alcune applicazioni per operatori che seguono questi modelli:

• ["Apache K8ssandra"](https://github.com/k8ssandra/cass-operator)

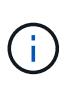

Per K8ssandra, sono supportate le operazioni di ripristino in-place. Un'operazione di ripristino su un nuovo namespace o cluster richiede che l'istanza originale dell'applicazione venga tolto. In questo modo si garantisce che le informazioni del peer group trasportate non conducano a comunicazioni tra istanze. La clonazione dell'applicazione non è supportata.

- ["Ci Jenkins"](https://github.com/jenkinsci/kubernetes-operator)
- ["Cluster XtraDB Percona"](https://github.com/percona/percona-xtradb-cluster-operator)

Astra Control potrebbe non essere in grado di clonare un operatore progettato con un'architettura "pass-byreference" (ad esempio, l'operatore CockroachDB). Durante questi tipi di operazioni di cloning, l'operatore clonato tenta di fare riferimento ai segreti di Kubernetes dall'operatore di origine, nonostante abbia il proprio nuovo segreto come parte del processo di cloning. L'operazione di clonazione potrebbe non riuscire perché Astra Control non è a conoscenza dei segreti di Kubernetes nell'operatore di origine.

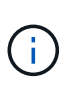

Durante le operazioni di cloni, le applicazioni che necessitano di una risorsa IngressClass o di webhook per funzionare correttamente non devono disporre di tali risorse già definite nel cluster di destinazione.

## <span id="page-13-1"></span>**Le operazioni di ripristino in-place delle applicazioni che utilizzano un gestore dei certificati non sono supportate**

Questa versione di Astra Control Center non supporta il ripristino in-place delle applicazioni con i gestori dei certificati. Sono supportate le operazioni di ripristino su uno spazio dei nomi diverso e le operazioni di clonazione.

## <span id="page-13-2"></span>**Le applicazioni implementate dall'operatore CON ambito cluster e abilitato OLM non sono supportate**

Astra Control Center non supporta le attività di gestione delle applicazioni con operatori con ambito cluster.

## <span id="page-13-3"></span>**Le app implementate con Helm 2 non sono supportate**

Se utilizzi Helm per implementare le app, Astra Control Center richiede Helm versione 3. La gestione e la clonazione delle applicazioni implementate con Helm 3 (o aggiornate da Helm 2 a Helm 3) sono completamente supportate. Per ulteriori informazioni, fare riferimento a. ["Requisiti di Astra Control Center"](#page-19-0).

### <span id="page-13-4"></span>**Gli snapshot potrebbero non funzionare per i cluster Kubernetes 1.25 o versioni successive con determinate versioni di snapshot controller**

Le snapshot per i cluster Kubernetes che eseguono la versione 1.25 o successiva possono non riuscire se sul cluster è installata la versione v1beta1 delle API del controller di snapshot.

Per risolvere il problema, eseguire le seguenti operazioni quando si aggiornano le installazioni esistenti di

Kubernetes 1.25 o versioni successive:

- 1. Rimuovere tutti gli Snapshot CRD esistenti e tutti gli snapshot controller esistenti.
- 2. ["Disinstallare Astra Trident".](https://docs.netapp.com/us-en/trident/trident-managing-k8s/uninstall-trident.html)
- 3. ["Installare gli snapshot CRD e lo snapshot controller"](https://docs.netapp.com/us-en/trident/trident-use/vol-snapshots.html#deploy-a-volume-snapshot-controller).
- 4. ["Installare la versione più recente di Astra Trident".](https://docs.netapp.com/us-en/trident/trident-get-started/kubernetes-deploy.html)
- 5. ["Creare una classe VolumeSnapshotClass"](https://docs.netapp.com/us-en/trident/trident-use/vol-snapshots.html#step-1-create-a-volumesnapshotclass).

## <span id="page-14-0"></span>**I backup e le snapshot potrebbero non essere conservati durante la rimozione di un'istanza di Astra Control Center**

Se si dispone di una licenza di valutazione, assicurarsi di memorizzare l'ID account per evitare la perdita di dati in caso di guasto di Astra Control Center se non si inviano ASUP.

## <span id="page-14-1"></span>**Limitazioni di utenti e gruppi LDAP**

Astra Control Center supporta fino a 5,000 gruppi remoti e 10,000 utenti remoti.

Astra Control non supporta un'entità LDAP (utente o gruppo) con un DN contenente un RDN con uno spazio finale o finale.

## <span id="page-14-2"></span>**I bucket S3 in Astra Control Center non riportano la capacità disponibile**

Prima di eseguire il backup o la clonazione delle applicazioni gestite da Astra Control Center, controllare le informazioni del bucket nel sistema di gestione ONTAP o StorageGRID.

## <span id="page-14-3"></span>**Astra Control Center non convalida i dati immessi per il server proxy**

Assicurati di ["inserire i valori corretti"](#page-227-1) quando si stabilisce una connessione.

#### <span id="page-14-4"></span>**Le connessioni esistenti a un pod Postgres causano errori**

Quando si eseguono operazioni su POD Postgres, non si dovrebbe connettersi direttamente all'interno del pod per utilizzare il comando psql. Astra Control richiede l'accesso a psql per bloccare e scongelare i database. Se è presente una connessione preesistente, lo snapshot, il backup o il clone non avranno esito positivo.

## <span id="page-14-5"></span>**La pagina Activity (attività) visualizza fino a 100000 eventi**

La pagina Astra Control Activity (attività di controllo Astra) può visualizzare fino a 100,000 eventi. Per visualizzare tutti gli eventi registrati, recuperare gli eventi utilizzando ["API di controllo Astra"](https://docs.netapp.com/us-en/astra-automation/index.html).

### <span id="page-14-6"></span>**SnapMirror non supporta le applicazioni che utilizzano NVMe su TCP per backend di storage**

Astra Control Center non supporta la replica SnapMirror di NetApp per backend di storage che utilizzano il protocollo NVMe over TCP.

## **Trova ulteriori informazioni**

• ["Problemi noti"](#page-8-0)

# <span id="page-15-0"></span>**Inizia subito**

## <span id="page-15-1"></span>**Scopri di più su Astra Control**

Astra Control è una soluzione per la gestione del ciclo di vita dei dati delle applicazioni Kubernetes che semplifica le operazioni per le applicazioni stateful. Proteggi, esegui il backup, replica e migra facilmente i carichi di lavoro Kubernetes e crea istantaneamente cloni applicativi funzionanti.

## **Caratteristiche**

Astra Control offre funzionalità critiche per la gestione del ciclo di vita dei dati delle applicazioni Kubernetes:

- Gestire automaticamente lo storage persistente
- Creazione di snapshot e backup on-demand basati sulle applicazioni
- Automatizzare le operazioni di backup e snapshot basate su policy
- Migrare applicazioni e dati da un cluster Kubernetes a un altro
- Replica delle applicazioni su un sistema remoto utilizzando la tecnologia NetApp SnapMirror (Astra Control Center)
- Clonare le applicazioni dallo staging alla produzione
- Visualizzare lo stato di salute e protezione dell'applicazione
- Utilizzare un'interfaccia utente Web o un'API per implementare i flussi di lavoro di backup e migrazione

## **Modelli di implementazione**

Astra Control è disponibile in due modelli di implementazione:

- **Astra Control Service**: Un servizio gestito da NetApp che offre la gestione dei dati application-aware dei cluster Kubernetes in ambienti di cloud provider multipli, oltre ai cluster Kubernetes autogestiti.
- **Astra Control Center**: Software autogestito che fornisce la gestione dei dati applicativa dei cluster Kubernetes in esecuzione nel tuo ambiente on-premise. Il centro di controllo Astra può essere installato anche in ambienti di cloud provider multipli con un backend di storage NetApp Cloud Volumes ONTAP.

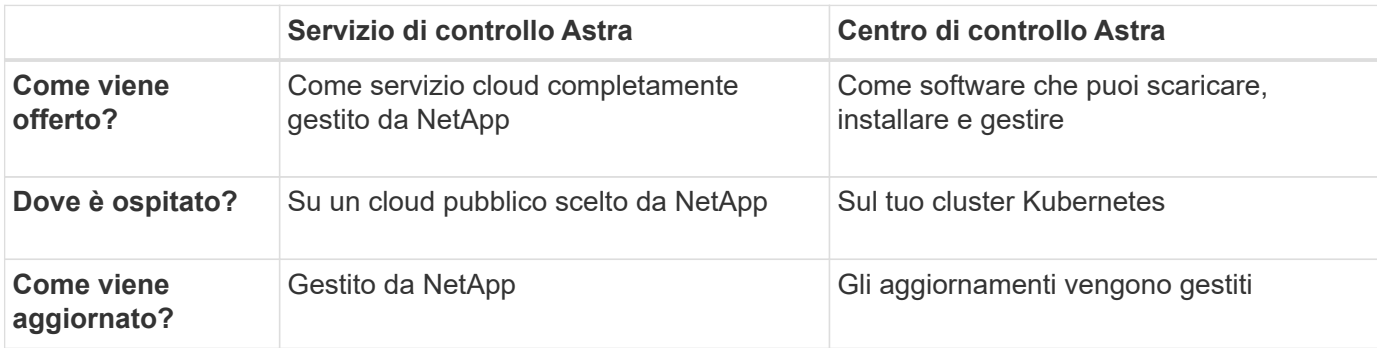

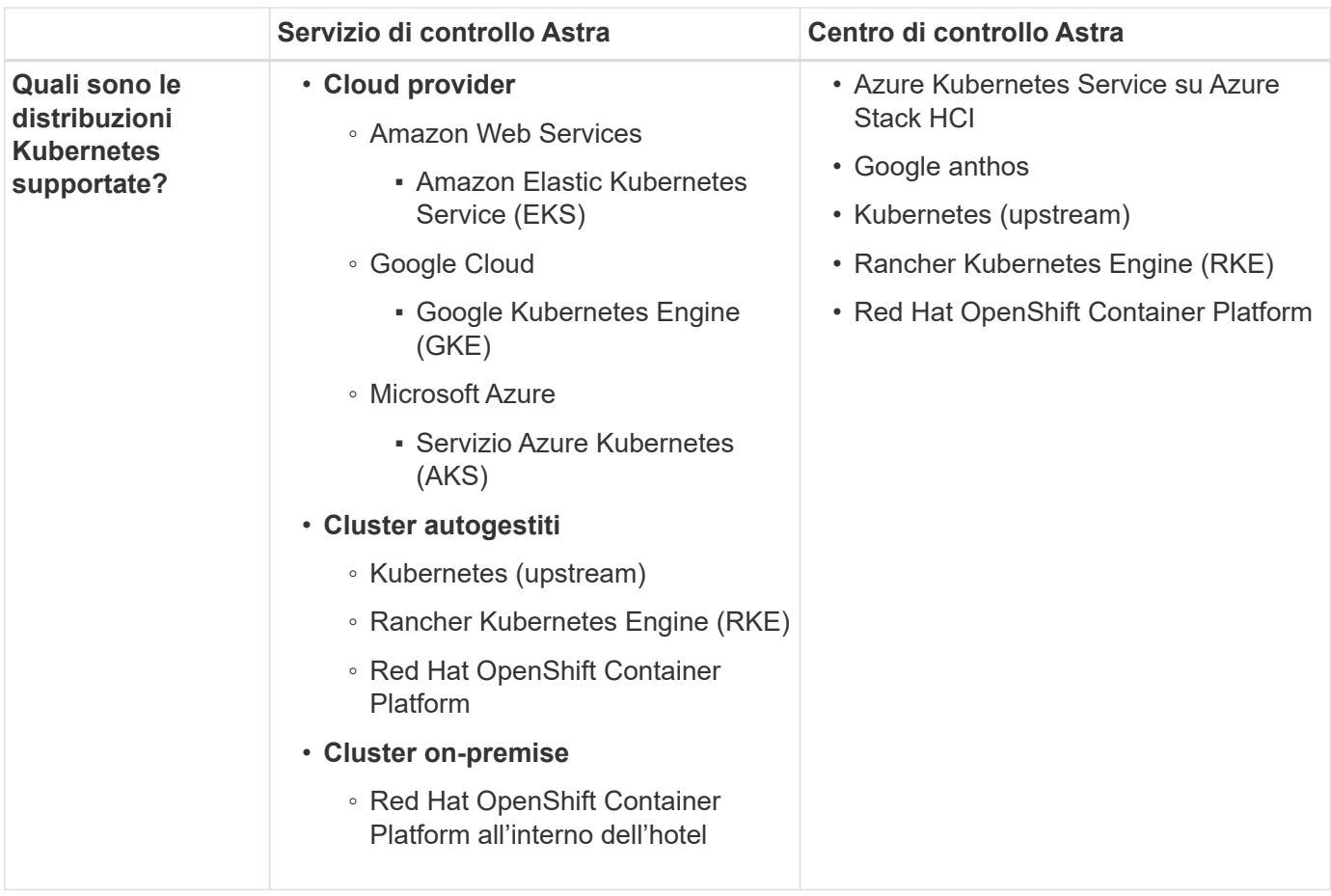

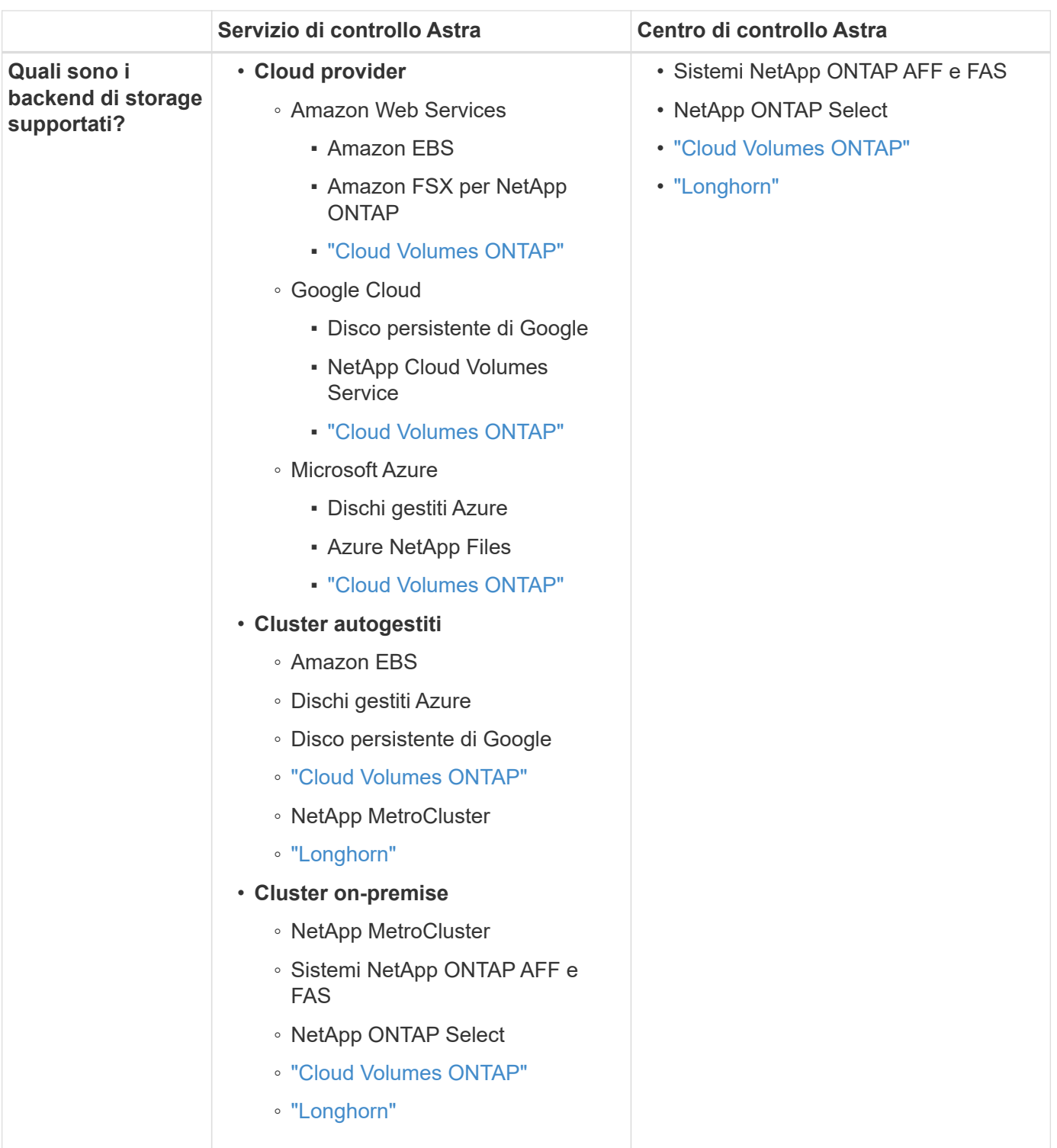

## **Come funziona Astra Control Service**

Astra Control Service è un servizio cloud gestito da NetApp sempre attivo e aggiornato con le funzionalità più recenti. Utilizza diversi componenti per consentire la gestione del ciclo di vita dei dati delle applicazioni.

Ad alto livello, Astra Control Service funziona come segue:

• Per iniziare a utilizzare Astra Control Service, devi configurare il tuo cloud provider e registrarti per un account Astra.

- Per i cluster GKE, Astra Control Service utilizza ["NetApp Cloud Volumes Service per Google Cloud"](https://cloud.netapp.com/cloud-volumes-service-for-gcp) O Google Persistent Disks come back-end di storage per i volumi persistenti.
- Per i cluster AKS, Astra Control Service utilizza ["Azure NetApp Files"](https://cloud.netapp.com/azure-netapp-files) O Azure Managed Disks come back-end di storage per i volumi persistenti.
- Per i cluster Amazon EKS, Astra Control Service utilizza ["Amazon Elastic Block Store"](https://docs.aws.amazon.com/ebs/) oppure ["Amazon FSX per NetApp ONTAP"](https://docs.aws.amazon.com/fsx/latest/ONTAPGuide/what-is-fsx-ontap.html) come back-end di storage per i volumi persistenti.
- Aggiungi il tuo primo calcolo Kubernetes ad Astra Control Service. Astra Control Service esegue le seguenti operazioni:
	- Crea un archivio di oggetti nel tuo account cloud provider, dove vengono memorizzate le copie di backup.

In Azure, Astra Control Service crea anche un gruppo di risorse, un account di storage e chiavi per il container Blob.

- Crea un nuovo ruolo di amministratore e un nuovo account del servizio Kubernetes sul cluster.
- Utilizza questo nuovo ruolo di amministratore per installare link../concepts/architecture#astra-controlcomponents[Astra Control Protivioner^] nel cluster e per creare una o più classi di storage.
- Se utilizzi un'offerta di cloud storage NetApp come back-end dello storage, Astra Control Service utilizza Astra Control Provivisioner per il provisioning dei volumi persistenti per le tue app. Se si utilizzano dischi gestiti Amazon EBS o Azure come back-end dello storage, è necessario installare un driver CSI specifico del provider. Le istruzioni di installazione sono fornite in ["Configurare Amazon Web](https://docs.netapp.com/us-en/astra-control-service/get-started/set-up-amazon-web-services.html) [Services"](https://docs.netapp.com/us-en/astra-control-service/get-started/set-up-amazon-web-services.html) e. ["Configurare Microsoft Azure con dischi gestiti Azure".](https://docs.netapp.com/us-en/astra-control-service/get-started/set-up-microsoft-azure-with-amd.html)
- A questo punto, è possibile aggiungere applicazioni al cluster. Il provisioning dei volumi persistenti verrà eseguito sulla nuova classe di storage predefinita.
- Quindi, utilizza Astra Control Service per gestire queste applicazioni e iniziare a creare snapshot, backup e cloni.

Il piano gratuito di Astra Control ti consente di gestire fino a 10 spazi dei nomi nel tuo account. Se desideri gestire più di 10, dovrai impostare la fatturazione eseguendo l'aggiornamento dal piano gratuito al piano Premium.

## **Come funziona Astra Control Center**

Astra Control Center viene eseguito localmente nel tuo cloud privato.

Astra Control Center supporta i cluster Kubernetes con una classe di storage configurata da Astra Control Provisioner con un backend di storage ONTAP.

Il monitoring e la telemetria limitati (7 giorni di metriche) sono disponibili in Astra Control Center ed esportati anche in strumenti di monitoring nativi per Kubernetes (come Prometheus e Grafana) tramite end point con metriche aperte.

Il centro di controllo Astra è completamente integrato nell'ecosistema AutoSupport e Active IQ per fornire agli utenti e al supporto NetApp informazioni sulla risoluzione dei problemi e sull'utilizzo.

Puoi provare Astra Control Center utilizzando una licenza di valutazione integrata della durata di 90 giorni. Mentre stai valutando Astra Control Center, puoi ottenere supporto tramite e-mail e opzioni della community. Inoltre, puoi accedere agli articoli e alla documentazione della Knowledge base dalla dashboard di supporto all'interno del prodotto.

Per installare e utilizzare Astra Control Center, è necessario soddisfare determinati requisiti ["requisiti".](https://docs.netapp.com/us-en/astra-control-center/get-started/requirements.html)

Ad alto livello, Astra Control Center funziona come segue:

- Astra Control Center viene installato nel proprio ambiente locale. Scopri di più su come ["Installare Astra](https://docs.netapp.com/us-en/astra-control-center/get-started/install_acc.html) [Control Center"](https://docs.netapp.com/us-en/astra-control-center/get-started/install_acc.html).
- È possibile completare alcune attività di configurazione, come ad esempio:
	- Impostare la licenza.
	- Aggiungere il primo cluster.
	- Aggiungere il backend di storage rilevato quando si aggiunge il cluster.
	- Aggiungi un bucket di store di oggetti che memorizzerà i backup delle tue app.

Scopri di più su come ["Configurare Astra Control Center".](https://docs.netapp.com/us-en/astra-control-center/get-started/quick-start.html)

È possibile aggiungere applicazioni al cluster. In alternativa, se nel cluster gestito sono già presenti alcune applicazioni, è possibile utilizzare Astra Control Center per gestirle. Quindi, utilizza Astra Control Center per creare snapshot, backup, cloni e relazioni di replica.

## **Per ulteriori informazioni**

- ["Documentazione del servizio Astra Control"](https://docs.netapp.com/us-en/astra/index.html)
- ["Documentazione di Astra Control Center"](https://docs.netapp.com/us-en/astra-control-center/index.html)
- ["Documentazione di Astra Trident"](https://docs.netapp.com/us-en/trident/index.html)
- ["Documentazione sull'API Astra Control"](https://docs.netapp.com/us-en/astra-automation)
- ["Documentazione ONTAP"](https://docs.netapp.com/us-en/ontap/index.html)

## <span id="page-19-0"></span>**Requisiti di Astra Control Center**

Inizia verificando la preparazione del tuo ambiente operativo, dei cluster di applicazioni, delle applicazioni, delle licenze e del browser Web. Assicurati che il tuo ambiente soddisfi questi requisiti per implementare e utilizzare Astra Control Center.

## **Ambienti Kubernetes cluster host supportati**

Astra Control Center è stato validato con i seguenti ambienti host Kubernetes:

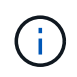

Assicurarsi che l'ambiente Kubernetes scelto per ospitare Astra Control Center soddisfi i requisiti di base delle risorse descritti nella documentazione ufficiale dell'ambiente.

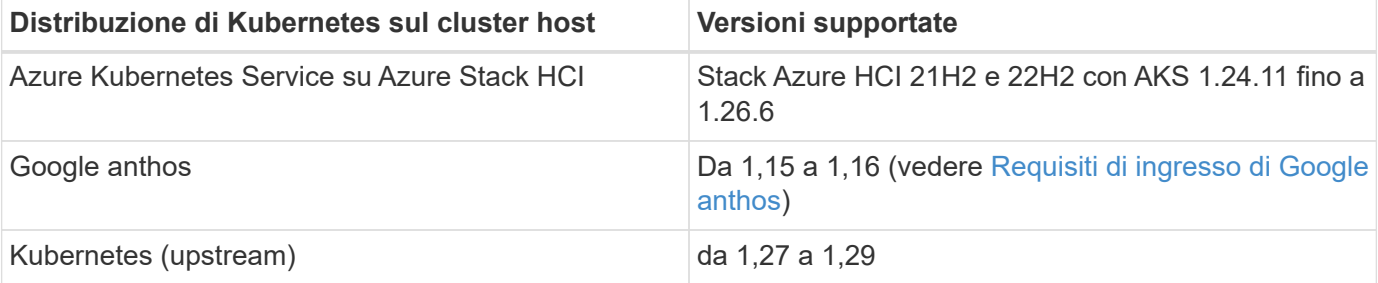

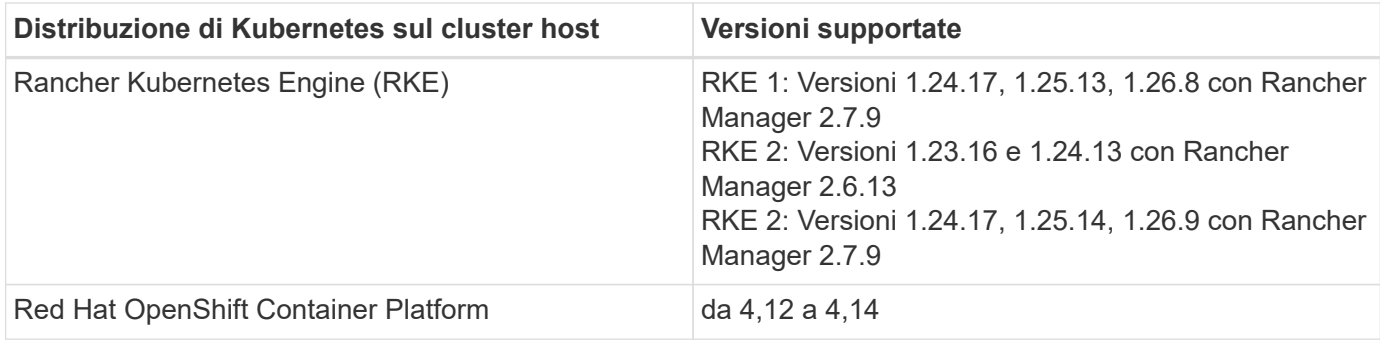

## **Requisiti delle risorse del cluster host**

Astra Control Center richiede le seguenti risorse oltre ai requisiti delle risorse dell'ambiente:

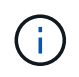

Questi requisiti presuppongono che Astra Control Center sia l'unica applicazione in esecuzione nell'ambiente operativo. Se nell'ambiente sono in esecuzione applicazioni aggiuntive, modificare di conseguenza questi requisiti minimi.

- **CPU Extensions**: Le CPU di tutti i nodi dell'ambiente di hosting devono avere le estensioni AVX abilitate.
- **Nodi di lavoro**: Almeno 3 nodi di lavoro in totale, con 4 core CPU e 12 GB di RAM ciascuno
- **Requisiti del cluster VMware Tanzu Kubernetes Grid**: Quando si ospita Astra Control Center su un cluster VMware Tanzu Kubernetes Grid (TKG) o Tanzu Kubernetes Grid Integrated Edition (TKGi), tenere presente le seguenti considerazioni.
	- Il token del file di configurazione predefinito di VMware TKG e TKGi scade dieci ore dopo l'implementazione. Se si utilizzano prodotti del portfolio Tanzu, è necessario generare un file di configurazione del cluster Tanzu Kubernetes con un token non in scadenza per evitare problemi di connessione tra Astra Control Center e cluster di applicazioni gestiti. Per istruzioni, visitare il sito ["Documentazione del prodotto VMware NSX-T Data Center."](https://docs.vmware.com/en/VMware-NSX-T-Data-Center/3.2/nsx-application-platform/GUID-52A52C0B-9575-43B6-ADE2-E8640E22C29F.html)
	- Utilizzare kubectl get nsxlbmonitors -A per verificare se è già stato configurato un monitor dei servizi per accettare il traffico in entrata. Se ne esiste uno, non installare MetalLB, perché il monitor di servizio esistente sovrascriverà qualsiasi nuova configurazione del bilanciamento del carico.
	- Disattivare l'applicazione della classe di storage predefinita TKG o TKGi su qualsiasi cluster di applicazioni che deve essere gestito da Astra Control. Per eseguire questa operazione, modificare il TanzuKubernetesCluster risorsa sul cluster dello spazio dei nomi.
	- Quando implementi Astra Control Center in un ambiente TKG o TKGi, tieni presente i requisiti specifici di Astra Control Provisioner:
		- Il cluster deve supportare workload con privilegi.
		- Il --kubelet-dir flag deve essere impostato sulla posizione della directory di kubelet. Per impostazione predefinita, questo è /var/vcap/data/kubelet.
		- **Specificare la posizione del kubelet utilizzando**  $-\text{kubelet-dir}$  È noto per lavorare con Trident Operator, Helm e. tridentctl implementazioni.

## **Requisiti mesh di servizio**

Si consiglia vivamente di installare una versione vanilla supportata della mesh del servizio Istio sul cluster host Astra Control Center. Fare riferimento a. ["versioni supportate"](https://istio.io/latest/docs/releases/supported-releases/) Per le versioni supportate di Istio. Le versioni con marchio di Istio Service Mesh, come OpenShift Service Mesh, non sono validate con Astra Control Center.

Per integrare Astra Control Center con la mesh di servizio Istio installata sul cluster host, è necessario eseguire l'integrazione come parte di Astra Control Center ["installazione"](#page-26-1) e non indipendente da questo processo.

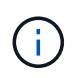

L'installazione e l'utilizzo di Astra Control Center senza la configurazione di una mesh di servizio nel cluster host ha potenzialmente serie implicazioni per la sicurezza.

## **Astra Trident**

Se intendi utilizzare Astra Trident al posto di Astra Control Provivisioner con questa release, sono supportate Astra Trident 23,04 e versioni successive. Astra Control Center richiede [Astra Control provisioner](#page-21-0) nelle versioni future.

## <span id="page-21-0"></span>**Astra Control provisioner**

Per utilizzare le funzionalità di storage avanzate di Astra Control Provivisioner, devi installare Astra Trident 23,10 o versioni successive e abilitare ["Funzionalità Astra Control Provisioner".](#page-95-0) Per utilizzare la funzionalità più recente di Astra Control Provisioner, avrai bisogno delle versioni più recenti di Astra Trident e Astra Control Center.

• **Versione minima di Astra Control Provisioner da utilizzare con Astra Control Center**: Astra Control Provisioner 23,10 o versione successiva installato e configurato.

#### **Configurazione di ONTAP con Astra Trident**

- **Storage class**: Configurare almeno una classe di archiviazione nel cluster. Se viene configurata una classe di storage predefinita, assicurarsi che sia l'unica classe di storage con la designazione predefinita.
- **Driver di storage e nodi di lavoro**: Assicurarsi di configurare i nodi di lavoro nel cluster con i driver di storage appropriati in modo che i pod possano interagire con lo storage backend. Centro di controllo Astra supporta i seguenti driver ONTAP forniti da Astra Trident:
	- ontap-nas
	- ontap-san
	- ontap-san-economy (la replica dell'applicazione non è disponibile con questo tipo di classe di archiviazione)
	- ontap-nas-economy (le snapshot e le policy di replica delle applicazioni non sono disponibili con questo tipo di classe di storage)

## **Back-end dello storage**

Assicurarsi di disporre di un backend supportato con capacità sufficiente.

- **Capacità di back-end dello storage richiesta**: Almeno 500 GB disponibili
- **Backend supportati**: Astra Control Center supporta i seguenti backend di storage:
	- NetApp ONTAP 9.9.1 o sistemi AFF, FAS e ASA successivi
	- NetApp ONTAP Select 9.9.1 o versione successiva
	- NetApp Cloud Volumes ONTAP 9.9.1 o versione successiva
	- (Per l'anteprima tecnica Astra Control Center) NetApp ONTAP 9.10.1 o versioni successive per le operazioni di protezione dei dati fornite come anteprima tecnica
- Longhorn 1.5.0 o successivo
	- Richiede la creazione manuale di un oggetto VolumeSnapshotClass. Fare riferimento a. ["Documentazione di Longhorn"](https://longhorn.io/docs/1.5.0/snapshots-and-backups/csi-snapshot-support/csi-volume-snapshot-associated-with-longhorn-snapshot/#create-a-csi-volumesnapshot-associated-with-longhorn-snapshot) per istruzioni.
- NetApp MetroCluster
	- I cluster Kubernetes gestiti devono essere in una configurazione stretch.
- Backend di storage disponibili con cloud provider supportati

#### **Licenze ONTAP**

Per utilizzare il centro di controllo Astra, verificare di disporre delle seguenti licenze ONTAP, a seconda delle operazioni da eseguire:

- FlexClone
- SnapMirror: Opzionale. Necessario solo per la replica su sistemi remoti utilizzando la tecnologia SnapMirror. Fare riferimento a. ["Informazioni sulla licenza SnapMirror".](https://docs.netapp.com/us-en/ontap/data-protection/snapmirror-licensing-concept.html)
- Licenza S3: Opzionale. Necessario solo per i bucket ONTAP S3

Per verificare se il sistema ONTAP dispone delle licenze richieste, fare riferimento a. ["Gestire le licenze](https://docs.netapp.com/us-en/ontap/system-admin/manage-licenses-concept.html) [ONTAP"](https://docs.netapp.com/us-en/ontap/system-admin/manage-licenses-concept.html).

#### **NetApp MetroCluster**

Quando utilizzi NetApp MetroCluster come back-end dello storage, devi quanto segue:

- Specifica una LIF di gestione SVM come opzione di backend nel driver Astra Trident che utilizzi
- Assicurarsi di disporre della licenza ONTAP appropriata

Per configurare la LIF MetroCluster, fai riferimento a queste opzioni ed esempi per ogni driver:

- ["SAN"](https://docs.netapp.com/us-en/trident/trident-use/ontap-san-examples.html)
- ["NAS"](https://docs.netapp.com/us-en/trident/trident-use/ontap-nas-examples.html)

## **Licenza Astra Control Center**

Astra Control Center richiede una licenza Astra Control Center. Quando si installa Astra Control Center, viene già attivata una licenza di valutazione integrata di 90 giorni per 4,800 unità CPU. Se hai bisogno di una maggiore capacità o di termini di valutazione diversi, o se desideri passare a una licenza completa, puoi ottenere una licenza di valutazione o una licenza completa diversa da NetApp. Hai bisogno di una licenza per proteggere le tue applicazioni e i tuoi dati.

Puoi provare Astra Control Center registrandoti per una prova gratuita. Puoi iscriverti registrandoti ["qui"](https://bluexp.netapp.com/astra-register).

Per impostare la licenza, fare riferimento a. ["utilizzare una licenza di valutazione di 90 giorni"](#page-94-1).

Per ulteriori informazioni sul funzionamento delle licenze, fare riferimento a. ["Licensing".](#page-139-0)

## **Requisiti di rete**

Configura il tuo ambiente operativo per garantire che Astra Control Center possa comunicare correttamente. Sono necessarie le seguenti configurazioni di rete:

- **Indirizzo FQDN**: È necessario disporre di un indirizzo FQDN per Astra Control Center.
- **Accesso a Internet**: È necessario determinare se si dispone di accesso esterno a Internet. In caso contrario, alcune funzionalità potrebbero essere limitate, ad esempio l'invio di pacchetti di supporto al ["Sito](https://mysupport.netapp.com/site/) [di supporto NetApp".](https://mysupport.netapp.com/site/)
- **Port Access**: L'ambiente operativo che ospita Astra Control Center comunica utilizzando le seguenti porte TCP. Assicurarsi che queste porte siano consentite attraverso qualsiasi firewall e configurare i firewall in modo da consentire qualsiasi traffico HTTPS in uscita dalla rete Astra. Alcune porte richiedono la connettività tra l'ambiente che ospita Astra Control Center e ciascun cluster gestito (annotato dove applicabile).

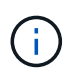

Puoi implementare Astra Control Center in un cluster Kubernetes dual-stack, mentre Astra Control Center può gestire le applicazioni e i back-end di storage configurati per il funzionamento dual-stack. Per ulteriori informazioni sui requisiti del cluster dual-stack, vedere ["Documentazione Kubernetes"](https://kubernetes.io/docs/concepts/services-networking/dual-stack/).

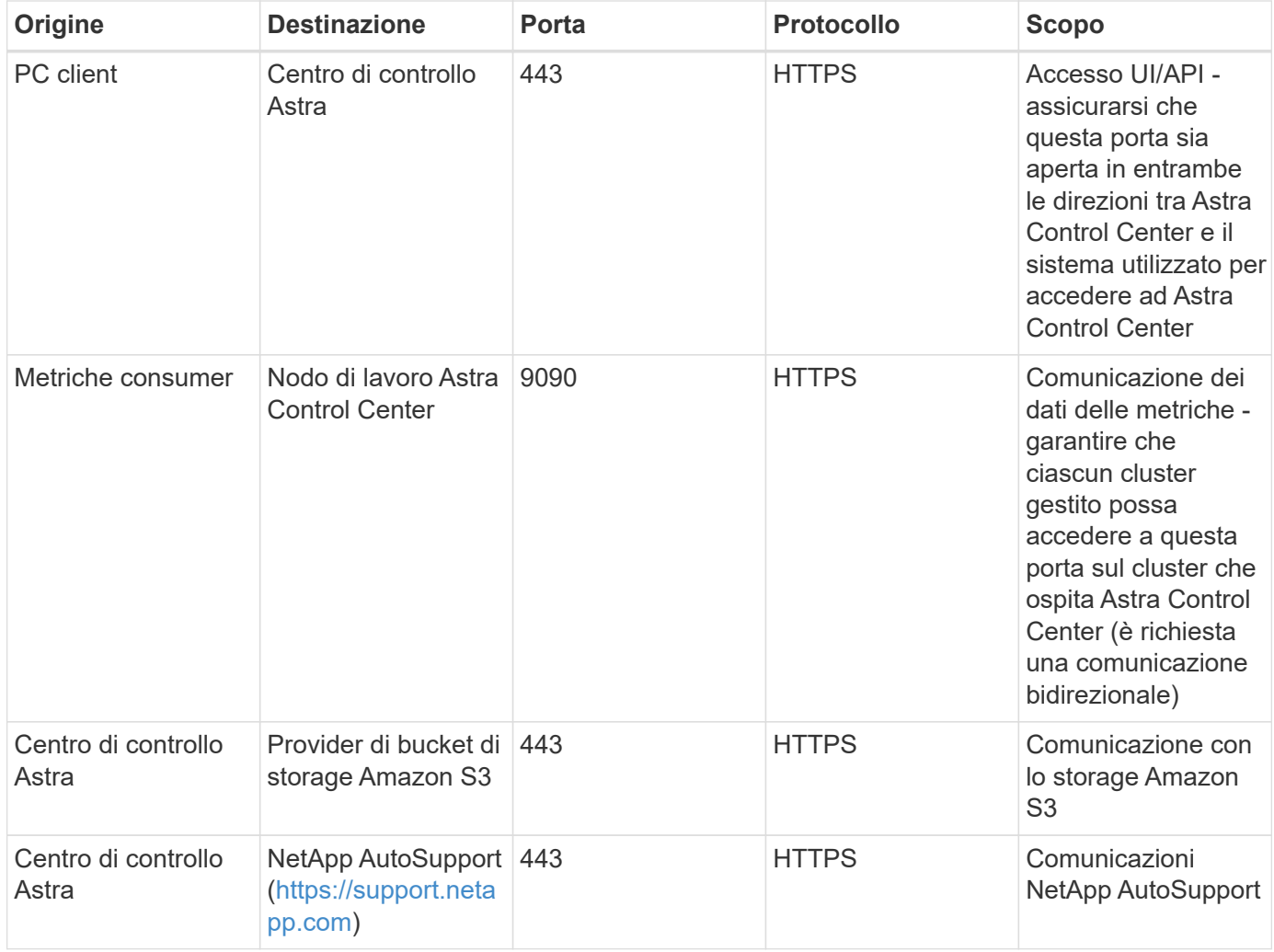

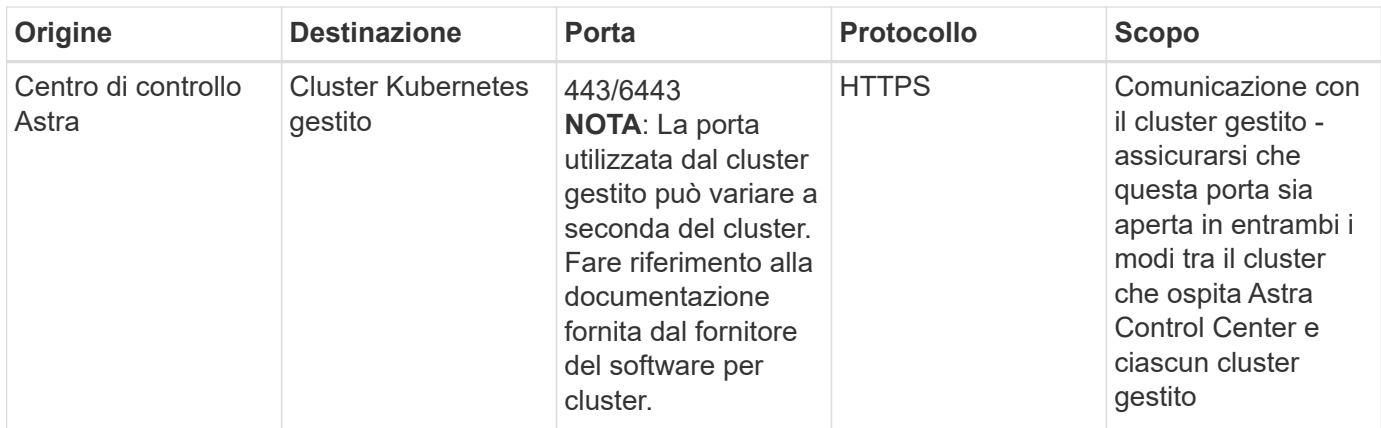

## **Ingresso per cluster Kubernetes on-premise**

È possibile scegliere il tipo di ingresso di rete utilizzato da Astra Control Center. Per impostazione predefinita, Astra Control Center implementa il gateway Astra Control Center (servizio/traefik) come risorsa a livello di cluster. Astra Control Center supporta anche l'utilizzo di un servizio di bilanciamento del carico, se consentito nel tuo ambiente. Se si preferisce utilizzare un servizio di bilanciamento del carico e non ne si dispone già di uno configurato, è possibile utilizzare il bilanciamento del carico MetalLB per assegnare automaticamente un indirizzo IP esterno al servizio. Nella configurazione del server DNS interno, puntare il nome DNS scelto per Astra Control Center sull'indirizzo IP con bilanciamento del carico.

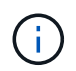

Il bilanciamento del carico deve utilizzare un indirizzo IP situato nella stessa subnet degli indirizzi IP del nodo di lavoro di Astra Control Center.

Per ulteriori informazioni, fare riferimento a. ["Impostare l'ingresso per il bilanciamento del carico".](#page-26-1)

#### <span id="page-24-0"></span>**Requisiti di ingresso di Google anthos**

Quando si ospita Astra Control Center su un cluster Google anthos, Google anthos include il bilanciamento del carico MetalLB e il servizio di ingresso Istio per impostazione predefinita, consentendo di utilizzare semplicemente le funzionalità di ingresso generiche di Astra Control Center durante l'installazione. Fare riferimento a. ["Documentazione di installazione di Astra Control Center"](#page-26-1) per ulteriori informazioni.

## **Browser Web supportati**

Astra Control Center supporta versioni recenti di Firefox, Safari e Chrome con una risoluzione minima di 1280 x 720.

## **Requisiti aggiuntivi per i cluster di applicazioni**

Se si prevede di utilizzare queste funzionalità di Astra Control Center, tenere presenti questi requisiti:

- **Requisiti del cluster applicativo**: ["Requisiti di gestione del cluster"](#page-105-0)
	- **Requisiti delle applicazioni gestite**: ["Requisiti di gestione delle applicazioni"](#page-145-1)
	- **Requisiti aggiuntivi per la replica delle applicazioni**: ["Prerequisiti per la replica"](#page-178-0)

#### **Cosa succederà**

Visualizzare il ["avvio rapido"](#page-25-0) panoramica.

## <span id="page-25-0"></span>**Avvio rapido per Astra Control Center**

Ecco una panoramica dei passaggi necessari per iniziare a utilizzare Astra Control Center. I collegamenti all'interno di ogni passaggio consentono di accedere a una pagina che fornisce ulteriori dettagli.

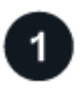

#### **Esaminare i requisiti del cluster Kubernetes**

Assicurarsi che l'ambiente soddisfi i seguenti requisiti:

#### **Cluster Kubernetes**

- ["Assicurarsi che il cluster host soddisfi i requisiti dell'ambiente operativo"](#page-19-0)
- ["Configurare l'ingresso per il bilanciamento del carico dei cluster Kubernetes on-premise"](#page-19-0)

#### **Integrazione dello storage**

- ["Assicurati che il tuo ambiente includa Astra Control Provisioner"](#page-19-0)
- ["Abilita le funzionalità avanzate di gestione e provisioning dello storage di Astra Control Provisioner"](#page-95-0)
- ["Preparare i nodi di lavoro del cluster"](https://docs.netapp.com/us-en/trident/trident-use/worker-node-prep.html)
- ["Configurare i backend di storage"](https://docs.netapp.com/us-en/trident/trident-use/backends.html)
- ["Configurare le classi di archiviazione"](https://docs.netapp.com/us-en/trident/trident-use/manage-stor-class.html)
- ["Installare un controller per lo snapshot del volume"](https://docs.netapp.com/us-en/trident/trident-use/vol-snapshots.html#deploy-a-volume-snapshot-controller)
- ["Creare una classe di snapshot di volume"](https://docs.netapp.com/us-en/trident/trident-use/vol-snapshots.html#create-a-volume-snapshot)

#### **Credenziali ONTAP**

• ["Configurare le credenziali ONTAP"](#page-105-0)

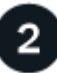

#### **Scaricare e installare Astra Control Center**

Completare le seguenti attività di installazione:

- ["Scarica Astra Control Center dalla pagina di download del sito di supporto NetApp"](https://mysupport.netapp.com/site/products/all/details/astra-control-center/downloads-tab)
- Ottenere il file di licenza NetApp:
	- Se si sta valutando Astra Control Center, è già inclusa una licenza di valutazione integrata
	- ["Se si è già acquistato Astra Control Center, generare il file di licenza"](#page-139-0)
- ["Installare Astra Control Center"](#page-26-0)
- ["Eseguire ulteriori procedure di configurazione opzionali"](#page-88-0)

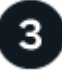

#### **Completare alcune attività di configurazione iniziali**

Completare alcune attività di base per iniziare:

• ["Aggiungere una licenza"](#page-94-1)

- ["Prepara il tuo ambiente per la gestione dei cluster"](#page-105-0)
- ["Aggiungere un cluster"](#page-120-0)
- ["Aggiungere un backend di storage"](#page-128-0)
- ["Aggiungi un bucket"](#page-129-0)

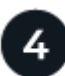

#### **Utilizzare Astra Control Center**

Una volta completata la configurazione di Astra Control Center, utilizzare l'interfaccia utente di Astra Control o il ["API di controllo Astra"](https://docs.netapp.com/us-en/astra-automation) per iniziare a gestire e proteggere le applicazioni:

- ["Gestire gli account":](#page-209-1) Utenti, ruoli, LDAP, credenziali e altro ancora.
- ["Gestire le notifiche"](#page-216-0)
- ["Gestire le applicazioni"](#page-145-1): Definire le risorse da gestire.
- ["Proteggi le app"](#page-153-1): Configurare le policy di protezione e replicare, clonare e migrare le applicazioni.

## **Per ulteriori informazioni**

- ["Utilizzare l'API di controllo Astra"](https://docs.netapp.com/us-en/astra-automation)
- ["Aggiornare Astra Control Center"](#page-233-0)
- ["Ottieni assistenza con Astra Control"](#page-272-2)

## <span id="page-26-0"></span>**Panoramica dell'installazione**

Scegliere e completare una delle seguenti procedure di installazione di Astra Control Center:

- ["Installare Astra Control Center utilizzando il processo standard"](#page-26-1)
- ["\(Se utilizzi Red Hat OpenShift\) Installa Astra Control Center usando OpenShift OperatorHub"](#page-65-0)
- ["Installare il centro di controllo Astra con un backend di storage Cloud Volumes ONTAP"](#page-76-0)

A seconda dell'ambiente in uso, potrebbe essere necessaria una configurazione aggiuntiva dopo l'installazione di Astra Control Center:

• ["Configurare Astra Control Center dopo l'installazione"](#page-88-0)

#### <span id="page-26-1"></span>**Installare Astra Control Center utilizzando il processo standard**

Per installare Astra Control Center, scaricare le immagini di installazione ed eseguire i seguenti passaggi. È possibile utilizzare questa procedura per installare Astra Control Center in ambienti connessi a Internet o con connessione ad aria.

Per una dimostrazione del processo di installazione di Astra Control Center, vedere ["questo video".](https://www.youtube.com/watch?v=eurMV80b0Ks&list=PLdXI3bZJEw7mJz13z7YdiGCS6gNQgV_aN&index=5)

#### **Prima di iniziare**

• **Soddisfare i requisiti ambientali**: ["Prima di iniziare l'installazione, preparare l'ambiente per](#page-19-0) [l'implementazione di Astra Control Center"](#page-19-0).

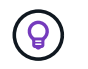

Implementare Astra Control Center in un terzo dominio di errore o in un sito secondario. Questa opzione è consigliata per la replica delle applicazioni e il disaster recovery perfetto.

• **Garantire servizi integri**: Controllare che tutti i servizi API siano in buono stato e disponibili:

kubectl get apiservices

- **Assicurarsi che un FQDN instradabile**: Il FQDN Astra che si intende utilizzare può essere instradato al cluster. Ciò significa che si dispone di una voce DNS nel server DNS interno o si sta utilizzando un percorso URL principale già registrato.
- **Configure cert manager**: Se nel cluster esiste già un cert manager, è necessario eseguirne alcuni ["fasi](#page-63-0) [preliminari"](#page-63-0) In modo che Astra Control Center non tenti di installare il proprio cert manager. Per impostazione predefinita, Astra Control Center installa il proprio cert manager durante l'installazione.
- \* (Solo driver SAN ONTAP) Abilita multipath\*: Se stai utilizzando un driver SAN ONTAP, assicurati che multipath sia abilitato su tutti i tuoi cluster Kubernetes.

È inoltre necessario considerare quanto segue:

• **Ottenere l'accesso al Registro di sistema dell'immagine di controllo Astra di NetApp**:

È possibile ottenere le immagini di installazione e i miglioramenti delle funzionalità per Astra Control, come Astra Control provisioner, dal registro delle immagini di NetApp.

a. Registrare l'ID dell'account Astra Control necessario per accedere al Registro di sistema.

Puoi visualizzare l'ID dell'account nell'interfaccia utente Web di Astra Control Service. Selezionare l'icona a forma di figura in alto a destra nella pagina, selezionare **accesso API** e annotare l'ID account.

- b. Nella stessa pagina, selezionare **generate API token**, copiare la stringa del token API negli Appunti e salvarla nell'editor.
- c. Accedere al registro Astra Control:

```
docker login cr.astra.netapp.io -u <account-id> -p <api-token>
```
• **Installare una mesh di servizio per comunicazioni sicure**: Si consiglia vivamente di proteggere i canali di comunicazione del cluster host Astra Control utilizzando un ["mesh di servizio supportata".](#page-19-0)

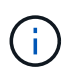

L'integrazione di Astra Control Center con una mesh di servizio può essere eseguita solo durante Astra Control Center ["installazione"](#page-65-0) e non indipendente da questo processo. Il passaggio da un ambiente con mesh a un ambiente senza mesh non è supportato.

Per l'uso della mesh del servizio Istio, è necessario effettuare le seguenti operazioni:

- Aggiungere un istio-injection:enabled [etichetta](#page-51-0) Al namespace Astra prima di implementare Astra Control Center.
- Utilizzare Generic [impostazione ingresso](#page-44-0) e fornire un ingresso alternativo per [bilanciamento del](#page-59-0) [carico esterno](#page-59-0).
- Per i cluster Red Hat OpenShift, è necessario definire NetworkAttachmentDefinition Su tutti i

namespace Astra Control Center associati (netapp-acc-operator, netapp-acc, netappmonitoring per i cluster di applicazioni o qualsiasi namespace personalizzato che sia stato sostituito).

```
cat <<EOF | oc -n netapp-acc-operator create -f -
apiVersion: "k8s.cni.cncf.io/v1"
kind: NetworkAttachmentDefinition
metadata:
    name: istio-cni
EOF
cat <<EOF | oc -n netapp-acc create -f -
apiVersion: "k8s.cni.cncf.io/v1"
kind: NetworkAttachmentDefinition
metadata:
   name: istio-cni
EOF
cat <<EOF | oc -n netapp-monitoring create -f -
apiVersion: "k8s.cni.cncf.io/v1"
kind: NetworkAttachmentDefinition
metadata:
    name: istio-cni
EOF
```
#### **Fasi**

Per installare Astra Control Center, procedere come segue:

- [Scarica ed estrai Astra Control Center](#page-29-0)
- [Completare ulteriori passaggi se si utilizza un registro locale](#page-29-1)
- [Impostare namespace e secret per i registri con requisiti di autenticazione](#page-33-0)
- [Installare l'operatore del centro di controllo Astra](#page-34-0)
- [Configurare Astra Control Center](#page-36-0)
- [Completare l'installazione dell'Astra Control Center e dell'operatore](#page-51-0)
- [Verificare lo stato del sistema](#page-52-0)
- [Impostare l'ingresso per il bilanciamento del carico](#page-59-0)
- [Accedere all'interfaccia utente di Astra Control Center](#page-62-0)

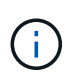

Non eliminare l'operatore di Astra Control Center (ad esempio, kubectl delete -f astra control center operator deploy.yaml) In qualsiasi momento durante l'installazione o il funzionamento di Astra Control Center per evitare di eliminare i pod.

#### <span id="page-29-0"></span>**Scarica ed estrai Astra Control Center**

Scarica le immagini di Astra Control Center da una delle seguenti posizioni:

- **Registro di sistema dell'immagine del servizio di controllo Astra**: Utilizzare questa opzione se non si utilizza un registro locale con le immagini del centro di controllo Astra o se si preferisce questo metodo per il download del pacchetto dal sito di supporto NetApp.
- **Sito di supporto NetApp**: Utilizzare questa opzione se si utilizza un registro locale con le immagini del Centro di controllo Astra.

#### **Registro delle immagini di Astra Control**

- 1. Effettua l'accesso ad Astra Control Service.
- 2. Nella Dashboard, selezionare **distribuire un'istanza autogestita di Astra Control**.
- 3. Seguire le istruzioni per accedere al registro delle immagini di Astra Control, estrarre l'immagine di installazione di Astra Control Center ed estrarre l'immagine.

#### **Sito di supporto NetApp**

- 1. Scarica il bundle contenente Astra Control Center (astra-control-center-[version].tar.gz) da ["Pagina di download di Astra Control Center".](https://mysupport.netapp.com/site/products/all/details/astra-control-center/downloads-tab)
- 2. (Consigliato ma opzionale) Scarica il bundle di certificati e firme per Astra Control Center (astracontrol-center-certs-[version].tar.gz) per verificare la firma del bundle.

tar -vxzf astra-control-center-certs-[version].tar.gz

```
openssl dgst -sha256 -verify certs/AstraControlCenter-public.pub
-signature certs/astra-control-center-[version].tar.gz.sig astra-
control-center-[version].tar.gz
```
Viene visualizzato l'output Verified OK una volta completata la verifica.

3. Estrarre le immagini dal bundle Astra Control Center:

tar -vxzf astra-control-center-[version].tar.gz

#### <span id="page-29-1"></span>**Completare ulteriori passaggi se si utilizza un registro locale**

Se si intende inviare il pacchetto Astra Control Center al registro locale, è necessario utilizzare il plugin della riga di comando di NetApp Astra kubectl.

#### **Installare il plug-in NetApp Astra kubectl**

Completare questi passaggi per installare il più recente plugin della riga di comando di NetApp Astra kubectl.

#### **Prima di iniziare**

NetApp fornisce binari per plug-in per diverse architetture CPU e sistemi operativi. Prima di eseguire questa attività, è necessario conoscere la CPU e il sistema operativo in uso.

Se il plug-in è già stato installato da un'installazione precedente, ["assicurarsi di disporre della versione più](#page-233-0) [recente"](#page-233-0) prima di completare questa procedura.

#### **Fasi**

1. Elencare i binari disponibili per il plugin NetApp Astra kubectl:

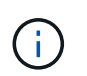

La libreria di plugin kubectl fa parte del bundle tar e viene estratta nella cartella kubectlastra.

```
ls kubectl-astra/
```
2. Spostare il file necessario per il sistema operativo e l'architettura della CPU nel percorso corrente e rinominarlo kubectl-astra:

cp kubectl-astra/<binary-name> /usr/local/bin/kubectl-astra

#### <span id="page-30-0"></span>**Aggiungere le immagini al registro**

1. Se si prevede di inviare il pacchetto Astra Control Center al registro locale, completare la sequenza di passaggi appropriata per il motore del contenitore:

#### **Docker**

a. Passare alla directory root del tarball. Viene visualizzata la acc.manifest.bundle.yaml file e queste directory:

```
acc/
kubectl-astra/
acc.manifest.bundle.yaml
```
- b. Trasferire le immagini del pacchetto nella directory delle immagini di Astra Control Center nel registro locale. Eseguire le seguenti sostituzioni prima di eseguire push-images comando:
	- Sostituire <BUNDLE\_FILE> con il nome del file bundle di controllo Astra (acc.manifest.bundle.yaml).
	- · Sostituire &It;MY\_FULL\_REGISTRY\_PATH> con l'URL del repository Docker; ad esempio, "<a href="https://&lt;docker-registry&gt;"" class="bare">https://&lt;dockerregistry>"</a>.
	- Sostituire <MY\_REGISTRY\_USER> con il nome utente.
	- Sostituire <MY\_REGISTRY\_TOKEN> con un token autorizzato per il registro.

```
kubectl astra packages push-images -m <BUNDLE_FILE> -r
<MY_FULL_REGISTRY_PATH> -u <MY_REGISTRY_USER> -p
<MY_REGISTRY_TOKEN>
```
#### **Podman**

a. Passare alla directory root del tarball. Vengono visualizzati il file e la directory seguenti:

acc/ kubectl-astra/ acc.manifest.bundle.yaml

b. Accedere al Registro di sistema:

podman login <YOUR\_REGISTRY>

c. Preparare ed eseguire uno dei seguenti script personalizzato per la versione di Podman utilizzata. Sostituire <MY\_FULL\_REGISTRY\_PATH> con l'URL del repository che include le sottodirectory.

<strong>Podman 4</strong>

```
export REGISTRY=<MY_FULL_REGISTRY_PATH>
export PACKAGENAME=acc
export PACKAGEVERSION=24.02.0-69
export DIRECTORYNAME=acc
for astraImageFile in $(ls ${DIRECTORYNAME}/images/*.tar) ; do
astraImage=$(podman load --input ${astraImageFile} | sed
's/Loaded image: //')
astraImageNoPath=$(echo ${astraImage} | sed 's:.*/::')
podman tag ${astraImageNoPath} ${REGISTRY}/netapp/astra/
${PACKAGENAME}/${PACKAGEVERSION}/${astraImageNoPath}
podman push ${REGISTRY}/netapp/astra/${PACKAGENAME}/
${PACKAGEVERSION}/${astraImageNoPath}
done
```
<strong>Podman 3</strong>

```
export REGISTRY=<MY_FULL_REGISTRY_PATH>
export PACKAGENAME=acc
export PACKAGEVERSION=24.02.0-69
export DIRECTORYNAME=acc
for astraImageFile in $(ls ${DIRECTORYNAME}/images/*.tar) ; do
astraImage=$(podman load --input ${astraImageFile} | sed
's/Loaded image: //')
astraImageNoPath=$(echo ${astraImage} | sed 's:.*/::')
podman tag ${astraImageNoPath} ${REGISTRY}/netapp/astra/
${PACKAGENAME}/${PACKAGEVERSION}/${astraImageNoPath}
podman push ${REGISTRY}/netapp/astra/${PACKAGENAME}/
${PACKAGEVERSION}/${astraImageNoPath}
done
```
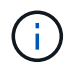

Il percorso dell'immagine creato dallo script deve essere simile al seguente, a seconda della configurazione del Registro di sistema:

https://downloads.example.io/docker-astra-controlprod/netapp/astra/acc/24.02.0-69/image:version

#### 2. Modificare la directory:

```
cd manifests
```
#### <span id="page-33-0"></span>**Impostare namespace e secret per i registri con requisiti di autenticazione**

1. Esportare il file kubeconfig per il cluster host Astra Control Center:

export KUBECONFIG=[file path]

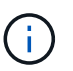

Prima di completare l'installazione, assicurarsi che kubeconfig punti al cluster in cui si desidera installare Astra Control Center.

- 2. Se si utilizza un registro che richiede l'autenticazione, è necessario effettuare le seguenti operazioni:
	- a. Creare il netapp-acc-operator spazio dei nomi:

```
kubectl create ns netapp-acc-operator
```
b. Creare un segreto per netapp-acc-operator namespace. Aggiungere informazioni su Docker ed eseguire il seguente comando:

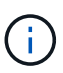

Il segnaposto your registry path deve corrispondere alla posizione delle immagini caricate in precedenza (ad esempio, [Registry URL]/netapp/astra/astracc/24.02.0-69).

```
kubectl create secret docker-registry astra-registry-cred -n netapp-acc-
operator --docker-server=cr.astra.netapp.io --docker
-username=[astra account id] --docker-password=[astra api token]
```
+

```
kubectl create secret docker-registry astra-registry-cred -n netapp-acc-
operator --docker-server=[your_registry_path] --docker
-username=[username] --docker-password=[token]
```
+

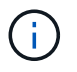

Se si elimina lo spazio dei nomi dopo la generazione del segreto, ricreare lo spazio dei nomi e rigenerare il segreto per lo spazio dei nomi.

a. Creare il netapp-acc namespace (o personalizzato).

kubectl create ns [netapp-acc or custom namespace]

b. Creare un segreto per netapp-acc namespace (o personalizzato). Aggiungere informazioni su Docker ed eseguire uno dei comandi appropriati in base alle preferenze del Registro di sistema:

```
kubectl create secret docker-registry astra-registry-cred -n [netapp-
acc or custom namespace] --docker-server=cr.astra.netapp.io --docker
-username=[astra_account_id] --docker-password=[astra_api_token]
```

```
kubectl create secret docker-registry astra-registry-cred -n [netapp-
acc or custom namespace] --docker-server=[your registry path]
--docker-username=[username] --docker-password=[token]
```
#### <span id="page-34-0"></span>**Installare l'operatore del centro di controllo Astra**

- 1. (Solo registri locali) se si utilizza un registro locale, completare i seguenti passaggi:
	- a. Aprire il programma YAML di distribuzione dell'operatore Astra Control Center:

vim astra control center operator deploy.yaml

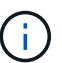

Un YAML di esempio annotato segue questi passaggi.

b. Se si utilizza un registro che richiede l'autenticazione, sostituire la riga predefinita di imagePullSecrets: [] con i seguenti elementi:

imagePullSecrets: [{name: astra-registry-cred}]

- c. Cambiare ASTRA\_IMAGE\_REGISTRY per kube-rbac-proxy al percorso del registro in cui sono state inviate le immagini in a. [passaggio precedente](#page-30-0).
- d. Cambiare ASTRA\_IMAGE\_REGISTRY per acc-operator-controller-manager al percorso del registro in cui sono state inviate le immagini in a. [passaggio precedente](#page-30-0).

```
apiVersion: apps/v1
kind: Deployment
metadata:
    labels:
      control-plane: controller-manager
    name: acc-operator-controller-manager
    namespace: netapp-acc-operator
spec:
    replicas: 1
    selector:
      matchLabels:
        control-plane: controller-manager
    strategy:
      type: Recreate
```

```
  template:
    metadata:
      labels:
        control-plane: controller-manager
    spec:
      containers:
      - args:
        - --secure-listen-address=0.0.0.0:8443
        - --upstream=http://127.0.0.1:8080/
        - --logtostderr=true
      - -v=10  image: ASTRA_IMAGE_REGISTRY/kube-rbac-proxy:v4.8.0
        name: kube-rbac-proxy
        ports:
        - containerPort: 8443
          name: https
      - args:
        - --health-probe-bind-address=:8081
        - --metrics-bind-address=127.0.0.1:8080
        - --leader-elect
        env:
      - name: ACCOP LOG LEVEL
          value: "2"
      - name: ACCOP HELM INSTALLTIMEOUT
           value: 5m
        image: ASTRA_IMAGE_REGISTRY/acc-operator:24.02.68
        imagePullPolicy: IfNotPresent
        livenessProbe:
          httpGet:
            path: /healthz
             port: 8081
           initialDelaySeconds: 15
          periodSeconds: 20
        name: manager
        readinessProbe:
           httpGet:
             path: /readyz
             port: 8081
           initialDelaySeconds: 5
           periodSeconds: 10
        resources:
           limits:
             cpu: 300m
            memory: 750Mi
           requests:
             cpu: 100m
```
memory: 75Mi securityContext: allowPrivilegeEscalation: false **imagePullSecrets: []** securityContext: runAsUser: 65532 terminationGracePeriodSeconds: 10

2. Installare l'operatore del centro di controllo Astra:

kubectl apply -f astra control\_center\_operator\_deploy.yaml

### **Espandi per la risposta di esempio:**

```
namespace/netapp-acc-operator created
customresourcedefinition.apiextensions.k8s.io/astracontrolcenters.as
tra.netapp.io created
role.rbac.authorization.k8s.io/acc-operator-leader-election-role
created
clusterrole.rbac.authorization.k8s.io/acc-operator-manager-role
created
clusterrole.rbac.authorization.k8s.io/acc-operator-metrics-reader
created
clusterrole.rbac.authorization.k8s.io/acc-operator-proxy-role
created
rolebinding.rbac.authorization.k8s.io/acc-operator-leader-election-
rolebinding created
clusterrolebinding.rbac.authorization.k8s.io/acc-operator-manager-
rolebinding created
clusterrolebinding.rbac.authorization.k8s.io/acc-operator-proxy-
rolebinding created
configmap/acc-operator-manager-config created
service/acc-operator-controller-manager-metrics-service created
deployment.apps/acc-operator-controller-manager created
```
3. Verificare che i pod siano in esecuzione:

kubectl get pods -n netapp-acc-operator

# <span id="page-36-0"></span>**Configurare Astra Control Center**

1. Modificare il file delle risorse personalizzate (CR) di Astra Control Center

```
(astra_control_center.yaml) per creare account, supporto, registro e altre configurazioni
necessarie:
```
vim astra\_control\_center.yaml

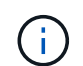

Un YAML di esempio annotato segue questi passaggi.

2. Modificare o confermare le seguenti impostazioni:

# **Nome account**

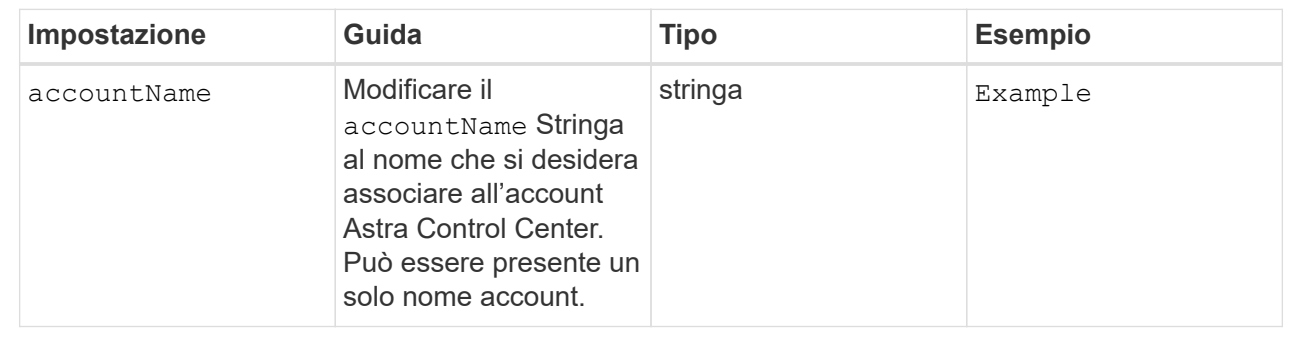

# **AstraVersion**

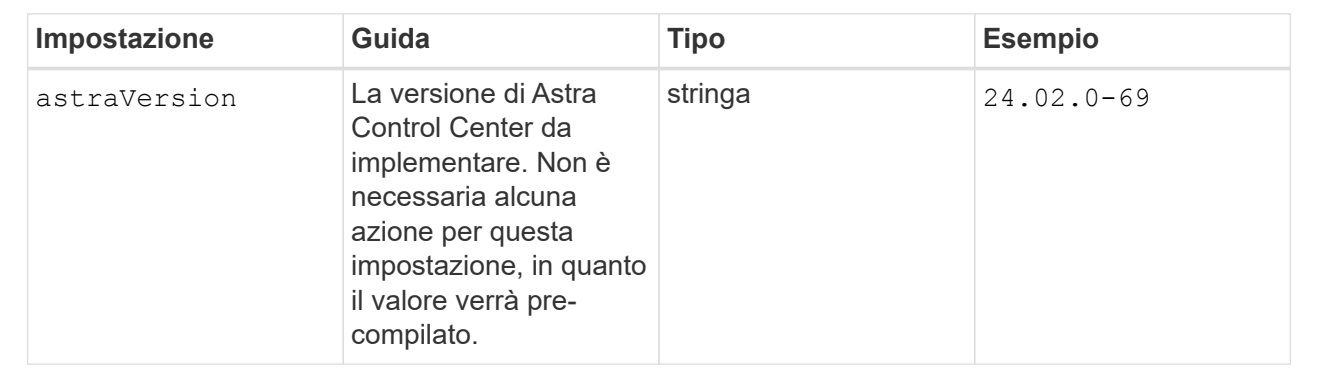

### **AstraAddress**

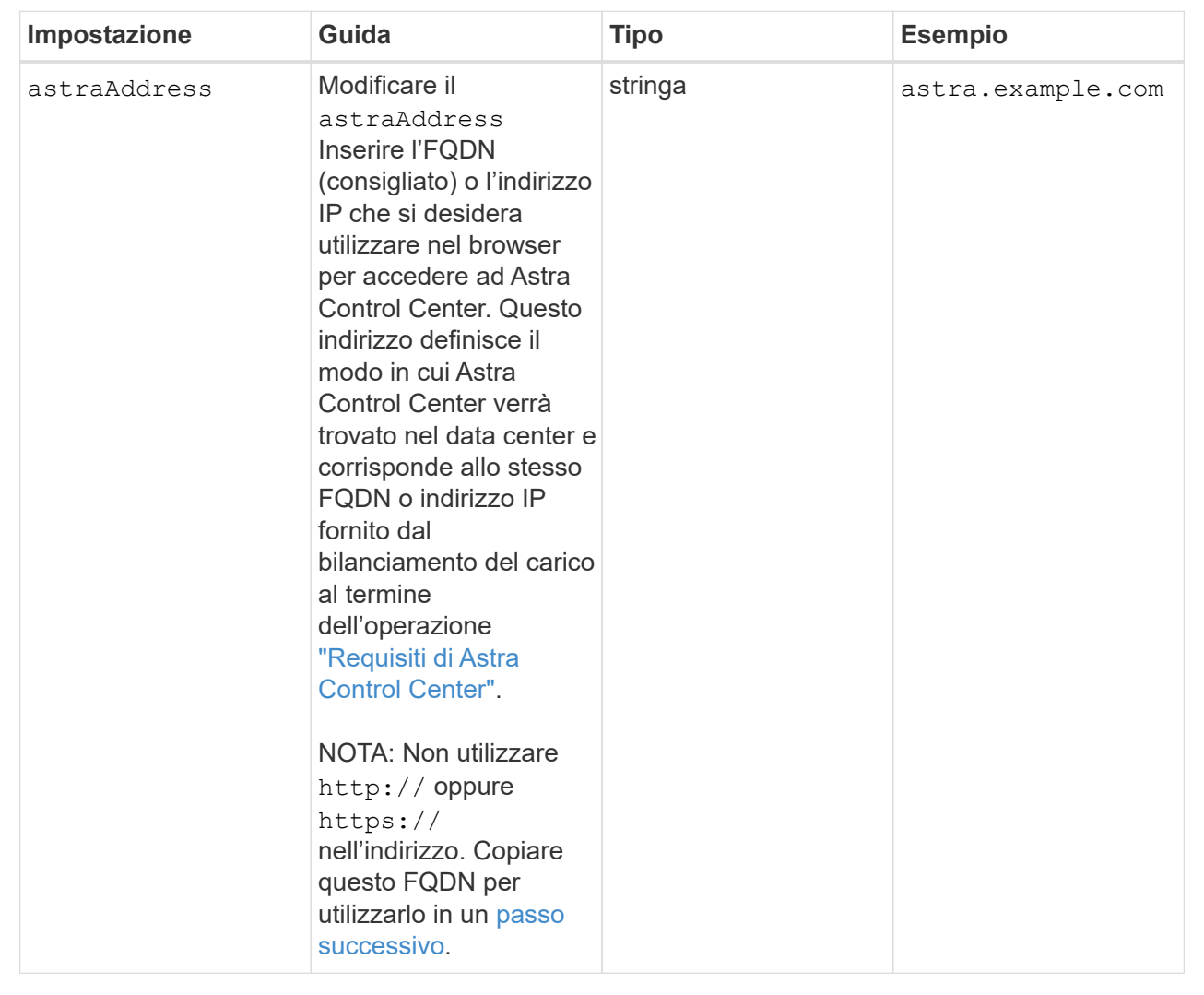

# **AutoSupport**

Le selezioni effettuate in questa sezione determinano se parteciperai all'applicazione di supporto proattivo di NetApp, NetApp Active IQ, e dove vengono inviati i dati. È necessaria una connessione a Internet (porta 442) e tutti i dati di supporto sono resi anonimi.

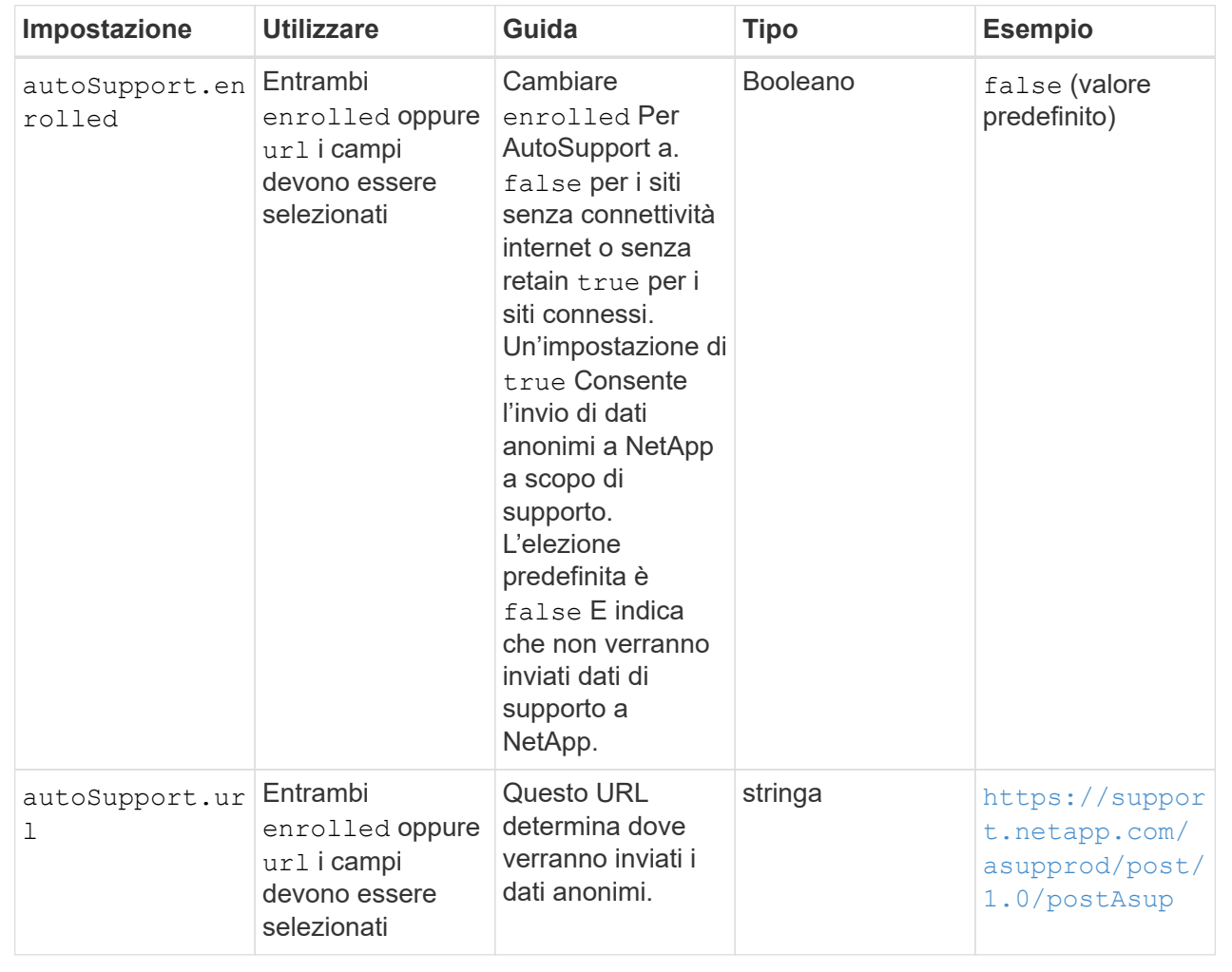

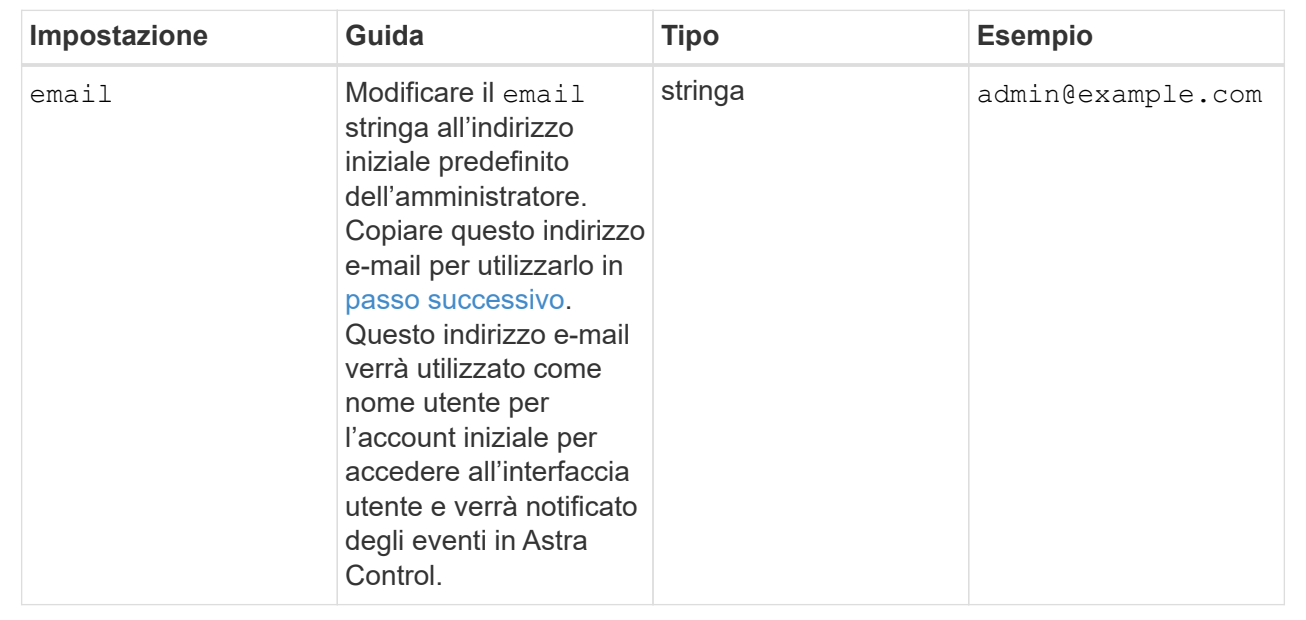

### **Nome**

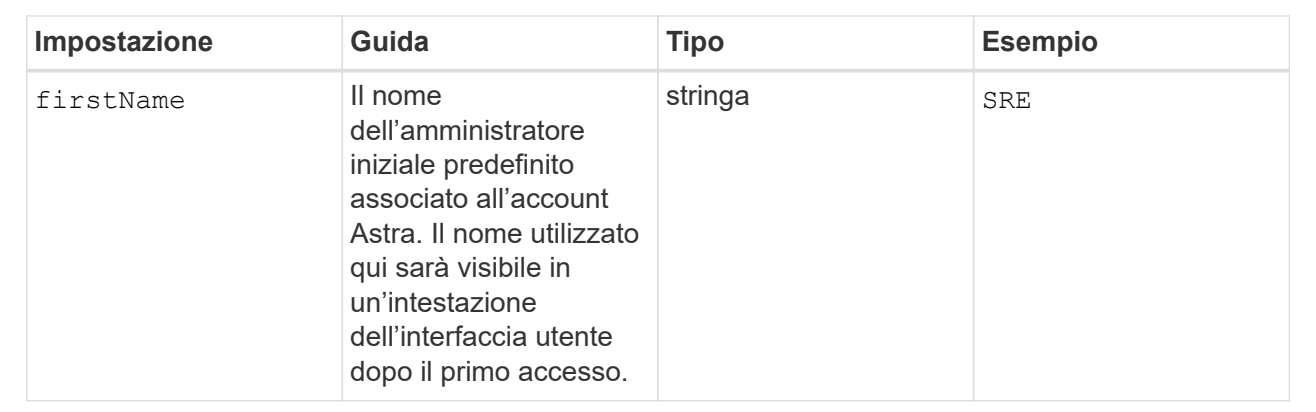

# **Cognome**

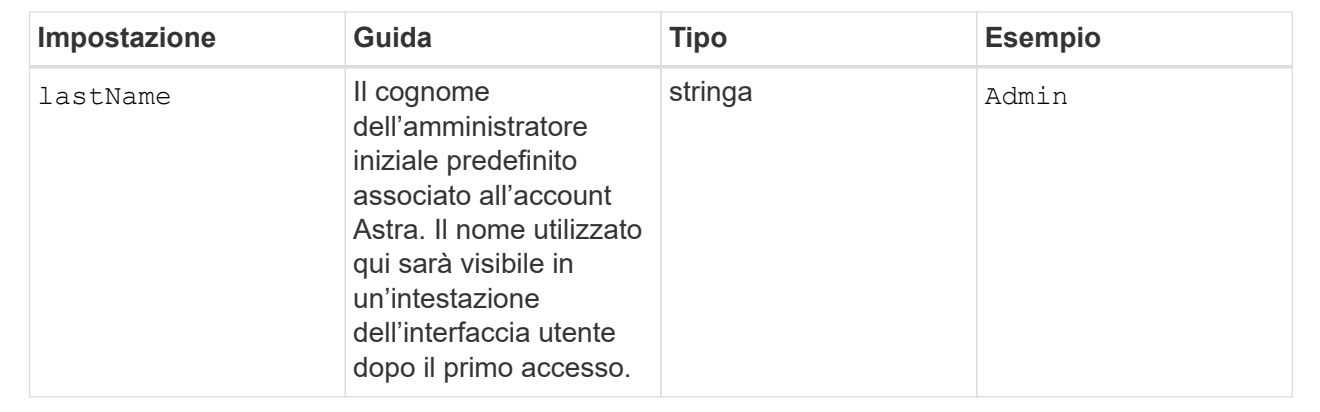

# **ImageRegistry**

Le selezioni effettuate in questa sezione definiscono il registro delle immagini container che ospita le immagini dell'applicazione Astra, Astra Control Center Operator e il repository Astra Control Center Helm.

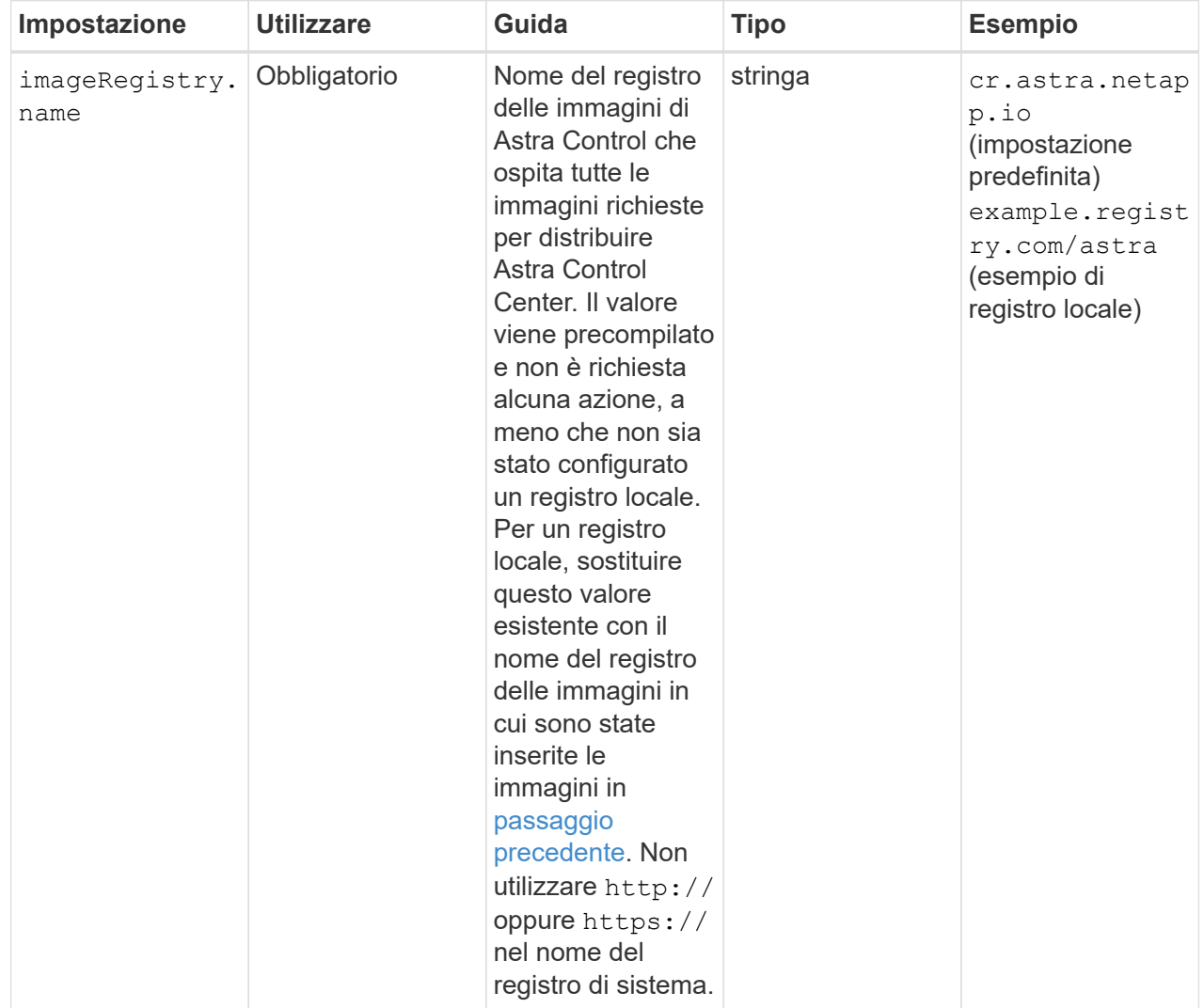

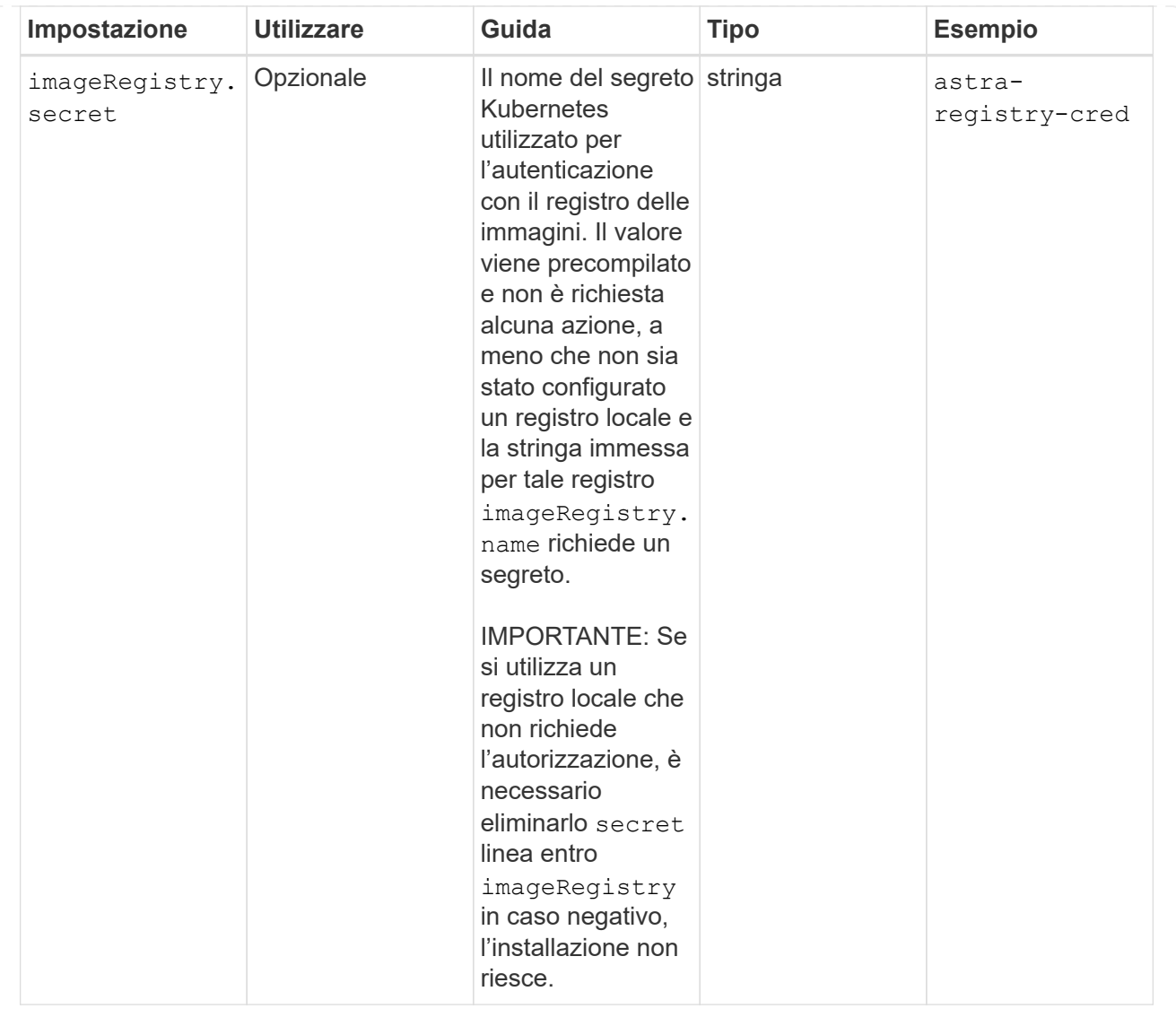

# **StorageClass**

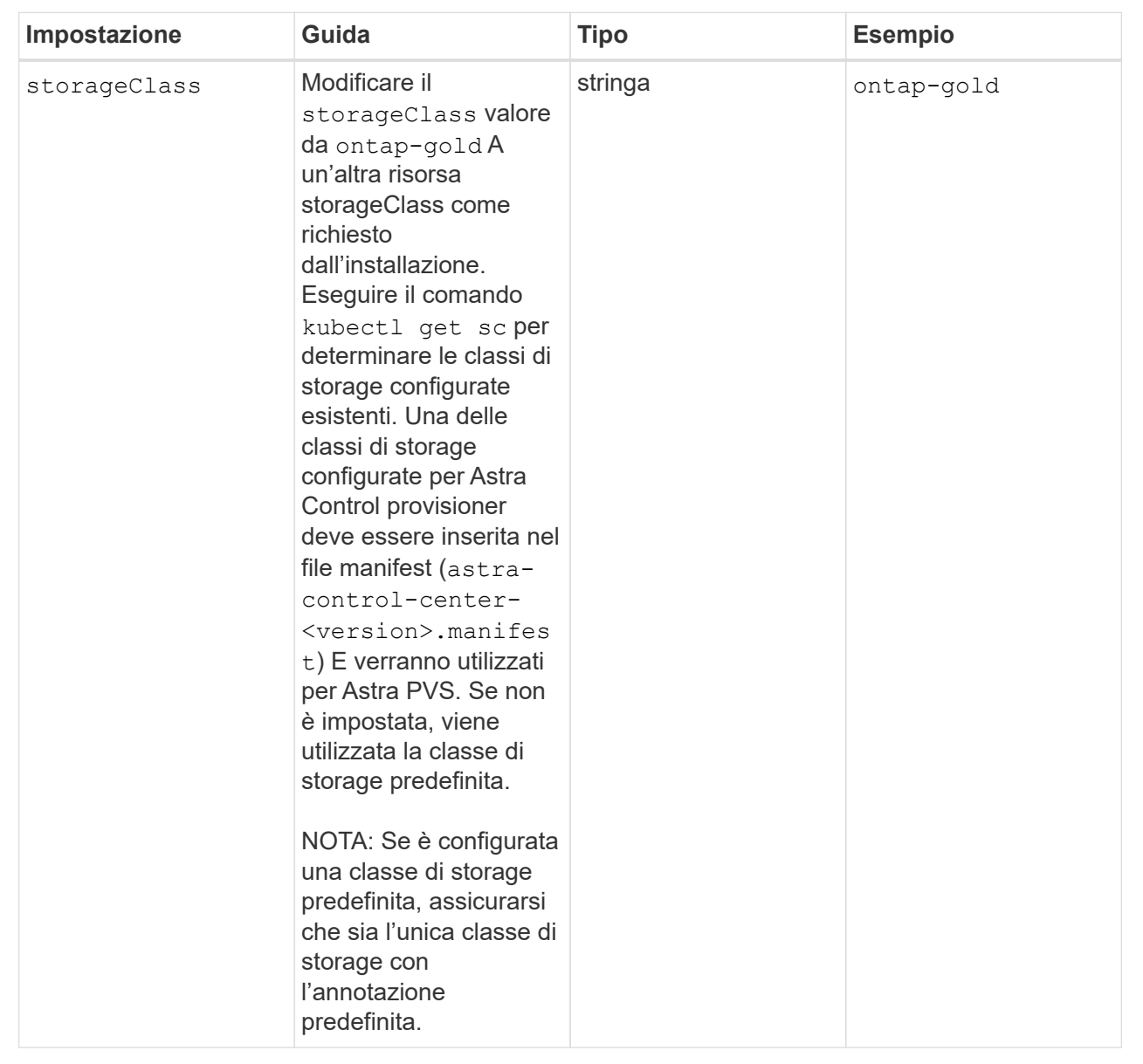

# **VolumeReclaimPolicy**

<span id="page-44-0"></span>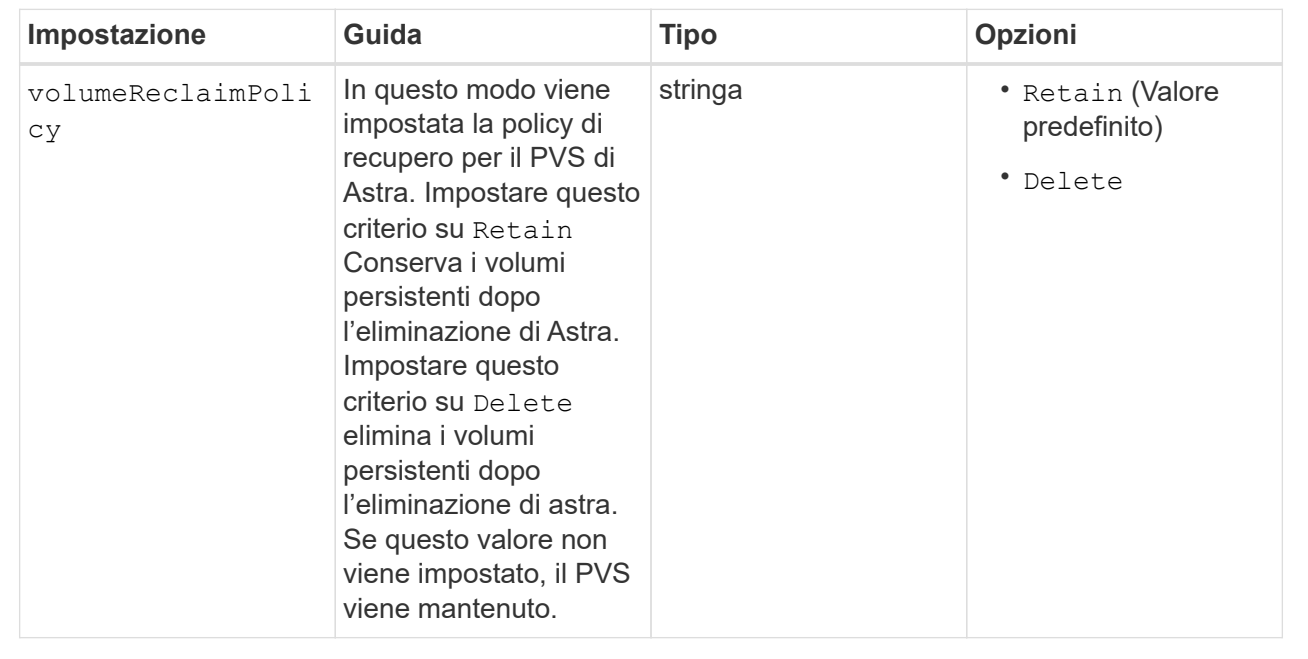

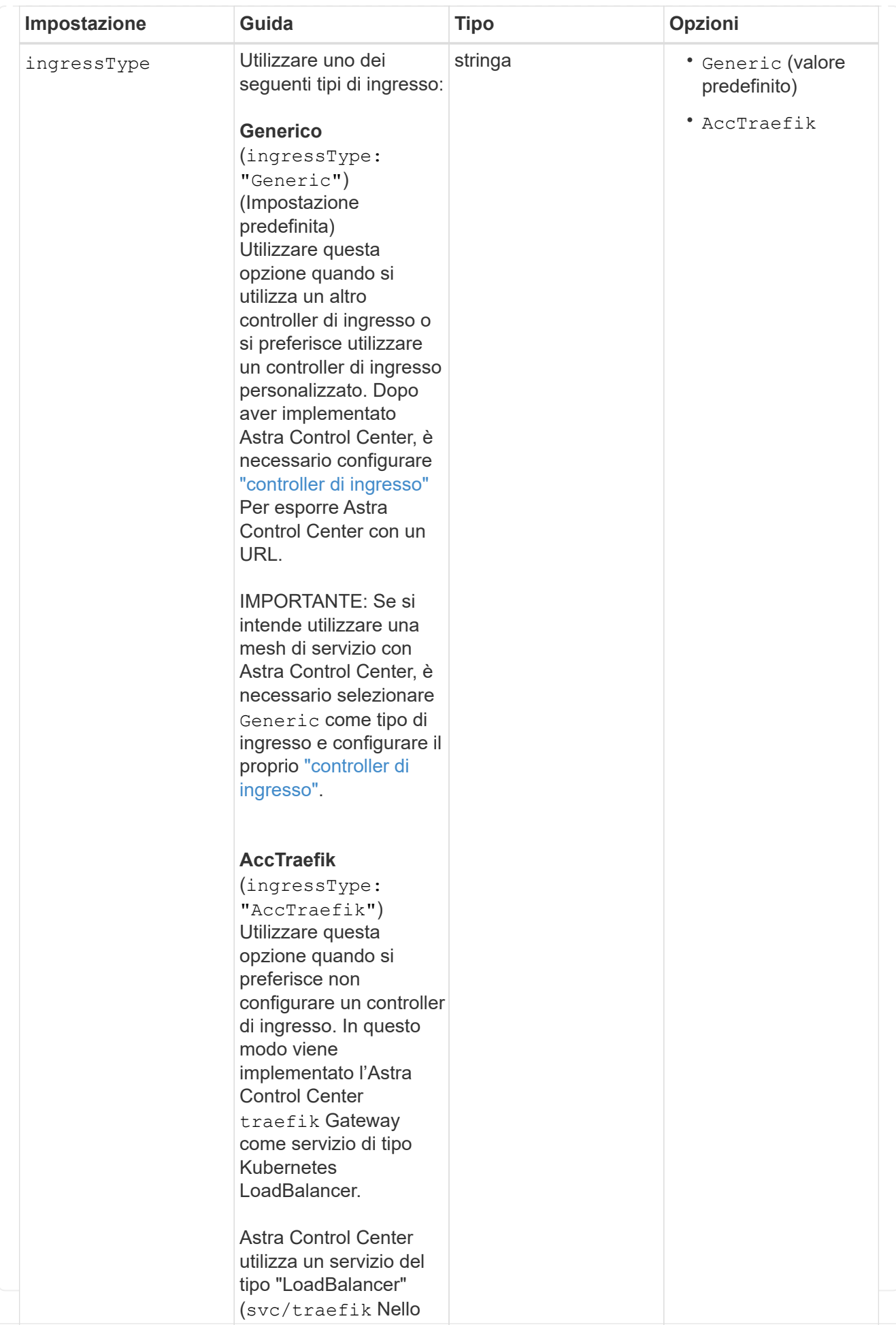

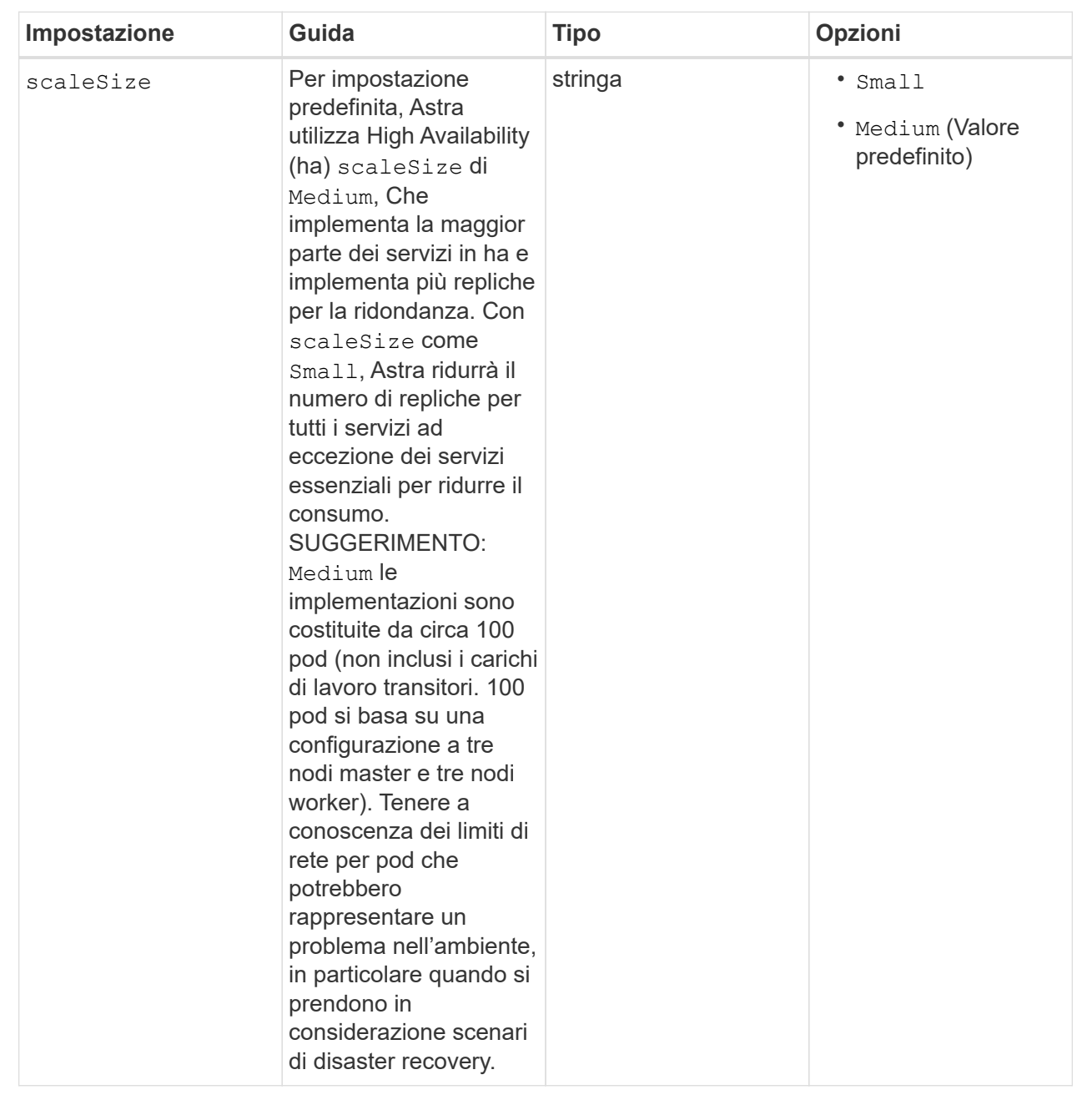

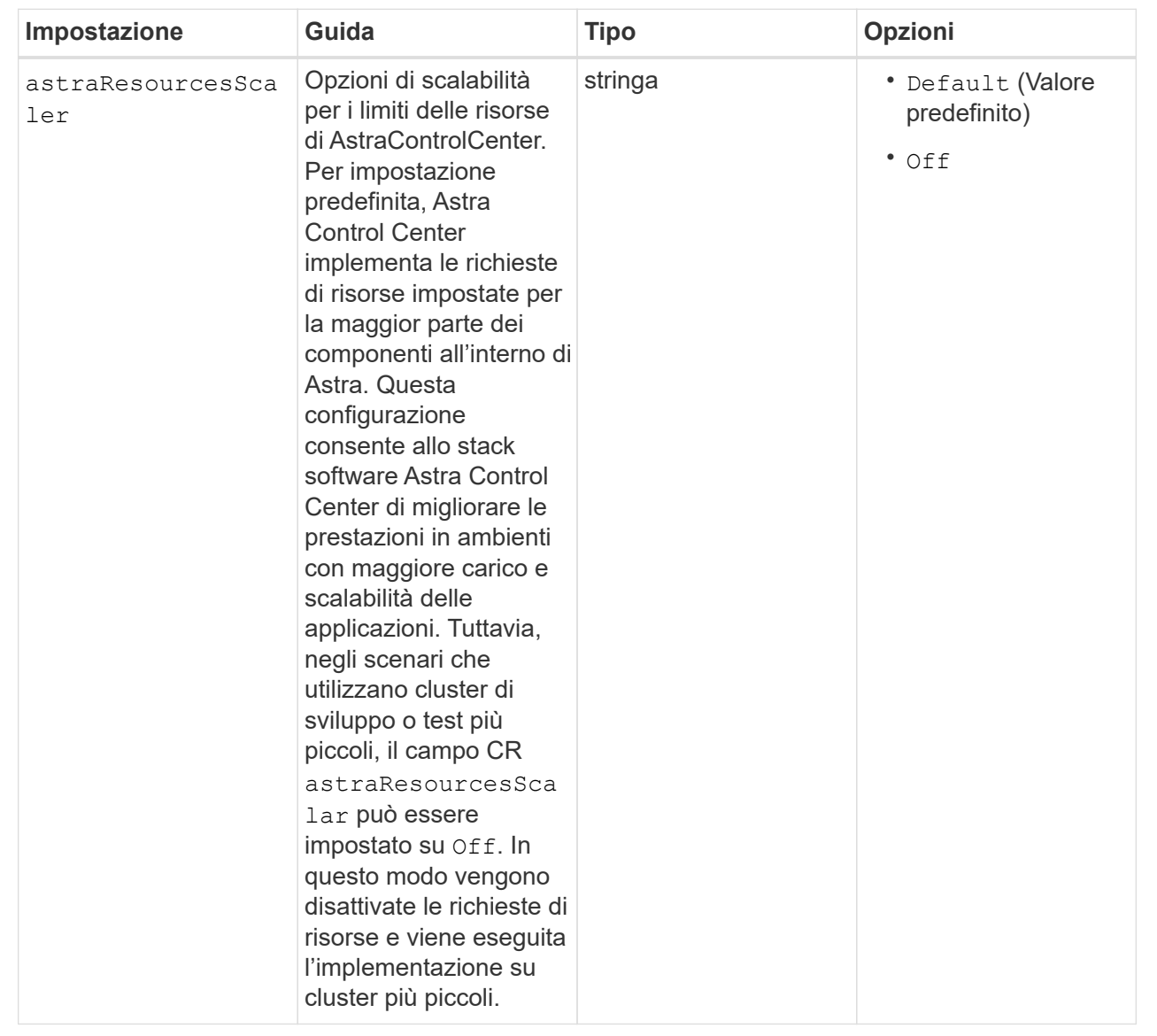

# **AdditionalValues**

 $\binom{1}{1}$ 

Aggiungere i seguenti valori aggiuntivi ad Astra Control Center CR per evitare un problema noto durante l'installazione:

```
additionalValues:
      keycloak-operator:
        livenessProbe:
          initialDelaySeconds: 180
        readinessProbe:
          initialDelaySeconds: 180
```
**crds**

Le selezioni effettuate in questa sezione determinano il modo in cui Astra Control Center deve gestire i CRD.

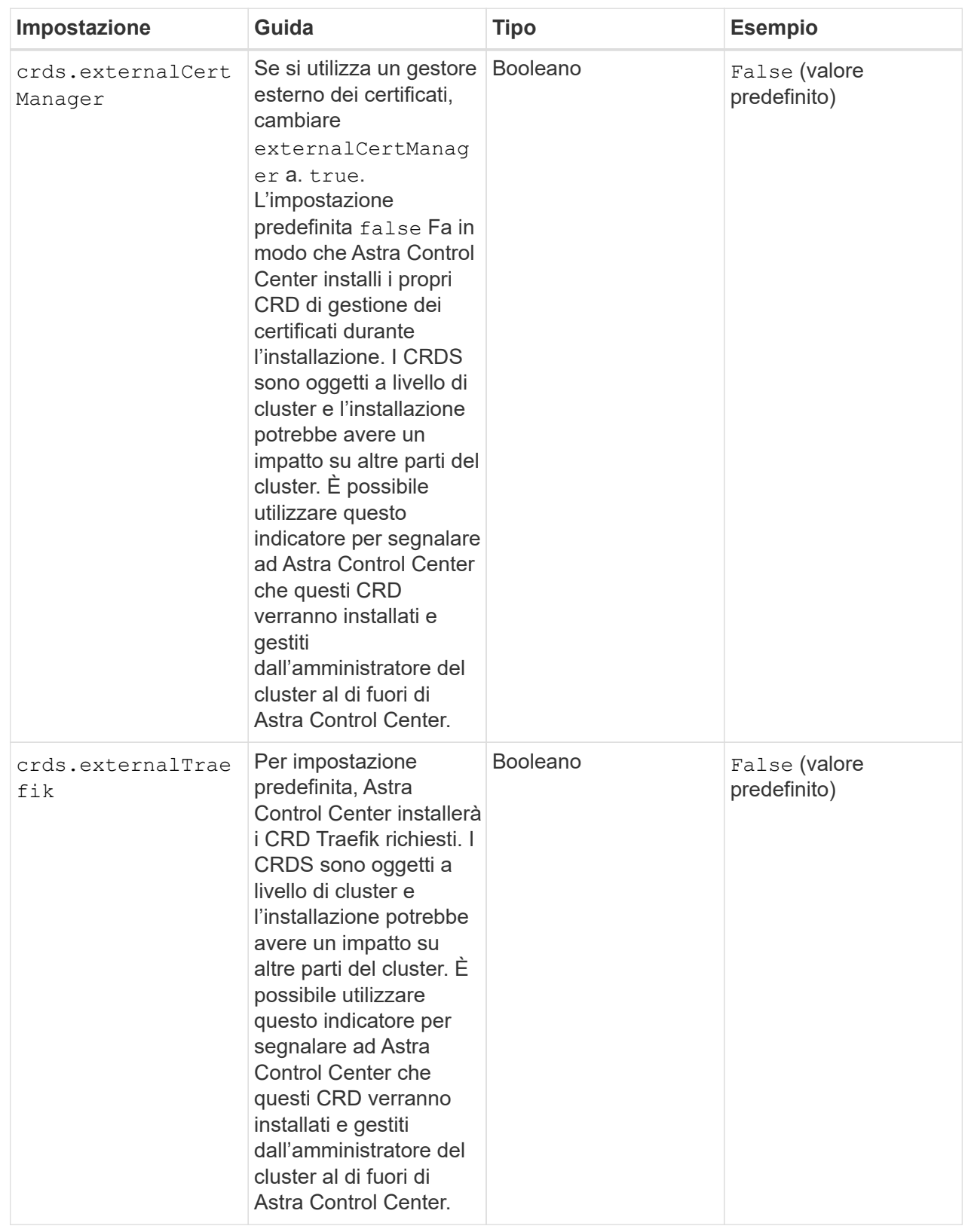

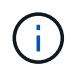

Assicurarsi di aver selezionato la classe di storage e il tipo di ingresso corretti per la configurazione prima di completare l'installazione.

### **esempio astra\_control\_center.yaml**

```
apiVersion: astra.netapp.io/v1
kind: AstraControlCenter
metadata:
    name: astra
spec:
    accountName: "Example"
    astraVersion: "ASTRA_VERSION"
    astraAddress: "astra.example.com"
    autoSupport:
      enrolled: true
    email: "[admin@example.com]"
    firstName: "SRE"
    lastName: "Admin"
    imageRegistry:
    name: "[cr.astra.netapp.io or your_registry_path]"
      secret: "astra-registry-cred"
    storageClass: "ontap-gold"
    volumeReclaimPolicy: "Retain"
    ingressType: "Generic"
    scaleSize: "Medium"
    astraResourcesScaler: "Default"
    additionalValues:
      keycloak-operator:
        livenessProbe:
           initialDelaySeconds: 180
        readinessProbe:
           initialDelaySeconds: 180
    crds:
      externalTraefik: false
      externalCertManager: false
```
# **Completare l'installazione dell'Astra Control Center e dell'operatore**

1. Se non lo si è già fatto in un passaggio precedente, creare il netapp-acc namespace (o personalizzato):

```
kubectl create ns [netapp-acc or custom namespace]
```
2. Se si utilizza una mesh di servizio con Astra Control Center, aggiungere la seguente etichetta al netappacc o namespace personalizzato:

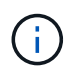

Il tipo di ingresso (ingressType) deve essere impostato su Generic In Astra Control Center CR prima di procedere con questo comando.

```
kubectl label ns [netapp-acc or custom namespace] istio-
injection:enabled
```
3. (Consigliato) ["Attivare Strict MTLS"](https://istio.io/latest/docs/tasks/security/authentication/mtls-migration/) Per la mesh di servizio Istio:

```
kubectl apply -n istio-system -f - <<EOF
apiVersion: security.istio.io/v1beta1
kind: PeerAuthentication
metadata:
   name: default
spec:
   mtls:
     mode: STRICT
EOF
```
4. Installare Astra Control Center in netapp-acc spazio dei nomi (o personalizzato):

```
kubectl apply -f astra_control_center.yaml -n [netapp-acc or custom
namespace]
```
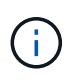

L'operatore di Astra Control Center esegue un controllo automatico dei requisiti ambientali. Mancante ["requisiti"](#page-19-0) Può causare problemi di installazione o il funzionamento non corretto di Astra Control Center. Vedere [sezione successiva](#page-52-0) per verificare la presenza di messaggi di avvertenza relativi al controllo automatico del sistema.

### <span id="page-52-0"></span>**Verificare lo stato del sistema**

È possibile verificare lo stato del sistema utilizzando i comandi kubectl. Se preferisci utilizzare OpenShift, puoi utilizzare comandi oc paragonabili per le fasi di verifica.

### **Fasi**

1. Verificare che il processo di installazione non abbia prodotto messaggi di avviso relativi ai controlli di convalida:

kubectl get acc [astra or custom Astra Control Center CR name] -n [netapp-acc or custom namespace] -o yaml

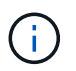

Ulteriori messaggi di avviso sono riportati anche nei registri dell'operatore di Astra Control **Center** 

2. Correggere eventuali problemi dell'ambiente segnalati dai controlli automatici dei requisiti.

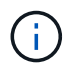

È possibile correggere i problemi assicurandosi che l'ambiente soddisfi i requisiti ["requisiti"](#page-19-0) Per Astra Control Center.

3. Verificare che tutti i componenti del sistema siano installati correttamente.

```
kubectl get pods -n [netapp-acc or custom namespace]
```
Ogni pod deve avere uno stato di Running. L'implementazione dei pod di sistema potrebbe richiedere alcuni minuti.

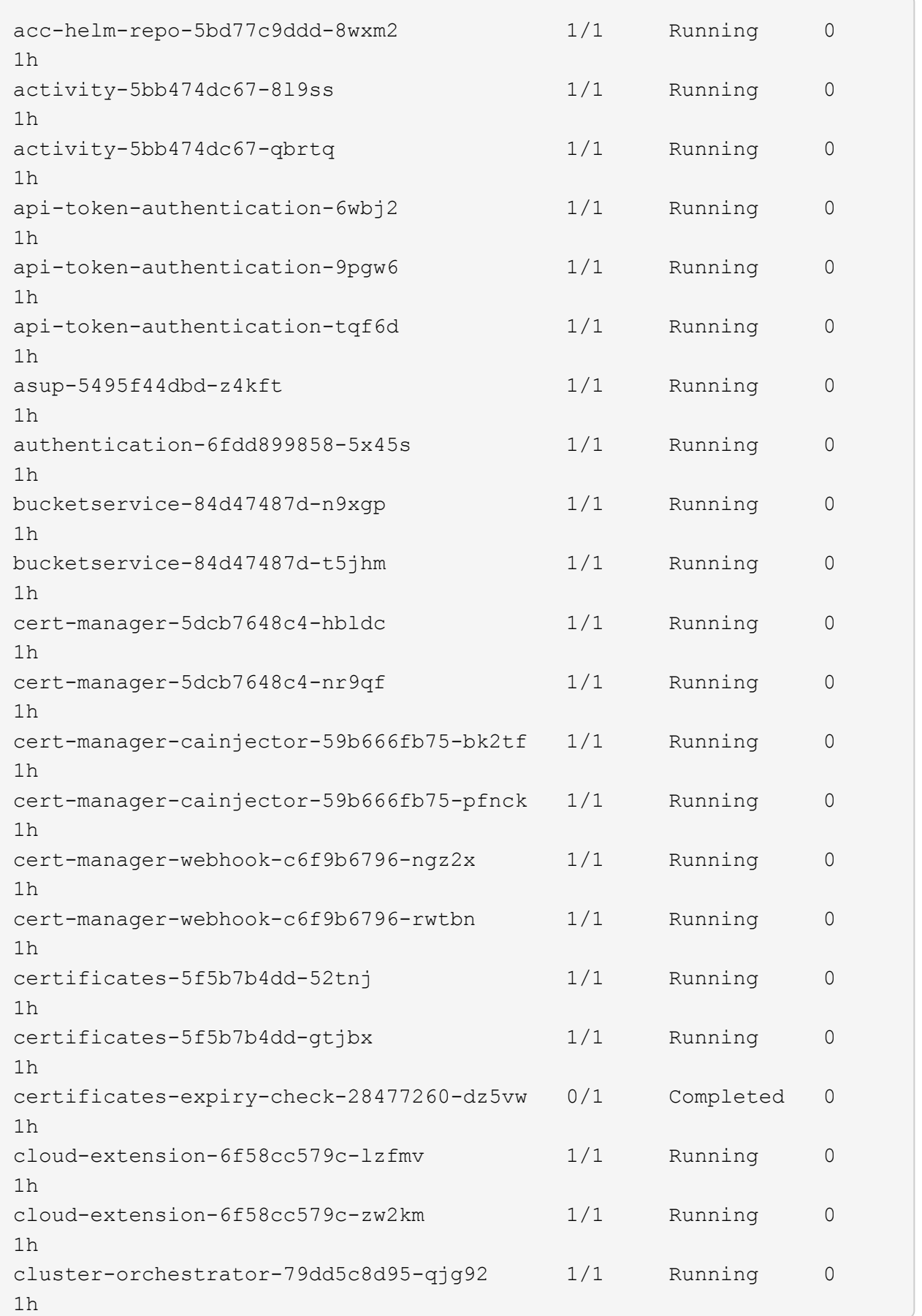

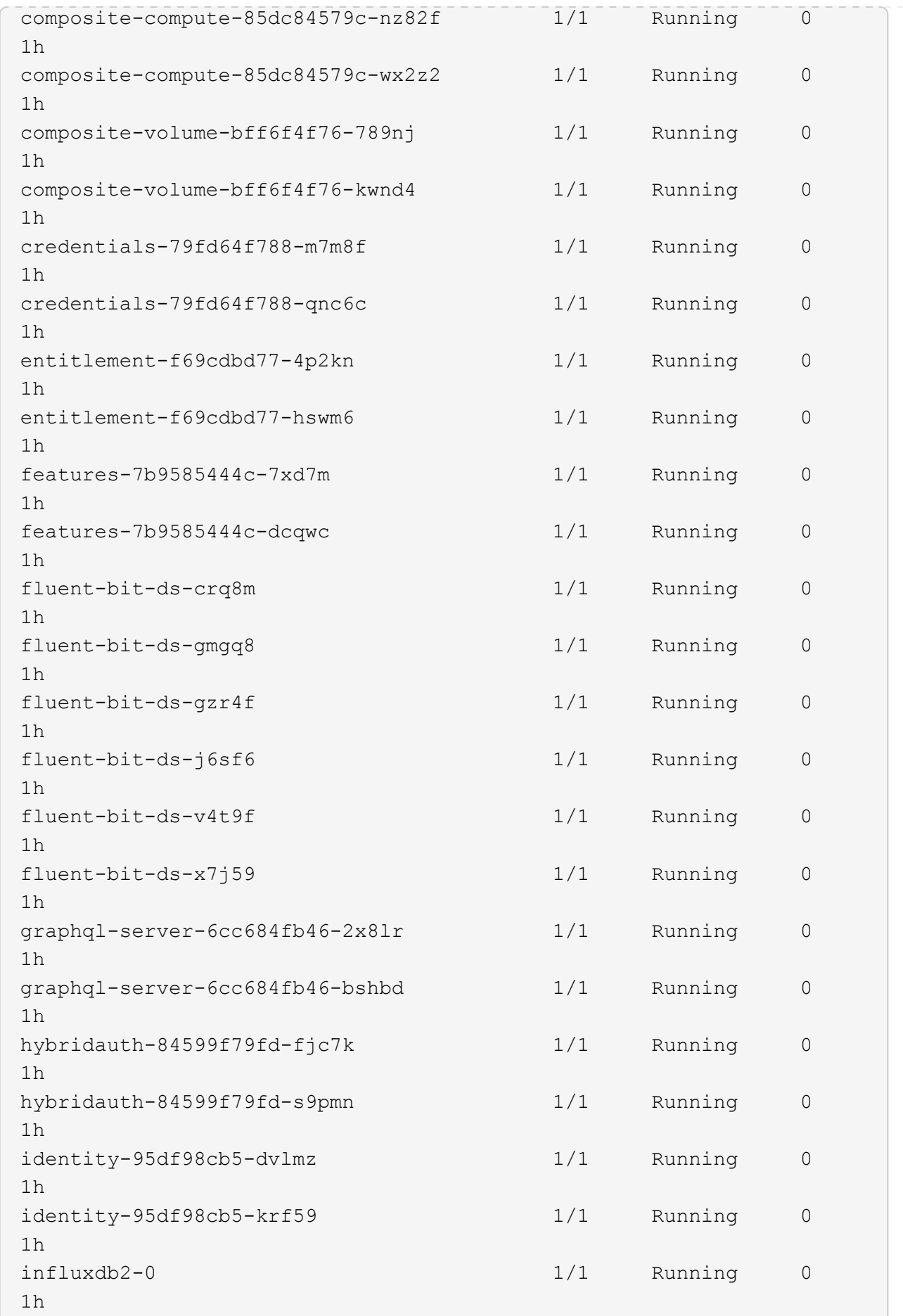

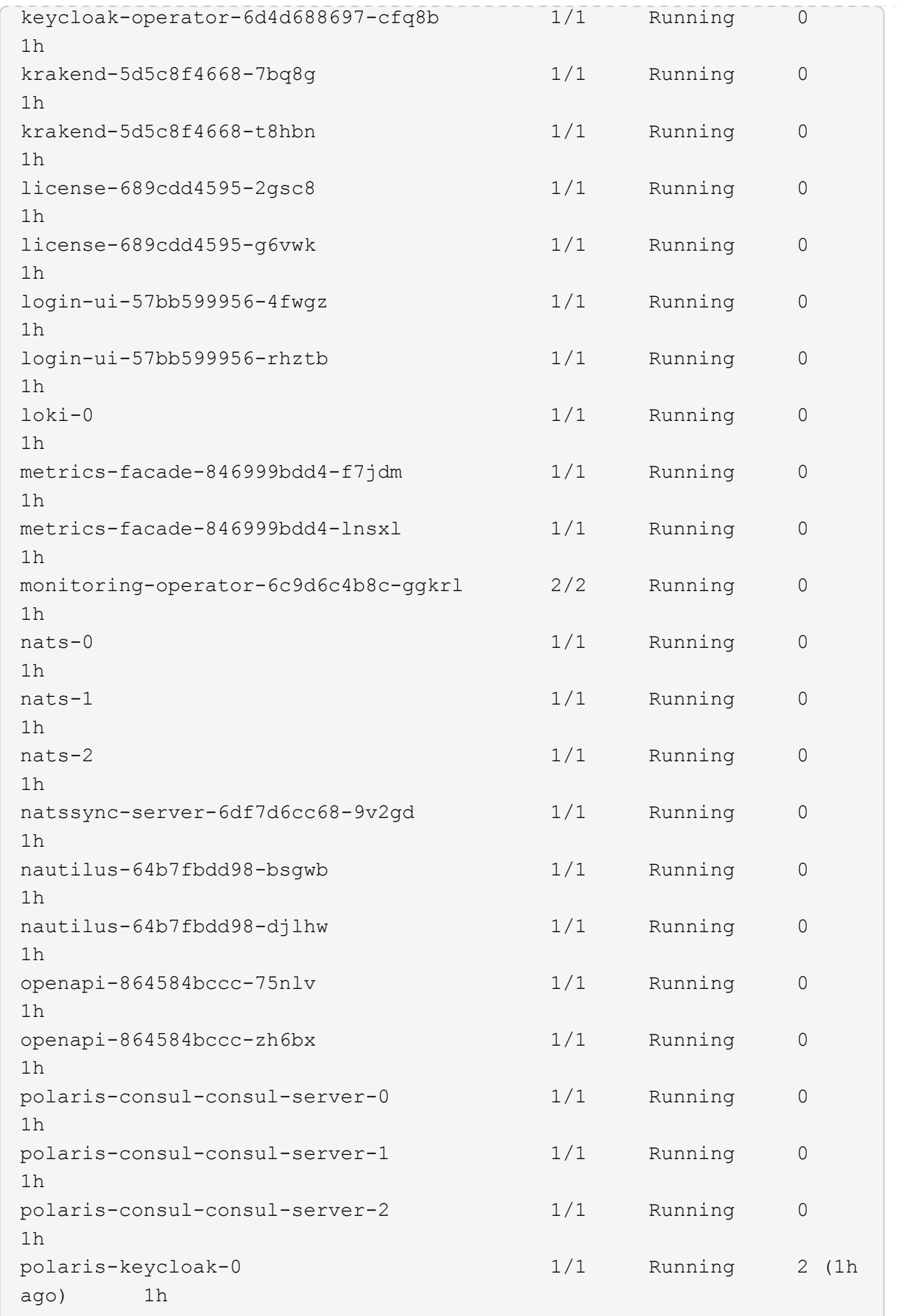

polaris-keycloak-1 1/1 Running 0 1h polaris-keycloak-db-0 1/1 Running 0 1h polaris-keycloak-db-1 1/1 Running 0 1h polaris-keycloak-db-2 1/1 Running 0 1h polaris-mongodb-0 1/1 Running 0 1h polaris-mongodb-1 1/1 Running 0 1h polaris-mongodb-2 1/1 Running 0 1h polaris-ui-66476dcf87-f6s8j 1/1 Running 0 1h polaris-ui-66476dcf87-ztjk7 1/1 Running 0 1h polaris-vault-0 1/1 Running 0 1h polaris-vault-1 1/1 Running 0 1h polaris-vault-2 1/1 Running 0 1h public-metrics-bfc4fc964-x4m79 1/1 Running 0 1h storage-backend-metrics-7dbb88d4bc-g78cj 1/1 Running 0 1h storage-provider-5969b5df5-hjvcm 1/1 Running 0 1h storage-provider-5969b5df5-r79ld 1/1 Running 0 1h task-service-5fc9dc8d99-4q4f4 1/1 Running 0 1h task-service-5fc9dc8d99-815zl 1/1 Running 0 1h task-service-task-purge-28485735-fdzkd 1/1 Running 0 12m telegraf-ds-2rgm4 1/1 Running 0 1h telegraf-ds-4qp6r 1/1 Running 0 1h telegraf-ds-77frs 1/1 Running 0 1h telegraf-ds-bc725 1/1 Running 0 1h

telegraf-ds-cvmxf 1/1 Running 0 1h telegraf-ds-tqzgj 1/1 Running 0 1h telegraf-rs-5wtd8 1/1 Running 0 1h telemetry-service-6747866474-5djnc 1/1 Running 0 1h telemetry-service-6747866474-thb7r 1/1 Running 1 (1h ago) 1h tenancy-5669854fb6-gzdzf 1/1 Running 0 1h tenancy-5669854fb6-xvsm2 1/1 Running 0 1h traefik-8f55f7d5d-4lgfw 1/1 Running 0 1h traefik-8f55f7d5d-j4wt6 1/1 Running 0 1h traefik-8f55f7d5d-p6gcq 1/1 Running 0 1h trident-svc-7cb5bb4685-54cnq 1/1 Running 0 1h trident-svc-7cb5bb4685-b28xh 1/1 Running 0 1h vault-controller-777b9bbf88-b5bqt 1/1 Running 0 1h vault-controller-777b9bbf88-fdfd8 1/1 Running 0 1h

4. (Facoltativo) guardare acc-operator registri per monitorare l'avanzamento:

```
kubectl logs deploy/acc-operator-controller-manager -n netapp-acc-
operator -c manager -f
```
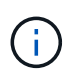

accHost la registrazione del cluster è una delle ultime operazioni e, in caso di errore, la distribuzione non avrà esito negativo. In caso di errore di registrazione del cluster indicato nei registri, è possibile tentare di nuovo la registrazione tramite ["Aggiungere il flusso di](#page-120-0) [lavoro del cluster nell'interfaccia utente"](#page-120-0) O API.

5. Una volta eseguiti tutti i pod, verificare che l'installazione sia stata eseguita correttamente (READY è True) E ottieni la password di configurazione iniziale che userai quando accedi ad Astra Control Center:

kubectl get AstraControlCenter -n [netapp-acc or custom namespace]

Risposta:

```
NAME UUID SAN SERION ADDRESS
READY
astra 9aa5fdae-4214-4cb7-9976-5d8b4c0ce27f 24.02.0-69
10.111.111.111 True
```
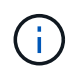

Copiare il valore UUID. La password è ACC- Seguito dal valore UUID (ACC-[UUID] oppure, in questo esempio, ACC-9aa5fdae-4214-4cb7-9976-5d8b4c0ce27f).

# **Impostare l'ingresso per il bilanciamento del carico**

È possibile configurare un controller di ingresso Kubernetes che gestisce l'accesso esterno ai servizi. Queste procedure forniscono esempi di configurazione per un controller di ingresso se si utilizza il valore predefinito di ingressType: "Generic" Nella risorsa personalizzata di Astra Control Center (astra\_control\_center.yaml). Non è necessario utilizzare questa procedura, se specificato ingressType: "AccTraefik" Nella risorsa personalizzata di Astra Control Center (astra\_control\_center.yaml).

Dopo l'implementazione di Astra Control Center, è necessario configurare il controller di ingresso per esporre Astra Control Center con un URL.

Le fasi di installazione variano a seconda del tipo di controller di ingresso utilizzato. Astra Control Center supporta molti tipi di controller di ingresso. Queste procedure di configurazione forniscono alcuni esempi di passaggi per alcuni tipi di controller di ingresso comuni.

# **Prima di iniziare**

- Il necessario ["controller di ingresso"](https://kubernetes.io/docs/concepts/services-networking/ingress-controllers/) dovrebbe essere già implementato.
- Il ["classe di ingresso"](https://kubernetes.io/docs/concepts/services-networking/ingress/#ingress-class) corrispondente al controller di ingresso dovrebbe già essere creato.

### **Passaggi per l'ingresso di Istio**

1. Configurare l'ingresso Istio.

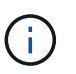

Questa procedura presuppone che Istio venga distribuito utilizzando il profilo di configurazione "predefinito".

2. Raccogliere o creare il certificato e il file della chiave privata desiderati per Ingress Gateway.

È possibile utilizzare un certificato CA o autofirmato. Il nome comune deve essere l'indirizzo Astra (FQDN).

Esempio di comando:

```
openssl req -x509 -nodes -days 365 -newkey rsa:2048 -keyout tls.key -out
tls.crt
```
3. Crea un segreto tls secret name di tipo kubernetes.io/tls Per una chiave privata TLS e un certificato in istio-system namespace Come descritto in TLS secrets (segreti TLS).

Esempio di comando:

```
kubectl create secret tls [tls secret name] --key="tls.key"
--cert="tls.crt" -n istio-system
```
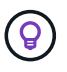

Il nome del segreto deve corrispondere a. spec.tls.secretName fornito in istioingress.yaml file.

4. Implementare una risorsa di ingresso in netapp-acc namespace (o personalizzato) che utilizza il tipo di risorsa v1 per uno schema (istio-Ingress.yaml in questo esempio):

```
apiVersion: networking.k8s.io/v1
kind: IngressClass
metadata:
    name: istio
spec:
    controller: istio.io/ingress-controller
---
apiVersion: networking.k8s.io/v1
kind: Ingress
metadata:
    name: ingress
    namespace: [netapp-acc or custom namespace]
spec:
    ingressClassName: istio
    tls:
    - hosts:
      - <ACC address>
      secretName: [tls secret name]
    rules:
    - host: [ACC address]
      http:
        paths:
        - path: /
          pathType: Prefix
           backend:
             service:
               name: traefik
               port:
                 number: 80
```
5. Applicare le modifiche:

kubectl apply -f istio-Ingress.yaml

6. Controllare lo stato dell'ingresso:

kubectl get ingress -n [netapp-acc or custom namespace]

Risposta:

NAME CLASS HOSTS ADDRESS PORTS AGE ingress istio astra.example.com 172.16.103.248 80, 443 1h

7. [Completare l'installazione di Astra Control Center.](#page-36-0)

### **Procedura per il controller di ingresso Nginx**

- 1. Creare un segreto di tipo kubernetes.io/tls Per una chiave privata TLS e un certificato in netappacc (o con nome personalizzato) come descritto in ["Segreti TLS"](https://kubernetes.io/docs/concepts/configuration/secret/#tls-secrets).
- 2. Implementare una risorsa income in netapp-acc namespace (o personalizzato) che utilizza il tipo di risorsa v1 per uno schema (nginx-Ingress.yaml in questo esempio):

```
apiVersion: networking.k8s.io/v1
kind: Ingress
metadata:
    name: netapp-acc-ingress
    namespace: [netapp-acc or custom namespace]
spec:
    ingressClassName: [class name for nginx controller]
    tls:
    - hosts:
      - <ACC address>
      secretName: [tls secret name]
    rules:
  - host: <ACC address>
    http:
        paths:
           - path:
             backend:
               service:
                  name: traefik
                  port:
                    number: 80
             pathType: ImplementationSpecific
```
3. Applicare le modifiche:

```
kubectl apply -f nginx-Ingress.yaml
```
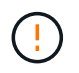

NetApp consiglia di installare il controller nginx come implementazione piuttosto che come daemonSet.

### **Procedura per il controller di ingresso OpenShift**

- 1. Procurarsi il certificato e ottenere la chiave, il certificato e i file CA pronti per l'uso con il percorso OpenShift.
- 2. Creare il percorso OpenShift:

```
oc create route edge --service=traefik --port=web -n [netapp-acc or
custom namespace] --insecure-policy=Redirect --hostname=<ACC address>
--cert=cert.pem --key=key.pem
```
# <span id="page-62-0"></span>**Accedere all'interfaccia utente di Astra Control Center**

Dopo aver installato Astra Control Center, modificherai la password per l'amministratore predefinito ed effettuerai l'accesso alla dashboard dell'interfaccia utente di Astra Control Center.

### **Fasi**

- 1. In un browser, immettere l'FQDN (compreso il https:// prefisso) utilizzato in astraAddress in astra control center. yaml CR quando [Astra Control Center è stato installato](#page-36-0).
- 2. Accettare i certificati autofirmati, se richiesto.

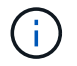

È possibile creare un certificato personalizzato dopo l'accesso.

3. Nella pagina di accesso di Astra Control Center, inserire il valore utilizzato per email poll astra control center.yaml CR quando [Astra Control Center è stato installato](#page-36-0), seguito dalla password di configurazione iniziale (ACC-[UUID]).

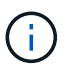

Se si immette una password errata per tre volte, l'account admin viene bloccato per 15 minuti.

- 4. Selezionare **Login**.
- 5. Modificare la password quando richiesto.

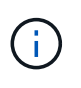

Se si tratta del primo accesso e si dimentica la password e non sono stati ancora creati altri account utente amministrativi, contattare ["Supporto NetApp"](https://mysupport.netapp.com/site/) per assistenza per il recupero della password.

6. (Facoltativo) rimuovere il certificato TLS autofirmato esistente e sostituirlo con un ["Certificato TLS](#page-88-0) [personalizzato firmato da un'autorità di certificazione \(CA\)".](#page-88-0)

# **Risolvere i problemi di installazione**

Se uno dei servizi è in Error stato, è possibile esaminare i registri. Cercare i codici di risposta API nell'intervallo da 400 a 500. Questi indicano il luogo in cui si è verificato un guasto.

# **Opzioni**

• Per esaminare i registri dell'operatore di Astra Control Center, immettere quanto segue:

```
kubectl logs deploy/acc-operator-controller-manager -n netapp-acc-
operator -c manager -f
```
• Per controllare l'output di Astra Control Center CR:

```
kubectl get acc -n [netapp-acc or custom namespace] -o yaml
```
# **Procedure di installazione alternative**

- **Installa con Red Hat OpenShift OperatorHub**: USA questo ["procedura alternativa"](#page-65-0) Per installare Astra Control Center su OpenShift utilizzando OperatorHub.
- **Installare nel cloud pubblico con backend Cloud Volumes ONTAP**: Utilizzare ["queste procedure"](#page-76-0) Per installare Astra Control Center in Amazon Web Services (AWS), Google Cloud Platform (GCP) o Microsoft Azure con un backend di storage Cloud Volumes ONTAP.

# **Cosa succederà**

- (Opzionale) a seconda dell'ambiente, completare la post-installazione ["fasi di configurazione"](#page-88-0).
- ["Dopo aver installato Astra Control Center, effettuato l'accesso all'interfaccia utente e modificato la](#page-94-0) [password, è necessario impostare una licenza, aggiungere cluster, abilitare l'autenticazione, gestire lo](#page-94-0) [storage e aggiungere bucket".](#page-94-0)

# <span id="page-63-0"></span>**Configurare un gestore esterno dei certificati**

Se nel cluster Kubernetes esiste già un cert manager, è necessario eseguire alcuni passaggi preliminari in modo che Astra Control Center non installi il proprio cert manager.

# **Fasi**

1. Verificare che sia installato un gestore dei certificati:

kubectl get pods -A | grep 'cert-manager'

Esempio di risposta:

```
cert-manager essential-cert-manager-84446f49d5-sf2zd 1/1
Running 0 6d5h
cert-manager essential-cert-manager-cainjector-66dc99cc56-9ldmt 1/1
Running 0 6d5h
cert-manager essential-cert-manager-webhook-56b76db9cc-fjqrq 1/1
Running 0 6d5h
```
2. Creare una coppia certificato/chiave per astraAddress FQDN:

```
openssl req -x509 -nodes -days 365 -newkey rsa:2048 -keyout tls.key -out
tls.crt
```
Esempio di risposta:

```
Generating a 2048 bit RSA private key
..................+++
........................................+++
writing new private key to 'tls.key'
```
3. Creare un segreto con i file generati in precedenza:

```
kubectl create secret tls selfsigned-tls --key tls.key --cert tls.crt -n
<cert-manager-namespace>
```
Esempio di risposta:

secret/selfsigned-tls created

4. Creare un ClusterIssuer file che è **esattamente** il seguente, ma include la posizione dello spazio dei nomi in cui si trova il cert-manager i pod sono installati:

```
apiVersion: cert-manager.io/v1
kind: ClusterIssuer
metadata:
   name: astra-ca-clusterissuer
   namespace: <cert-manager-namespace>
spec:
    ca:
      secretName: selfsigned-tls
```
kubectl apply -f ClusterIssuer.yaml

Esempio di risposta:

clusterissuer.cert-manager.io/astra-ca-clusterissuer created

5. Verificare che il ClusterIssuer è venuto in su correttamente. Ready deve essere True prima di procedere:

kubectl get ClusterIssuer

Esempio di risposta:

NAME READY AGE astra-ca-clusterissuer True 9s

6. Completare il ["Processo di installazione di Astra Control Center".](#page-26-0) Esiste un ["Fase di configurazione](#page-26-0) [richiesta per il cluster Astra Control Center YAML"](#page-26-0) In cui si modifica il valore CRD per indicare che il gestore dei certificati è installato esternamente. È necessario completare questa fase durante l'installazione in modo che Astra Control Center riconosca il cert manager esterno.

# <span id="page-65-0"></span>**Installare Astra Control Center utilizzando OpenShift OperatorHub**

Se utilizzi Red Hat OpenShift, puoi installare Astra Control Center usando l'operatore certificato Red Hat. Seguire questa procedura per installare Astra Control Center da ["Catalogo Red Hat Ecosystem"](https://catalog.redhat.com/software/operators/explore) Oppure utilizzando Red Hat OpenShift Container Platform.

Una volta completata questa procedura, tornare alla procedura di installazione per completare la ["fasi](#page-26-0) [rimanenti"](#page-26-0) per verificare che l'installazione sia riuscita e accedere.

# **Prima di iniziare**

• **Soddisfare i requisiti ambientali**: ["Prima di iniziare l'installazione, preparare l'ambiente per](#page-19-0) [l'implementazione di Astra Control Center"](#page-19-0).

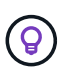

Implementare Astra Control Center in un terzo dominio di errore o in un sito secondario. Questa opzione è consigliata per la replica delle applicazioni e il disaster recovery perfetto.

- **Assicurare operatori di cluster e servizi API sani**:
	- Dal cluster OpenShift, assicurati che tutti gli operatori del cluster siano in buono stato:

```
oc get clusteroperators
```
◦ Dal cluster OpenShift, assicurati che tutti i servizi API siano in buono stato:

```
oc get apiservices
```
- **Assicurarsi che un FQDN instradabile**: Il FQDN Astra che si intende utilizzare può essere instradato al cluster. Ciò significa che si dispone di una voce DNS nel server DNS interno o si sta utilizzando un percorso URL principale già registrato.
- **Ottieni autorizzazioni OpenShift**: Avrai bisogno di tutte le autorizzazioni necessarie e dell'accesso a Red Hat OpenShift Container Platform per eseguire i passaggi di installazione descritti.
- **Configura un cert manager**: Se nel cluster esiste già un cert manager, è necessario eseguirne alcuni ["fasi](#page-63-0) [preliminari"](#page-63-0) In modo che Astra Control Center non installi il proprio cert manager. Per impostazione predefinita, Astra Control Center installa il proprio cert manager durante l'installazione.
- **Configura controller ingresso Kubernetes**: Se si dispone di un controller ingresso Kubernetes che gestisce l'accesso esterno a servizi, come il bilanciamento del carico in un cluster, è necessario configurarlo per l'utilizzo con Astra Control Center:
	- a. Creare lo spazio dei nomi dell'operatore:

oc create namespace netapp-acc-operator

- b. ["Completare la configurazione"](#page-26-0) per il proprio tipo di controller di ingresso.
- \* (Solo driver SAN ONTAP) Abilita multipath\*: Se stai utilizzando un driver SAN ONTAP, assicurati che multipath sia abilitato su tutti i tuoi cluster Kubernetes.

È inoltre necessario considerare quanto segue:

• **Ottenere l'accesso al Registro di sistema dell'immagine di controllo Astra di NetApp**:

È possibile ottenere le immagini di installazione e i miglioramenti delle funzionalità per Astra Control, come Astra Control provisioner, dal registro delle immagini di NetApp.

a. Registrare l'ID dell'account Astra Control necessario per accedere al Registro di sistema.

Puoi visualizzare l'ID dell'account nell'interfaccia utente Web di Astra Control Service. Selezionare l'icona a forma di figura in alto a destra nella pagina, selezionare **accesso API** e annotare l'ID account.

- b. Nella stessa pagina, selezionare **generate API token**, copiare la stringa del token API negli Appunti e salvarla nell'editor.
- c. Accedere al registro Astra Control:

docker login cr.astra.netapp.io -u <account-id> **-p** <api-token>

• **Installare una mesh di servizio per comunicazioni sicure**: Si consiglia vivamente di proteggere i canali di comunicazione del cluster host Astra Control utilizzando un ["mesh di servizio supportata".](#page-19-0)

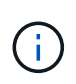

L'integrazione di Astra Control Center con una mesh di servizio può essere eseguita solo durante Astra Control Center ["installazione"](#page-65-0) e non indipendente da questo processo. Il passaggio da un ambiente con mesh a un ambiente senza mesh non è supportato.

Per l'uso della mesh del servizio Istio, è necessario effettuare le seguenti operazioni:

- Aggiungere un istio-injection:enabled Etichetta nel namespace Astra prima di implementare Astra Control Center.
- Utilizzare Generic [impostazione ingresso](#page-44-0) e fornire un ingresso alternativo per ["bilanciamento del](#page-26-0) [carico esterno".](#page-26-0)
- Per i cluster Red Hat OpenShift, è necessario definire NetworkAttachmentDefinition Su tutti i namespace Astra Control Center associati (netapp-acc-operator, netapp-acc, netappmonitoring per i cluster di applicazioni o qualsiasi namespace personalizzato che sia stato sostituito).

```
cat <<EOF | oc -n netapp-acc-operator create -f -
apiVersion: "k8s.cni.cncf.io/v1"
kind: NetworkAttachmentDefinition
metadata:
    name: istio-cni
EOF
cat <<EOF | oc -n netapp-acc create -f -
apiVersion: "k8s.cni.cncf.io/v1"
kind: NetworkAttachmentDefinition
metadata:
    name: istio-cni
EOF
cat <<EOF | oc -n netapp-monitoring create -f -
apiVersion: "k8s.cni.cncf.io/v1"
kind: NetworkAttachmentDefinition
metadata:
    name: istio-cni
EOF
```
# **Fasi**

- [Scarica ed estrai Astra Control Center](#page-29-0)
- [Completare ulteriori passaggi se si utilizza un registro locale](#page-29-1)
- [Individuare la pagina di installazione dell'operatore](#page-72-0)
- [Installare l'operatore](#page-74-0)
- [Installare Astra Control Center](#page-74-1)

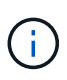

Non eliminare l'operatore di Astra Control Center (ad esempio, kubectl delete -f astra control center operator deploy.yaml) In qualsiasi momento durante l'installazione o il funzionamento di Astra Control Center per evitare di eliminare i pod.

# **Scarica ed estrai Astra Control Center**

Scarica le immagini di Astra Control Center da una delle seguenti posizioni:

- **Registro di sistema dell'immagine del servizio di controllo Astra**: Utilizzare questa opzione se non si utilizza un registro locale con le immagini del centro di controllo Astra o se si preferisce questo metodo per il download del pacchetto dal sito di supporto NetApp.
- **Sito di supporto NetApp**: Utilizzare questa opzione se si utilizza un registro locale con le immagini del Centro di controllo Astra.

### **Registro delle immagini di Astra Control**

- 1. Effettua l'accesso ad Astra Control Service.
- 2. Nella Dashboard, selezionare **distribuire un'istanza autogestita di Astra Control**.
- 3. Seguire le istruzioni per accedere al registro delle immagini di Astra Control, estrarre l'immagine di installazione di Astra Control Center ed estrarre l'immagine.

### **Sito di supporto NetApp**

- 1. Scarica il bundle contenente Astra Control Center (astra-control-center-[version].tar.gz) da ["Pagina di download di Astra Control Center".](https://mysupport.netapp.com/site/products/all/details/astra-control-center/downloads-tab)
- 2. (Consigliato ma opzionale) Scarica il bundle di certificati e firme per Astra Control Center (astracontrol-center-certs-[version].tar.gz) per verificare la firma del bundle.

tar -vxzf astra-control-center-certs-[version].tar.gz

```
openssl dgst -sha256 -verify certs/AstraControlCenter-public.pub
-signature certs/astra-control-center-[version].tar.gz.sig astra-
control-center-[version].tar.gz
```
Viene visualizzato l'output Verified OK una volta completata la verifica.

3. Estrarre le immagini dal bundle Astra Control Center:

tar -vxzf astra-control-center-[version].tar.gz

### **Completare ulteriori passaggi se si utilizza un registro locale**

Se si intende inviare il pacchetto Astra Control Center al registro locale, è necessario utilizzare il plugin della riga di comando di NetApp Astra kubectl.

### **Installare il plug-in NetApp Astra kubectl**

Completare questi passaggi per installare il più recente plugin della riga di comando di NetApp Astra kubectl.

### **Prima di iniziare**

NetApp fornisce binari per plug-in per diverse architetture CPU e sistemi operativi. Prima di eseguire questa attività, è necessario conoscere la CPU e il sistema operativo in uso.

Se il plug-in è già stato installato da un'installazione precedente, ["assicurarsi di disporre della versione più](#page-233-0) [recente"](#page-233-0) prima di completare questa procedura.

### **Fasi**

1. Elencare i binari del plugin NetApp Astra kubectl disponibili e annotare il nome del file necessario per il sistema operativo e l'architettura della CPU:

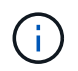

La libreria di plugin kubectl fa parte del bundle tar e viene estratta nella cartella kubectlastra.

```
ls kubectl-astra/
```
2. Spostare il binario corretto nel percorso corrente e rinominarlo kubectl-astra:

```
cp kubectl-astra/<binary-name> /usr/local/bin/kubectl-astra
```
#### **Aggiungere le immagini al registro**

1. Se si prevede di inviare il pacchetto Astra Control Center al registro locale, completare la sequenza di passaggi appropriata per il motore del contenitore:

### **Docker**

a. Passare alla directory root del tarball. Viene visualizzata la acc.manifest.bundle.yaml file e queste directory:

```
acc/
kubectl-astra/
acc.manifest.bundle.yaml
```
- b. Trasferire le immagini del pacchetto nella directory delle immagini di Astra Control Center nel registro locale. Eseguire le seguenti sostituzioni prima di eseguire push-images comando:
	- Sostituire <BUNDLE\_FILE> con il nome del file bundle di controllo Astra (acc.manifest.bundle.yaml).
	- · Sostituire &It;MY\_FULL\_REGISTRY\_PATH> con l'URL del repository Docker; ad esempio, "<a href="https://&lt;docker-registry&gt;"" class="bare">https://&lt;dockerregistry>"</a>.
	- Sostituire <MY\_REGISTRY\_USER> con il nome utente.
	- Sostituire <MY\_REGISTRY\_TOKEN> con un token autorizzato per il registro.

```
kubectl astra packages push-images -m <BUNDLE_FILE> -r
<MY_FULL_REGISTRY_PATH> -u <MY_REGISTRY_USER> -p
<MY_REGISTRY_TOKEN>
```
# **Podman**

a. Passare alla directory root del tarball. Vengono visualizzati il file e la directory seguenti:

acc/ kubectl-astra/ acc.manifest.bundle.yaml

b. Accedere al Registro di sistema:

podman login <YOUR\_REGISTRY>

c. Preparare ed eseguire uno dei seguenti script personalizzato per la versione di Podman utilizzata. Sostituire <MY\_FULL\_REGISTRY\_PATH> con l'URL del repository che include le sottodirectory.

<strong>Podman 4</strong>

```
export REGISTRY=<MY_FULL_REGISTRY_PATH>
export PACKAGENAME=acc
export PACKAGEVERSION=24.02.0-69
export DIRECTORYNAME=acc
for astraImageFile in $(ls ${DIRECTORYNAME}/images/*.tar) ; do
astraImage=$(podman load --input ${astraImageFile} | sed
's/Loaded image: //')
astraImageNoPath=$(echo ${astraImage} | sed 's:.*/::')
podman tag ${astraImageNoPath} ${REGISTRY}/netapp/astra/
${PACKAGENAME}/${PACKAGEVERSION}/${astraImageNoPath}
podman push ${REGISTRY}/netapp/astra/${PACKAGENAME}/
${PACKAGEVERSION}/${astraImageNoPath}
done
```
<strong>Podman 3</strong>

```
export REGISTRY=<MY_FULL_REGISTRY_PATH>
export PACKAGENAME=acc
export PACKAGEVERSION=24.02.0-69
export DIRECTORYNAME=acc
for astraImageFile in $(ls ${DIRECTORYNAME}/images/*.tar) ; do
astraImage=$(podman load --input ${astraImageFile} | sed
's/Loaded image: //')
astraImageNoPath=$(echo ${astraImage} | sed 's:.*/::')
podman tag ${astraImageNoPath} ${REGISTRY}/netapp/astra/
${PACKAGENAME}/${PACKAGEVERSION}/${astraImageNoPath}
podman push ${REGISTRY}/netapp/astra/${PACKAGENAME}/
${PACKAGEVERSION}/${astraImageNoPath}
done
```
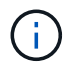

Il percorso dell'immagine creato dallo script deve essere simile al seguente, a seconda della configurazione del Registro di sistema:

https://downloads.example.io/docker-astra-controlprod/netapp/astra/acc/24.02.0-69/image:version

### 2. Modificare la directory:

cd manifests
# **Individuare la pagina di installazione dell'operatore**

1. Completare una delle seguenti procedure per accedere alla pagina di installazione dell'operatore:

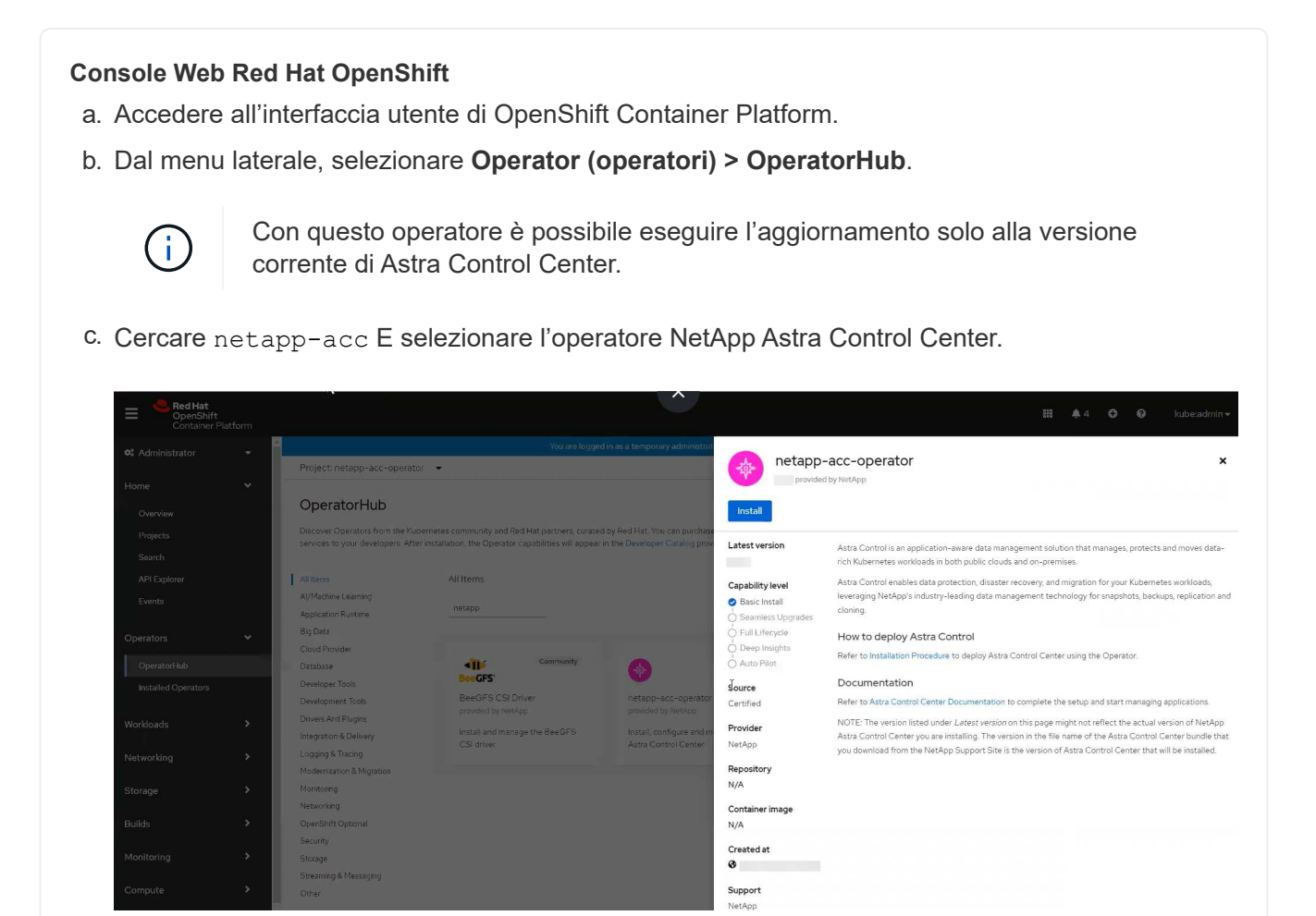

#### **Catalogo Red Hat Ecosystem**

- a. Selezionare NetApp Astra Control Center ["operatore".](https://catalog.redhat.com/software/operators/detail/611fd22aaf489b8bb1d0f274)
- b. Selezionare **Deploy and Use** (distribuzione e utilizzo).

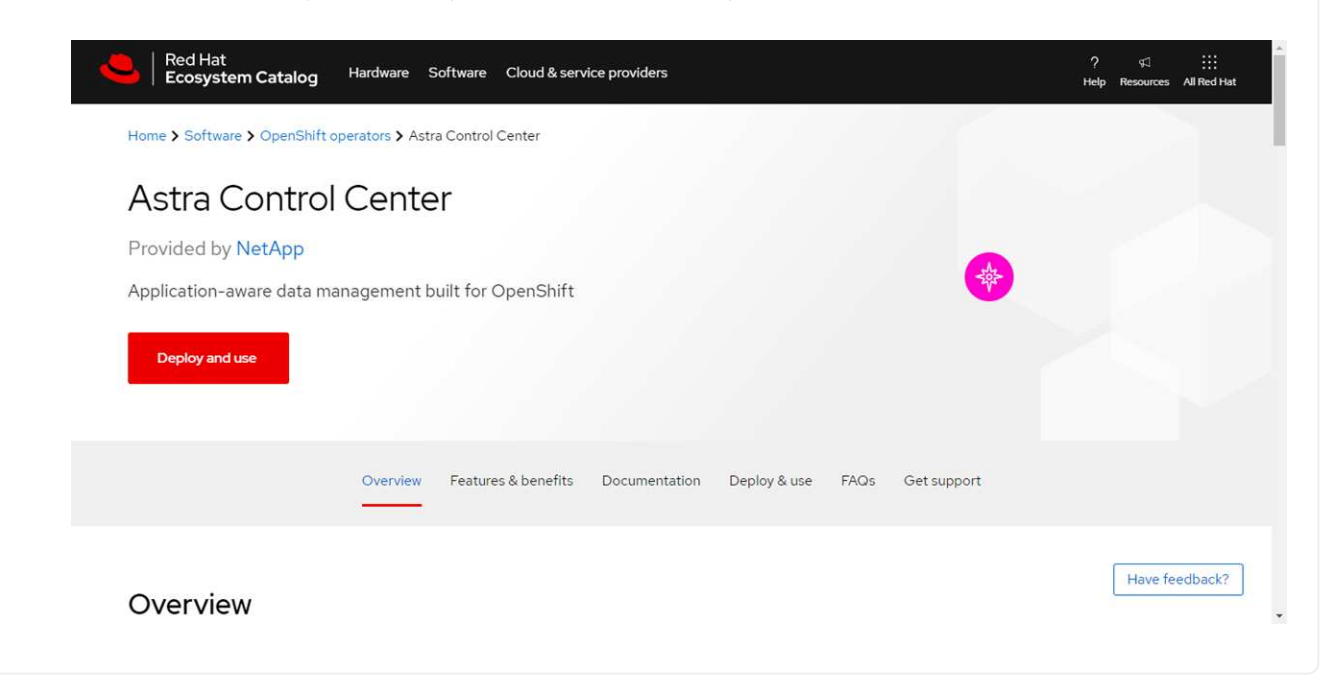

#### **Installare l'operatore**

- 1. Completare la pagina **Install Operator** (Installazione operatore) e installare l'operatore:
	- Ť.

L'operatore sarà disponibile in tutti gli spazi dei nomi dei cluster.

- a. Selezionare lo spazio dei nomi dell'operatore o. netapp-acc-operator lo spazio dei nomi verrà creato automaticamente come parte dell'installazione dell'operatore.
- b. Selezionare una strategia di approvazione manuale o automatica.

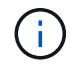

Si consiglia l'approvazione manuale. Per ogni cluster dovrebbe essere in esecuzione una sola istanza dell'operatore.

c. Selezionare **Installa**.

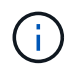

Se è stata selezionata una strategia di approvazione manuale, verrà richiesto di approvare il piano di installazione manuale per questo operatore.

2. Dalla console, accedere al menu OperatorHub e verificare che l'installazione dell'operatore sia stata eseguita correttamente.

#### <span id="page-74-0"></span>**Installare Astra Control Center**

1. Dalla console all'interno della scheda **Astra Control Center** dell'operatore Astra Control Center, selezionare **Create AstraControlCenter**

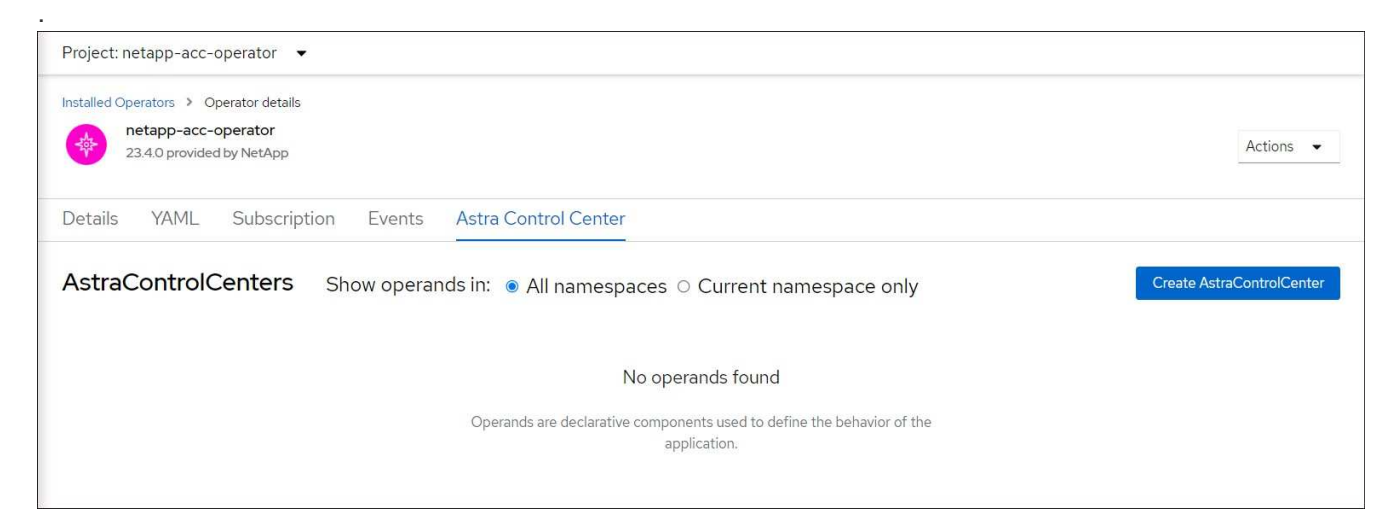

- 2. Completare il Create AstraControlCenter campo del modulo:
	- a. Mantenere o regolare il nome di Astra Control Center.
	- b. Aggiungere etichette per Astra Control Center.
	- c. Attiva o disattiva il supporto automatico. Si consiglia di mantenere la funzionalità di supporto automatico.
	- d. Inserire il nome FQDN o l'indirizzo IP di Astra Control Center. Non entrare http:// oppure https:// nel campo dell'indirizzo.
	- e. Immettere la versione di Astra Control Center, ad esempio 24.02.0-69.
- f. Immettere un nome account, un indirizzo e-mail e un cognome amministratore.
- g. Scegliere una policy di recupero dei volumi di Retain, Recycle, o. Delete. Il valore predefinito è Retain.
- h. Selezionare la dimensione della scala dell'installazione.

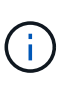

Per impostazione predefinita, Astra utilizza High Availability (ha) scaleSize di Medium, Che implementa la maggior parte dei servizi in ha e implementa più repliche per la ridondanza. Con scaleSize come Small, Astra ridurrà il numero di repliche per tutti i servizi ad eccezione dei servizi essenziali per ridurre il consumo.

- i. selezionare il tipo di ingresso:
	- **Generico** (ingressType: "Generic") (Impostazione predefinita)

Utilizzare questa opzione quando si utilizza un altro controller di ingresso o si preferisce utilizzare un controller di ingresso personalizzato. Dopo aver implementato Astra Control Center, è necessario configurare ["controller di ingresso"](#page-26-0) Per esporre Astra Control Center con un URL.

▪ **AccTraefik** (ingressType: "AccTraefik")

Utilizzare questa opzione quando si preferisce non configurare un controller di ingresso. In questo modo viene implementato l'Astra Control Center traefik Gateway come servizio di tipo Kubernetes "LoadBalancer".

Astra Control Center utilizza un servizio del tipo "LoadBalancer" (svc/traefik Nello spazio dei nomi di Astra Control Center) e richiede l'assegnazione di un indirizzo IP esterno accessibile. Se nel proprio ambiente sono consentiti i bilanciatori di carico e non ne è già configurato uno, è possibile utilizzare MetalLB o un altro servizio di bilanciamento del carico esterno per assegnare un indirizzo IP esterno al servizio. Nella configurazione del server DNS interno, puntare il nome DNS scelto per Astra Control Center sull'indirizzo IP con bilanciamento del carico.

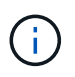

Per ulteriori informazioni sul tipo di servizio "LoadBalancer" e sull'ingresso, fare riferimento a. ["Requisiti".](#page-19-0)

- a. In **Registro immagini**, utilizzare il valore predefinito a meno che non sia stato configurato un registro locale. Per un registro locale, sostituire questo valore con il percorso del Registro di sistema dell'immagine locale in cui sono state inserite le immagini in un passaggio precedente. Non entrare http:// oppure https:// nel campo dell'indirizzo.
- b. Se si utilizza un registro di immagini che richiede l'autenticazione, inserire il segreto dell'immagine.

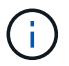

Se si utilizza un registro che richiede l'autenticazione, [creare un segreto sul cluster](#page-76-0).

- c. Inserire il nome admin.
- d. Configurare la scalabilità delle risorse.
- e. Fornire la classe di storage predefinita.

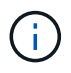

Se è configurata una classe di storage predefinita, assicurarsi che sia l'unica classe di storage con l'annotazione predefinita.

- f. Definire le preferenze di gestione CRD.
- 3. Selezionare la vista YAML per rivedere le impostazioni selezionate.
- 4. Selezionare Create.

# <span id="page-76-0"></span>**Creare un segreto di registro**

Se si utilizza un registro che richiede l'autenticazione, creare un segreto nel cluster OpenShift e immettere il nome segreto nel Create AstraControlCenter campo del modulo.

1. Creare uno spazio dei nomi per l'operatore Astra Control Center:

```
oc create ns [netapp-acc-operator or custom namespace]
```
2. Creare un segreto in questo namespace:

```
oc create secret docker-registry astra-registry-cred -n [netapp-acc-
operator or custom namespace] --docker-server=[your registry path]
--docker username=[username] --docker-password=[token]
```
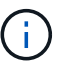

Astra Control supporta solo i segreti del Registro di sistema di Docker.

3. Completare i campi rimanenti in [Il campo Create AstraControlCenter Form \(Crea modulo](#page-74-0) [AstraControlCenter\).](#page-74-0)

## **Cosa succederà**

Completare il ["fasi rimanenti"](#page-26-0) Per verificare che Astra Control Center sia stato installato correttamente, configurare un controller di ingresso (opzionale) e accedere all'interfaccia utente. Inoltre, sarà necessario eseguire ["attività di installazione"](#page-25-0) al termine dell'installazione.

# **Installare il centro di controllo Astra con un backend di storage Cloud Volumes ONTAP**

Con Astra Control Center, puoi gestire le tue app in un ambiente di cloud ibrido con cluster Kubernetes e istanze di Cloud Volumes ONTAP autogestiti. Puoi implementare Astra Control Center nei tuoi cluster Kubernetes on-premise o in uno dei cluster Kubernetes autogestiti nell'ambiente cloud.

Con una di queste implementazioni, è possibile eseguire operazioni di gestione dei dati delle applicazioni utilizzando Cloud Volumes ONTAP come back-end dello storage. È inoltre possibile configurare un bucket S3 come destinazione del backup.

Per installare Astra Control Center in Amazon Web Services (AWS), Google Cloud Platform (GCP) e Microsoft Azure con un backend di storage Cloud Volumes ONTAP, eseguire i seguenti passaggi a seconda dell'ambiente cloud in uso.

• [Implementare Astra Control Center in Amazon Web Services](#page-77-0)

- [Implementare Astra Control Center nella piattaforma Google Cloud](#page-80-0)
- [Implementare Astra Control Center in Microsoft Azure](#page-83-0)

Puoi gestire le tue applicazioni nelle distribuzioni con cluster Kubernetes autogestiti, come OpenShift Container Platform (OCP). Solo i cluster OCP autogestiti sono validati per l'implementazione di Astra Control Center.

#### <span id="page-77-0"></span>**Implementare Astra Control Center in Amazon Web Services**

Puoi implementare Astra Control Center su un cluster Kubernetes autogestito ospitato su un cloud pubblico Amazon Web Services (AWS).

#### **Ciò di cui hai bisogno per AWS**

Prima di implementare Astra Control Center in AWS, sono necessari i seguenti elementi:

- Licenza Astra Control Center. Fare riferimento a. ["Requisiti di licenza di Astra Control Center".](#page-19-0)
- ["Soddisfare i requisiti di Astra Control Center"](#page-19-0).
- Account NetApp Cloud Central
- Se si utilizza OCP, autorizzazioni Red Hat OpenShift Container Platform (OCP) (a livello di spazio dei nomi per creare i pod)
- Credenziali AWS, Access ID e Secret Key con autorizzazioni che consentono di creare bucket e connettori
- Accesso e login al Registro dei container elastici (ECR) dell'account AWS
- Per accedere all'interfaccia utente di Astra Control è richiesta la zona ospitata di AWS e la voce Amazon Route 53

#### **Requisiti dell'ambiente operativo per AWS**

Astra Control Center richiede il seguente ambiente operativo per AWS:

• Red Hat OpenShift Container Platform dalla versione 4.11 alla 4.13

Assicurarsi che l'ambiente operativo scelto per ospitare Astra Control Center soddisfi i requisiti delle risorse di base descritti nella documentazione ufficiale dell'ambiente.

Astra Control Center richiede risorse specifiche oltre ai requisiti delle risorse dell'ambiente. Fare riferimento a. ["Requisiti dell'ambiente operativo di Astra Control Center".](#page-19-0)

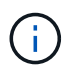

Il token di registro AWS scade tra 12 ore, dopodiché sarà necessario rinnovare la password di registro dell'immagine di Docker.

#### **Panoramica dell'implementazione per AWS**

Di seguito viene fornita una panoramica del processo di installazione di Astra Control Center per AWS con Cloud Volumes ONTAP come backend di storage.

Ciascuna di queste fasi viene illustrata più dettagliatamente di seguito.

- 1. [Assicurarsi di disporre di autorizzazioni IAM sufficienti.](#page-78-0)
- 2. [Installare un cluster RedHat OpenShift su AWS](#page-78-1).
- 3. [Configurare AWS.](#page-78-2)
- 4. [Configurare NetApp BlueXP per AWS.](#page-79-0)
- 5. [Installare Astra Control Center per AWS.](#page-80-1)

#### <span id="page-78-0"></span>**Assicurarsi di disporre di autorizzazioni IAM sufficienti**

Assicurarsi di disporre di ruoli e autorizzazioni IAM sufficienti per installare un cluster RedHat OpenShift e un connettore NetApp BlueXP (in precedenza Cloud Manager).

Vedere ["Credenziali AWS iniziali".](https://docs.netapp.com/us-en/cloud-manager-setup-admin/concept-accounts-aws.html#initial-aws-credentials)

#### <span id="page-78-1"></span>**Installare un cluster RedHat OpenShift su AWS**

Installare un cluster RedHat OpenShift Container Platform su AWS.

Per istruzioni sull'installazione, vedere ["Installazione di un cluster su AWS in OpenShift Container Platform".](https://docs.openshift.com/container-platform/4.13/installing/installing_aws/installing-aws-default.html)

#### <span id="page-78-2"></span>**Configurare AWS**

Quindi, configurare AWS per creare una rete virtuale, configurare istanze di calcolo EC2 e creare un bucket AWS S3. Se non si riesce ad accedere al registro delle immagini del Centro di controllo Astra di NetApp, è necessario anche creare un ECR (Elastic Container Registry) per ospitare le immagini del Centro di controllo Astra e inviare le immagini al Registro di sistema.

Seguire la documentazione di AWS per completare i seguenti passaggi. Vedere ["Documentazione di](https://docs.openshift.com/container-platform/4.13/installing/installing_aws/installing-aws-default.html) [installazione di AWS".](https://docs.openshift.com/container-platform/4.13/installing/installing_aws/installing-aws-default.html)

- 1. Creare una rete virtuale AWS.
- 2. Esaminare le istanze di calcolo EC2. Può trattarsi di un server bare metal o di macchine virtuali in AWS.
- 3. Se il tipo di istanza non corrisponde già ai requisiti minimi di risorsa Astra per i nodi master e worker, modificare il tipo di istanza in AWS per soddisfare i requisiti Astra. Fare riferimento a. ["Requisiti di Astra](#page-19-0) [Control Center"](#page-19-0).
- 4. Creare almeno un bucket AWS S3 per memorizzare i backup.
- 5. (Facoltativo) se non è possibile accedere al registro delle immagini di NetApp, procedere come segue:
	- a. Creare un AWS Elastic Container Registry (ECR) per ospitare tutte le immagini di Astra Control Center.

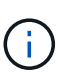

Se non si crea ECR, il centro di controllo Astra non può accedere ai dati di monitoraggio da un cluster contenente Cloud Volumes ONTAP con un backend AWS. Il problema si verifica quando il cluster che si tenta di rilevare e gestire utilizzando Astra Control Center non dispone dell'accesso ad AWS ECR.

b. Trasferire le immagini di Astra Control Center nel registro definito.

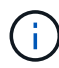

Il token AWS Elastic Container Registry (ECR) scade dopo 12 ore e causa il fallimento delle operazioni di cloni tra cluster. Questo problema si verifica quando si gestisce un backend di storage da Cloud Volumes ONTAP configurato per AWS. Per correggere questo problema, autenticare nuovamente con ECR e generare un nuovo segreto per la ripresa delle operazioni di clonazione.

Ecco un esempio di implementazione di AWS:

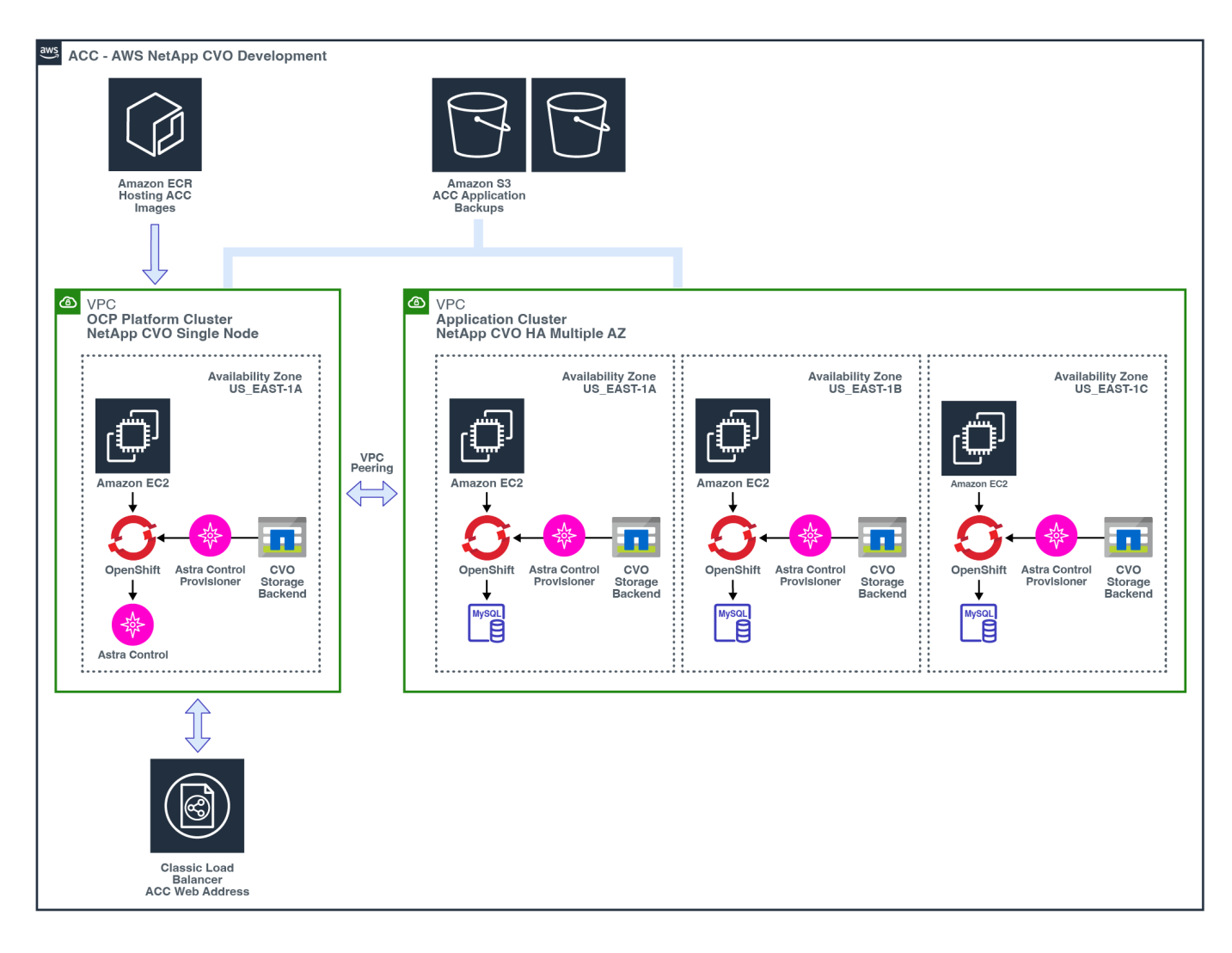

#### <span id="page-79-0"></span>**Configurare NetApp BlueXP per AWS**

Utilizzando NetApp BlueXP (in precedenza Cloud Manager), creare uno spazio di lavoro, aggiungere un connettore ad AWS, creare un ambiente di lavoro e importare il cluster.

Seguire la documentazione di BlueXP per completare i seguenti passaggi. Vedere quanto segue:

- ["Introduzione a Cloud Volumes ONTAP in AWS".](https://docs.netapp.com/us-en/occm/task_getting_started_aws.html)
- ["Creare un connettore in AWS utilizzando BlueXP"](https://docs.netapp.com/us-en/occm/task_creating_connectors_aws.html#create-a-connector)

#### **Fasi**

- 1. Aggiungi le tue credenziali a BlueXP.
- 2. Creare un'area di lavoro.
- 3. Aggiungere un connettore per AWS. Scegliere AWS come provider.
- 4. Crea un ambiente di lavoro per il tuo ambiente cloud.
	- a. Location: "Amazon Web Services (AWS)"
	- b. Tipo: "Cloud Volumes ONTAP ha"
- 5. Importare il cluster OpenShift. Il cluster si connetterà all'ambiente di lavoro appena creato.
	- a. Per visualizzare i dettagli del cluster NetApp, selezionare **K8s** > **elenco cluster** > **Dettagli cluster**.
- b. Nell'angolo in alto a destra, osserva la versione di Astra Control Provisioner.
- c. Si noti che le classi di storage cluster Cloud Volumes ONTAP mostrano NetApp come provider.

In questo modo, il cluster Red Hat OpenShift viene importato e viene assegnata una classe di storage predefinita. Selezionare la classe di storage.

Astra Control provisioner viene installato automaticamente nell'ambito del processo di importazione e rilevamento.

6. Tenere presenti tutti i volumi e i volumi persistenti in questa implementazione di Cloud Volumes ONTAP.

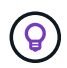

Cloud Volumes ONTAP può funzionare come nodo singolo o in alta disponibilità. Se ha è attivato, annotare lo stato ha e lo stato di implementazione del nodo in esecuzione in AWS.

#### <span id="page-80-1"></span>**Installare Astra Control Center per AWS**

Seguire lo standard ["Istruzioni di installazione di Astra Control Center"](#page-26-0).

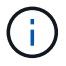

AWS utilizza il tipo di bucket S3 generico.

#### <span id="page-80-0"></span>**Implementare Astra Control Center nella piattaforma Google Cloud**

Puoi implementare Astra Control Center su un cluster Kubernetes autogestito ospitato su un cloud pubblico Google Cloud Platform (GCP).

#### **Cosa ti serve per GCP**

Prima di implementare Astra Control Center in GCP, sono necessari i seguenti elementi:

- Licenza Astra Control Center. Fare riferimento a. ["Requisiti di licenza di Astra Control Center".](#page-19-0)
- ["Soddisfare i requisiti di Astra Control Center"](#page-19-0).
- Account NetApp Cloud Central
- Se si utilizza OCP, Red Hat OpenShift Container Platform (OCP) da 4.11 a 4.13
- Se si utilizza OCP, autorizzazioni Red Hat OpenShift Container Platform (OCP) (a livello di spazio dei nomi per creare i pod)
- GCP Service account con autorizzazioni che consentono di creare bucket e connettori

#### **Requisiti dell'ambiente operativo per GCP**

Assicurarsi che l'ambiente operativo scelto per ospitare Astra Control Center soddisfi i requisiti delle risorse di base descritti nella documentazione ufficiale dell'ambiente.

Astra Control Center richiede risorse specifiche oltre ai requisiti delle risorse dell'ambiente. Fare riferimento a. ["Requisiti dell'ambiente operativo di Astra Control Center".](#page-19-0)

#### **Panoramica dell'implementazione per GCP**

Di seguito viene fornita una panoramica del processo di installazione di Astra Control Center su un cluster OCP autogestiti in GCP con Cloud Volumes ONTAP come backend di storage.

Ciascuna di queste fasi viene illustrata più dettagliatamente di seguito.

- 1. [Installare un cluster RedHat OpenShift su GCP.](#page-81-0)
- 2. [Crea un progetto GCP e un cloud privato virtuale.](#page-81-1)
- 3. [Assicurarsi di disporre di autorizzazioni IAM sufficienti.](#page-78-0)
- 4. [Configurare GCP.](#page-81-2)
- 5. [Configurare NetApp BlueXP per GCP](#page-82-0).
- 6. [Installare Astra Control Center per GCP.](#page-83-1)

#### <span id="page-81-0"></span>**Installare un cluster RedHat OpenShift su GCP**

Il primo passo consiste nell'installare un cluster RedHat OpenShift su GCP.

Per istruzioni sull'installazione, consultare quanto segue:

- ["Installazione di un cluster OpenShift in GCP"](https://access.redhat.com/documentation/en-us/openshift_container_platform/4.13/html/installing/index#installing-on-gcp)
- ["Creazione di un account di servizio GCP"](https://cloud.google.com/iam/docs/creating-managing-service-accounts#creating_a_service_account)

#### <span id="page-81-1"></span>**Crea un progetto GCP e un cloud privato virtuale**

Creare almeno un progetto GCP e Virtual Private Cloud (VPC).

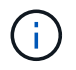

OpenShift potrebbe creare i propri gruppi di risorse. Inoltre, è necessario definire un VPC GCP. Fare riferimento alla documentazione di OpenShift.

È possibile creare un gruppo di risorse del cluster di piattaforme e un gruppo di risorse del cluster OpenShift dell'applicazione di destinazione.

#### **Assicurarsi di disporre di autorizzazioni IAM sufficienti**

Assicurarsi di disporre di ruoli e autorizzazioni IAM sufficienti per installare un cluster RedHat OpenShift e un connettore NetApp BlueXP (in precedenza Cloud Manager).

Vedere ["Credenziali e permessi GCP iniziali".](https://docs.netapp.com/us-en/cloud-manager-setup-admin/task-creating-connectors-gcp.html#setting-up-permissions)

#### <span id="page-81-2"></span>**Configurare GCP**

Quindi, configurare GCP per creare un VPC, configurare istanze di calcolo e creare un Google Cloud Object Storage. Se non è possibile accedere al registro delle immagini di NetApp Astra Control Center, è necessario creare un registro dei contenitori di Google per ospitare le immagini di Astra Control Center e inviare le immagini a questo registro.

Seguire la documentazione GCP per completare i seguenti passaggi. Vedere Installazione del cluster OpenShift in GCP.

- 1. Creare un progetto GCP e un VPC nel GCP che si intende utilizzare per il cluster OCP con backend CVO.
- 2. Esaminare le istanze di calcolo. Questo può essere un server bare metal o VM in GCP.
- 3. Se il tipo di istanza non corrisponde già ai requisiti minimi di risorsa Astra per i nodi master e worker, modificare il tipo di istanza in GCP per soddisfare i requisiti Astra. Fare riferimento a. ["Requisiti di Astra](#page-19-0) [Control Center"](#page-19-0).
- 4. Crea almeno un bucket di storage cloud GCP per memorizzare i tuoi backup.
- 5. Creare un segreto, necessario per l'accesso al bucket.
- 6. (Facoltativo) se non è possibile accedere al registro delle immagini di NetApp, procedere come segue:
	- a. Creare un Google Container Registry per ospitare le immagini di Astra Control Center.
	- b. Impostare l'accesso al Google Container Registry per il push/pull di Docker per tutte le immagini di Astra Control Center.

Esempio: Le immagini di Astra Control Center possono essere inviate a questo registro inserendo il seguente script:

```
gcloud auth activate-service-account <service account email address>
--key-file=<GCP Service Account JSON file>
```
Questo script richiede un file manifesto di Astra Control Center e la posizione del Google Image Registry. Esempio:

```
manifestfile=acc.manifest.bundle.yaml
GCP CR_REGISTRY=<target GCP image registry>
ASTRA_REGISTRY=<source Astra Control Center image registry>
while IFS= read -r image; do
    echo "image: $ASTRA_REGISTRY/$image $GCP_CR_REGISTRY/$image"
    root image=${image^*}:^*  echo $root_image
      docker pull $ASTRA_REGISTRY/$image
      docker tag $ASTRA_REGISTRY/$image $GCP_CR_REGISTRY/$image
      docker push $GCP_CR_REGISTRY/$image
done < acc.manifest.bundle.yaml
```
7. Impostare le zone DNS.

#### <span id="page-82-0"></span>**Configurare NetApp BlueXP per GCP**

Utilizzando NetApp BlueXP (in precedenza Cloud Manager), creare uno spazio di lavoro, aggiungere un connettore a GCP, creare un ambiente di lavoro e importare il cluster.

Seguire la documentazione di BlueXP per completare i seguenti passaggi. Vedere ["Introduzione a Cloud](https://docs.netapp.com/us-en/occm/task_getting_started_gcp.html) [Volumes ONTAP in GCP"](https://docs.netapp.com/us-en/occm/task_getting_started_gcp.html).

#### **Prima di iniziare**

• Accesso all'account di servizio GCP con i ruoli e le autorizzazioni IAM richiesti

#### **Fasi**

- 1. Aggiungi le tue credenziali a BlueXP. Vedere ["Aggiunta di account GCP"](https://docs.netapp.com/us-en/cloud-manager-setup-admin/task-adding-gcp-accounts.html).
- 2. Aggiungere un connettore per GCP.
	- a. Scegliere "GCP" come provider.
	- b. Immettere le credenziali GCP. Vedere ["Creazione di un connettore in GCP da BlueXP"](https://docs.netapp.com/us-en/cloud-manager-setup-admin/task-creating-connectors-gcp.html).
- c. Assicurarsi che il connettore sia in funzione e passare a tale connettore.
- 3. Crea un ambiente di lavoro per il tuo ambiente cloud.
	- a. Location: Italy
	- b. Tipo: "Cloud Volumes ONTAP ha"
- 4. Importare il cluster OpenShift. Il cluster si connetterà all'ambiente di lavoro appena creato.
	- a. Per visualizzare i dettagli del cluster NetApp, selezionare **K8s** > **elenco cluster** > **Dettagli cluster**.
	- b. Nell'angolo in alto a destra, osserva la versione di Astra Control Provisioner.
	- c. Si noti che le classi di storage del cluster Cloud Volumes ONTAP mostrano "NetApp" come provider.

In questo modo, il cluster Red Hat OpenShift viene importato e viene assegnata una classe di storage predefinita. Selezionare la classe di storage.

Astra Control provisioner viene installato automaticamente nell'ambito del processo di importazione e rilevamento.

5. Tenere presenti tutti i volumi e i volumi persistenti in questa implementazione di Cloud Volumes ONTAP.

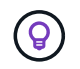

Cloud Volumes ONTAP può operare come un singolo nodo o in alta disponibilità (ha). Se ha è attivato, annotare lo stato ha e lo stato di implementazione del nodo in esecuzione in GCP.

#### <span id="page-83-1"></span>**Installare Astra Control Center per GCP**

Seguire lo standard ["Istruzioni di installazione di Astra Control Center"](#page-26-0).

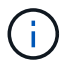

GCP utilizza il tipo di bucket S3 generico.

1. Generare il Docker Secret per estrarre le immagini per l'installazione di Astra Control Center:

```
kubectl create secret docker-registry <secret name> --docker
-server=<Registry location> --docker-username= json key --docker
-password="$(cat <GCP Service Account JSON file>)" --namespace=pcloud
```
#### <span id="page-83-0"></span>**Implementare Astra Control Center in Microsoft Azure**

Puoi implementare Astra Control Center su un cluster Kubernetes autogestito ospitato su un cloud pubblico Microsoft Azure.

#### **Ciò di cui hai bisogno per Azure**

Prima di implementare Astra Control Center in Azure, sono necessari i seguenti elementi:

- Licenza Astra Control Center. Fare riferimento a. ["Requisiti di licenza di Astra Control Center".](#page-19-0)
- ["Soddisfare i requisiti di Astra Control Center"](#page-19-0).
- Account NetApp Cloud Central
- Se si utilizza OCP, Red Hat OpenShift Container Platform (OCP) da 4.11 a 4.13
- Se si utilizza OCP, autorizzazioni Red Hat OpenShift Container Platform (OCP) (a livello di spazio dei nomi per creare i pod)

• Credenziali Azure con autorizzazioni che consentono di creare bucket e connettori

#### **Requisiti dell'ambiente operativo per Azure**

Assicurarsi che l'ambiente operativo scelto per ospitare Astra Control Center soddisfi i requisiti delle risorse di base descritti nella documentazione ufficiale dell'ambiente.

Astra Control Center richiede risorse specifiche oltre ai requisiti delle risorse dell'ambiente. Fare riferimento a. ["Requisiti dell'ambiente operativo di Astra Control Center".](#page-19-0)

#### **Panoramica dell'implementazione di Azure**

Ecco una panoramica del processo di installazione di Astra Control Center per Azure.

Ciascuna di queste fasi viene illustrata più dettagliatamente di seguito.

- 1. [Installare un cluster RedHat OpenShift su Azure](#page-84-0).
- 2. [Creare gruppi di risorse Azure.](#page-84-1)
- 3. [Assicurarsi di disporre di autorizzazioni IAM sufficienti.](#page-78-0)
- 4. [Configurare Azure.](#page-84-2)
- 5. [Configurare NetApp BlueXP \(in precedenza Cloud Manager\) per Azure](#page-86-0).
- 6. [Installare e configurare Astra Control Center per Azure.](#page-88-0)

#### <span id="page-84-0"></span>**Installare un cluster RedHat OpenShift su Azure**

Il primo passo consiste nell'installare un cluster RedHat OpenShift su Azure.

Per istruzioni sull'installazione, consultare quanto segue:

- ["Installazione del cluster OpenShift su Azure"](https://docs.openshift.com/container-platform/4.13/installing/installing_azure/preparing-to-install-on-azure.html).
- ["Installazione di un account Azure"](https://docs.openshift.com/container-platform/4.13/installing/installing_azure/installing-azure-account.html).

#### <span id="page-84-1"></span>**Creare gruppi di risorse Azure**

Creare almeno un gruppo di risorse Azure.

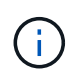

OpenShift potrebbe creare i propri gruppi di risorse. Oltre a questi, è necessario definire anche i gruppi di risorse di Azure. Fare riferimento alla documentazione di OpenShift.

È possibile creare un gruppo di risorse del cluster di piattaforme e un gruppo di risorse del cluster OpenShift dell'applicazione di destinazione.

#### **Assicurarsi di disporre di autorizzazioni IAM sufficienti**

Assicurarsi di disporre di ruoli e autorizzazioni IAM sufficienti per l'installazione di un cluster RedHat OpenShift e di un connettore NetApp BlueXP.

Vedere ["Credenziali e permessi di Azure"](https://docs.netapp.com/us-en/cloud-manager-setup-admin/concept-accounts-azure.html).

#### <span id="page-84-2"></span>**Configurare Azure**

Quindi, configurare Azure per creare una rete virtuale, configurare istanze di calcolo e creare un container

Azure Blob. Se non è possibile accedere al registro delle immagini del Centro di controllo Astra di NetApp, è necessario creare anche un ACR (Azure Container Registry) per ospitare le immagini del Centro di controllo Astra e inviare le immagini al Registro di sistema.

Seguire la documentazione di Azure per completare i seguenti passaggi. Vedere ["Installazione del cluster](https://docs.openshift.com/container-platform/4.13/installing/installing_azure/preparing-to-install-on-azure.html) [OpenShift su Azure"](https://docs.openshift.com/container-platform/4.13/installing/installing_azure/preparing-to-install-on-azure.html).

- 1. Creare una rete virtuale Azure.
- 2. Esaminare le istanze di calcolo. Si tratta di un server bare metal o di macchine virtuali in Azure.
- 3. Se il tipo di istanza non corrisponde già ai requisiti minimi di risorsa Astra per i nodi master e worker, modificare il tipo di istanza in Azure per soddisfare i requisiti Astra. Fare riferimento a. ["Requisiti di Astra](#page-19-0) [Control Center"](#page-19-0).
- 4. Creare almeno un container Azure Blob per memorizzare i backup.
- 5. Creare un account storage. Ti servirà un account di storage per creare un container da utilizzare come bucket in Astra Control Center.
- 6. Creare un segreto, necessario per l'accesso al bucket.
- 7. (Facoltativo) se non è possibile accedere al registro delle immagini di NetApp, procedere come segue:
	- a. Creare un Azure Container Registry (ACR) per ospitare le immagini di Astra Control Center.
	- b. Impostare l'accesso ACR per la funzione push/pull di Docker per tutte le immagini di Astra Control Center.
	- c. Inviare le immagini di Astra Control Center a questo registro utilizzando il seguente script:

```
az acr login -n <AZ ACR URL/Location>
This script requires the Astra Control Center manifest file and your
Azure ACR location.
```
#### **Esempio**:

```
manifestfile=acc.manifest.bundle.yaml
AZ ACR REGISTRY=<target Azure ACR image registry>
ASTRA_REGISTRY=<source Astra Control Center image registry>
while IFS= read -r image; do
      echo "image: $ASTRA_REGISTRY/$image $AZ_ACR_REGISTRY/$image"
    root image=${image^*}:^*  echo $root_image
      docker pull $ASTRA_REGISTRY/$image
      docker tag $ASTRA_REGISTRY/$image $AZ_ACR_REGISTRY/$image
      docker push $AZ_ACR_REGISTRY/$image
done < acc.manifest.bundle.yaml
```
#### 8. Impostare le zone DNS.

#### <span id="page-86-0"></span>**Configurare NetApp BlueXP (in precedenza Cloud Manager) per Azure**

Utilizzando BlueXP (in precedenza Cloud Manager), creare un'area di lavoro, aggiungere un connettore ad Azure, creare un ambiente di lavoro e importare il cluster.

Seguire la documentazione di BlueXP per completare i seguenti passaggi. Vedere ["Introduzione a BlueXP in](https://docs.netapp.com/us-en/occm/task_getting_started_azure.html) [Azure"](https://docs.netapp.com/us-en/occm/task_getting_started_azure.html).

#### **Prima di iniziare**

Accesso all'account Azure con le autorizzazioni e i ruoli IAM richiesti

#### **Fasi**

- 1. Aggiungi le tue credenziali a BlueXP.
- 2. Aggiungere un connettore per Azure. Vedere ["Policy BlueXP"](https://mysupport.netapp.com/site/info/cloud-manager-policies).
	- a. Scegliere **Azure** come provider.
	- b. Immettere le credenziali Azure, inclusi ID applicazione, segreto client e ID directory (tenant).

Vedere ["Creazione di un connettore in Azure da BlueXPr".](https://docs.netapp.com/us-en/occm/task_creating_connectors_azure.html)

3. Assicurarsi che il connettore sia in funzione e passare a tale connettore.

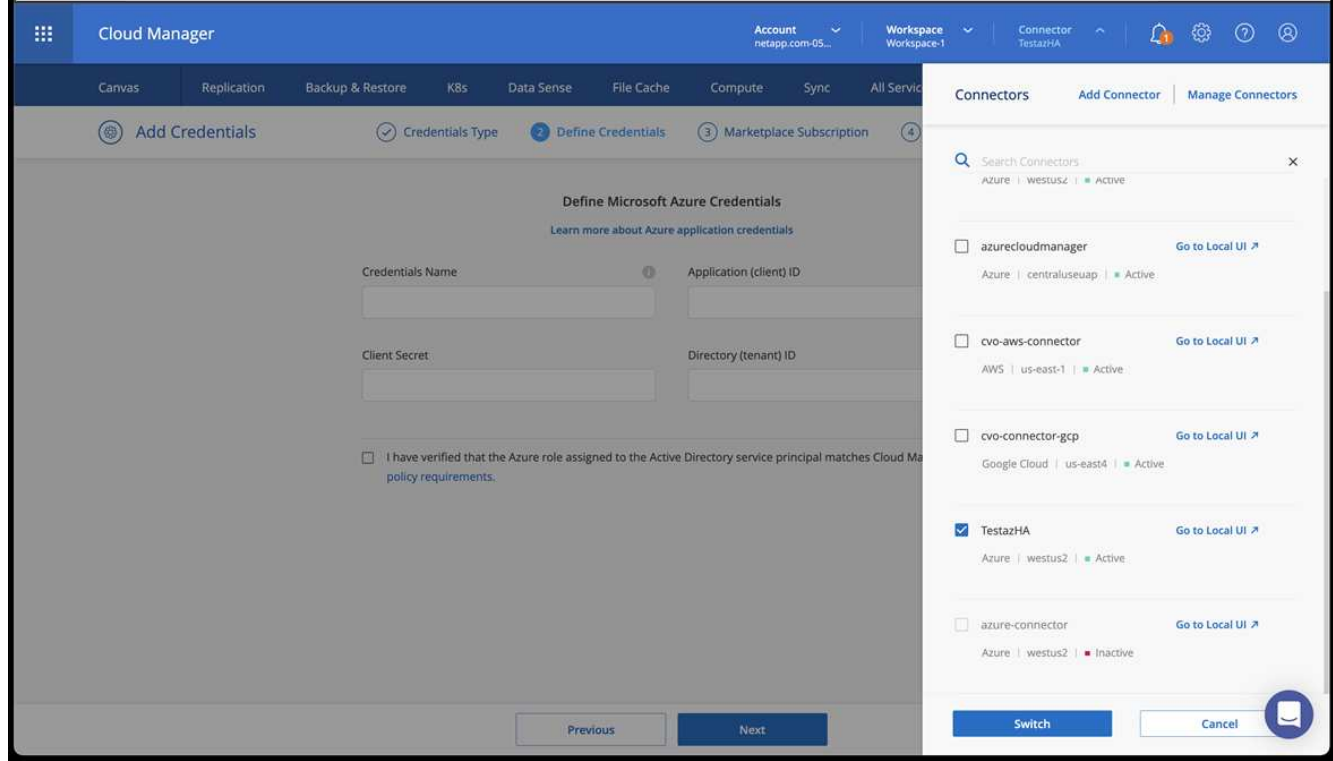

- 4. Crea un ambiente di lavoro per il tuo ambiente cloud.
	- a. Percorso: "Microsoft Azure".
	- b. Tipo: "Cloud Volumes ONTAP ha".

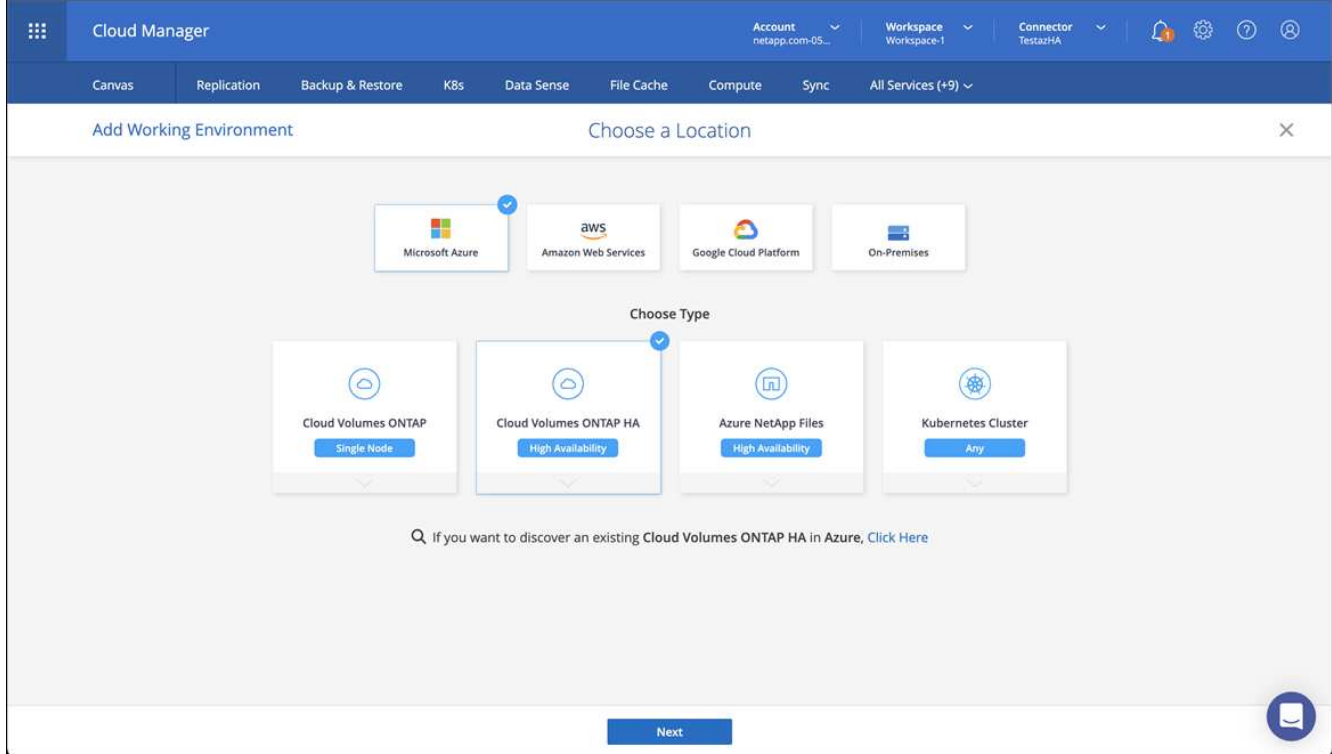

- 5. Importare il cluster OpenShift. Il cluster si connetterà all'ambiente di lavoro appena creato.
	- a. Per visualizzare i dettagli del cluster NetApp, selezionare **K8s** > **elenco cluster** > **Dettagli cluster**.

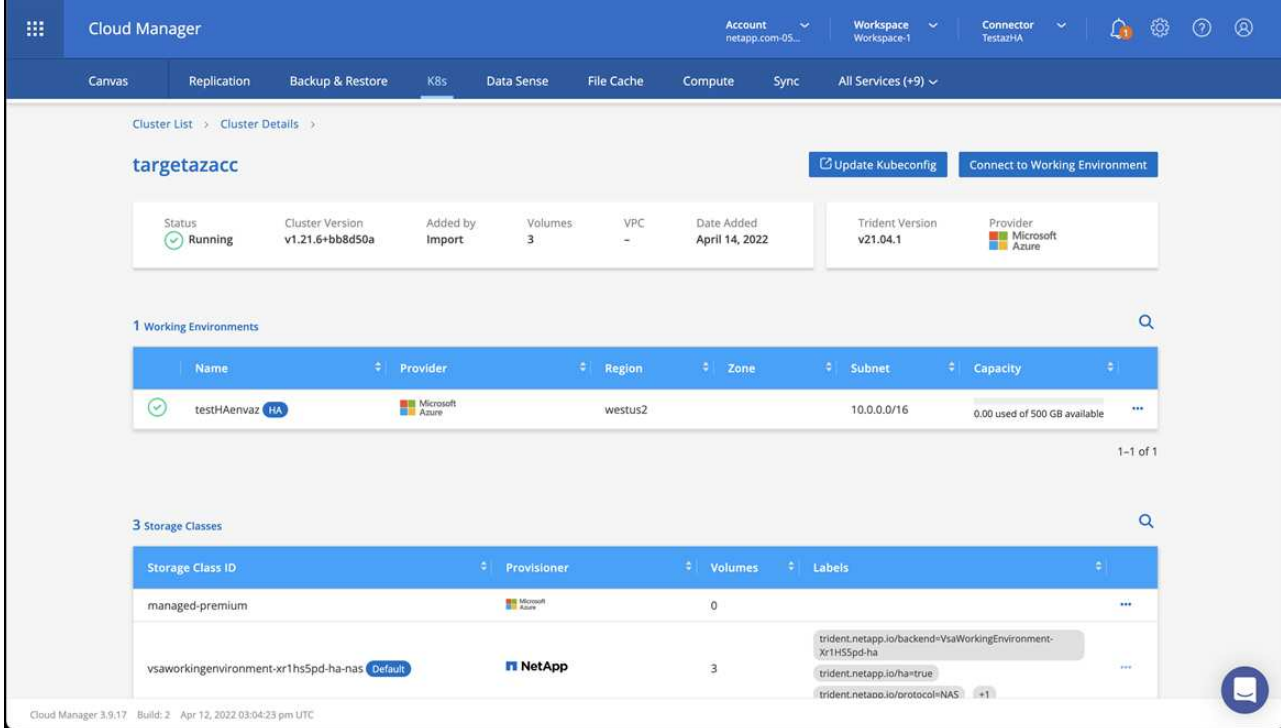

- b. Nell'angolo in alto a destra, osserva la versione di Astra Control Provisioner.
- c. Si noti che le classi di storage cluster Cloud Volumes ONTAP mostrano NetApp come provider.

In questo modo viene importato il cluster Red Hat OpenShift e viene assegnata una classe di storage predefinita. Selezionare la classe di storage.

Astra Control provisioner viene installato automaticamente nell'ambito del processo di importazione e rilevamento.

- 6. Tenere presenti tutti i volumi e i volumi persistenti in questa implementazione di Cloud Volumes ONTAP.
- 7. Cloud Volumes ONTAP può funzionare come nodo singolo o in alta disponibilità. Se ha è attivato, annotare lo stato ha e lo stato di implementazione del nodo in esecuzione in Azure.

#### <span id="page-88-0"></span>**Installare e configurare Astra Control Center per Azure**

Installare Astra Control Center con lo standard ["istruzioni per l'installazione".](#page-26-0)

Utilizzando Astra Control Center, aggiungere un bucket Azure. Fare riferimento a. ["Configurare Astra Control](#page-129-0) [Center e aggiungere i bucket".](#page-129-0)

# **Configurare Astra Control Center dopo l'installazione**

A seconda dell'ambiente in uso, potrebbe essere necessaria una configurazione aggiuntiva dopo l'installazione di Astra Control Center.

#### **Rimuovere le limitazioni delle risorse**

Alcuni ambienti utilizzano gli oggetti ResourceQuotas e LimitRanges per impedire alle risorse di uno spazio dei nomi di consumare tutta la CPU e la memoria disponibili nel cluster. Astra Control Center non imposta limiti massimi, pertanto non sarà conforme a tali risorse. Se l'ambiente è configurato in questo modo, è necessario rimuovere tali risorse dagli spazi dei nomi in cui si intende installare Astra Control Center.

Per recuperare e rimuovere le quote e i limiti, procedere come segue. In questi esempi, l'output del comando viene visualizzato immediatamente dopo il comando.

#### **Fasi**

1. Ottenere le quote delle risorse in netapp-acc namespace (o personalizzato):

kubectl get quota -n [netapp-acc or custom namespace]

Risposta:

```
NAME AGE REQUEST
pods-high 16s requests.cpu: 0/20, requests.memory: 0/100Gi
limits.cpu: 0/200, limits.memory: 0/1000Gi
pods-low 15s requests.cpu: 0/1, requests.memory: 0/1Gi
limits.cpu: 0/2, limits.memory: 0/2Gi
pods-medium 16s requests.cpu: 0/10, requests.memory: 0/20Gi
limits.cpu: 0/20, limits.memory: 0/200Gi
```
2. Eliminare tutte le quote delle risorse in base al nome:

kubectl delete resourcequota pods-high -n [netapp-acc or custom namespace]

kubectl delete resourcequota pods-low -n [netapp-acc or custom namespace]

kubectl delete resourcequota pods-medium -n [netapp-acc or custom namespace]

3. Ottenere gli intervalli di limite in netapp-acc namespace (o personalizzato):

```
kubectl get limits -n [netapp-acc or custom namespace]
```
Risposta:

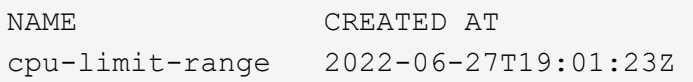

4. Eliminare gli intervalli di limiti in base al nome:

```
kubectl delete limitrange cpu-limit-range -n [netapp-acc or custom
namespace]
```
#### **Aggiungere un certificato TLS personalizzato**

Astra Control Center utilizza per impostazione predefinita un certificato TLS autofirmato per il traffico dei controller di ingresso (solo in alcune configurazioni) e l'autenticazione dell'interfaccia utente Web con i browser Web. Per l'utilizzo in produzione, è necessario rimuovere il certificato TLS autofirmato esistente e sostituirlo con un certificato TLS firmato da un'autorità di certificazione (CA).

Il certificato autofirmato predefinito viene utilizzato per due tipi di connessione:

• Connessioni HTTPS all'interfaccia utente Web di Astra Control Center

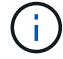

• Traffico del controller di ingresso (solo se ingressType: "AccTraefik" la proprietà è stata impostata in astra control center. yaml Durante l'installazione di Astra Control Center)

La sostituzione del certificato TLS predefinito sostituisce il certificato utilizzato per l'autenticazione di queste connessioni.

#### **Prima di iniziare**

- Kubernetes cluster con Astra Control Center installato
- Accesso amministrativo a una shell dei comandi sul cluster da eseguire kubectl comandi
- Chiave privata e file di certificato dalla CA

#### **Rimuovere il certificato autofirmato**

Rimuovere il certificato TLS autofirmato esistente.

- 1. Utilizzando SSH, accedere al cluster Kubernetes che ospita Astra Control Center come utente amministrativo.
- 2. Individuare il segreto TLS associato al certificato corrente utilizzando il seguente comando, sostituendo <ACC-deployment-namespace> Con lo spazio dei nomi di implementazione di Astra Control Center:

```
kubectl get certificate -n <ACC-deployment-namespace>
```
3. Eliminare il certificato e il segreto attualmente installati utilizzando i seguenti comandi:

```
kubectl delete cert cert-manager-certificates -n <ACC-deployment-
namespace>
```
kubectl delete secret secure-testing-cert -n <ACC-deployment-namespace>

#### **Aggiungere un nuovo certificato utilizzando la riga di comando**

Aggiungere un nuovo certificato TLS firmato da una CA.

1. Utilizzare il seguente comando per creare il nuovo segreto TLS con la chiave privata e i file di certificato della CA, sostituendo gli argomenti tra parentesi <> con le informazioni appropriate:

```
kubectl create secret tls <secret-name> --key <private-key-filename>
--cert <certificate-filename> -n <ACC-deployment-namespace>
```
2. Utilizzare il seguente comando e l'esempio per modificare il file CRD (Custom Resource Definition) del cluster e modificare spec.selfSigned valore a. spec.ca.secretName Per fare riferimento al segreto TLS creato in precedenza:

```
kubectl edit clusterissuers.cert-manager.io/cert-manager-certificates -n
<ACC-deployment-namespace>
```
CRD:

```
#spec:
# selfSigned: {}
spec:
   ca:
    secretName: <secret-name>
```
3. Utilizzare il seguente comando e l'output di esempio per confermare che le modifiche sono corrette e che il cluster è pronto per validare i certificati, sostituendo <ACC-deployment-namespace> Con lo spazio dei nomi di implementazione di Astra Control Center:

kubectl describe clusterissuers.cert-manager.io/cert-managercertificates -n <ACC-deployment-namespace>

Risposta:

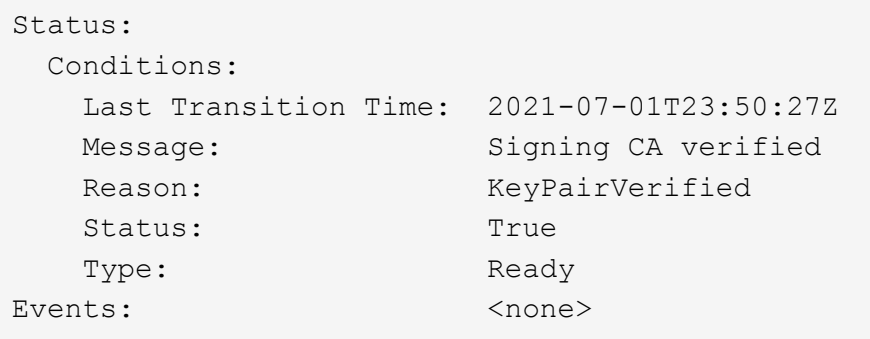

4. Creare il certificate. yaml file utilizzando il seguente esempio, sostituendo i valori segnaposto tra parentesi <> con le informazioni appropriate:

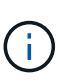

In questo esempio viene utilizzato il dnsNames Per specificare l'indirizzo DNS di Astra Control Center. Astra Control Center non supporta l'utilizzo della proprietà Common Name (CN) per specificare l'indirizzo DNS.

```
apiVersion: cert-manager.io/v1
kind: Certificate
metadata:
    <strong>name: <certificate-name></strong>
    namespace: <ACC-deployment-namespace>
spec:
    <strong>secretName: <certificate-secret-name></strong>
    duration: 2160h # 90d
    renewBefore: 360h # 15d
    dnsNames:
  <strong>- <astra.dnsname.example.com></strong> #Replace with the
correct Astra Control Center DNS address
    issuerRef:
      kind: ClusterIssuer
      name: cert-manager-certificates
```
5. Creare il certificato utilizzando il seguente comando:

```
kubectl apply -f certificate.yaml
```
6. Utilizzando il seguente comando e l'output di esempio, verificare che il certificato sia stato creato correttamente e con gli argomenti specificati durante la creazione (ad esempio nome, durata, scadenza di rinnovo e nomi DNS).

kubectl describe certificate -n <ACC-deployment-namespace>

Risposta:

```
Spec:
   Dns Names:
     astra.example.com
   Duration: 125h0m0s
   Issuer Ref:
     Kind: ClusterIssuer
     Name: cert-manager-certificates
   Renew Before: 61h0m0s
   Secret Name: <certificate-secret-name>
Status:
   Conditions:
     Last Transition Time: 2021-07-02T00:45:41Z
     Message: Certificate is up to date and has not expired
   Reason: Ready
   Status: True
   Type: Ready
   Not After: 2021-07-07T05:45:41Z
   Not Before: 2021-07-02T00:45:41Z
   Renewal Time: 2021-07-04T16:45:41Z
 Revision: 1
Events: <none>
```
7. Modificare il CRD degli archivi TLS in modo che punti al nuovo nome segreto del certificato utilizzando il seguente comando ed esempio, sostituendo i valori segnaposto tra parentesi <> con le informazioni appropriate

```
kubectl edit tlsstores.traefik.io -n <ACC-deployment-namespace>
```
CRD:

```
...
spec:
   defaultCertificate:
    secretName: <certificate-secret-name>
```
8. Modificare l'opzione TLS CRD di ingresso per indicare il nuovo segreto del certificato utilizzando il seguente comando ed esempio, sostituendo i valori segnaposto tra parentesi <> con le informazioni appropriate:

kubectl edit ingressroutes.traefik.io -n <ACC-deployment-namespace>

CRD:

```
...
t \geq 0secretName: <certificate-secret-name>
```
- 9. Utilizzando un browser Web, accedere all'indirizzo IP di implementazione di Astra Control Center.
- 10. Verificare che i dettagli del certificato corrispondano ai dettagli del certificato installato.
- 11. Esportare il certificato e importare il risultato nel gestore dei certificati nel browser Web.

# **Configurare Astra Control Center**

# **Aggiungere una licenza per Astra Control Center**

Quando si installa Astra Control Center, è già installata una licenza di valutazione integrata. Se stai valutando Astra Control Center, puoi saltare questo passaggio.

È possibile aggiungere una nuova licenza utilizzando l'interfaccia utente di Astra Control o. ["API di controllo](https://docs.netapp.com/us-en/astra-automation) [Astra"](https://docs.netapp.com/us-en/astra-automation).

Le licenze di Astra Control Center misurano le risorse CPU utilizzando le unità CPU di Kubernetes e tengono conto delle risorse CPU assegnate ai nodi di lavoro di tutti i cluster Kubernetes gestiti. Le licenze si basano sull'utilizzo di vCPU. Per ulteriori informazioni sul calcolo delle licenze, fare riferimento a. ["Licensing"](#page-139-0).

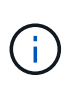

Se l'installazione supera il numero concesso in licenza di unità CPU, Astra Control Center impedisce la gestione di nuove applicazioni. Quando viene superata la capacità, viene visualizzato un avviso.

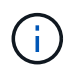

Per aggiornare una licenza di valutazione o una licenza completa, fare riferimento a. ["Aggiornare una licenza esistente".](#page-218-0)

#### **Prima di iniziare**

- Accesso a un'istanza di Astra Control Center appena installata.
- Autorizzazioni per il ruolo di amministratore.
- R ["File di licenza NetApp"](#page-139-0) (NLF).

#### **Fasi**

- 1. Accedere all'interfaccia utente di Astra Control Center.
- 2. Selezionare **account** > **licenza**.
- 3. Selezionare **Aggiungi licenza**.
- 4. Individuare il file di licenza (NLF) scaricato.
- 5. Selezionare **Aggiungi licenza**.

La pagina **account** > **licenza** visualizza le informazioni sulla licenza, la data di scadenza, il numero di serie della licenza, l'ID account e le unità CPU utilizzate.

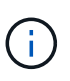

Se si dispone di una licenza di valutazione e non si inviano dati a AutoSupport, assicurarsi di memorizzare l'ID account per evitare la perdita di dati in caso di guasto del centro di controllo Astra.

# <span id="page-95-0"></span>**Abilita Astra Control Provisioner**

Astra Trident le versioni 23,10 e successive includono la possibilità di utilizzare Astra Control Provivisioner, che consente agli utenti dotati di licenza Astra Control di accedere a funzionalità avanzate di provisioning dello storage. Astra Control Provisioner fornisce questa funzionalità estesa oltre alle funzionalità standard basate su CSI Astra Trident.

In arrivo gli update di Astra Control, Astra Control Provivisioner sostituirà Astra Trident come provisioner di storage e orchestrator e sarà obbligatorio per l'utilizzo di Astra Control. Per questo motivo, si consiglia vivamente agli utenti di Astra Control di attivare Astra Control Provisioner. Astra Trident continuerà a rimanere open source e ad essere rilasciato, mantenuto, supportato e aggiornato con le nuove CSI e altre funzionalità di NetApp.

## **A proposito di questa attività**

È necessario seguire questa procedura se si è un utente di Astra Control Center con licenza e si sta cercando di utilizzare la funzionalità di Astra Control Provisioner. Devi seguire questa procedura anche se sei un utente di Astra Trident e desideri utilizzare le funzionalità aggiuntive fornite da Astra Control Provisioner senza utilizzare Astra Control.

Per ogni caso, la funzionalità di provisioning non è abilitata per impostazione predefinita in Astra Trident 24,02 e deve essere abilitata.

## **Prima di iniziare**

Se stai abilitando Astra Control provisioner, esegui prima quanto segue:

#### **Utenti di Astra Control Provisioners con Astra Control Center**

- **Ottenere una licenza Astra Control Center**: È necessario un ["Licenza Astra Control Center"](#page-139-0) Per abilitare Astra Control Provisioner e accedere alle funzionalità fornite.
- **Installa o esegui l'aggiornamento ad Astra Control Center 23,10 o versione successiva**: Se intendi utilizzare la funzionalità più recente di Astra Control Center (24,02) 24,02 con Astra Control.
- **Confirmi che il tuo cluster ha un'architettura di sistema AMD64**: L'immagine Astra Control Provivisioner è fornita in entrambe le architetture CPU AMD64 e ARM64, ma solo AMD64 è supportato da Astra Control Center.
- **Ottenere un account del Servizio di controllo Astra per l'accesso al Registro di sistema**: Se si intende utilizzare il Registro di sistema di controllo Astra piuttosto che il Sito di supporto NetApp per scaricare l'immagine del revisioner di controllo Astra, completare la registrazione per un ["Account](https://bluexp.netapp.com/astra-register) [Astra Control Service"](https://bluexp.netapp.com/astra-register). Dopo aver completato e inviato il modulo e creato un account BlueXP, riceverai un'email di benvenuto con Astra Control Service.
- **Se Astra Trident è installato, conferma che la sua versione si trovi all'interno di una finestra a quattro release**: Puoi eseguire un aggiornamento diretto a Astra Trident 24,02 con Astra Control Provisioner se il tuo Astra Trident si trova all'interno di una finestra a quattro release della versione 24,02. Ad esempio, puoi eseguire l'upgrade direttamente da Astra Trident 23,04 a 24,02.

#### **Solo utenti di Astra Control provisioner**

- **Ottenere una licenza Astra Control Center**: È necessario un ["Licenza Astra Control Center"](#page-139-0) Per abilitare Astra Control Provisioner e accedere alle funzionalità fornite.
- **Se Astra Trident è installato, conferma che la sua versione si trovi all'interno di una finestra a quattro release**: Puoi eseguire un aggiornamento diretto a Astra Trident 24,02 con Astra Control Provisioner se il tuo Astra Trident si trova all'interno di una finestra a quattro release della versione 24,02. Ad esempio, puoi eseguire l'upgrade direttamente da Astra Trident 23,04 a 24,02.
- **Prendi un account Astra Control Service per l'accesso al Registro di sistema**: Per scaricare le immagini di Astra Control provisioner, è necessario accedere al Registro di sistema. Per iniziare, completa la registrazione per un ["Account Astra Control Service"](https://bluexp.netapp.com/astra-register). Dopo aver completato e inviato il modulo e creato un account BlueXP, riceverai un'email di benvenuto con Astra Control Service.

#### **(Fase 1) ottenere l'immagine di Astra Control provisioner**

Gli utenti di Astra Control Center possono ottenere l'immagine di Astra Control Provisioner utilizzando il Registro di sistema di Astra Control o il metodo del sito di supporto di NetApp. Gli utenti di Astra Trident che desiderano utilizzare Astra Control Protivisioner senza Astra Control devono utilizzare il metodo del Registro di sistema.

#### **Registro delle immagini di Astra Control**

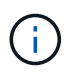

È possibile utilizzare Podman invece di Docker per i comandi di questa procedura. Se si utilizza un ambiente Windows, si consiglia di utilizzare PowerShell.

- 1. Accedere al Registro di sistema dell'immagine di controllo Astra di NetApp:
	- a. Accedere all'interfaccia utente Web di Astra Control Service e selezionare l'icona raffigurata in alto a destra nella pagina.
	- b. Selezionare **API access**.
	- c. Annotare l'ID account.
	- d. Nella stessa pagina, selezionare **generate API token**, copiare la stringa del token API negli Appunti e salvarla nell'editor.
	- e. Accedere al registro Astra Control utilizzando il metodo preferito:

```
docker login cr.astra.netapp.io -u <account-id> -p <api-token>
```

```
crane auth login cr.astra.netapp.io -u <account-id> -p <api-
token>
```
- 2. (Solo registri personalizzati) attenersi alla seguente procedura per spostare l'immagine nel registro personalizzato. Se non si utilizza un registro, seguire i passaggi dell'operatore Trident nel ["sezione](#page-95-0) [successiva"](#page-95-0).
	- a. Estrarre l'immagine di Astra Control provisioner dal Registro di sistema:

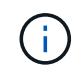

L'immagine estratta non supporta più piattaforme e supporta solo la stessa piattaforma dell'host che ha estratto l'immagine, ad esempio Linux AMD64.

```
docker pull cr.astra.netapp.io/astra/trident-acp:24.02.0
--platform <cluster platform>
```
Esempio:

```
docker pull cr.astra.netapp.io/astra/trident-acp:24.02.0 --platform
linux/amd64
```
a. Contrassegnare l'immagine:

```
docker tag cr.astra.netapp.io/astra/trident-acp:24.02.0
<my_custom_registry>/trident-acp:24.02.0
```
b. Inviare l'immagine al registro personalizzato:

docker push <my custom registry>/trident-acp:24.02.0

È possibile utilizzare la copia di Crane come alternativa all'esecuzione dei seguenti comandi di Docker:

```
crane copy cr.astra.netapp.io/astra/trident-acp:24.02.0
<my_custom_registry>/trident-acp:24.02.0
```
#### **Sito di supporto NetApp**

÷i.

- 1. Scarica il bundle Astra Control Provisioner (trident-acp-[version].tar) da ["Pagina di](https://mysupport.netapp.com/site/products/all/details/astra-control-center/downloads-tab) [download di Astra Control Center".](https://mysupport.netapp.com/site/products/all/details/astra-control-center/downloads-tab)
- 2. (Consigliato ma facoltativo) scaricate il pacchetto di certificati e firme per Astra Control Center (astracontrol-center-certs-[version].tar.gz) per verificare la firma del pacchetto trident-acp-[version] tar.

tar -vxzf astra-control-center-certs-[version].tar.gz

```
openssl dgst -sha256 -verify certs/AstraControlCenterDockerImages-
public.pub -signature certs/trident-acp-[version].tar.sig trident-
acp-[version].tar
```
3. Caricare l'immagine di Astra Control provisioner:

```
docker load < trident-acp-24.02.0.tar
```
Risposta:

Loaded image: trident-acp:24.02.0-linux-amd64

4. Contrassegnare l'immagine:

```
docker tag trident-acp:24.02.0-linux-amd64
<my_custom_registry>/trident-acp:24.02.0
```
5. Inviare l'immagine al registro personalizzato:

```
docker push <my custom registry>/trident-acp:24.02.0
```
# **(Fase 2) attiva Astra Control Provisioner in Astra Trident**

Determinare se il metodo di installazione originale ha utilizzato un ["Operatore \(manualmente o con Helm\) o](https://docs.netapp.com/us-en/trident/trident-managing-k8s/uninstall-trident.html#determine-the-original-installation-method) [tridentctl"](https://docs.netapp.com/us-en/trident/trident-managing-k8s/uninstall-trident.html#determine-the-original-installation-method) e completare i passaggi appropriati in base al metodo originale.

#### **Operatore Astra Trident**

- 1. ["Scaricare il programma di installazione di Astra Trident ed estrarlo"](https://docs.netapp.com/us-en/trident/trident-get-started/kubernetes-deploy-operator.html#step-1-download-the-trident-installer-package).
- 2. Completa questi passaggi se non hai ancora installato Astra Trident o se hai rimosso l'operatore dall'implementazione originale di Astra Trident:
	- a. Creare il CRD:

```
kubectl create -f
deploy/crds/trident.netapp.io tridentorchestrators crd post1.16.y
aml
```
- b. Creare lo spazio dei nomi tridente (kubectl create namespace trident) o confermare che lo spazio dei nomi tridente esiste ancora (kubectl get all -n trident). Se lo spazio dei nomi è stato rimosso, crearlo di nuovo.
- 3. Aggiorna Astra Trident alla versione 24.02.0:

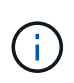

Per i cluster che eseguono Kubernetes 1.24 o versioni precedenti, utilizzare bundle pre 1 25. yaml. Per i cluster che eseguono Kubernetes 1.25 o versioni successive, utilizzare bundle post 1 25.yaml.

```
kubectl -n trident apply -f trident-installer/deploy/<bundle-
name.yaml>
```
4. Verificare che Astra Trident sia in esecuzione:

```
kubectl get torc -n trident
```
Risposta:

NAME AGE trident 21m

<span id="page-100-0"></span>5. se si dispone di un registro che utilizza segreti, creare un segreto da utilizzare per estrarre l'immagine di Astra Control Provisioner:

```
kubectl create secret docker-registry <secret_name> -n trident
--docker-server=<my_custom_registry> --docker-username=<username>
--docker-password=<token>
```
6. Modificare il TridentOrchestrator CR e apportare le seguenti modifiche:

kubectl edit torc trident -n trident

- a. Impostare una posizione del Registro di sistema personalizzata per l'immagine Astra Trident o estrarla dal Registro di sistema Astra Control (tridentImage: <my\_custom\_registry>/trident:24.02.0 oppure tridentImage: netapp/trident:24.02.0).
- b. Abilita Astra Control Provisioner (enableACP: true).
- c. Impostare la posizione del Registro di sistema personalizzata per l'immagine Astra Control Provivioner o estrarla dal Registro di sistema Astra Control (acpImage: <my\_custom\_registry>/trident-acp:24.02.0 oppure acpImage: cr.astra.netapp.io/astra/trident-acp:24.02.0).
- d. Se stabilito [segreti di estrazione delle immagini](#page-100-0) in precedenza, è possibile impostarle qui (imagePullSecrets: - <secret\_name>). Usare lo stesso nome segreto che hai stabilito nei passaggi precedenti.

```
apiVersion: trident.netapp.io/v1
kind: TridentOrchestrator
metadata:
    name: trident
spec:
    debug: true
    namespace: trident
    tridentImage: <registry>/trident:24.02.0
    enableACP: true
    acpImage: <registry>/trident-acp:24.02.0
    imagePullSecrets:
    - <secret_name>
```
- 7. Salvare e uscire dal file. Il processo di distribuzione si avvia automaticamente.
- 8. Verificare che l'operatore, la distribuzione e i replicaset siano stati creati.

kubectl get all -n trident

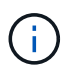

In un cluster Kubernetes dovrebbe esserci solo **un'istanza** dell'operatore. Non creare implementazioni multiple dell'operatore Astra Trident.

9. Verificare trident-acp il container è in esecuzione e così acpVersion è 24.02.0 con stato di Installed:

kubectl get torc -o yaml

Risposta:

```
status:
   acpVersion: 24.02.0
    currentInstallationParams:
      ...
    acpImage: <registry>/trident-acp:24.02.0
      enableACP: "true"
      ...
    ...
    status: Installed
```
#### **tridentctl**

- 1. ["Scaricare il programma di installazione di Astra Trident ed estrarlo"](https://docs.netapp.com/us-en/trident/trident-get-started/kubernetes-deploy-tridentctl.html#step-1-download-the-trident-installer-package).
- 2. ["Se disponi già di un Astra Trident, disinstallarlo dal cluster che lo ospita"](https://docs.netapp.com/us-en/trident/trident-managing-k8s/upgrade-tridentctl.html).
- 3. Installa Astra Trident con Astra Control Provisioner abilitato (--enable-acp=true):

```
./tridentctl -n trident install --enable-acp=true --acp
-image=mycustomregistry/trident-acp:24.02
```
4. Confermare che Astra Control Provisioner è stato abilitato:

./tridentctl -n trident version

Risposta:

```
+----------------+----------------+-------------+ | SERVER VERSION |
CLIENT VERSION | ACP VERSION | +----------------+----------------
+-------------+ | 24.02.0 | 24.02.0 | 24.02.0. | +----------------
+----------------+-------------+
```
#### **Timone**

- 1. Se hai installato Astra Trident 23.07.1 o una versione precedente, ["disinstallazione"](https://docs.netapp.com/us-en/trident/trident-managing-k8s/uninstall-trident.html#uninstall-a-trident-operator-installation) l'operatore e gli altri componenti.
- 2. Se il cluster Kubernetes esegue la versione 1,24 o precedente, elimina psp:

kubectl delete psp tridentoperatorpod

3. Aggiungere il repository Astra Trident Helm:

```
helm repo add netapp-trident https://netapp.github.io/trident-helm-
chart
```
4. Aggiornare il grafico Helm:

```
helm repo update netapp-trident
```
Risposta:

```
Hang tight while we grab the latest from your chart repositories...
...Successfully got an update from the "netapp-trident" chart
repository
Update Complete. OHappy Helming!
```
5. Elencare le immagini:

./tridentctl images -n trident

Risposta:

```
| v1.28.0 | netapp/trident:24.02.0|
                  | | docker.io/netapp/trident-autosupport:24.02|
                  | | registry.k8s.io/sig-storage/csi-
provisioner:v4.0.0|
| | registry.k8s.io/sig-storage/csi-
attacher:v4.5.0|
                  | | registry.k8s.io/sig-storage/csi-
resizer:v1.9.3|
| | registry.k8s.io/sig-storage/csi-
snapshotter:v6.3.3|
| | registry.k8s.io/sig-storage/csi-node-driver-
registrar:v2.10.0 |
| | netapp/trident-operator:24.02.0 (optional)
```
6. Assicurarsi che l'operatore di tridente 24.02.0 sia disponibile:

```
helm search repo netapp-trident/trident-operator --versions
```
Risposta:

```
NAME CHART VERSION APP VERSION
DESCRIPTION
netapp-trident/trident-operator 100.2402.0 24.02.0 A
```
- 7. Utilizzare helm install ed eseguire una delle seguenti opzioni che includono queste impostazioni:
	- Un nome per la posizione di distribuzione
	- La versione di Astra Trident
	- Il nome dell'immagine di Astra Control provisioner
	- Il flag per abilitare il provisioner
	- (Facoltativo) percorso del Registro di sistema locale. Se si utilizza un registro locale, il ["Immagini](https://docs.netapp.com/us-en/trident/trident-get-started/requirements.html#container-images-and-corresponding-kubernetes-versions) [Trident"](https://docs.netapp.com/us-en/trident/trident-get-started/requirements.html#container-images-and-corresponding-kubernetes-versions) Può trovarsi in un registro o in registri diversi, ma tutte le immagini CSI devono trovarsi nello stesso registro.
	- Il namespace Trident

#### **Opzioni**

• Immagini senza registro

```
helm install trident netapp-trident/trident-operator --version
100.2402.0 --set acpImage=cr.astra.netapp.io/astra/trident-acp:24.02.0
--set enableACP=true --set operatorImage=netapp/trident-
operator:24.02.0 --set
tridentAutosupportImage=docker.io/netapp/trident-autosupport:24.02
--set tridentImage=netapp/trident:24.02.0 --namespace trident
```
• Immagini in uno o più registri

```
helm install trident netapp-trident/trident-operator --version
100.2402.0 --set acpImage=<your-registry>:<acp image> --set
enableACP=true --set imageRegistry=<your-registry>/sig-storage --set
operatorImage=netapp/trident-operator:24.02.0 --set
tridentAutosupportImage=docker.io/netapp/trident-autosupport:24.02
--set tridentImage=netapp/trident:24.02.0 --namespace trident
```
È possibile utilizzare helm list per rivedere i dettagli dell'installazione, ad esempio nome, spazio dei nomi, grafico, stato, versione dell'applicazione, e numero di revisione.

Se hai problemi nell'implementazione di Trident utilizzando Helm, esegui questo comando per disinstallare completamente Astra Trident:

```
./tridentctl uninstall -n trident
```
**Non fare** ["Rimuovere completamente i CRD Astra Trident"](https://docs.netapp.com/us-en/trident/troubleshooting.html#completely-remove-astra-trident-and-crds) Come parte della disinstallazione prima di tentare di attivare nuovamente Astra Control Provivisioner.

#### **Risultato**

La funzionalità Astra Control Provisioner è abilitata ed è possibile utilizzare qualsiasi funzionalità disponibile per la versione in esecuzione.

(Solo per gli utenti di Astra Control Center) dopo l'installazione di Astra Control provisioner, il cluster che ospita il provisioner nell'interfaccia utente di Astra Control Center mostrerà un ACP version piuttosto che Trident version campo e numero della versione installata corrente.

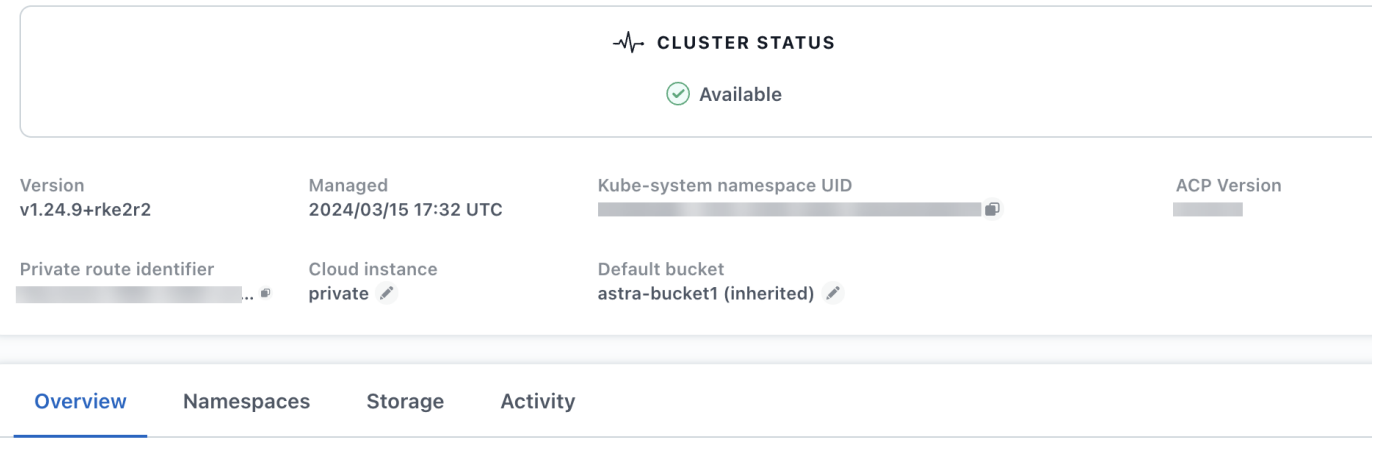

#### **Per ulteriori informazioni**

• ["Documentazione sugli aggiornamenti di Astra Trident"](https://docs.netapp.com/us-en/trident/trident-managing-k8s/upgrade-operator-overview.html)

# **Prepara il tuo ambiente per la gestione dei cluster utilizzando Astra Control**

Prima di aggiungere un cluster, assicurarsi che siano soddisfatte le seguenti condizioni preliminari. È inoltre necessario eseguire controlli di idoneità per assicurarsi che il cluster sia pronto per essere aggiunto ad Astra Control Center e creare ruoli cluster kubeconfig secondo necessità.

Astra Control consente di aggiungere cluster gestiti da risorse personalizzate (CR) o kubeconfig, a seconda dell'ambiente e delle preferenze.

#### **Prima di iniziare**

- **Soddisfare i requisiti ambientali**: Il vostro ambiente soddisfa ["requisiti dell'ambiente operativo"](#page-19-0) Per Astra Control Center.
- **Configura nodi di lavoro**: Assicurarsi che ["configurare i nodi di lavoro"](https://docs.netapp.com/us-en/trident/trident-use/worker-node-prep.html) nel cluster con i driver di storage appropriati, in modo che i pod possano interagire con lo storage backend.
- **Abilita restrizioni PSA**: Se il cluster ha abilitato l'applicazione di accesso di sicurezza pod, che è standard per i cluster Kubernetes 1,25 e versioni successive, è necessario abilitare le restrizioni PSA nei seguenti spazi dei nomi:
	- netapp-acc-operator spazio dei nomi:

```
kubectl label --overwrite ns netapp-acc-operator pod-
security.kubernetes.io/enforce=privileged
```
◦ netapp monitoring spazio dei nomi:

```
kubectl label --overwrite ns netapp-monitoring pod-
security.kubernetes.io/enforce=privileged
```
• **Credenziali ONTAP**: Per eseguire il backup e il ripristino delle applicazioni con il centro di controllo Astra sono necessarie le credenziali ONTAP e un ID utente e un superutente impostati sul sistema ONTAP di backup.

Eseguire i seguenti comandi nella riga di comando di ONTAP:

```
export-policy rule modify -vserver <storage virtual machine name>
-policyname <policy name> -ruleindex 1 -superuser sys
export-policy rule modify -vserver <storage virtual machine name>
-policyname <policy name> -ruleindex 1 -anon 65534
```
- **Requisiti dei cluster gestiti da kubeconfig**: Questi requisiti sono specifici per i cluster di app gestiti da kubeconfig.
	- **Rendere accessibile kubeconfig**: Si ha accesso al ["default cluster kubeconfig"](https://kubernetes.io/docs/concepts/configuration/organize-cluster-access-kubeconfig/) quello ["la](#page-26-0) [configurazione è stata eseguita durante l'installazione"](#page-26-0).
	- **Considerazioni sull'autorità di certificazione**: Se si aggiunge il cluster utilizzando un file kubeconfig che fa riferimento a un'autorità di certificazione (CA) privata, aggiungere la seguente riga al cluster sezione del file kubeconfig. In questo modo si permette ad Astra Control di aggiungere il cluster:

insecure-skip-tls-verify: true

- **Solo Rancher**: Quando si gestiscono i cluster di applicazioni in un ambiente Rancher, modificare il contesto predefinito del cluster di applicazioni nel file kubeconfig fornito da Rancher per utilizzare un contesto del piano di controllo invece del contesto del server API Rancher. In questo modo si riduce il carico sul server API Rancher e si migliorano le performance.
- **Requisiti di Astra Control Provisioner**: Dovresti avere un Astra Control Provisioner configurato correttamente, inclusi i suoi componenti Astra Trident, per gestire i cluster.
	- **Rivedi i requisiti dell'ambiente Astra Trident**: Prima di installare o aggiornare Astra Control provisioner, consulta ["frontend, backend e configurazioni host supportati"](https://docs.netapp.com/us-en/trident/trident-get-started/requirements.html).
	- **Abilitare la funzionalità Astra Control Provisioner**: Si consiglia vivamente di installare Astra Trident 23,10 o versione successiva e di abilitare ["Astra Control Provivisioner funzionalità di storage avanzate".](#page-95-0) Nelle prossime release, Astra Control non supporterà Astra Trident se anche Astra Control Provisioner non è abilitato.
	- **Configurare un backend di archiviazione**: Deve essere presente almeno un backend di archiviazione ["Configurato in Astra Trident"](https://docs.netapp.com/us-en/trident/trident-use/backends.html) sul cluster.
- **Configurare una classe di archiviazione**: Deve essere presente almeno una classe di archiviazione ["Configurato in Astra Trident"](https://docs.netapp.com/us-en/trident/trident-use/manage-stor-class.html) sul cluster. Se è configurata una classe di archiviazione predefinita, assicurarsi che sia la classe di archiviazione **only** con l'annotazione predefinita.
- **Configurare un controller snapshot volume e installare una classe snapshot volume**: ["Installare](https://docs.netapp.com/us-en/trident/trident-use/vol-snapshots.html#deploy-a-volume-snapshot-controller) [un controller per lo snapshot del volume"](https://docs.netapp.com/us-en/trident/trident-use/vol-snapshots.html#deploy-a-volume-snapshot-controller) In modo che le snapshot possano essere create in Astra Control. ["Creare"](https://docs.netapp.com/us-en/trident/trident-use/vol-snapshots.html#create-a-volume-snapshot) almeno uno VolumeSnapshotClass Utilizzando Astra Trident.

#### **Eseguire i controlli di idoneità**

Eseguire i seguenti controlli di idoneità per assicurarsi che il cluster sia pronto per essere aggiunto ad Astra Control Center.

#### **Fasi**

1. Determina la versione di Astra Trident che stai utilizzando:

kubectl get tridentversion -n trident

Se Astra Trident esiste, l'output è simile a quanto segue:

NAME VERSION trident 24.02.0

Se Astra Trident non esiste, viene visualizzato un output simile al seguente:

error: the server doesn't have a resource type "tridentversions"

- 2. Effettuare una delle seguenti operazioni:
	- Se utilizzi Astra Trident 23,01 o versione precedente, utilizza questi elementi ["istruzioni"](https://docs.netapp.com/us-en/trident/trident-managing-k8s/upgrade-trident.html) Per effettuare l'aggiornamento a una versione più recente di Astra Trident prima di effettuare l'aggiornamento a Astra Control Provivisioner. È possibile ["eseguire un aggiornamento diretto"](#page-95-0) A Astra Control Provivisioner 24,02 se il tuo Astra Trident si trova all'interno di una finestra a quattro release della versione 24,02. Ad esempio, puoi eseguire l'upgrade direttamente da Astra Trident 23,04 a Astra Control Provisioner 24,02.
	- Se stai eseguendo Astra Trident 23,10 o versione successiva, verifica che Astra Control provisioner sia stato ["attivato"](#page-276-0). Astra Control Provisioner non funzionerà con le versioni di Astra Control Center precedenti alla 23,10. ["Aggiorna Astra Control provisioner"](#page-95-0) In modo che abbia la stessa versione di Astra Control Center che stai effettuando l'aggiornamento per accedere alle funzionalità più recenti.
- 3. Assicurarsi che tutti i pod (inclusi trident-acp) in esecuzione:

kubectl get pods -n trident

4. Determinare se le classi di storage utilizzano i driver Astra Trident supportati. Il nome del provider deve essere csi.trident.netapp.io. Vedere il seguente esempio:
#### Esempio di risposta:

NAME PROVISIONER RECLAIMPOLICY VOLUMEBINDINGMODE ALLOWVOLUMEEXPANSION AGE ontap-gold (default) csi.trident.netapp.io Delete Immediate true 5d23h

#### **Creare un ruolo cluster kubeconfig**

Per i cluster gestiti utilizzando kubeconfig, è possibile creare un'autorizzazione limitata o un ruolo di amministratore di autorizzazioni esteso per Astra Control Center. Questa procedura non è necessaria per la configurazione di Astra Control Center, in quanto è già stata configurata una configurazione come parte di ["processo di installazione"](#page-26-0).

Questa procedura consente di creare una configurazione separata se uno dei seguenti scenari si applica al proprio ambiente:

- Si desidera limitare le autorizzazioni di Astra Control sui cluster gestiti
- Si utilizzano più contesti e non è possibile utilizzare il kubeconfig di Astra Control predefinito configurato durante l'installazione oppure un ruolo limitato con un singolo contesto non funziona nell'ambiente

#### **Prima di iniziare**

Prima di completare la procedura, assicurarsi di disporre dei seguenti elementi per il cluster che si desidera gestire:

- kubectl v1.23 o versione successiva installata
- Accesso kubectl al cluster che si intende aggiungere e gestire con Astra Control Center

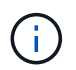

Per questa procedura, non è necessario l'accesso kubectl al cluster che esegue Astra Control Center.

• Un kubeconfig attivo per il cluster che si intende gestire con i diritti di amministratore del cluster per il contesto attivo

#### **Fasi**

- 1. Creare un account di servizio:
	- a. Creare un file di account del servizio denominato astracontrol-service-account.yaml.

<strong>astracontrol-service-account.yaml</strong>

```
apiVersion: v1
kind: ServiceAccount
metadata:
    name: astracontrol-service-account
    namespace: default
```
b. Applicare l'account del servizio:

```
kubectl apply -f astracontrol-service-account.yaml
```
2. Creare uno dei seguenti ruoli del cluster con autorizzazioni sufficienti per la gestione di un cluster da parte di Astra Control:

#### **Ruolo cluster limitato**

Questo ruolo contiene le autorizzazioni minime necessarie per gestire un cluster da Astra Control:

a. Creare un ClusterRole file chiamato, ad esempio, astra-admin-account.yaml.

```
<strong>astra-admin-account.yaml</strong>
```

```
apiVersion: rbac.authorization.k8s.io/v1
kind: ClusterRole
metadata:
   name: astra-admin-account
rules:
# Get, List, Create, and Update all resources
# Necessary to backup and restore all resources in an app
- apiGroups:
 - '**'
   resources:
  - '**'
   verbs:
    - get
    - list
    - create
    - patch
# Delete Resources
# Necessary for in-place restore and AppMirror failover
- apiGroups:
  \perp """
    - apps
    - autoscaling
    - batch
    - crd.projectcalico.org
    - extensions
    - networking.k8s.io
    - policy
    - rbac.authorization.k8s.io
    - snapshot.storage.k8s.io
    - trident.netapp.io
    resources:
    - configmaps
    - cronjobs
    - daemonsets
    - deployments
```

```
  - horizontalpodautoscalers
```

```
  - ingresses
```

```
  - jobs
```
- namespaces
- networkpolicies
- persistentvolumeclaims
- poddisruptionbudgets
- pods
- podtemplates
- replicasets
- replicationcontrollers
- replicationcontrollers/scale
- rolebindings
- roles
- secrets
- serviceaccounts
- services
- statefulsets
- tridentmirrorrelationships
- tridentsnapshotinfos
- volumesnapshots
- volumesnapshotcontents

verbs :

```
  - delete
```
- # Watch resources
- # Necessary to monitor progress

```
- apiGroups
:
```
 $-$  """

resources :

- pods
- replicationcontrollers
- replicationcontrollers/scale
- verbs :
	- watch
- # Update resources
- apiGroups :
	- $\sim$  "" "
	- build.openshift.io
	- image.openshift.io

resources :

- builds/details
- replicationcontrollers
- replicationcontrollers/scale
- imagestreams/layers

```
  - imagestreamtags
  - imagetags
  verbs:
  - update
```
b. (Solo per i cluster OpenShift) aggiungere quanto segue alla fine di astra-adminaccount.yaml file:

```
# OpenShift security
- apiGroups:
   - security.openshift.io
   resources:
    - securitycontextconstraints
   verbs:
    - use
    - update
```
c. Applicare il ruolo del cluster:

kubectl apply -f astra-admin-account.yaml

#### **Ruolo cluster esteso**

Questo ruolo contiene autorizzazioni estese per un cluster da gestire con Astra Control. È possibile utilizzare questo ruolo se si utilizzano più contesti e non è possibile utilizzare il kubeconfig di Astra Control predefinito configurato durante l'installazione oppure se un ruolo limitato con un singolo contesto non funziona nell'ambiente:

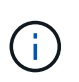

Quanto segue ClusterRole I passaggi sono un esempio generale di Kubernetes. Consultare la documentazione della distribuzione Kubernetes per istruzioni specifiche sull'ambiente in uso.

a. Creare un ClusterRole file chiamato, ad esempio, astra-admin-account.yaml.

<strong>astra-admin-account.yaml</strong>

```
apiVersion: rbac.authorization.k8s.io/v1
kind: ClusterRole
metadata:
    name: astra-admin-account
rules:
- apiGroups:
  - '**'
    resources:
  - '* \star '
    verbs:
  - '**'
- nonResourceURLs:
  - '**'
    verbs:
  - '* \star '
```
b. Applicare il ruolo del cluster:

```
kubectl apply -f astra-admin-account.yaml
```
- 3. Creare l'associazione del ruolo del cluster all'account del servizio per il ruolo del cluster:
	- a. Creare un ClusterRoleBinding file chiamato astracontrol-clusterrolebinding.yaml.

<strong>astracontrol-clusterrolebinding.yaml</strong>

```
apiVersion: rbac.authorization.k8s.io/v1
kind: ClusterRoleBinding
metadata:
   name: astracontrol-admin
roleRef:
   apiGroup: rbac.authorization.k8s.io
   kind: ClusterRole
   name: astra-admin-account
subjects:
- kind: ServiceAccount
   name: astracontrol-service-account
    namespace: default
```
b. Applicare l'associazione del ruolo del cluster:

```
kubectl apply -f astracontrol-clusterrolebinding.yaml
```
- 4. Creare e applicare il token secret:
	- a. Creare un file token secret chiamato secret-astracontrol-service-account.yaml.

<strong>secret-astracontrol-service-account.yaml</strong>

```
apiVersion: v1
kind: Secret
metadata:
   name: secret-astracontrol-service-account
   namespace: default
   annotations:
      kubernetes.io/service-account.name: "astracontrol-service-
account"
type: kubernetes.io/service-account-token
```
b. Applicare il token secret:

kubectl apply -f secret-astracontrol-service-account.yaml

5. Aggiungere il token secret all'account del servizio aggiungendo il nome a secrets array (l'ultima riga dell'esempio seguente):

kubectl edit sa astracontrol-service-account

```
apiVersion: v1
imagePullSecrets:
- name: astracontrol-service-account-dockercfg-48xhx
kind: ServiceAccount
metadata:
    annotations:
      kubectl.kubernetes.io/last-applied-configuration: |
{"apiVersion":"v1","kind":"ServiceAccount","metadata":{"annotations":{},
"name":"astracontrol-service-account","namespace":"default"}}
    creationTimestamp: "2023-06-14T15:25:45Z"
    name: astracontrol-service-account
    namespace: default
    resourceVersion: "2767069"
    uid: 2ce068c4-810e-4a96-ada3-49cbf9ec3f89
secrets:
- name: astracontrol-service-account-dockercfg-48xhx
<strong>- name: secret-astracontrol-service-account</strong>
```
6. Elencare i segreti dell'account di servizio, sostituendo <context> con il contesto corretto per l'installazione:

```
kubectl get serviceaccount astracontrol-service-account --context
<context> --namespace default -o json
```
La fine dell'output dovrebbe essere simile a quanto segue:

```
"secrets": [
{ "name": "astracontrol-service-account-dockercfg-48xhx"},
{ "name": "secret-astracontrol-service-account"}
]
```
Gli indici di ciascun elemento in secrets l'array inizia con 0. Nell'esempio precedente, l'indice per astracontrol-service-account-dockercfg-48xhx sarebbe 0 e l'indice per secretastracontrol-service-account sarebbe 1. Nell'output, annotare il numero dell'indice per il segreto dell'account del servizio. Questo numero di indice è necessario nel passaggio successivo.

- 7. Generare il kubeconfig come segue:
	- a. Creare un create-kubeconfig.sh file.
	- b. Sostituire TOKEN\_INDEX all'inizio del seguente script con il valore corretto.

```
<strong>create-kubeconfig.sh</strong>
```

```
# Update these to match your environment.
# Replace TOKEN INDEX with the correct value
# from the output in the previous step. If you
# didn't change anything else above, don't change
# anything else here.
SERVICE ACCOUNT NAME=astracontrol-service-account
NAMESPACE=default
NEW CONTEXT=astracontrol
KUBECONFIG_FILE='kubeconfig-sa'
CONTEXT=$(kubectl config current-context)
SECRET NAME=$(kubectl get serviceaccount ${SERVICE ACCOUNT NAME} \
   --context ${CONTEXT} \
   --namespace ${NAMESPACE} \
    *-o jsonpath='{.secrets[TOKEN_INDEX].name}')
TOKEN DATA=$(kubectl get secret ${SECRET NAME} \
   --context ${CONTEXT} \
   --namespace ${NAMESPACE} \
   -o jsonpath='{.data.token}')
TOKEN=$(echo ${TOKEN_DATA} | base64 -d)
# Create dedicated kubeconfig
# Create a full copy
kubectl config view --raw > \S{KUBECONFIG FILE}.full.tmp
# Switch working context to correct context
kubectl --kubeconfig ${KUBECONFIG_FILE}.full.tmp config use-context
${CONTEXT}
# Minify
kubectl --kubeconfig ${KUBECONFIG FILE}.full.tmp \
 config view --flatten --minify > \S{KUBECONFIG FILE}.tmp
# Rename context
kubectl config --kubeconfig ${KUBECONFIG FILE}.tmp \ \  rename-context ${CONTEXT} ${NEW_CONTEXT}
# Create token user
kubectl config --kubeconfig ${KUBECONFIG FILE}.tmp \ \  set-credentials ${CONTEXT}-${NAMESPACE}-token-user \
   --token ${TOKEN}
# Set context to use token user
```

```
kubectl config --kubeconfig ${KUBECONFIG FILE}.tmp \
  set-context ${NEW CONTEXT} --user ${CONTEXT}-${NAMESPACE}-token-
user
# Set context to correct namespace
kubectl config --kubeconfig ${KUBECONFIG FILE}.tmp \ \ \ \ \ \ \set-context ${NEW CONTEXT} --namespace ${NAMESPACE}
# Flatten/minify kubeconfig
kubectl config --kubeconfig ${KUBECONFIG FILE}.tmp \
  view --flatten --minify > ${KUBECONFIG FILE}
# Remove tmp
rm ${KUBECONFIG_FILE}.full.tmp
rm ${KUBECONFIG_FILE}.tmp
```
c. Eseguire la sorgente dei comandi per applicarli al cluster Kubernetes.

source create-kubeconfig.sh

8. (Facoltativo) rinominare il kubeconfig con un nome significativo per il cluster.

mv kubeconfig-sa YOUR\_CLUSTER\_NAME\_kubeconfig

### **(Anteprima tecnica) Installa Astra Connector per cluster gestiti**

I cluster gestiti da Astra Control Center utilizzano Astra Connector per consentire la comunicazione tra il cluster gestito e Astra Control Center. Devi installare Astra Connector su tutti i cluster che desideri gestire.

#### **Installare il connettore Astra**

Installi Astra Connector utilizzando i comandi di Kubernetes e i file Custom Resource (CR).

#### **A proposito di questa attività**

- Quando esegui questi passaggi, esegui questi comandi sul cluster che desideri gestire con Astra Control.
- Se si utilizza un host Bastion, eseguire questi comandi dalla riga di comando dell'host Bastion.

#### **Prima di iniziare**

- Devi accedere al cluster da gestire con Astra Control.
- Sono necessarie autorizzazioni di amministratore di Kubernetes per installare l'operatore Astra Connector sul cluster.

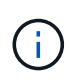

Se il cluster è configurato con l'imposizione dell'ammissione di sicurezza pod, che è l'impostazione predefinita per i cluster Kubernetes 1,25 e versioni successive, è necessario abilitare le restrizioni PSA sugli spazi dei nomi appropriati. Fare riferimento a. ["Prepara il tuo](#page-105-0) [ambiente per la gestione dei cluster utilizzando Astra Control"](#page-105-0) per istruzioni.

#### **Fasi**

1. Installa l'operatore Astra Connector sul cluster che desideri gestire con Astra Control. Quando si esegue questo comando, lo spazio dei nomi astra-connector-operator viene creato e la configurazione viene applicata allo spazio dei nomi:

```
kubectl apply -f https://github.com/NetApp/astra-connector-
operator/releases/download/24.02.0-
202403151353/astraconnector_operator.yaml
```
2. Verificare che l'operatore sia installato e pronto:

```
kubectl get all -n astra-connector-operator
```
- 3. Ottieni un token API da Astra Control. Fare riferimento a. ["Documentazione di Astra Automation"](https://docs.netapp.com/us-en/astra-automation/get-started/get_api_token.html) per istruzioni.
- 4. Creare un segreto utilizzando il token. Sostituisci <API\_TOKEN> con il token ricevuto da Astra Control:

```
kubectl create secret generic astra-token \
--from-literal=apiToken=<API_TOKEN> \
-n astra-connector
```
5. Crea un Docker Secret da usare per estrarre l'immagine di Astra Connector. Sostituire i valori tra parentesi <> con le informazioni dell'ambiente:

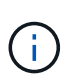

Puoi trovare il <ASTRA\_CONTROL\_ACCOUNT\_ID> nell'interfaccia utente web di Astra Control. Nell'interfaccia utente Web, selezionare l'icona della figura in alto a destra nella pagina e selezionare **accesso API**.

```
kubectl create secret docker-registry regcred \
--docker-username=<ASTRA_CONTROL_ACCOUNT_ID> \
--docker-password=<API_TOKEN> \
-n astra-connector \
--docker-server=cr.astra.netapp.io
```
- 6. Creare il file Astra Connector CR e assegnargli un nome astra-connector-cr.yaml. Aggiorna i valori tra parentesi <> per farli corrispondere all'ambiente Astra Control e alla configurazione del cluster:
	- <ASTRA\_CONTROL\_ACCOUNT\_ID>: Ottenuto dall'interfaccia utente web Astra Control durante la fase precedente.
- <CLUSTER\_NAME>: Il nome che il cluster deve essere assegnato in Astra Control.
- <ASTRA\_CONTROL\_URL>: L'URL dell'interfaccia utente web di Astra Control. Ad esempio:

https://astra.control.url

```
apiVersion: astra.netapp.io/v1
kind: AstraConnector
metadata:
   name: astra-connector
   namespace: astra-connector
spec:
   astra:
   accountId: <ASTRA CONTROL ACCOUNT ID>
      clusterName: <CLUSTER_NAME>
      #Only set `skipTLSValidation` to `true` when using the default
self-signed
      #certificate in a proof-of-concept environment.
      skipTLSValidation: false #Should be set to false in production
environments
      tokenRef: astra-token
    natsSyncClient:
      cloudBridgeURL: <ASTRA_CONTROL_HOST_URL>
    imageRegistry:
     name: cr.astra.netapp.io
      secret: regcred
```
7. Dopo aver popolato il astra-connector-cr.yaml File con i valori corretti, applicare il CR:

kubectl apply -n astra-connector -f astra-connector-cr.yaml

8. Verificare che il connettore Astra sia completamente distribuito:

kubectl get all -n astra-connector

9. Verifica che il cluster sia registrato con Astra Control:

kubectl get astraconnectors.astra.netapp.io -A

L'output dovrebbe essere simile a quanto segue:

```
NAMESPACE NAME REGISTERED ASTRACONNECTORID
STATUS
astra-connector astra-connector true 00ac8-2cef-41ac-8777-
ed0583e Registered with Astra
```
10. Verificare che il cluster compaia nell'elenco dei cluster gestiti nella pagina **cluster** dell'interfaccia utente Web Astra Control.

### <span id="page-120-0"></span>**Aggiungere un cluster**

Per iniziare a gestire le tue applicazioni, Aggiungi un cluster Kubernetes e gestilo come risorsa di calcolo. Devi aggiungere un cluster per Astra Control Center per scoprire le tue applicazioni Kubernetes.

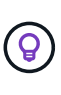

Si consiglia ad Astra Control Center di gestire il cluster su cui viene implementato prima di aggiungere altri cluster ad Astra Control Center da gestire. La gestione del cluster iniziale è necessaria per inviare i dati Kublemetrics e i dati associati al cluster per metriche e troubleshooting.

### **Prima di iniziare**

- Prima di aggiungere un cluster, esaminare ed eseguire le operazioni necessarie ["attività prerequisite"](#page-105-0).
- Se stai utilizzando un driver SAN ONTAP, assicurati che multipath sia abilitato su tutti i tuoi cluster Kubernetes.

### **Fasi**

- 1. Spostarsi dal menu Dashboard o Clusters:
	- Da **Dashboard** in Resource Summary (Riepilogo risorse), selezionare **Add** (Aggiungi) dal pannello Clusters (Clusters).
	- Nell'area di navigazione a sinistra, selezionare **Clusters**, quindi selezionare **Add Cluster** (Aggiungi cluster) dalla pagina Clusters (Cluster).
- 2. Nella finestra **Add Cluster** che si apre, caricare un kubeconfig.yaml archiviare o incollare il contenuto di a. kubeconfig.yaml file.

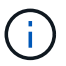

Il kubeconfig.yaml il file deve includere **solo le credenziali del cluster per un cluster**.

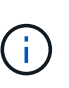

Se crei il tuo kubeconfig file, è necessario definire solo **un** elemento di contesto al suo interno. Fare riferimento a. ["Documentazione Kubernetes"](https://kubernetes.io/docs/concepts/configuration/organize-cluster-access-kubeconfig/) per informazioni sulla creazione kubeconfig file. Se hai creato un kubeconfig per un ruolo cluster limitato utilizzando ["questo processo",](#page-120-0) assicurarsi di caricare o incollare il kubeconfig in questa fase.

- 3. Fornire un nome di credenziale. Per impostazione predefinita, il nome della credenziale viene compilato automaticamente come nome del cluster.
- 4. Selezionare **Avanti**.
- 5. Selezionare la classe di storage predefinita da utilizzare per il cluster Kubernetes e selezionare **Avanti**.

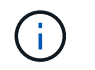

Scegli una classe di storage configurata in Astra Control Provivisioner e supportata dallo storage ONTAP.

6. Esaminare le informazioni e, se tutto sembra buono, selezionare **Aggiungi**.

#### **Risultato**

Il cluster passa allo stato **Discovering** e quindi passa a **Healthy**. Ora stai gestendo il cluster con Astra Control Center.

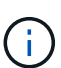

Dopo aver aggiunto un cluster da gestire in Astra Control Center, l'implementazione dell'operatore di monitoraggio potrebbe richiedere alcuni minuti. Fino a quel momento, l'icona di notifica diventa rossa e registra un evento **Monitoring Agent Status Check Failed** (controllo stato agente non riuscito). È possibile ignorarlo, perché il problema si risolve quando Astra Control Center ottiene lo stato corretto. Se il problema non si risolve in pochi minuti, accedere al cluster ed eseguire oc get pods -n netapp-monitoring come punto di partenza. Per eseguire il debug del problema, è necessario esaminare i registri dell'operatore di monitoraggio.

### **Abilitare l'autenticazione su un backend di storage ONTAP**

Il centro di controllo Astra offre due modalità di autenticazione di un backend ONTAP:

- **Autenticazione basata su credenziali**: Nome utente e password di un utente ONTAP con le autorizzazioni richieste. Per garantire la massima compatibilità con le versioni di ONTAP, è necessario utilizzare un ruolo di accesso di sicurezza predefinito, ad esempio admin o vsadmin.
- **Autenticazione basata su certificato**: Il centro di controllo Astra può anche comunicare con un cluster ONTAP utilizzando un certificato installato sul back-end. Utilizzare il certificato client, la chiave e il certificato CA attendibile, se utilizzato (consigliato).

È possibile aggiornare in seguito i back-end esistenti per passare da un tipo di autenticazione a un altro metodo. È supportato un solo metodo di autenticazione alla volta.

#### **Abilitare l'autenticazione basata su credenziali**

Astra Control Center richiede le credenziali per un cluster con ambito admin Per comunicare con il backend ONTAP. È necessario utilizzare ruoli standard predefiniti, ad esempio admin. Ciò garantisce la compatibilità con le future release di ONTAP che potrebbero esporre le API delle funzionalità da utilizzare nelle future release di Astra Control Center.

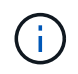

Un ruolo di accesso di sicurezza personalizzato può essere creato e utilizzato con Astra Control Center, ma non è consigliato.

Un esempio di definizione di backend è simile al seguente:

```
{
    "version": 1,
    "backendName": "ExampleBackend",
    "storageDriverName": "ontap-nas",
    "managementLIF": "10.0.0.1",
    "dataLIF": "10.0.0.2",
    "svm": "svm_nfs",
    "username": "admin",
    "password": "secret"
}
```
La definizione di backend è l'unica posizione in cui le credenziali vengono memorizzate in testo normale. La creazione o l'aggiornamento di un backend è l'unico passaggio che richiede la conoscenza delle credenziali. Pertanto, si tratta di un'operazione di sola amministrazione, che deve essere eseguita da Kubernetes o dall'amministratore dello storage.

#### **Abilitare l'autenticazione basata su certificato**

Il centro di controllo Astra può utilizzare i certificati per comunicare con i backend ONTAP nuovi ed esistenti. Inserire le seguenti informazioni nella definizione di backend.

- clientCertificate: Certificato del client.
- clientPrivateKey: Chiave privata associata.
- trustedCACertificate: Certificato CA attendibile. Se si utilizza una CA attendibile, è necessario fornire questo parametro. Questa operazione può essere ignorata se non viene utilizzata alcuna CA attendibile.

È possibile utilizzare uno dei seguenti tipi di certificati:

- Certificato autofirmato
- Certificato di terze parti

#### **Abilitare l'autenticazione con un certificato autofirmato**

Un workflow tipico prevede i seguenti passaggi.

#### **Fasi**

1. Generare un certificato e una chiave del client. Durante la generazione, impostare il nome comune (CN) sull'utente ONTAP per l'autenticazione come.

```
openssl req -x509 -nodes -days 1095 -newkey rsa:2048 -keyout k8senv.key
-out k8senv.pem -subj "/C=US/ST=NC/L=RTP/O=NetApp/CN=<common-name>"
```
2. Installare il certificato client di tipo client-ca E sul cluster ONTAP.

```
security certificate install -type client-ca -cert-name <certificate-
name> -vserver <vserver-name>
security ssl modify -vserver <vserver-name> -client-enabled true
```
3. Verificare che il ruolo di accesso di sicurezza di ONTAP supporti il metodo di autenticazione del certificato.

```
security login create -user-or-group-name vsadmin -application ontapi
-authentication-method cert -vserver <vserver-name>
security login create -user-or-group-name vsadmin -application http
-authentication-method cert -vserver <vserver-name>
```
4. Verificare l'autenticazione utilizzando il certificato generato. Sostituire <LIF di gestione ONTAP> e <vserver name> con l'IP LIF di gestione e il nome SVM. Assicurarsi che la politica di servizio di LIF sia impostata su default-data-management.

```
curl -X POST -Lk https://<ONTAP-Management-
LIF>/servlets/netapp.servlets.admin.XMLrequest filer --key k8senv.key
--cert ~/k8senv.pem -d '<?xml version="1.0" encoding="UTF-8"?><netapp
xmlns=http://www.netapp.com/filer/admin version="1.21" vfiler="<vserver-
name>"><vserver-get></vserver-get></netapp>
```
5. Utilizzando i valori ottenuti dal passaggio precedente, aggiungere il backend di storage nell'interfaccia utente di Astra Control Center.

#### **Abilitare l'autenticazione con un certificato di terze parti**

Se si dispone di un certificato di terze parti, è possibile configurare l'autenticazione basata su certificato con questa procedura.

#### **Fasi**

1. Generare la chiave privata e la CSR:

```
openssl req -new -newkey rsa:4096 -nodes -sha256 -subj "/" -outform pem
-out ontap cert request.csr -keyout ontap cert request.key -addext
"subjectAltName = DNS:<ONTAP_CLUSTER_FQDN_NAME>,IP:<ONTAP_MGMT_IP>"
```
- 2. Passare la CSR alla CA di Windows (CA di terze parti) e rilasciare il certificato firmato.
- 3. Scarica il certificato firmato e chiamalo `ontap\_signed\_cert.crt'
- 4. Esportare il certificato root dalla CA di Windows (CA di terze parti).
- 5. Assegnare un nome al file ca\_root.crt

A questo punto, sono disponibili i seguenti tre file:

- **Chiave privata**: ontap\_signed\_request.key (Chiave corrispondente al certificato del server in ONTAP). È necessario durante l'installazione del certificato del server).
- **Certificato firmato**: ontap\_signed\_cert.crt (Questo è anche chiamato *certificato del server* in ONTAP).
- **Certificato CA root**: ca\_root.crt (Questo è anche chiamato *certificato server-ca* in ONTAP).

6. Installare questi certificati in ONTAP. Generare e installare server e. server-ca Certificati su ONTAP.

```
# Copy the contents of ca root.crt and use it here.
security certificate install -type server-ca
Please enter Certificate: Press <Enter> when done
-----BEGIN CERTIFICATE-----
<certificate details>
-----END CERTIFICATE-----
You should keep a copy of the CA-signed digital certificate for
future reference.
The installed certificate's CA and serial number for reference:
CA:
serial:
The certificate's generated name for reference:
===# Copy the contents of ontap signed cert.crt and use it here. For
key, use the contents of ontap cert request.key file.
security certificate install -type server
Please enter Certificate: Press <Enter> when done
-----BEGIN CERTIFICATE-----
<certificate details>
-----END CERTIFICATE-----
Please enter Private Key: Press <Enter> when done
-----BEGIN PRIVATE KEY-----
<private key details>
-----END PRIVATE KEY-----
Enter certificates of certification authorities (CA) which form the
certificate chain of the server certificate. This starts with the
issuing CA certificate of the server certificate and can range up to
the root CA certificate.
```
Do you want to continue entering root and/or intermediate

```
certificates {y|n}: n
 The provided certificate does not have a common name in the subject
 field.
 Enter a valid common name to continue installation of the
 certificate: <ONTAP_CLUSTER_FQDN_NAME>
 You should keep a copy of the private key and the CA-signed digital
 certificate for future reference.
 The installed certificate's CA and serial number for reference:
 CA:
 serial:
 The certificate's generated name for reference:
 =# Modify the vserver settings to enable SSL for the installed
 certificate
 ssl modify -vserver <vserver name> -ca <CA> -server-enabled true
 -serial <serial number> (security ssl modify)
 =# Verify if the certificate works fine:
 openssl s_client -CAfile ca_root.crt -showcerts -servername server
 -connect < ONTAP CLUSTER FQDN NAME>:443
 CONNECTED(00000005)
 depth=1 DC = local, DC = umca, CN = \langle CA \rangleverify return:1
depth=0
 verify return:1
write W BLOCK
 ---Certificate chain
 0 s:
      i:/DC=local/DC=umca/<CA>
-----BEGIN CERTIFICATE-----
 <Certificate details>
```
- 7. Creare il certificato client per lo stesso host per le comunicazioni senza password. Il centro di controllo Astra utilizza questo processo per comunicare con ONTAP.
- 8. Generare e installare i certificati client su ONTAP:

```
# Use /CN=admin or use some other account which has privileges.
openssl req -x509 -nodes -days 1095 -newkey rsa:2048 -keyout
ontap_test_client.key -out ontap_test_client.pem -subj "/CN=admin"
Copy the content of ontap test client.pem file and use it in the
below command:
security certificate install -type client-ca -vserver <vserver name>
Please enter Certificate: Press <Enter> when done
-----BEGIN CERTIFICATE-----
<Certificate details>
-----END CERTIFICATE-----
You should keep a copy of the CA-signed digital certificate for
future reference.
The installed certificate's CA and serial number for reference:
CA:
serial:
The certificate's generated name for reference:
==
ssl modify -vserver <vserver name> -client-enabled true
(security ssl modify)
# Setting permissions for certificates
security login create -user-or-group-name admin -application ontapi
-authentication-method cert -role admin -vserver <vserver name>
security login create -user-or-group-name admin -application http
-authentication-method cert -role admin -vserver <vserver name>
=#Verify passwordless communication works fine with the use of only
certificates:
curl --cacert ontap signed cert.crt --key ontap test client.key
--cert ontap test client.pem
https://<ONTAP_CLUSTER_FQDN_NAME>/api/storage/aggregates
```
{

```
"records": [
{
"uuid": "f84e0a9b-e72f-4431-88c4-4bf5378b41bd",
"name": "<aqqr_name>",
"node": {
"uuid": "7835876c-3484-11ed-97bb-d039ea50375c",
"name": "<node_name>",
" links": {
"self": {
"href": "/api/cluster/nodes/7835876c-3484-11ed-97bb-d039ea50375c"
}
}
},
"_links": {
"self": {
"href": "/api/storage/aggregates/f84e0a9b-e72f-4431-88c4-
4bf5378b41bd"
}
}
}
\frac{1}{2},
"num_records": 1,
"_links": {
"self": {
"href": "/api/storage/aggregates"
}
}
}%
```
- 9. Aggiungere il backend dello storage nell'interfaccia utente di Astra Control Center e fornire i seguenti valori:
	- **Certificato client**: ontap\_test\_client.pem
	- **Chiave privata**: ontap\_test\_client.key
	- **Certificato CA attendibile**: ontap\_signed\_cert.crt

### **Aggiungere un backend di storage**

Dopo aver impostato le credenziali o le informazioni di autenticazione del certificato, è possibile aggiungere un backend di storage ONTAP esistente a Astra Control Center per gestire le risorse.

La gestione dei cluster di storage in Astra Control come back-end dello storage consente di ottenere collegamenti tra volumi persistenti (PVS) e il back-end dello storage, oltre a metriche di storage aggiuntive.

L'aggiunta e la gestione dei backend di storage ONTAP in Astra Control Center sono opzionali quando si utilizza la tecnologia NetApp SnapMirror, se hai abilitato Astra Control Provivisioner.

### **Fasi**

- 1. Dal pannello di controllo nell'area di navigazione a sinistra, selezionare **Backend**.
- 2. Selezionare **Aggiungi**.
- 3. Nella sezione Use existing della pagina Add storage backend, selezionare **ONTAP**.
- 4. Selezionare una delle seguenti opzioni:
	- **Usa credenziali amministratore**: Inserire l'indirizzo IP di gestione del cluster ONTAP e le credenziali di amministratore. Le credenziali devono essere credenziali a livello di cluster.

Ĥ.

L'utente di cui si inseriscono le credenziali deve disporre di ontapi Metodo di accesso all'accesso dell'utente abilitato in Gestione di sistema di ONTAP sul cluster ONTAP. Se si intende utilizzare la replica SnapMirror, applicare le credenziali utente con il ruolo "admin", che dispone dei metodi di accesso ontapi e. http, Sui cluster ONTAP di origine e di destinazione. Fare riferimento a. ["Gestire gli account utente nella](https://docs.netapp.com/us-en/ontap-sm-classic/online-help-96-97/concept_cluster_user_accounts.html#users-list) [documentazione di ONTAP"](https://docs.netapp.com/us-en/ontap-sm-classic/online-help-96-97/concept_cluster_user_accounts.html#users-list) per ulteriori informazioni.

- **Usa un certificato**: Carica il certificato .pem file, la chiave del certificato .key e, facoltativamente, il file dell'autorità di certificazione.
- 5. Selezionare **Avanti**.
- 6. Confermare i dettagli del back-end e selezionare **Manage** (Gestisci).

### **Risultato**

Il backend viene visualizzato in online indicare nell'elenco le informazioni di riepilogo.

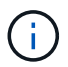

Potrebbe essere necessario aggiornare la pagina per visualizzare il backend.

### **Aggiungi un bucket**

È possibile aggiungere un bucket utilizzando l'interfaccia utente di Astra Control o. ["API di](https://docs.netapp.com/us-en/astra-automation) [controllo Astra"](https://docs.netapp.com/us-en/astra-automation). L'aggiunta di provider di bucket di archivi di oggetti è essenziale se si desidera eseguire il backup delle applicazioni e dello storage persistente o se si desidera clonare le applicazioni tra cluster. Astra Control memorizza i backup o i cloni nei bucket dell'archivio di oggetti definiti dall'utente.

Non è necessario un bucket in Astra Control se si esegue il cloning della configurazione dell'applicazione e dello storage persistente sullo stesso cluster. La funzionalità di snapshot delle applicazioni non richiede un bucket.

### **Prima di iniziare**

- Assicurati di avere un bucket raggiungibile dai cluster gestiti da Astra Control Center.
- Assicurarsi di disporre delle credenziali per il bucket.
- Assicurarsi che la benna sia di uno dei seguenti tipi:
	- NetApp ONTAP S3
	- NetApp StorageGRID S3
	- Microsoft Azure
	- Generico S3

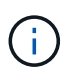

Amazon Web Services (AWS) e Google Cloud Platform (GCP) utilizzano il tipo di bucket S3 generico.

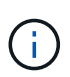

Sebbene Astra Control Center supporti Amazon S3 come provider di bucket S3 generico, Astra Control Center potrebbe non supportare tutti i vendor di archivi di oggetti che rivendicano il supporto S3 di Amazon.

#### **Fasi**

- 1. Nell'area di navigazione a sinistra, selezionare **Bucket**.
- 2. Selezionare **Aggiungi**.
- 3. Selezionare il tipo di bucket.

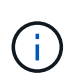

Quando si aggiunge un bucket, selezionare il bucket provider corretto e fornire le credenziali corrette per tale provider. Ad esempio, l'interfaccia utente accetta come tipo NetApp ONTAP S3 e accetta le credenziali StorageGRID; tuttavia, questo causerà l'errore di tutti i backup e ripristini futuri dell'applicazione che utilizzano questo bucket.

4. Inserire un nome bucket esistente e una descrizione opzionale.

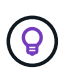

Il nome e la descrizione del bucket vengono visualizzati come una posizione di backup che è possibile scegliere in seguito quando si crea un backup. Il nome viene visualizzato anche durante la configurazione del criterio di protezione.

- 5. Inserire il nome o l'indirizzo IP dell'endpoint S3.
- 6. In **Seleziona credenziali**, selezionare la scheda **Aggiungi** o **Usa esistente**.
	- Se si sceglie **Aggiungi**:
		- i. Immettere un nome per la credenziale che la distingue dalle altre credenziali in Astra Control.
		- ii. Inserire l'ID di accesso e la chiave segreta incollando il contenuto dagli Appunti.
	- Se si sceglie **Usa esistente**:
		- i. Selezionare le credenziali esistenti che si desidera utilizzare con il bucket.
- 7. Selezionare Add.

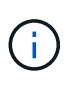

Quando si aggiunge un bucket, Astra Control contrassegna un bucket con l'indicatore bucket predefinito. Il primo bucket creato diventa quello predefinito. Con l'aggiunta di bucket, è possibile decidere in un secondo momento ["impostare un altro bucket predefinito"](#page-219-0).

# **Concetti**

# **Architettura e componenti**

Astra Control è una soluzione di gestione del ciclo di vita dei dati delle applicazioni Kubernetes che semplifica le operazioni per le applicazioni stateful e ti aiuta a memorizzare, proteggere e spostare i carichi di lavoro Kubernetes negli ambienti ibridi e multi-cloud.

### **Funzionalità**

Astra Control offre funzionalità critiche per la gestione del ciclo di vita dei dati delle applicazioni Kubernetes:

### **Negozio**:

- Provisioning dello storage dinamico per i carichi di lavoro in container
- Crittografia in-flight dei dati da container a volumi persistenti
- Replica tra aree e aree

### **Protezione**:

- Rilevamento automatizzato e protezione integrata con l'applicazione di un'intera applicazione e dei relativi dati
- Ripristino istantaneo di un'applicazione da qualsiasi versione snapshot in base alle esigenze dell'organizzazione
- Failover rapido tra zone, aree e cloud provider

### **Sposta**:

- Mobilità completa di applicazioni e dati all'interno e tra cluster Kubernetes e cloud
- Cloni istantanei di intere applicazioni e dati
- Migrazione delle applicazioni con un solo clic tramite API e UI web coerenti

### **Architettura**

L'architettura di Astra Control consente all'IT di fornire funzionalità avanzate di gestione dei dati che migliorano sia la funzionalità che la disponibilità delle applicazioni Kubernetes, semplificano la gestione, la protezione e lo spostamento dei carichi di lavoro in container nei cloud pubblici e negli ambienti on-premise. inoltre, offre funzionalità di automazione tramite API REST e SDK, consentendo l'accesso programmatico per un'integrazione perfetta con i flussi di lavoro esistenti.

Astra Control è nativo di Kubernetes e consente workflow di data Protection che utilizzano risorse personalizzate pur rimanendo compatibile con le versioni precedenti dell'API e dell'SDK esistenti. La data Protection nativa di Kubernetes offre vantaggi significativi: Con l'integrazione perfetta con le risorse e le API Kubernetes, la data Protection può diventare una parte integrante del ciclo di vita delle applicazioni attraverso gli strumenti ci/CD e/o GitOps esistenti dell'organizzazione.

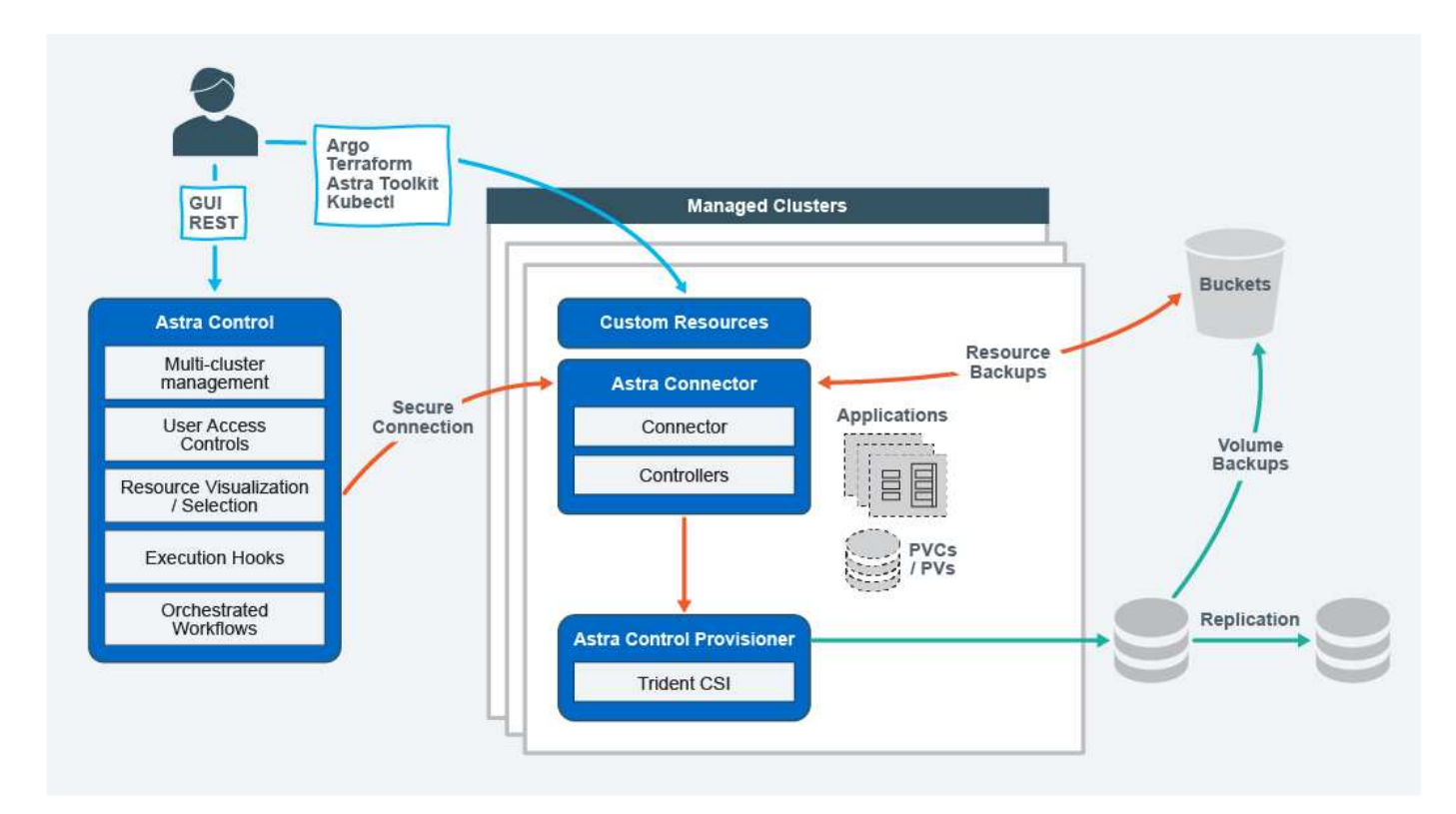

Astra Control è costruito su quattro componenti complementari:

- **Astra Control**: Astra Control è un servizio di gestione centralizzato per tutti i cluster gestiti, che fornisce workload orchestrati per la protezione e la mobilità delle applicazioni nel cloud e on-premise, nonché le seguenti funzionalità:
	- Vista combinata di cluster e cloud multipli
	- Protezione dei flussi di lavoro orchestrati
	- Visualizzazione e selezione granulare delle risorse
- **Astra Connector**: Astra Connector raggruppa Astra Control per fornire una connessione sicura a ciascun cluster gestito, offrendo l'esecuzione locale delle operazioni pianificate indipendentemente dallo stato della connessione e le seguenti funzionalità:
	- Esecuzione locale delle operazioni pianificate indipendentemente dallo stato della connessione
	- Operazioni locali che distribuiscono e ottimizzano l'utilizzo delle risorse di sistema di Astra tra i cluster
	- Installazione locale che consente l'accesso con privilegi minimi al cluster per una maggiore sicurezza
- **Astra Control Provisioner**: Astra Control Provisioner offre funzionalità di provisioning CSI core e capacità di gestione dello storage avanzate per una maggiore sicurezza e configurazione di disaster recovery, nonché le seguenti capacità:
	- Provisioning dello storage dinamico per i carichi di lavoro in container
	- Gestione avanzata dello storage:
		- Crittografia in-flight dei dati da container a PV
		- Funzionalità SnapMirror Cloud con replica tra aree e zone
- **Astra Custom Resources**: Le risorse personalizzate utilizzate su ogni cluster forniscono un approccio nativo per Kubernetes per l'esecuzione delle operazioni in locale, semplificando l'integrazione con altri tool e automazione compatibili con Kubernetes e fornendo le seguenti funzionalità:
	- Flussi di lavoro diretti di automazione e integrazione degli strumenti dell'ecosistema

◦ Primitive di livello inferiore che abilitano flussi di lavoro personalizzati

### **Modelli di implementazione**

Astra Control è disponibile in due modelli di implementazione.

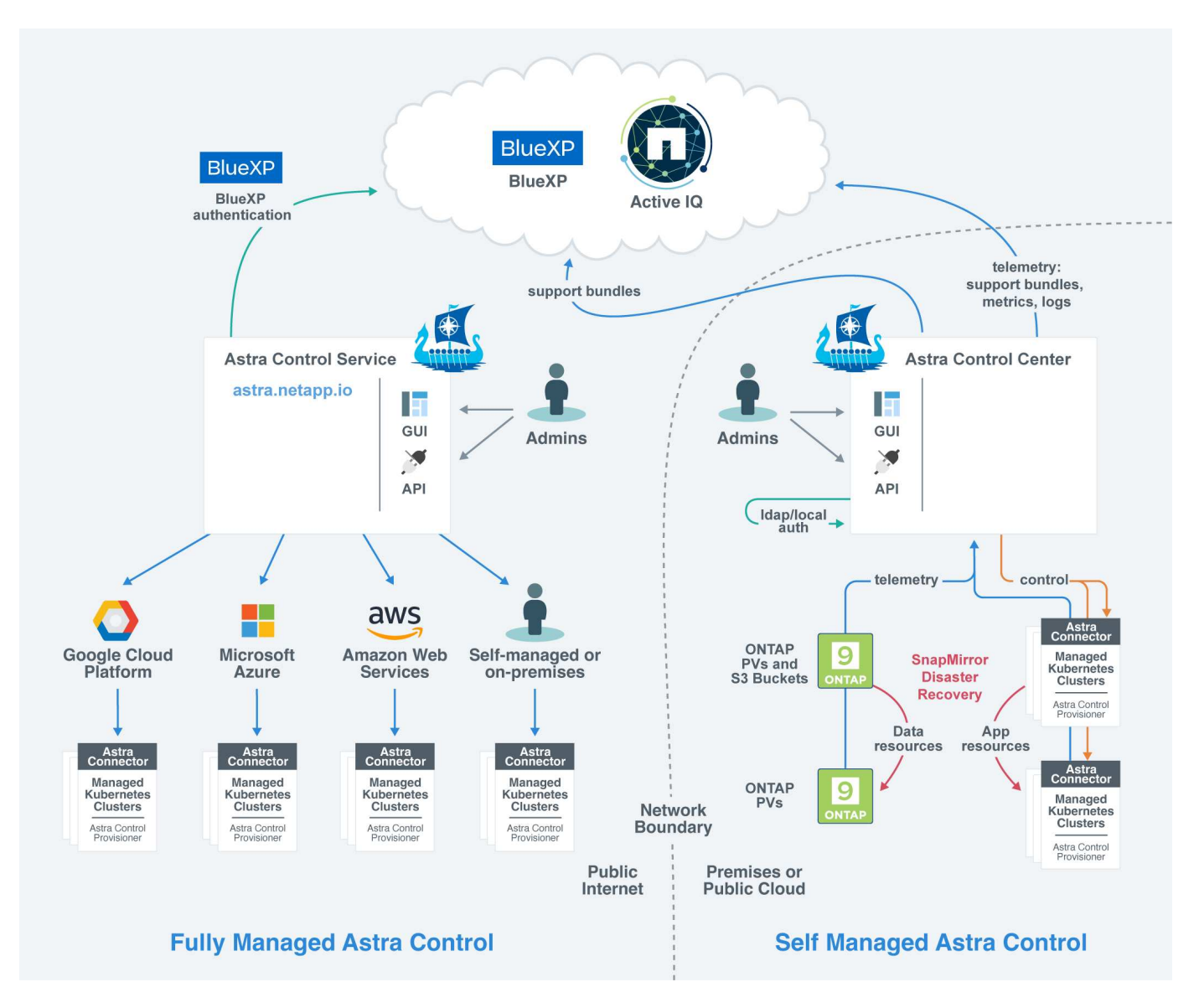

• **Astra Control Service**: Un servizio gestito da NetApp che offre la gestione dei dati application-aware dei cluster Kubernetes in ambienti di cloud provider multipli e cluster Kubernetes autogestiti.

["Documentazione del servizio Astra Control"](https://docs.netapp.com/us-en/astra/index.html)

• **Astra Control Center**: Software autogestito che fornisce la gestione dei dati applicativa dei cluster Kubernetes in esecuzione nel tuo ambiente on-premise. Il centro di controllo Astra può essere installato anche in ambienti di cloud provider multipli con un backend di storage NetApp Cloud Volumes ONTAP.

["Documentazione di Astra Control Center"](https://docs.netapp.com/us-en/astra-control-center/)

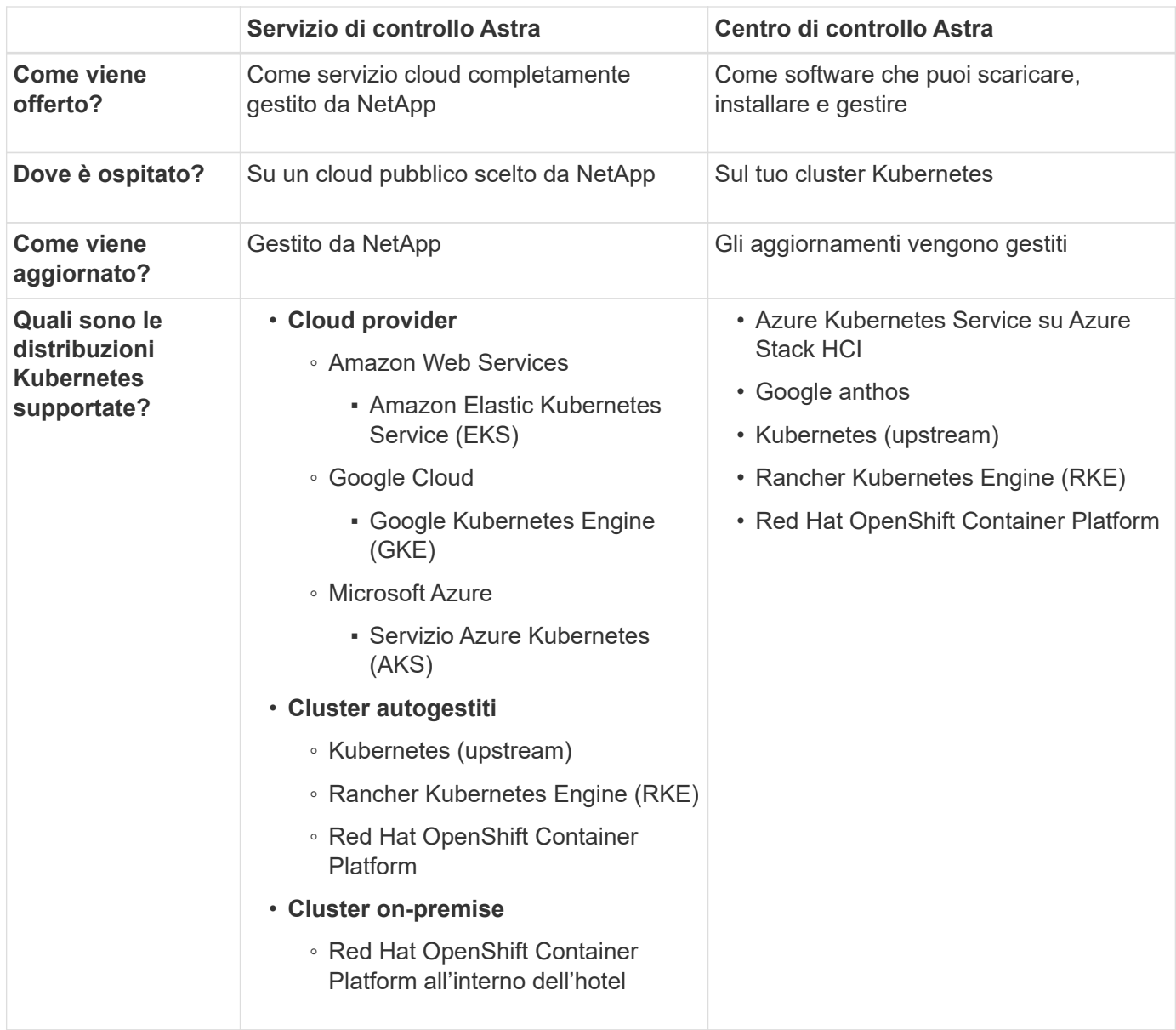

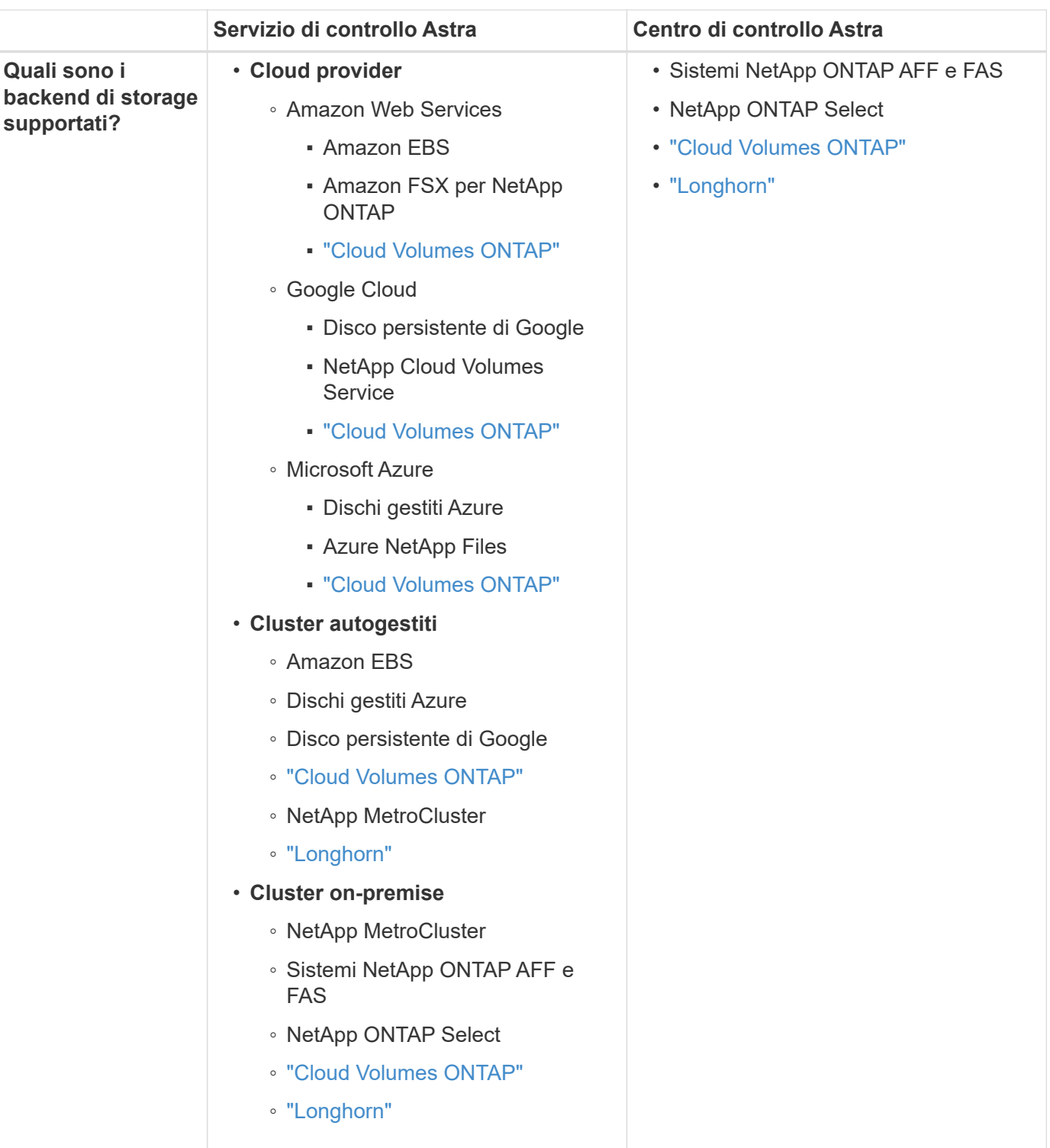

### **Per ulteriori informazioni**

- ["Documentazione del servizio Astra Control"](https://docs.netapp.com/us-en/astra/index.html)
- ["Documentazione di Astra Control Center"](https://docs.netapp.com/us-en/astra-control-center/)
- ["Documentazione di Astra Trident"](https://docs.netapp.com/us-en/trident/index.html)
- ["API di controllo Astra"](https://docs.netapp.com/us-en/astra-automation/index.html)
- ["Documentazione Cloud Insights"](https://docs.netapp.com/us-en/cloudinsights/)

• ["Documentazione ONTAP"](https://docs.netapp.com/us-en/ontap/index.html)

# **Protezione dei dati**

Scopri i tipi di protezione dei dati disponibili in Astra Control Center e come utilizzarli al meglio per proteggere le tue applicazioni.

### **Snapshot, backup e policy di protezione**

Sia le snapshot che i backup proteggono i seguenti tipi di dati:

- L'applicazione stessa
- Tutti i volumi di dati persistenti associati all'applicazione
- Qualsiasi elemento di risorsa appartenente all'applicazione

Una *snapshot* è una copia point-in-time di un'applicazione memorizzata sullo stesso volume fornito dell'applicazione. Di solito sono veloci. È possibile utilizzare snapshot locali per ripristinare l'applicazione a un punto precedente. Le snapshot sono utili per cloni veloci; le snapshot includono tutti gli oggetti Kubernetes per l'applicazione, inclusi i file di configurazione. Le snapshot sono utili per clonare o ripristinare un'applicazione all'interno dello stesso cluster.

Un *backup* si basa su uno snapshot. Viene memorizzato nell'archivio di oggetti esterno e, per questo motivo, può essere più lento rispetto agli snapshot locali. È possibile ripristinare un backup dell'applicazione nello stesso cluster oppure migrare un'applicazione ripristinando il backup su un cluster diverso. È inoltre possibile scegliere un periodo di conservazione più lungo per i backup. Poiché sono memorizzati nell'archivio di oggetti esterno, i backup offrono in genere una protezione migliore rispetto alle snapshot in caso di guasto al server o perdita di dati.

Una *policy di protezione* è un metodo per proteggere un'applicazione creando automaticamente snapshot, backup o entrambi in base a un programma definito per tale applicazione. Una policy di protezione consente inoltre di scegliere il numero di snapshot e backup da conservare nella pianificazione e di impostare diversi livelli di granularità della pianificazione. L'automazione di backup e snapshot con una policy di protezione è il modo migliore per garantire che ogni applicazione sia protetta in base alle esigenze della tua organizzazione e ai requisiti SLA (Service Level Agreement).

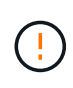

*Non è possibile essere completamente protetti fino a quando non si dispone di un backup recente*. Ciò è importante perché i backup vengono memorizzati in un archivio a oggetti lontano dai volumi persistenti. Se un guasto o un incidente cancella il cluster e lo storage persistente associato, è necessario un backup per il ripristino. Un'istantanea non consentirebbe il ripristino.

### **Backup immutabili**

Un backup immutabile è un backup che non può essere modificato o eliminato durante un periodo specificato. Quando crei un backup immutabile, Astra Control controlla che il bucket che stai utilizzando sia un bucket WORM (Write Once Read Many) e, in caso affermativo, garantisce che il backup sia immutabile dall'interno di Astra Control.

Astra Control Center supporta la creazione di backup immutabili con le seguenti piattaforme e tipi di bucket:

- Amazon Web Services che utilizza un bucket Amazon S3 con blocco oggetti S3 configurato
- NetApp StorageGRID che utilizza un bucket S3 con blocco oggetto S3 configurato

Tenere presente quanto segue quando si utilizzano i backup immutabili:

- Se si esegue il backup in un bucket WORM in una piattaforma non supportata o in un tipo di bucket non supportato, si potrebbero ottenere risultati imprevedibili, come il mancato completamento dell'eliminazione del backup anche se è trascorso il tempo di conservazione.
- Astra Control non supporta le policy di data Lifecycle management o l'eliminazione manuale di oggetti nei bucket utilizzati con backup immutabili. Verifica che il back-end dello storage non sia configurato per gestire il ciclo di vita delle snapshot di Astra Control o dei dati di cui è stato eseguito il backup.

### **Cloni**

Un *clone* è un duplicato esatto di un'applicazione, della sua configurazione e dei suoi volumi di dati persistenti. È possibile creare manualmente un clone sullo stesso cluster Kubernetes o su un altro cluster. La clonazione di un'applicazione può essere utile se è necessario spostare applicazioni e storage da un cluster Kubernetes a un altro.

### **Replica tra back-end dello storage**

Grazie ad Astra Control, puoi creare business continuity per le tue applicazioni con un RPO (Recovery Point Objective) basso e un RTO basso (Recovery Time Objective) utilizzando le funzionalità di replica asincrona della tecnologia NetApp SnapMirror. Una volta configurata, questa opzione consente alle applicazioni di replicare le modifiche dei dati e delle applicazioni da un backend di storage all'altro, sullo stesso cluster o tra cluster diversi.

È possibile eseguire la replica tra due SVM ONTAP sullo stesso cluster ONTAP o su diversi cluster ONTAP.

Astra Control replica in modo asincrono le copie snapshot delle applicazioni in un cluster di destinazione. Il processo di replica include i dati nei volumi persistenti replicati da SnapMirror e i metadati dell'applicazione protetti da Astra Control.

La replica dell'app è diversa dal backup e ripristino dell'app nei seguenti modi:

- **Replica dell'applicazione**: Astra Control richiede che i cluster Kubernetes di origine e di destinazione (che possono essere lo stesso cluster) siano disponibili e gestiti con i rispettivi backend di storage ONTAP configurati per abilitare SnapMirror di NetApp. Astra Control prende lo snapshot applicativo basato su policy e lo replica nel back-end dello storage di destinazione. La tecnologia SnapMirror di NetApp viene utilizzata per replicare i dati dei volumi persistenti. Per eseguire il failover, Astra Control può portare online l'applicazione replicata ricreando gli oggetti dell'applicazione sul cluster Kubernetes di destinazione con i volumi replicati sul cluster ONTAP di destinazione. Poiché i dati del volume persistente sono già presenti nel cluster ONTAP di destinazione, Astra Control può offrire tempi di ripristino rapidi per il failover.
- **Backup e ripristino dell'applicazione**: Durante il backup delle applicazioni, Astra Control crea un'istantanea dei dati dell'applicazione e li memorizza in un bucket di storage a oggetti. Quando è necessario un ripristino, i dati nel bucket devono essere copiati in un volume persistente sul cluster ONTAP. L'operazione di backup/ripristino non richiede la disponibilità e la gestione del cluster Kubernetes/ONTAP secondario, ma la copia dei dati aggiuntiva può comportare tempi di ripristino più lunghi.

Per informazioni su come replicare le applicazioni, fare riferimento a. ["Replica delle applicazioni su un sistema](#page-178-0) [remoto utilizzando la tecnologia SnapMirror".](#page-178-0)

Le seguenti immagini mostrano il processo di backup e ripristino pianificato rispetto al processo di replica.

Il processo di backup copia i dati nei bucket S3 e li ripristina dai bucket S3:

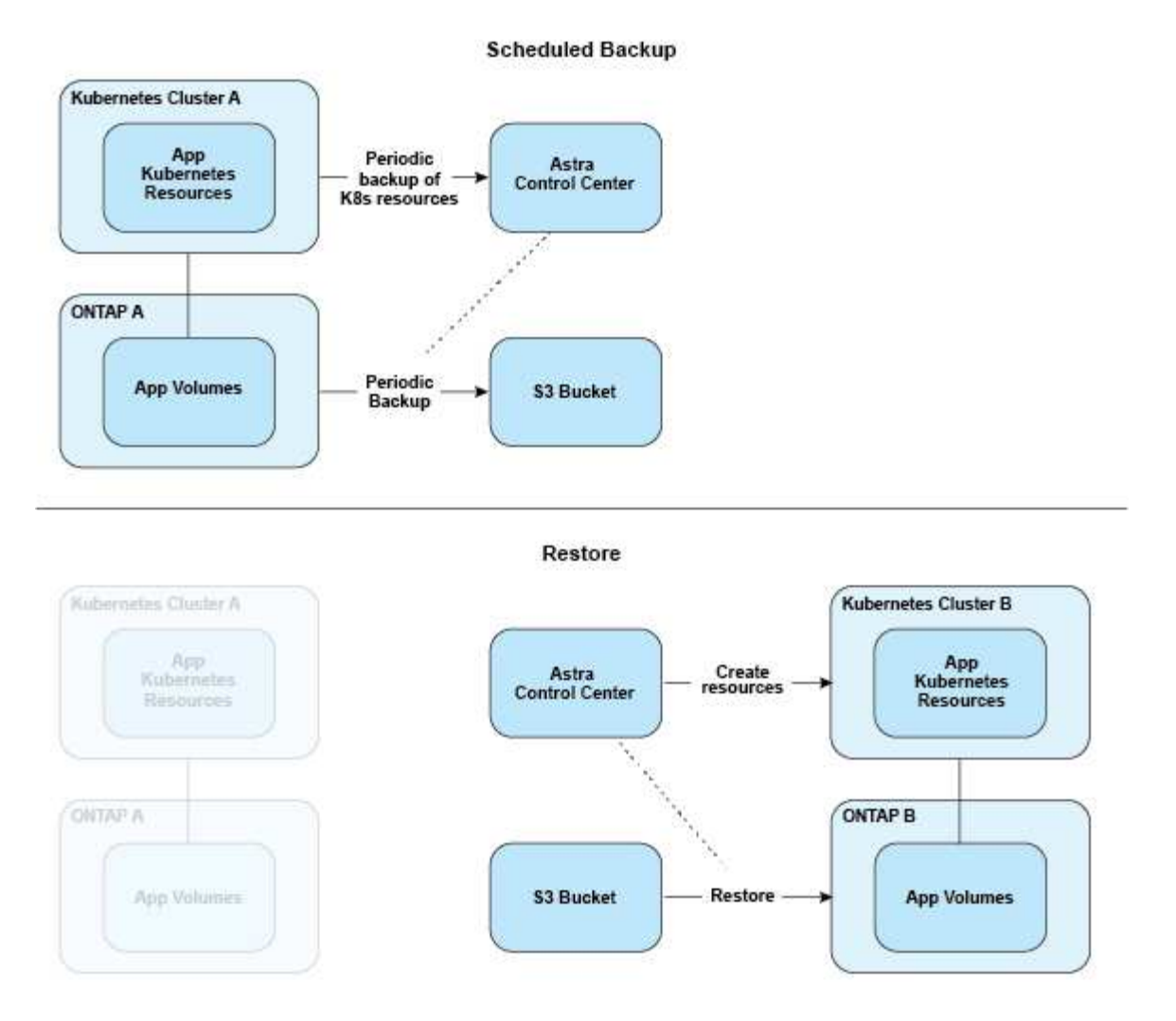

D'altro canto, la replica viene eseguita replicando in ONTAP e quindi un failover crea le risorse Kubernetes:

#### **Replication Relationship**

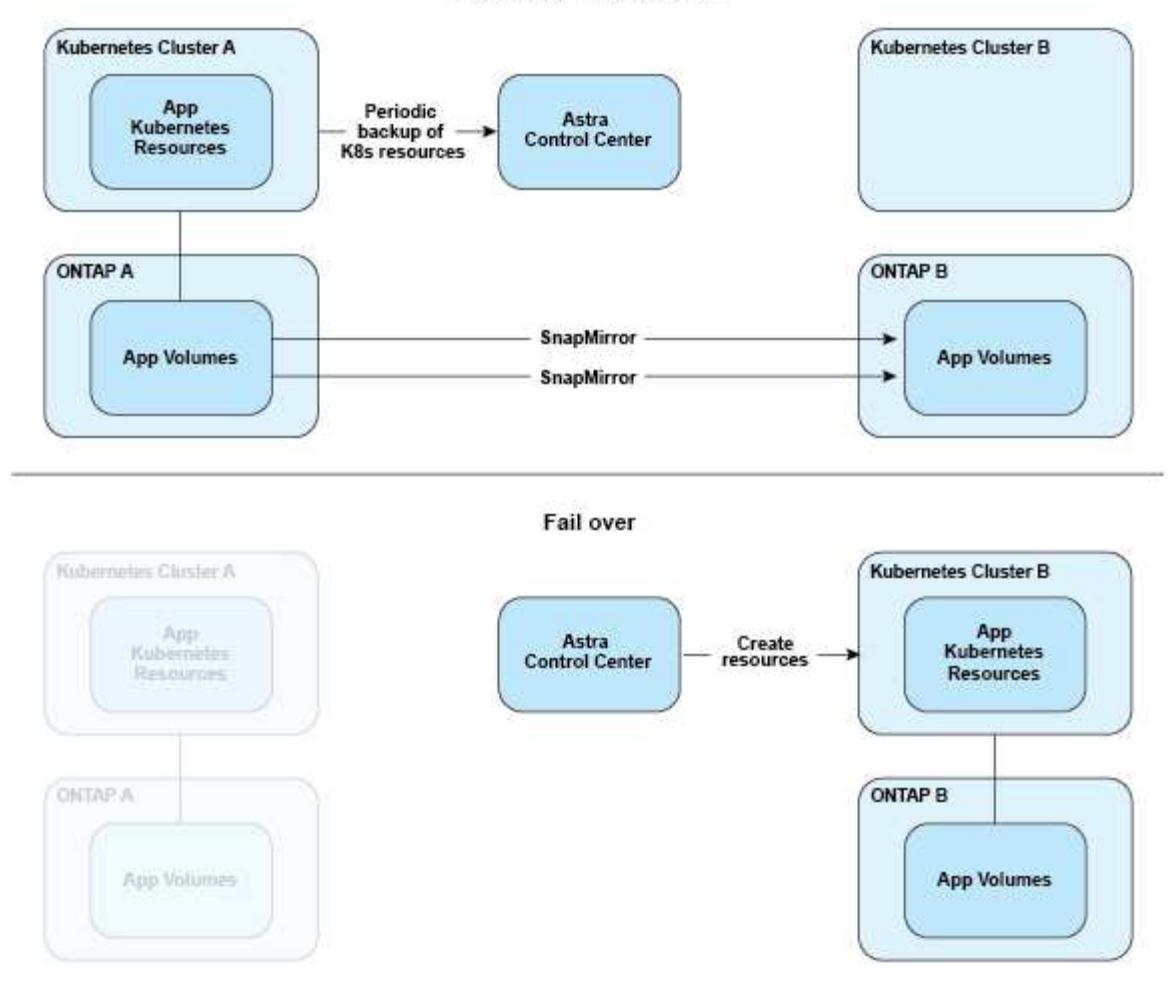

### **Backup, snapshot e cloni con una licenza scaduta**

Se la licenza scade, è possibile aggiungere una nuova applicazione o eseguire operazioni di protezione dell'applicazione (come snapshot, backup, cloni e operazioni di ripristino) solo se l'applicazione che si sta aggiungendo o proteggendo è un'altra istanza di Astra Control Center.

# **Licensing**

Quando si implementa Astra Control Center, viene installato con una licenza di valutazione integrata di 90 giorni per 4,800 unità CPU. Se hai bisogno di maggiore capacità o di un periodo di valutazione più lungo, o se desideri passare a una licenza completa, puoi ottenere una licenza di valutazione o una licenza completa diversa da NetApp.

Si ottiene una licenza in uno dei seguenti modi:

- Se stai valutando Astra Control Center e hai bisogno di termini di valutazione diversi da quelli inclusi nella licenza di valutazione integrata, contatta NetApp per richiedere un file di licenza di valutazione diverso.
- ["Se hai già acquistato Astra Control Center, genera il file di licenza NetApp \(NLF\)"](https://mysupport.netapp.com/site/) Accedendo al NetApp Support Site e accedendo alle licenze software nel menu Systems.

Per ulteriori informazioni sulle licenze necessarie per i backend di storage ONTAP, fare riferimento a. ["backend](#page-19-0) [di storage supportati"](#page-19-0).

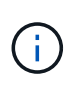

Assicurarsi che la licenza consenta di utilizzare almeno tutte le unità CPU necessarie. Se il numero di unità CPU gestite da Astra Control Center supera le unità CPU disponibili nella nuova licenza applicata, non sarà possibile applicare la nuova licenza.

### **Licenze di valutazione e licenze complete**

Una licenza di valutazione integrata viene fornita con una nuova installazione di Astra Control Center. Una licenza di valutazione offre le stesse funzionalità e funzionalità di una licenza completa per un periodo limitato (90 giorni). Dopo il periodo di valutazione, è necessaria una licenza completa per continuare con le funzionalità complete.

### **Scadenza della licenza**

Se la licenza di Astra Control Center attiva scade, le funzionalità UI e API per le seguenti funzioni non sono disponibili:

- Snapshot e backup locali manuali
- Snapshot e backup locali pianificati
- Ripristino da uno snapshot o da un backup
- Clonazione da uno snapshot o da uno stato corrente
- Gestione di nuove applicazioni
- Configurazione dei criteri di replica

### **Come viene calcolato il consumo delle licenze**

Quando si aggiunge un nuovo cluster ad Astra Control Center, non viene contato per ottenere licenze consumate fino a quando almeno un'applicazione in esecuzione sul cluster non viene gestita da Astra Control Center.

Quando si inizia a gestire un'applicazione su un cluster, tutte le unità CPU del cluster sono incluse nel consumo di licenza di Astra Control Center, ad eccezione delle unità CPU del nodo del cluster Red Hat OpenShift segnalate da un utilizzando l'etichetta node-role.kubernetes.io/infra: "".

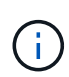

I nodi dell'infrastruttura Red Hat OpenShift non consumano licenze in Astra Control Center. Per contrassegnare un nodo come nodo dell'infrastruttura, applicare l'etichetta noderole.kubernetes.io/infra: "" al nodo.

### **Trova ulteriori informazioni**

- ["Aggiungere una licenza quando si imposta Astra Control Center per la prima volta"](#page-94-0)
- ["Aggiornare una licenza esistente"](#page-218-0)

# **Gestione delle applicazioni**

Quando Astra Control rileva i tuoi cluster, le applicazioni di questi ultimi non vengono gestite fino a quando non scegli come gestirli. Un'applicazione gestita in Astra Control può essere una delle seguenti:

• Uno spazio dei nomi, che include tutte le risorse dello spazio dei nomi

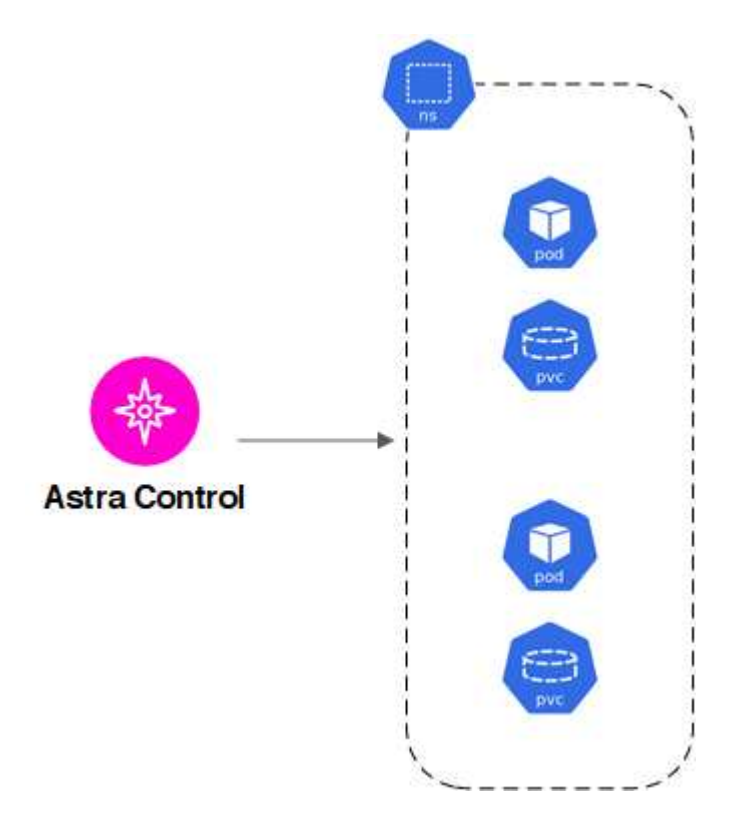

• Una singola applicazione implementata all'interno di uno o più spazi dei nomi (in questo esempio viene utilizzato helm3)

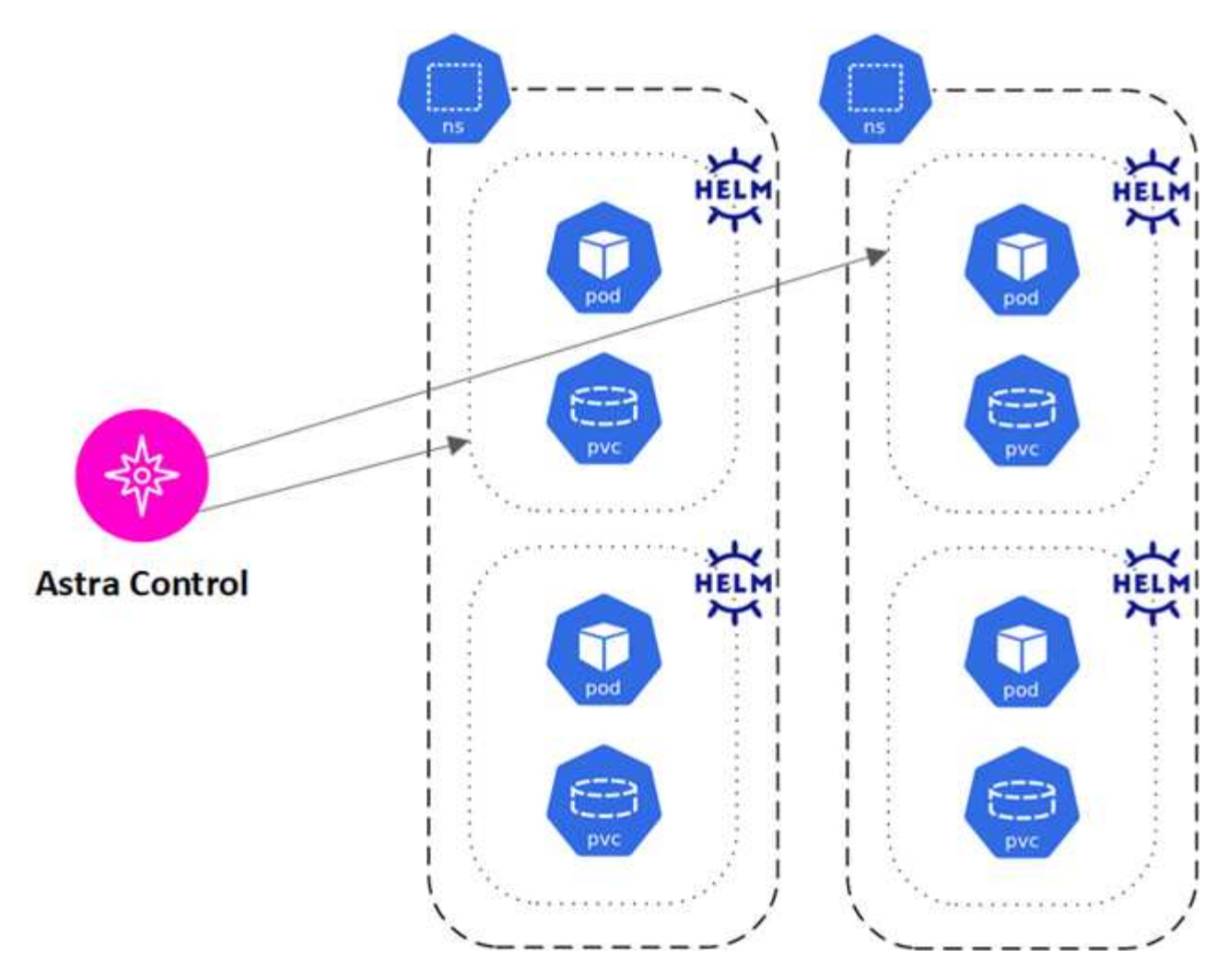

• Un gruppo di risorse identificate da un'etichetta Kubernetes all'interno di uno o più spazi dei nomi

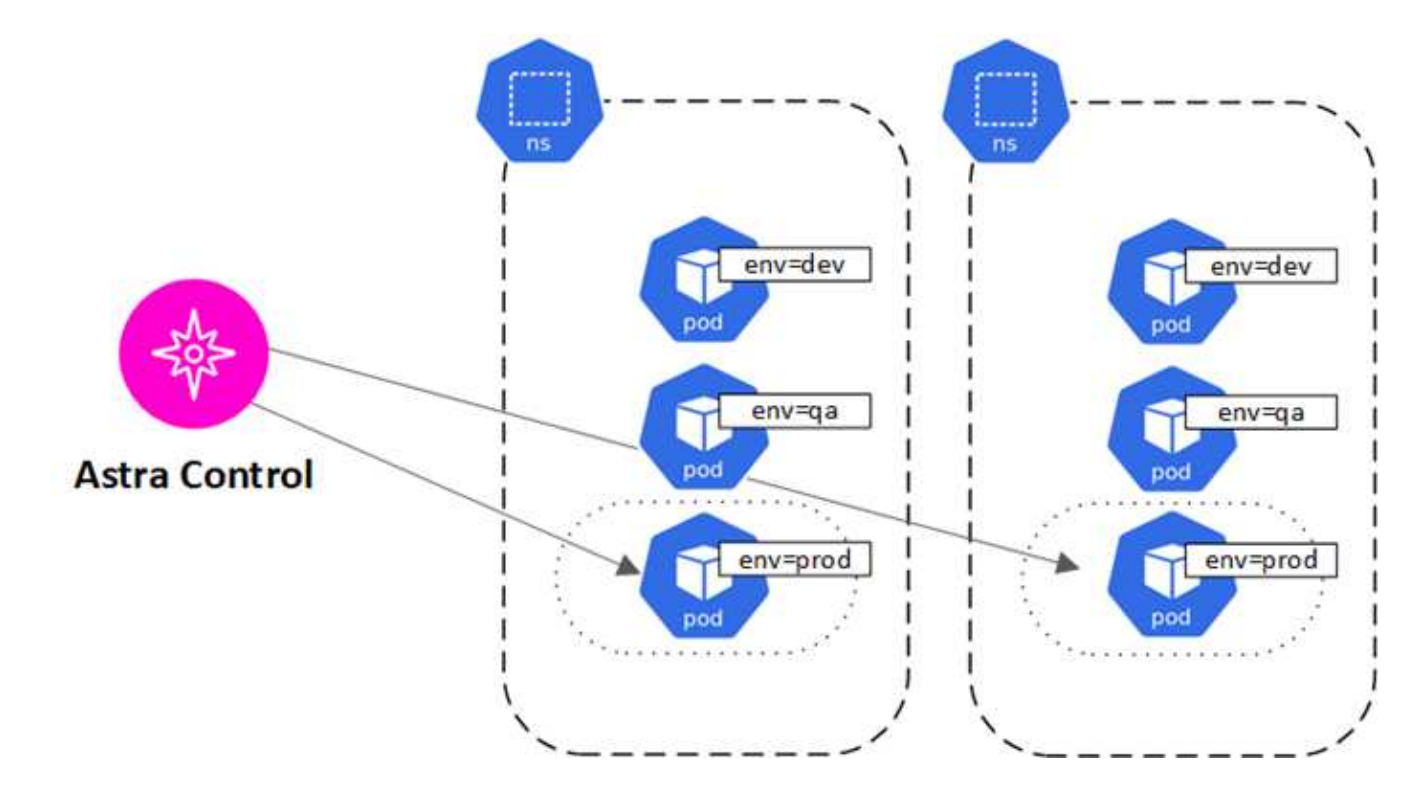

# **Classi di storage e dimensioni del volume persistente**

Il centro di controllo Astra supporta NetApp ONTAP e Longhorn come backend di storage.

### **Panoramica**

Astra Control Center supporta:

- **Classi di storage supportate dallo storage ONTAP**: Se si utilizza un backend ONTAP, Astra Control Center offre la possibilità di importare il backend ONTAP per generare report sulle informazioni di monitoraggio.
- **Classi di storage basate su CSI supportate da Longhorn**: È possibile utilizzare Longhorn con il driver CSI (Container Storage Interface) di Longhorn.

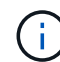

Le classi di archiviazione devono essere ["configurato"](https://docs.netapp.com/us-en/trident/trident-use/create-stor-class.html) Con Astra Control Provisioner.

### **Classi di storage**

Quando si aggiunge un cluster ad Astra Control Center, viene richiesto di selezionare una classe di storage precedentemente configurata su tale cluster come classe di storage predefinita. Questa classe di storage verrà utilizzata quando non viene specificata alcuna classe di storage in una dichiarazione di volume persistente (PVC). La classe di storage predefinita può essere modificata in qualsiasi momento all'interno di Astra Control Center e qualsiasi classe di storage può essere utilizzata in qualsiasi momento specificando il nome della classe di storage all'interno del grafico PVC o Helm. Assicurarsi di avere definito solo una singola classe di storage predefinita per il cluster Kubernetes.

# **Ruoli e spazi dei nomi degli utenti**

Scopri i ruoli e gli spazi dei nomi degli utenti in Astra Control e come utilizzarli per controllare l'accesso alle risorse della tua organizzazione.

### **Ruoli utente**

È possibile utilizzare i ruoli per controllare l'accesso degli utenti alle risorse o alle funzionalità di Astra Control. Di seguito sono riportati i ruoli utente in Astra Control:

- Un **Viewer** può visualizzare le risorse.
- Un **Member** dispone delle autorizzazioni per il ruolo Viewer e può gestire app e cluster, annullare la gestione delle app ed eliminare snapshot e backup.
- Un **Admin** dispone delle autorizzazioni di ruolo membro e può aggiungere e rimuovere qualsiasi altro utente ad eccezione del Proprietario.
- Un **Owner** dispone delle autorizzazioni di ruolo Admin e può aggiungere e rimuovere qualsiasi account utente.

È possibile aggiungere vincoli a un utente membro o Viewer per limitare l'utente a uno o più utenti [Spazi dei](#page-144-0) [nomi.](#page-144-0)
# **Spazi dei nomi**

Uno spazio dei nomi è un ambito che è possibile assegnare a risorse specifiche all'interno di un cluster gestito da Astra Control. Astra Control rileva gli spazi dei nomi di un cluster quando si aggiunge il cluster ad Astra Control. Una volta rilevati, gli spazi dei nomi sono disponibili per l'assegnazione come vincoli agli utenti. Solo i membri che hanno accesso a tale spazio dei nomi possono utilizzare tale risorsa. È possibile utilizzare gli spazi dei nomi per controllare l'accesso alle risorse utilizzando un paradigma adatto alla propria organizzazione, ad esempio per aree fisiche o divisioni all'interno di un'azienda. Quando si aggiungono vincoli a un utente, è possibile configurare tale utente in modo che abbia accesso a tutti gli spazi dei nomi o solo a un set specifico di spazi dei nomi. È inoltre possibile assegnare vincoli dello spazio dei nomi utilizzando le etichette dello spazio dei nomi.

# **Trova ulteriori informazioni**

["Gestire utenti e ruoli locali"](#page-209-0)

# **Utilizzare Astra Control Center**

# <span id="page-145-1"></span>**Inizia a gestire le app**

Dopo di lei ["Aggiungere un cluster alla gestione di Astra Control",](#page-120-0) È possibile installare le applicazioni sul cluster (al di fuori di Astra Control) e quindi andare alla pagina delle applicazioni in Astra Control per definire le applicazioni e le relative risorse.

Puoi definire e gestire le app che includono risorse storage con pod in esecuzione o app che includono risorse storage senza pod in esecuzione. Le app che non hanno pod in esecuzione sono note come applicazioni solo dati.

# **Requisiti di gestione delle applicazioni**

Astra Control ha i seguenti requisiti di gestione delle applicazioni:

- **Licensing**: Per gestire le applicazioni utilizzando Astra Control Center, è necessaria la licenza di valutazione di Astra Control Center o una licenza completa.
- **Namespace**: Le applicazioni possono essere definite all'interno di uno o più namespace specificati su un singolo cluster utilizzando Astra Control. Un'applicazione può contenere risorse che spaziano da più spazi dei nomi all'interno dello stesso cluster. Astra Control non supporta la possibilità di definire le applicazioni in più cluster.
- **Storage class**: Se si installa un'applicazione con una classe di storage impostata in modo esplicito e si deve clonare l'applicazione, il cluster di destinazione per l'operazione di clone deve avere la classe di storage specificata in origine. La clonazione di un'applicazione con una classe di storage esplicitamente impostata su un cluster che non ha la stessa classe di storage non avrà esito positivo.
- **Kubernetes resources**: Le applicazioni che utilizzano risorse Kubernetes non raccolte da Astra Control potrebbero non disporre di funzionalità complete di gestione dei dati delle applicazioni. Astra Control raccoglie le seguenti risorse Kubernetes:

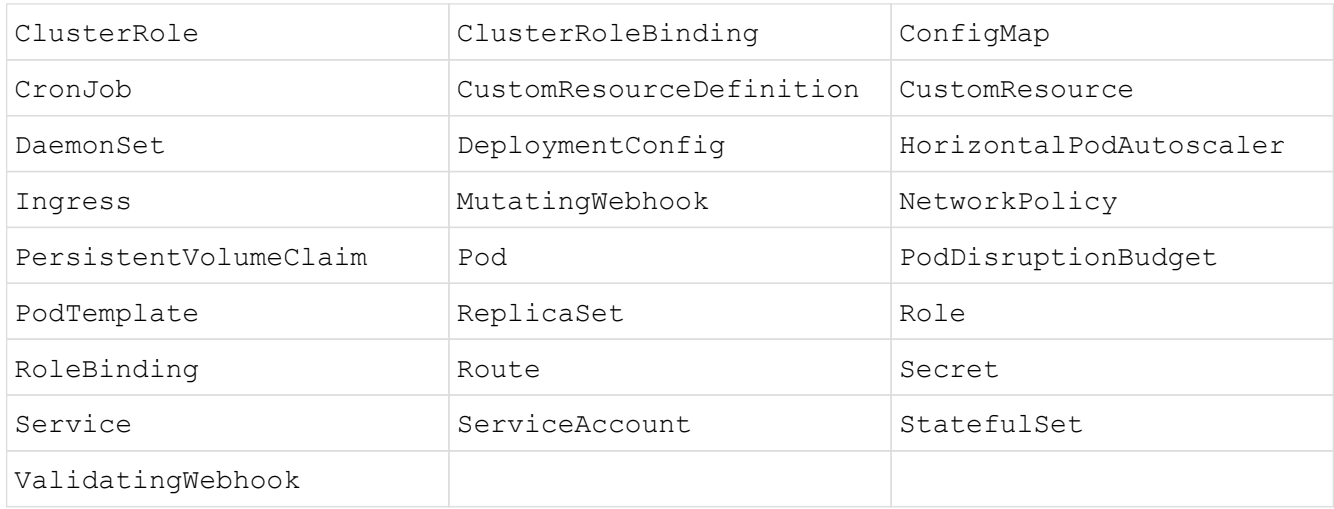

# <span id="page-145-0"></span>**Metodi di installazione delle applicazioni supportati**

Astra Control supporta i seguenti metodi di installazione dell'applicazione:

• **Manifest file**: Astra Control supporta le applicazioni installate da un file manifest utilizzando kubectl. Ad esempio:

kubectl apply -f myapp.yaml

- **Helm 3**: Se utilizzi Helm per installare le app, Astra Control richiede Helm versione 3. La gestione e la clonazione delle applicazioni installate con Helm 3 (o aggiornate da Helm 2 a Helm 3) sono completamente supportate. La gestione delle applicazioni installate con Helm 2 non è supportata.
- **Applicazioni distribuite dall'operatore**: Astra Control supporta le applicazioni installate con operatori con ambito namespace, in generale progettati con un'architettura "pass-by-value" piuttosto che "pass-byreference". Un operatore e l'applicazione che installa devono utilizzare lo stesso namespace; potrebbe essere necessario modificare il file YAML di implementazione per l'operatore per garantire che ciò avvenga.

Di seguito sono riportate alcune applicazioni per operatori che seguono questi modelli:

◦ ["Apache K8ssandra"](https://github.com/k8ssandra/cass-operator)

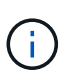

Per K8ssandra, sono supportate le operazioni di ripristino in-place. Un'operazione di ripristino su un nuovo namespace o cluster richiede che l'istanza originale dell'applicazione venga tolto. In questo modo si garantisce che le informazioni del peer group trasportate non conducano a comunicazioni tra istanze. La clonazione dell'applicazione non è supportata.

- ["Ci Jenkins"](https://github.com/jenkinsci/kubernetes-operator)
- ["Cluster XtraDB Percona"](https://github.com/percona/percona-xtradb-cluster-operator)

Astra Control potrebbe non essere in grado di clonare un operatore progettato con un'architettura "passby-reference" (ad esempio, l'operatore CockroachDB). Durante questi tipi di operazioni di cloning, l'operatore clonato tenta di fare riferimento ai segreti di Kubernetes dall'operatore di origine, nonostante abbia il proprio nuovo segreto come parte del processo di cloning. L'operazione di clonazione potrebbe non riuscire perché Astra Control non è a conoscenza dei segreti di Kubernetes nell'operatore di origine.

# **Installa le app sul tuo cluster**

Dopo di che ["aggiunto il cluster"](#page-120-0) In Astra Control, puoi installare le app o gestire quelle esistenti sul cluster. È possibile gestire qualsiasi applicazione con un ambito per uno o più spazi dei nomi.

# **Definire le applicazioni**

Una volta che Astra Control rileva gli spazi dei nomi sui cluster, è possibile definire le applicazioni che si desidera gestire. È possibile scegliere [gestisci un'applicazione che spazia uno o più spazi dei nomi](#page-147-0) oppure [gestire un intero namespace come singola applicazione.](#page-149-0) Tutto questo si riduce al livello di granularità necessario per le operazioni di protezione dei dati.

Sebbene Astra Control ti consenta di gestire separatamente entrambi i livelli della gerarchia (lo spazio dei nomi e le applicazioni nello spazio dei nomi o negli spazi dei nomi), la Best practice è scegliere uno o l'altro. Le azioni eseguite in Astra Control possono non riuscire se vengono eseguite contemporaneamente sia a livello di spazio dei nomi che di applicazione.

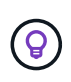

Ad esempio, è possibile impostare una policy di backup per "maria" con cadenza settimanale, ma potrebbe essere necessario eseguire il backup di "mariadb" (che si trova nello stesso namespace) con maggiore frequenza. In base a tali esigenze, sarebbe necessario gestire le applicazioni separatamente e non come un'applicazione con un singolo spazio dei nomi.

## **Prima di iniziare**

- Un cluster Kubernetes aggiunto ad Astra Control.
- Una o più applicazioni installate sul cluster. [Scopri di più sui metodi di installazione delle app supportati](#page-145-0).
- Spazi dei nomi esistenti nel cluster Kubernetes aggiunto ad Astra Control.
- (Facoltativo) un'etichetta Kubernetes su qualsiasi ["Risorse Kubernetes supportate".](#page-145-1)

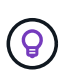

Un'etichetta è una coppia chiave/valore che è possibile assegnare agli oggetti Kubernetes per l'identificazione. Le etichette semplificano l'ordinamento, l'organizzazione e la ricerca degli oggetti Kubernetes. Per ulteriori informazioni sulle etichette Kubernetes, ["Consulta la](https://kubernetes.io/docs/concepts/overview/working-with-objects/labels/) [documentazione ufficiale di Kubernetes".](https://kubernetes.io/docs/concepts/overview/working-with-objects/labels/)

## **A proposito di questa attività**

- Prima di iniziare, dovresti anche capire ["gestione degli spazi dei nomi standard e di sistema"](#page-145-1).
- Se intendi utilizzare più spazi dei nomi con le tue applicazioni in Astra Control, ["modificare i ruoli utente con](#page-209-0) [vincoli dello spazio dei nomi"](#page-209-0) Dopo l'aggiornamento a una versione di Astra Control Center con supporto di più namespace.
- Per istruzioni su come gestire le applicazioni utilizzando l'API Astra Control, vedere ["Astra Automation e](https://docs.netapp.com/us-en/astra-automation/) [informazioni API".](https://docs.netapp.com/us-en/astra-automation/)

#### **Opzioni di gestione delle applicazioni**

- [Definire le risorse da gestire come applicazione](#page-147-0)
- [Definire uno spazio dei nomi da gestire come applicazione](#page-149-0)
- ["\(Anteprima tecnica\) Definisci un'applicazione usando una risorsa personalizzata di Kubernetes"](#page-145-1)

#### <span id="page-147-0"></span>**Definire le risorse da gestire come applicazione**

È possibile specificare ["Kubernetes risorse che compongono un'applicazione"](#page-140-0) Che si desidera gestire con Astra Control. La definizione di un'applicazione consente di raggruppare gli elementi del cluster Kubernetes in una singola applicazione. Questa raccolta di risorse Kubernetes è organizzata in base allo spazio dei nomi e ai criteri di selezione delle etichette.

La definizione di un'applicazione offre un controllo più granulare su ciò che deve essere incluso in un'operazione Astra Control, inclusi cloni, snapshot e backup.

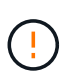

Quando definisci le app, assicurati di non includere una risorsa Kubernetes in più app con policy di protezione. La sovrapposizione delle policy di protezione sulle risorse Kubernetes può causare conflitti di dati. [Scopri di più in un esempio.](#page-153-0)

#### **Espandi per ulteriori informazioni sull'aggiunta di risorse con ambito cluster agli spazi dei nomi delle app.**

È possibile importare risorse del cluster associate alle risorse dello spazio dei nomi oltre a quelle incluse automaticamente in Astra Control. È possibile aggiungere una regola che includerà le risorse di un gruppo specifico, un tipo, una versione e, facoltativamente, un'etichetta. Questa operazione potrebbe essere utile se ci sono risorse che Astra Control non include automaticamente.

Non è possibile escludere nessuna delle risorse con ambito del cluster incluse automaticamente da Astra Control.

È possibile aggiungere quanto segue apiVersions (Che sono i gruppi combinati con la versione API):

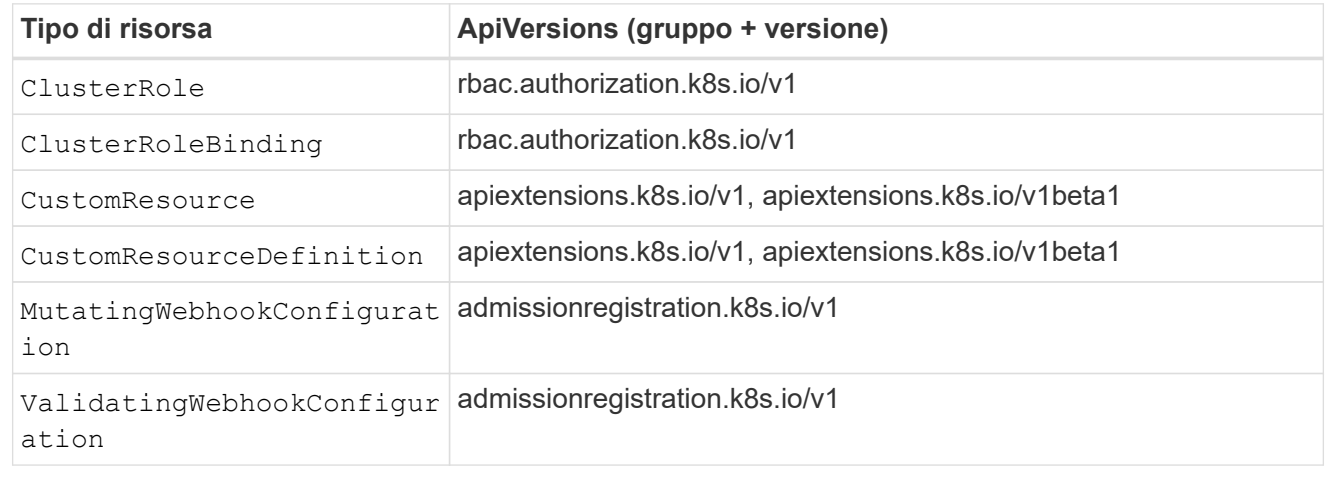

#### **Fasi**

- 1. Dalla pagina applicazioni, selezionare **Definisci**.
- 2. Nella finestra **define application** (Definisci applicazione), inserire il nome dell'applicazione.
- 3. Scegliere il cluster in cui viene eseguita l'applicazione nell'elenco a discesa **Cluster**.
- 4. Scegliere uno spazio dei nomi per l'applicazione dall'elenco a discesa **namespace**.

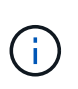

Le applicazioni possono essere definite all'interno di uno o più spazi dei nomi specifici su un singolo cluster utilizzando Astra Control. Un'applicazione può contenere risorse che spaziano da più spazi dei nomi all'interno dello stesso cluster. Astra Control non supporta la possibilità di definire le applicazioni in più cluster.

5. (Facoltativo) inserire un'etichetta per le risorse Kubernetes in ogni namespace. È possibile specificare un'etichetta singola o criteri di selezione delle etichette (query).

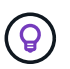

Per ulteriori informazioni sulle etichette Kubernetes, ["Consulta la documentazione ufficiale di](https://kubernetes.io/docs/concepts/overview/working-with-objects/labels/) [Kubernetes".](https://kubernetes.io/docs/concepts/overview/working-with-objects/labels/)

- 6. (Facoltativo) aggiungere spazi dei nomi aggiuntivi per l'applicazione selezionando **Aggiungi spazio dei nomi** e scegliendo lo spazio dei nomi dall'elenco a discesa.
- 7. (Facoltativo) inserire i criteri di selezione di un'etichetta o di un'etichetta singola per gli spazi dei nomi aggiuntivi aggiunti.
- 8. (Facoltativo) per includere risorse con ambito cluster oltre a quelle incluse automaticamente da Astra Control, selezionare **Includi risorse aggiuntive con ambito cluster** e completare quanto segue:
- a. Selezionare **Aggiungi regola di inclusione**.
- b. **Gruppo**: Selezionare il gruppo di risorse API dall'elenco a discesa.
- c. **Kind**: Dall'elenco a discesa, selezionare il nome dello schema dell'oggetto.
- d. **Version**: Inserire la versione dell'API.
- e. **Selettore etichetta**: Facoltativamente, includere un'etichetta da aggiungere alla regola. Questa etichetta viene utilizzata per recuperare solo le risorse corrispondenti a questa etichetta. Se non si fornisce un'etichetta, Astra Control raccoglie tutte le istanze del tipo di risorsa specificato per quel cluster.
- f. Esaminare la regola creata in base alle voci immesse.
- g. Selezionare **Aggiungi**.

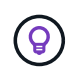

È possibile creare tutte le regole di risorse con ambito cluster desiderate. Le regole vengono visualizzate nel riepilogo dell'applicazione Definisci.

## 9. Selezionare **Definisci**.

10. Dopo aver selezionato **define**, ripetere la procedura per altre applicazioni, in base alle necessità.

Al termine della definizione di un'applicazione, l'applicazione viene visualizzata in Healthy indicare nell'elenco delle applicazioni nella pagina applicazioni. Ora è possibile clonarlo e creare backup e snapshot.

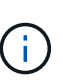

L'applicazione appena aggiunta potrebbe presentare un'icona di avviso sotto la colonna Protected, che indica che il backup non è stato ancora eseguito e non è stato pianificato per i backup.

Per visualizzare i dettagli di una particolare applicazione, selezionare il nome dell'applicazione.

Per visualizzare le risorse aggiunte a questa applicazione, selezionare la scheda **risorse**. Selezionare il numero dopo il nome della risorsa nella colonna Resource (risorsa) o inserire il nome della risorsa nella Search (Cerca) per visualizzare le risorse aggiuntive incluse nell'ambito del cluster.

# <span id="page-149-0"></span>**Definire uno spazio dei nomi da gestire come applicazione**

È possibile aggiungere tutte le risorse Kubernetes in uno spazio dei nomi alla gestione di Astra Control definendo le risorse dello spazio dei nomi come applicazione. Questo metodo è preferibile alla definizione individuale delle applicazioni se si intende gestire e proteggere tutte le risorse in un determinato namespace in modo simile e a intervalli comuni.

#### **Fasi**

- 1. Dalla pagina Clusters, selezionare un cluster.
- 2. Selezionare la scheda **spazi dei nomi**.
- 3. Selezionare il menu Actions (azioni) per lo spazio dei nomi che contiene le risorse dell'applicazione che si desidera gestire e selezionare **define as application** (Definisci come applicazione).

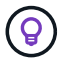

Se si desidera definire più applicazioni, selezionare dall'elenco namespace e selezionare il pulsante **azioni** nell'angolo in alto a sinistra, quindi selezionare **Definisci come applicazione**. In questo modo verranno definite più applicazioni singole nei rispettivi spazi dei nomi. Per le applicazioni con più spazi dei nomi, vedere [Definire le risorse da gestire](#page-147-0) [come applicazione](#page-147-0).

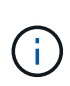

Selezionare la casella di controllo **Show system namespace** (Mostra spazi dei nomi di sistema) per visualizzare gli spazi dei nomi di sistema solitamente non utilizzati nella

gestione delle applicazioni per impostazione predefinita. **In the show system namespaces** ["Scopri](#page-145-1) [di più"](#page-145-1).

Al termine del processo, le applicazioni associate allo spazio dei nomi vengono visualizzate in Associated applications colonna.

## **[Anteprima tecnica] Definisci un'applicazione usando una risorsa personalizzata di Kubernetes**

Puoi specificare le risorse Kubernetes da gestire con Astra Control definendole come un'applicazione tramite una risorsa personalizzata (CR). Puoi aggiungere risorse destinate al cluster se desideri gestire tali risorse singolarmente o tutte le risorse Kubernetes in un namespace, se, ad esempio, intendi gestire e proteggere tutte le risorse in un namespace specifico in modo simile e a intervalli comuni.

#### **Fasi**

- 1. Creare il file di risorse personalizzate (CR) e assegnargli un nome (ad esempio, astra mysql app.yaml).
- 2. Assegnare un nome all'applicazione in metadata.name.
- 3. Definire le risorse dell'applicazione da gestire:

#### **spec.includedClusterScopedResources**

Inserisci i tipi di risorse riferiti all'ambito del cluster e quelli indicati automaticamente da Astra Control:

- **spec.includedClusterScopedResources**: *(opzionale)* elenco dei tipi di risorse con ambito cluster da includere.
	- **GroupVersionKind**: *(opzionale)* identifica in modo inequivocabile un tipo.
		- **Gruppo**: *(obbligatorio se viene utilizzato groupVersionKind)* gruppo API della risorsa da includere.
		- **Version**: *(obbligatorio se si utilizza groupVersionKind)* versione API della risorsa da includere.
		- **Tipo**: *(richiesto se viene utilizzato groupVersionKind)* tipo di risorsa da includere.
	- **LabelSelector**: *(Optional)* Una query di etichetta per un insieme di risorse. Viene utilizzato per recuperare solo le risorse corrispondenti all'etichetta. Se non si fornisce un'etichetta, Astra Control raccoglie tutte le istanze del tipo di risorsa specificato per quel cluster. Il risultato di MatchLabels e MatchExpressions è ANDed.
		- **MatchLabels**: *(Optional)* Una mappa di {key,value} coppie. Un singolo {key,value} nella mappa matchLabels è equivalente a un elemento di matchExpressions che ha un campo chiave di "key", operatore di "in" e matrice di valori contenente solo "value". I requisiti sono ANDed.
		- **MatchExpressions**: *(Optional)* elenco dei requisiti del selettore di etichette. I requisiti sono ANDed.
			- **Tasto**: *(obbligatorio se si utilizza matchExpressions)* il tasto etichetta associato al selettore etichetta.
			- **Operatore**: *(obbligatorio se si utilizza matchExpressions)* rappresenta la relazione di una chiave con un insieme di valori. Gli operatori validi sono In, NotIn, Exists e. DoesNotExist.
			- **Values**: *(obbligatorio se viene utilizzato matchExpressions)\_una matrice di valori di stringa. Se l'operatore è In oppure NotIn, la matrice dei valori deve \_non* essere vuota. Se l'operatore è Exists oppure DoesNotExist, la matrice dei valori deve essere vuota.

# **spec.includedNamespaces**

Includere spazi dei nomi e risorse all'interno di tali risorse nell'applicazione:

- **spec.includedNamespaces**: \_(required)\_definisce lo spazio dei nomi e i filtri opzionali per la selezione delle risorse.
	- **Namespace**: *(obbligatorio)* lo spazio dei nomi che contiene le risorse dell'applicazione che si desidera gestire con Astra Control.
	- **LabelSelector**: *(Optional)* Una query di etichetta per un insieme di risorse. Viene utilizzato per recuperare solo le risorse corrispondenti all'etichetta. Se non si fornisce un'etichetta, Astra Control raccoglie tutte le istanze del tipo di risorsa specificato per quel cluster. Il risultato di MatchLabels e MatchExpressions è ANDed.
		- **MatchLabels**: *(Optional)* Una mappa di {key,value} coppie. Un singolo {key,value} nella mappa matchLabels è equivalente a un elemento di matchExpressions che ha un campo chiave di "key", operatore di "in" e matrice di valori contenente solo "value". I requisiti sono ANDed.

▪ **MatchExpressions**: *(Optional)* elenco dei requisiti del selettore di etichette. key e. operator sono obbligatori. I requisiti sono ANDed. ▪ **Tasto**: *(obbligatorio se si utilizza matchExpressions)* il tasto etichetta associato al selettore etichetta. ▪ **Operatore**: *(obbligatorio se si utilizza matchExpressions)* rappresenta la relazione di una chiave con un insieme di valori. Gli operatori validi sono In, NotIn, Exists e. DoesNotExist. ▪ **Values**: *(obbligatorio se si utilizza matchExpressions)* una matrice di valori di stringa. Se l'operatore è In oppure NotIn, la matrice dei valori deve *non* essere vuota. Se l'operatore è Exists oppure DoesNotExist, la matrice dei valori deve essere vuota.

Esempio YAML:

```
apiVersion: astra.netapp.io/v1
kind: Application
metadata:
    name: astra_mysql_app
spec:
    includedNamespaces:
    - namespace: astra mysql_app
        labelSelector:
           matchLabels:
             app: nginx
             env: production
           matchExpressions:
             - key: tier
               operator: In
               values:
                  - frontend
                  - backend
```
4. Dopo aver popolato il astra mysql app.yaml File con i valori corretti, applicare il CR:

kubectl apply -f astra\_mysql\_app.yaml -n astra-connector

# **E gli spazi dei nomi di sistema?**

Astra Control rileva anche gli spazi dei nomi di sistema su un cluster Kubernetes. Per impostazione predefinita, questi spazi dei nomi di sistema non vengono visualizzati perché è raro che sia necessario eseguire il backup delle risorse delle applicazioni di sistema.

È possibile visualizzare gli spazi dei nomi di sistema dalla scheda spazi dei nomi di un cluster selezionato selezionando la casella di controllo **Mostra spazi dei nomi di sistema**.

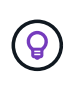

Per impostazione predefinita, Astra Control Center non viene visualizzato come applicazione gestibile, ma è possibile eseguire il backup e il ripristino di un'istanza di Astra Control Center utilizzando un'altra istanza di Astra Control Center.

# <span id="page-153-0"></span>**Esempio: Policy di protezione separata per release diverse**

In questo esempio, il team devops sta gestendo un'implementazione di release "canary". Il cluster del team dispone di tre pod che eseguono nginx. Due dei pod sono dedicati al rilascio stabile. Il terzo pod è per la release canary.

L'amministratore Kubernetes del team devops aggiunge l'etichetta deployment=stable ai pod a rilascio stabile. Il team aggiunge l'etichetta deployment=canary al pod di rilascio canary.

La release stabile del team include un requisito per snapshot orarie e backup giornalieri. La release canary è più effimera, quindi vogliono creare una politica di protezione meno aggressiva e a breve termine per qualsiasi cosa etichettata deployment=canary.

Per evitare possibili conflitti di dati, l'amministratore creerà due applicazioni: Una per la release "canary" e una per la release "stable". In questo modo i backup, gli snapshot e le operazioni di clonazione vengono separati per i due gruppi di oggetti Kubernetes.

# **Trova ulteriori informazioni**

- ["Utilizzare l'API di controllo Astra"](https://docs.netapp.com/us-en/astra-automation)
- ["Annullare la gestione di un'applicazione"](#page-232-0)

# **Proteggi le app**

# **Panoramica della protezione**

Con Astra Control Center puoi creare backup, cloni, snapshot e policy di protezione per le tue applicazioni. Il backup delle tue applicazioni aiuta i tuoi servizi e i dati associati a essere il più possibile disponibili; durante uno scenario di disastro, il ripristino dal backup può garantire il ripristino completo di un'applicazione e dei dati associati con interruzioni minime. Backup, cloni e snapshot possono contribuire a proteggere da minacce comuni come ransomware, perdita accidentale di dati e disastri ambientali. ["Scopri i tipi di](#page-136-0) [protezione dei dati disponibili in Astra Control Center e quando utilizzarli".](#page-136-0)

Inoltre, è possibile replicare le applicazioni in un cluster remoto in preparazione del disaster recovery.

# **Workflow di protezione delle app**

Puoi utilizzare il seguente flusso di lavoro di esempio per iniziare a proteggere le tue applicazioni.

# **[Uno] Proteggi tutte le app**

Per garantire la protezione immediata delle applicazioni, ["creare un backup manuale di tutte le applicazioni".](#page-154-0)

#### **[Due] Configurare una policy di protezione per ogni applicazione**

Per automatizzare backup e snapshot futuri, ["configurare una policy di protezione per ogni applicazione".](#page-154-0) Ad esempio, è possibile iniziare con backup settimanali e snapshot giornalieri, con un mese di conservazione per entrambi. Si consiglia vivamente di automatizzare backup e snapshot con una policy di protezione rispetto a backup e snapshot manuali.

#### **[Tre] Modificare i criteri di protezione**

Man mano che le applicazioni e i loro modelli di utilizzo cambiano, regola le policy di protezione in base alle necessità per fornire la migliore protezione.

#### **[Quattro] Replica delle applicazioni su un cluster remoto**

["Replicare le applicazioni"](#page-178-0) A un cluster remoto utilizzando la tecnologia NetApp SnapMirror. Astra Control replica le snapshot su un cluster remoto, offrendo funzionalità di disaster recovery asincrone.

#### **[Cinque] In caso di disastro, ripristinate le applicazioni con il backup o la replica più recente sul sistema remoto**

In caso di perdita di dati, è possibile eseguire il ripristino ["ripristino del backup più recente"](#page-167-0) primo per ogni applicazione. È quindi possibile ripristinare l'ultimo snapshot (se disponibile). In alternativa, è possibile utilizzare la replica su un sistema remoto.

# <span id="page-154-0"></span>**Proteggi le app con snapshot e backup**

Proteggi tutte le app eseguendo snapshot e backup utilizzando una policy di protezione automatica o ad-hoc. È possibile utilizzare l'interfaccia utente di Astra Control Center o. ["L'API Astra Control"](https://docs.netapp.com/us-en/astra-automation) per proteggere le applicazioni.

# **A proposito di questa attività**

- **Helm ha implementato le app**: Se utilizzi Helm per implementare le app, Astra Control Center richiede Helm versione 3. La gestione e la clonazione delle applicazioni implementate con Helm 3 (o aggiornate da Helm 2 a Helm 3) sono completamente supportate. Le app implementate con Helm 2 non sono supportate.
- **(solo cluster OpenShift) Aggiungi criteri**: Quando si crea un progetto per ospitare un'app su un cluster OpenShift, al progetto (o spazio dei nomi Kubernetes) viene assegnato un UID SecurityContext. Per consentire ad Astra Control Center di proteggere la tua applicazione e spostarla in un altro cluster o progetto in OpenShift, devi aggiungere policy che consentano all'applicazione di essere eseguita come qualsiasi UID. Ad esempio, i seguenti comandi CLI di OpenShift concedono le policy appropriate a un'applicazione WordPress.

```
oc new-project wordpress
oc adm policy add-scc-to-group anyuid system:serviceaccounts:wordpress
oc adm policy add-scc-to-user privileged -z default -n wordpress
```
È possibile eseguire le seguenti attività relative alla protezione dei dati dell'applicazione:

- [Configurare un criterio di protezione](#page-155-0)
- [Creare un'istantanea](#page-158-0)
- [Creare un backup](#page-160-0)
- [Abilita backup e ripristino per le operazioni economiche a ontap-nas](#page-162-0)
- [Creare un backup immutabile](#page-163-0)
- [Visualizzare snapshot e backup](#page-164-0)
- [Eliminare le istantanee](#page-164-1)
- [Annullare i backup](#page-165-0)
- [Eliminare i backup](#page-165-1)

## <span id="page-155-0"></span>**Configurare un criterio di protezione**

Una policy di protezione protegge un'applicazione creando snapshot, backup o entrambi in base a una pianificazione definita. È possibile scegliere di creare snapshot e backup ogni ora, ogni giorno, ogni settimana e ogni mese, nonché specificare il numero di copie da conservare. È possibile definire un criterio di protezione utilizzando l'interfaccia utente Web Astra Control o un file di risorse personalizzato (CR).

Se hai bisogno di backup o snapshot per eseguire più frequentemente di una volta all'ora, è possibile ["Utilizza](https://docs.netapp.com/us-en/astra-automation/workflows/workflows_before.html) [l'API REST di Astra Control per creare snapshot e backup".](https://docs.netapp.com/us-en/astra-automation/workflows/workflows_before.html)

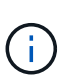

Se si sta definendo un criterio di protezione che crea backup immutabili per bucket WORM (Write Once Read Many), assicurarsi che il tempo di conservazione per i backup non sia inferiore al periodo di conservazione configurato per il bucket.

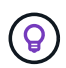

Eseguire l'offset delle pianificazioni di backup e replica per evitare sovrapposizioni di pianificazione. Ad esempio, eseguire backup all'inizio dell'ora ogni ora e pianificare la replica per iniziare con un offset di 5 minuti e un intervallo di 10 minuti.

**Configurare un criterio di protezione utilizzando l'interfaccia utente Web Fasi**

- 1. Selezionare **applicazioni**, quindi selezionare il nome di un'applicazione.
- 2. Selezionare **Data Protection** (protezione dati).
- 3. Selezionare **Configura policy di protezione**.
- 4. Definire un programma di protezione scegliendo il numero di snapshot e backup da conservare ogni ora, ogni giorno, ogni settimana e ogni mese.

È possibile definire le pianificazioni orarie, giornaliere, settimanali e mensili contemporaneamente. Un programma non diventa attivo fino a quando non viene impostato un livello di conservazione.

Quando si imposta un livello di conservazione per i backup, è possibile scegliere il bucket in cui si desidera memorizzare i backup.

Nell'esempio seguente vengono impostati quattro programmi di protezione: ogni ora, ogni giorno, ogni settimana e ogni mese per snapshot e backup.

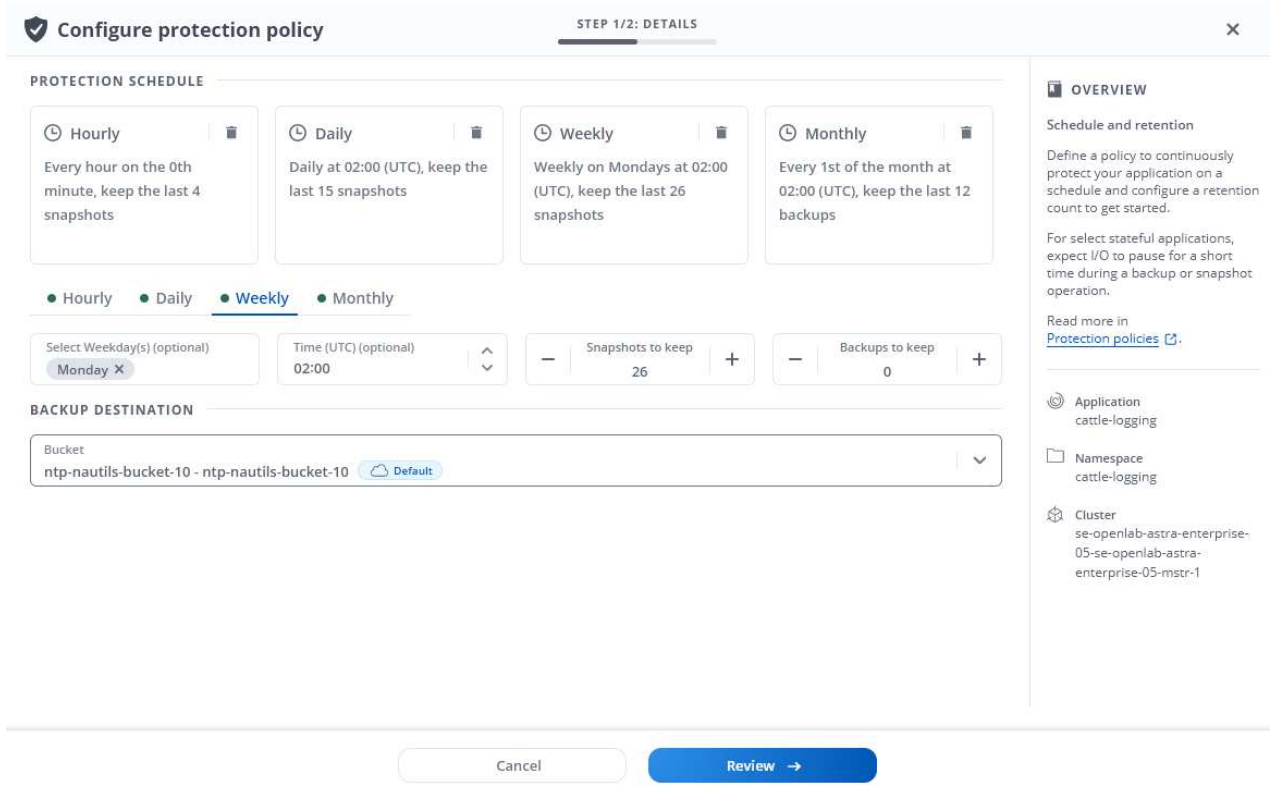

- 5. [**Tech preview**] Scegliete un bucket di destinazione per i backup o le istantanee dall'elenco dei bucket di storage.
- 6. Selezionare **Revisione**.
- 7. Selezionare **Imposta policy di protezione.**

# **[Anteprima tecnica] configurare un criterio di protezione utilizzando una CR**

## **Fasi**

1. Creare il file di risorse personalizzate (CR) e assegnargli un nome astra-control-schedulecr.yaml. Aggiorna i valori tra parentesi <> per soddisfare le tue esigenze di ambiente Astra Control, configurazione del cluster e protezione dei dati:

- <CR\_NAME>: Il nome di questa risorsa personalizzata; scegliere un nome univoco e sensibile per l'ambiente.
- <APPLICATION\_NAME>: Il nome Kubernetes dell'applicazione di cui eseguire il backup.
- <APPVAULT\_NAME>: Il nome dell'AppVault in cui devono essere memorizzati i contenuti di backup.
- <BACKUPS\_RETAINED>: Il numero di backup da conservare. Zero indica che non è necessario creare backup.
- <SNAPSHOTS\_RETAINED>: Il numero di snapshot da conservare. Zero indica che non è necessario creare snapshot.
- <GRANULARITY> (frequenza): La frequenza di esecuzione della pianificazione. Valori possibili, insieme ai campi associati obbligatori:
	- hourly (richiede di specificare spec.minute)
	- daily (richiede di specificare spec.minute e. spec.hour)
	- weekly (richiede di specificare spec.minute, spec.hour, e. spec.dayOfWeek)
	- monthly (richiede di specificare spec.minute, spec.hour, e. spec.dayOfMonth)
- <DAY\_OF\_MONTH>: *(facoltativo)* il giorno del mese (1 31) in cui deve essere eseguito il programma. Questo campo è obbligatorio se la granularità è impostata su monthly.
- <DAY\_OF\_WEEK>: *(opzionale)* il giorno della settimana (0 7) in cui dovrebbe essere eseguito il programma. I valori di 0 o 7 indicano la domenica. Questo campo è obbligatorio se la granularità è impostata su weekly.
- <HOUR\_OF\_DAY>: *(opzionale)* l'ora del giorno (0 23) in cui deve essere eseguito il programma. Questo campo è obbligatorio se la granularità è impostata su daily, weekly, o. monthly.
- <MINUTE\_OF\_HOUR>: *(opzionale)* il minuto dell'ora (0 59) che la programmazione dovrebbe essere eseguita. Questo campo è obbligatorio se la granularità è impostata su hourly, daily, weekly, o. monthly.

```
apiVersion: astra.netapp.io/v1
kind: Schedule
metadata:
    namespace: astra-connector
  name: < CR_NAME>
spec:
  applicationRef: <APPLICATION NAME>
    appVaultRef: <APPVAULT_NAME>
    backupRetention: "<BACKUPS_RETAINED>"
  snapshotRetention: "<SNAPSHOTS RETAINED>"
    granularity: <GRANULARITY>
    dayOfMonth: "<DAY_OF_MONTH>"
    dayOfWeek: "<DAY_OF_WEEK>"
    hour: "<HOUR_OF_DAY>"
    minute: "<MINUTE_OF_HOUR>"
```
2. Dopo aver popolato il astra-control-schedule-cr.yaml File con i valori corretti, applicare il CR:

kubectl apply -f astra-control-schedule-cr.yaml

#### **Risultato**

Astra Control implementa la policy di protezione dei dati creando e conservando snapshot e backup utilizzando la policy di pianificazione e conservazione definita dall'utente.

## <span id="page-158-0"></span>**Creare un'istantanea**

Puoi creare uno snapshot on-demand in qualsiasi momento.

## **A proposito di questa attività**

Astra Control supporta la creazione di snapshot utilizzando classi di storage supportate dai seguenti driver:

- ontap-nas
- ontap-san
- ontap-san-economy

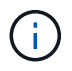

Se l'applicazione utilizza una classe di storage supportata da ontap-nas-economy driver, impossibile creare snapshot. Utilizzare una classe di storage alternativa per gli snapshot.

# **Creare un'istantanea utilizzando l'interfaccia utente Web**

# **Fasi**

- 1. Selezionare **applicazioni**.
- 2. Dal menu Options (Opzioni) nella colonna **Actions** (azioni) dell'applicazione desiderata, selezionare **Snapshot**.
- 3. Personalizzare il nome dell'istantanea, quindi selezionare **Avanti**.
- 4. [**Tech preview**] Scegli un bucket di destinazione per l'istantanea dall'elenco dei bucket di storage.
- 5. Esaminare il riepilogo dell'istantanea e selezionare **Snapshot**.

# **[Anteprima tecnica] Crea un'istantanea utilizzando una CR**

# **Fasi**

- 1. Creare il file di risorse personalizzate (CR) e assegnargli un nome astra-control-snapshotcr.yaml. Aggiorna i valori tra parentesi <> per farli corrispondere all'ambiente Astra Control e alla configurazione del cluster:
	- <CR\_NAME>: Il nome di questa risorsa personalizzata; scegliere un nome univoco e sensibile per l'ambiente.
	- <APPLICATION\_NAME>: Il nome Kubernetes dell'applicazione da snapshot.
	- <APPVAULT\_NAME>: Il nome dell'AppVault in cui devono essere memorizzati i contenuti dello snapshot.
	- <RECLAIM\_POLICY>: *(opzionale)* definisce cosa accade a uno snapshot quando lo snapshot CR viene eliminato. Opzioni valide:
		- Retain
		- Delete (impostazione predefinita)

```
apiVersion: astra.netapp.io/v1
kind: Snapshot
metadata:
    namespace: astra-connector
    name: <CR_NAME>
spec:
  applicationRef: <APPLICATION NAME>
    appVaultRef: <APPVAULT_NAME>
    reclaimPolicy: <RECLAIM_POLICY>
```
2. Dopo aver popolato il astra-control-snapshot-cr.yaml File con i valori corretti, applicare il CR:

```
kubectl apply -f astra-control-snapshot-cr.yaml
```
# **Risultato**

Viene avviato il processo di snapshot. Un'istantanea ha successo quando lo stato è **integro** nella colonna

**Stato** della pagina **Data Protection** > **Snapshot**.

## <span id="page-160-0"></span>**Creare un backup**

Puoi eseguire il backup di un'app in qualsiasi momento.

#### **A proposito di questa attività**

I bucket in Astra Control non riportano la capacità disponibile. Prima di eseguire il backup o il cloning delle applicazioni gestite da Astra Control, controllare le informazioni del bucket nel sistema di gestione dello storage appropriato.

Se l'applicazione utilizza una classe di storage supportata da ontap-nas-economy driver, è necessario [attivare il backup e il ripristino](#page-162-0) funzionalità. Accertarsi di aver definito un backendType nel ["Oggetto storage](https://docs.netapp.com/us-en/trident/trident-reference/objects.html#kubernetes-storageclass-objects) [Kubernetes"](https://docs.netapp.com/us-en/trident/trident-reference/objects.html#kubernetes-storageclass-objects) con un valore di ontap-nas-economy prima di eseguire qualsiasi operazione di protezione.

> Astra Control supporta la creazione di backup utilizzando classi di storage supportate dai seguenti driver:

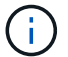

- ontap-nas
- ontap-nas-economy
- ontap-san
- ontap-san-economy

# **Creare un backup utilizzando l'interfaccia utente Web**

**Fasi**

- 1. Selezionare **applicazioni**.
- 2. Dal menu Opzioni nella colonna **azioni** dell'applicazione desiderata, selezionare **Backup**.
- 3. Personalizzare il nome del backup.
- 4. Scegliere se eseguire il backup dell'applicazione da uno snapshot esistente. Se si seleziona questa opzione, è possibile scegliere da un elenco di snapshot esistenti.
- 5. [**Tech preview**] Scegli un bucket di destinazione per il backup dall'elenco dei bucket di storage.
- 6. Selezionare **Avanti**.
- 7. Esaminare il riepilogo del backup e selezionare **Backup**.

#### **[Anteprima tecnica] creare un backup utilizzando una CR**

**Fasi**

- 1. Creare il file di risorse personalizzate (CR) e assegnargli un nome astra-control-backupcr.yaml. Aggiorna i valori tra parentesi <> per farli corrispondere all'ambiente Astra Control e alla configurazione del cluster:
	- <CR\_NAME>: Il nome di questa risorsa personalizzata; scegliere un nome univoco e sensibile per l'ambiente.
	- <APPLICATION\_NAME>: Il nome Kubernetes dell'applicazione di cui eseguire il backup.
	- <APPVAULT\_NAME>: Il nome dell'AppVault in cui devono essere memorizzati i contenuti di backup.

```
apiVersion: astra.netapp.io/v1
kind: Backup
metadata:
   namespace: astra-connector
  name: < CR_NAME>
spec:
  applicationRef: <APPLICATION NAME>
    appVaultRef: <APPVAULT_NAME>
```
2. Dopo aver popolato il astra-control-backup-cr.yaml File con i valori corretti, applicare il CR:

kubectl apply -f astra-control-backup-cr.yaml

# **Risultato**

Astra Control crea un backup dell'applicazione.

- Se la rete presenta un'interruzione o è eccessivamente lenta, potrebbe verificarsi un timeout dell'operazione di backup. In questo modo, il backup non viene eseguito correttamente.
- Per annullare un backup in esecuzione, seguire le istruzioni riportate in [Annullare i backup](#page-165-0). Per eliminare il backup, attendere il completamento, quindi seguire le istruzioni riportate in [Eliminare i backup.](#page-165-1)
- Dopo un'operazione di protezione dei dati (clone, backup, ripristino) e il successivo ridimensionamento persistente del volume, si verifica un ritardo di venti minuti prima che le nuove dimensioni del volume vengano visualizzate nell'interfaccia utente. L'operazione di protezione dei dati viene eseguita correttamente in pochi minuti ed è possibile utilizzare il software di gestione per il back-end dello storage per confermare la modifica delle dimensioni del volume.

## <span id="page-162-0"></span>**Abilita backup e ripristino per le operazioni economiche a ontap-nas**

Astra Control Provivisioner fornisce funzionalità di backup e ripristino che possono essere abilitate per i backend di storage che stanno utilizzando ontap-nas-economy classe di storage.

#### **Prima di iniziare**

- Lo hai fatto ["Abilitato Astra Control Provisioner".](#page-95-0)
- Hai definito un'applicazione in Astra Control. Questa applicazione dispone di funzionalità di protezione limitate fino al completamento di questa procedura.
- Lo hai fatto ontap-nas-economy selezionata come classe di archiviazione predefinita per il backend di archiviazione.

#### **Fasi**

- 1. Sul back-end dello storage ONTAP:
	- a. Trova la SVM che ospita `ontap-nas-economy`volumi basati su -dell'applicazione.
	- b. Accedere a un terminale connesso a ONTAP in cui vengono creati i volumi.
	- c. Nascondi la directory snapshot per la SVM:

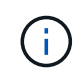

Questo cambiamento influisce sull'intera SVM. La directory nascosta continuerà ad essere accessibile.

nfs modify -vserver <svm name> **-v3-hide-snapshot** enabled

+

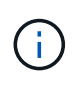

Verificare che la directory snapshot sul backend di archiviazione ONTAP sia nascosta. La mancata visualizzazione di questa directory potrebbe causare la perdita di accesso all'applicazione, in particolare se si utilizza NFSv3.

- 2. In Astra Control Provisioner, esegui le seguenti operazioni:
	- a. Abilitare la directory snapshot per ogni PV ontap-nas-economy basato e associato all'applicazione:

```
tridentctl update volume <pv name> --snapshot-dir=true --pool-level
=true -n trident
```
b. Confermare che la directory snapshot è stata abilitata per ogni PV associato:

```
tridentctl get volume <pv name> -n trident -o yaml | grep snapshotDir
```
Risposta:

snapshotDirectory: "true"

3. In Astra Control, aggiorna l'applicazione dopo aver abilitato tutte le directory di snapshot associate, in modo che Astra Control riconosca il valore modificato.

#### **Risultato**

L'applicazione è pronta per il backup e il ripristino utilizzando Astra Control. Ciascun PVC è inoltre disponibile per essere utilizzato da altre applicazioni per backup e ripristini.

#### <span id="page-163-0"></span>**Creare un backup immutabile**

Un backup immutabile non può essere modificato, eliminato o sovrascritto se la politica di conservazione nel bucket che archivia il backup lo vieta. Puoi creare backup immutabili eseguendo il backup delle applicazioni in bucket che hanno configurato un criterio di conservazione. Fare riferimento a. ["Protezione dei dati"](#page-136-0) per informazioni importanti sull'utilizzo dei backup immutabili.

#### **Prima di iniziare**

È necessario configurare il bucket di destinazione con un criterio di conservazione. La scelta varia in base al provider di storage utilizzato. Per ulteriori informazioni, consultare la documentazione del provider di storage:

- **Amazon Web Services**: ["Abilitare il blocco degli oggetti S3 durante la creazione del bucket e impostare](https://docs.aws.amazon.com/AmazonS3/latest/userguide/object-lock-console.html) [una modalità di conservazione predefinita di "governance" con un periodo di conservazione predefinito".](https://docs.aws.amazon.com/AmazonS3/latest/userguide/object-lock-console.html)
- **NetApp StorageGRID**: ["Abilitare blocco oggetto S3 durante la creazione del bucket e impostare una](https://docs.netapp.com/us-en/storagegrid-117/tenant/creating-s3-bucket.html) [modalità di conservazione predefinita di "conformità" con un periodo di conservazione predefinito".](https://docs.netapp.com/us-en/storagegrid-117/tenant/creating-s3-bucket.html)

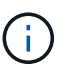

I bucket in Astra Control non riportano la capacità disponibile. Prima di eseguire il backup o il cloning delle applicazioni gestite da Astra Control, controllare le informazioni del bucket nel sistema di gestione dello storage appropriato.

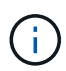

Se l'applicazione utilizza una classe di storage supportata da ontap-nas-economy driver, assicurarsi di aver definito un backendType nel ["Oggetto storage Kubernetes"](https://docs.netapp.com/us-en/trident/trident-reference/objects.html#kubernetes-storageclass-objects) con un valore di ontap-nas-economy prima di eseguire qualsiasi operazione di protezione.

#### **Fasi**

- 1. Selezionare **applicazioni**.
- 2. Dal menu Opzioni nella colonna **azioni** dell'applicazione desiderata, selezionare **Backup**.
- 3. Personalizzare il nome del backup.
- 4. Scegliere se eseguire il backup dell'applicazione da uno snapshot esistente. Se si seleziona questa opzione, è possibile scegliere da un elenco di snapshot esistenti.
- 5. Scegliere un bucket di destinazione per il backup dall'elenco dei bucket di storage. Un bucket WORM (Write Once Read Many) viene indicato con lo stato "bloccato" accanto al nome del bucket.

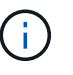

Se la benna è di tipo non supportato, ciò viene indicato quando si passa il mouse o si seleziona la benna.

## 6. Selezionare **Avanti**.

7. Esaminare il riepilogo del backup e selezionare **Backup**.

## **Risultato**

Astra Control crea un backup immutabile dell'app.

- Se la rete presenta un'interruzione o è eccessivamente lenta, potrebbe verificarsi un timeout dell'operazione di backup. In questo modo, il backup non viene eseguito correttamente.
- Se provi a creare due backup immutabili della stessa app nello stesso bucket contemporaneamente, Astra Control impedisce l'avvio del secondo backup. Attendere il completamento del primo backup prima di avviarne un altro.
- Non è possibile annullare un backup immutabile in esecuzione.
- Dopo un'operazione di protezione dei dati (clone, backup, ripristino) e il successivo ridimensionamento persistente del volume, si verifica un ritardo di venti minuti prima che le nuove dimensioni del volume vengano visualizzate nell'interfaccia utente. L'operazione di protezione dei dati viene eseguita correttamente in pochi minuti ed è possibile utilizzare il software di gestione per il back-end dello storage per confermare la modifica delle dimensioni del volume.

# <span id="page-164-0"></span>**Visualizzare snapshot e backup**

È possibile visualizzare le istantanee e i backup di un'applicazione dalla scheda Data Protection (protezione dati).

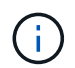

Un backup immutabile viene indicato con lo stato "bloccato" accanto al bucket in uso.

#### **Fasi**

- 1. Selezionare **applicazioni**, quindi selezionare il nome di un'applicazione.
- 2. Selezionare **Data Protection** (protezione dati).

Le istantanee vengono visualizzate per impostazione predefinita.

3. Selezionare **Backup** per visualizzare l'elenco dei backup.

#### <span id="page-164-1"></span>**Eliminare le istantanee**

Eliminare le snapshot pianificate o on-demand non più necessarie.

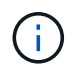

Non è possibile eliminare uno snapshot attualmente in fase di replica.

# **Fasi**

- 1. Selezionare **applicazioni**, quindi selezionare il nome di un'applicazione gestita.
- 2. Selezionare **Data Protection** (protezione dati).
- 3. Dal menu Options (Opzioni) nella colonna **Actions** (azioni) per lo snapshot desiderato, selezionare **Delete snapshot** (Elimina snapshot).
- 4. Digitare la parola "DELETE" per confermare l'eliminazione, quindi selezionare **Yes, Delete snapshot**.

# **Risultato**

Astra Control elimina lo snapshot.

# <span id="page-165-0"></span>**Annullare i backup**

È possibile annullare un backup in corso.

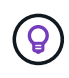

Per annullare un backup, il backup deve essere in Running stato. Non è possibile annullare un backup in Pending stato.

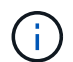

Non è possibile annullare un backup immutabile in esecuzione.

# **Fasi**

- 1. Selezionare **applicazioni**, quindi selezionare il nome di un'applicazione.
- 2. Selezionare **Data Protection** (protezione dati).
- 3. Selezionare **Backup**.
- 4. Dal menu Options (Opzioni) nella colonna **Actions** (azioni) per il backup desiderato, selezionare **Cancel** (Annulla).
- 5. Digitare la parola "CANCEL" per confermare l'operazione, quindi selezionare **Yes, CANCEL backup** (Sì, Annulla backup\*).

# <span id="page-165-1"></span>**Eliminare i backup**

Eliminare i backup pianificati o on-demand non più necessari. Non è possibile eliminare un backup eseguito in un bucket immutabile finché il criterio di conservazione del bucket non lo consente.

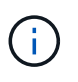

Non è possibile eliminare un backup immutabile prima della scadenza del periodo di conservazione.

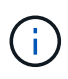

Per annullare un backup in esecuzione, seguire le istruzioni riportate in [Annullare i backup](#page-165-0). Per eliminare il backup, attendere che sia stato completato, quindi seguire queste istruzioni.

# **Fasi**

- 1. Selezionare **applicazioni**, quindi selezionare il nome di un'applicazione.
- 2. Selezionare **Data Protection** (protezione dati).
- 3. Selezionare **Backup**.
- 4. Dal menu Options (Opzioni) nella colonna **Actions** (azioni) per il backup desiderato, selezionare **Delete backup** (Elimina backup).
- 5. Digitare la parola "DELETE" per confermare l'eliminazione, quindi selezionare **Yes, Delete backup**.

Astra Control elimina il backup.

# **[Anteprima tecnica] proteggi un intero cluster**

È possibile creare un backup pianificato e automatico di uno o di tutti gli spazi dei nomi non gestiti su un cluster. Questi workflow sono forniti da NetApp as a Kubernetes Service account, binding di ruolo e un job cron, orchestrato con uno script Python.

# **Come funziona**

Quando si configura e installa il flusso di lavoro del backup completo del cluster, un processo cron viene eseguito periodicamente e protegge qualsiasi namespace non ancora gestito, creando automaticamente criteri di protezione in base alle pianificazioni scelte durante l'installazione.

Se non si desidera proteggere ogni spazio dei nomi non gestito sul cluster con l'intero flusso di lavoro di backup del cluster, è possibile utilizzare invece il flusso di lavoro di backup basato su etichette. Il flusso di lavoro di backup basato su etichetta utilizza anche un task cron, ma invece di proteggere tutti i namespace non gestiti, identifica i namespace in base alle etichette fornite per proteggere facoltativamente i namespace in base a policy di backup Bronze, Silver o Gold.

Quando viene creato un nuovo namespace che rientra nell'ambito del flusso di lavoro scelto, viene automaticamente protetto, senza alcun intervento dell'amministratore. Questi flussi di lavoro vengono implementati per ogni cluster in modo che cluster diversi possano utilizzare entrambi i flussi di lavoro con livelli di protezione unici, a seconda dell'importanza del cluster.

## **Esempio: Protezione completa del cluster**

Ad esempio, quando configuri e installi l'intero workflow di backup del cluster, tutte le applicazioni in qualsiasi namespace vengono periodicamente gestite e protette senza ulteriori interventi da parte dell'amministratore. Lo spazio dei nomi non deve esistere al momento dell'installazione del flusso di lavoro; se in futuro viene aggiunto uno spazio dei nomi, verrà protetto.

# **Esempio: Protezione basata sull'etichetta**

Per una maggiore granularità, è possibile utilizzare il flusso di lavoro basato su etichette. Ad esempio, è possibile installare questo flusso di lavoro e dire agli utenti di applicare una delle diverse etichette a qualsiasi namespace che desiderano proteggere, a seconda del livello di protezione necessario. In questo modo, gli utenti possono creare lo spazio dei nomi con una di queste etichette e non devono inviare notifiche a un amministratore. Il nuovo namespace e tutte le applicazioni all'interno dell'IT sono protetti automaticamente.

# **Creare un backup pianificato di tutti gli spazi dei nomi**

È possibile creare un backup pianificato di tutti i namespace in un cluster utilizzando il flusso di lavoro di backup completo del cluster.

#### **Fasi**

- 1. Scaricare i seguenti file su un computer con accesso di rete al cluster:
	- ["File CRD Components.yaml"](https://raw.githubusercontent.com/NetApp/netapp-astra-toolkits/main/examples/fullcluster-backup/components.yaml)
	- ["protectCluster.py script Python"](https://raw.githubusercontent.com/NetApp/netapp-astra-toolkits/main/examples/fullcluster-backup/protectCluster.py)
- 2. Per configurare e installare il toolkit, ["seguire le istruzioni incluse"](https://github.com/NetApp/netapp-astra-toolkits/blob/main/examples/fullcluster-backup/README.md).

# **Creare un backup pianificato di spazi dei nomi specifici**

È possibile creare un backup pianificato di spazi dei nomi specifici mediante le relative etichette utilizzando il flusso di lavoro di backup basato su etichette.

# **Fasi**

- 1. Scaricare i seguenti file su un computer con accesso di rete al cluster:
	- ["File CRD Components.yaml"](https://raw.githubusercontent.com/NetApp/netapp-astra-toolkits/main/examples/labelbased-backup/components.yaml)
	- ["protectCluster.py script Python"](https://raw.githubusercontent.com/NetApp/netapp-astra-toolkits/main/examples/labelbased-backup/protectCluster.py)
- 2. Per configurare e installare il toolkit, ["seguire le istruzioni incluse"](https://github.com/NetApp/netapp-astra-toolkits/blob/main/examples/labelbased-backup/README.md).

# <span id="page-167-0"></span>**Ripristinare le applicazioni**

Astra Control può ripristinare l'applicazione da uno snapshot o da un backup. Il ripristino da uno snapshot esistente sarà più rapido quando si ripristina l'applicazione nello stesso cluster. È possibile utilizzare l'interfaccia utente di Astra Control o. ["API di controllo Astra"](https://docs.netapp.com/us-en/astra-automation) per ripristinare le applicazioni.

# **Prima di iniziare**

- **Proteggi prima le tue applicazioni**: Ti consigliamo vivamente di creare un'istantanea o un backup dell'applicazione prima di ripristinarla. Ciò consente di clonare dallo snapshot o dal backup se il ripristino non ha avuto esito positivo.
- **Check destination Volumes** (Controlla volumi di destinazione): Se si esegue il ripristino in una classe di storage diversa, assicurarsi che la classe di storage utilizzi la stessa modalità di accesso al volume persistente (ad esempio ReadWriteMany). L'operazione di ripristino non riesce se la modalità di accesso al volume persistente di destinazione è diversa. Ad esempio, se il volume persistente di origine utilizza la modalità di accesso RWX, selezionare una classe di storage di destinazione che non è in grado di fornire RWX, come Azure Managed Disks, AWS EBS, Google Persistent Disk o. ontap-san, causa l'errore dell'operazione di ripristino. Per ulteriori informazioni sulle modalità di accesso al volume persistente, fare riferimento a. ["Kubernetes"](https://kubernetes.io/docs/concepts/storage/persistent-volumes/#access-modes) documentazione.
- **Pianificare le esigenze di spazio**: Quando si esegue un ripristino in-place di un'applicazione che utilizza lo storage NetApp ONTAP, lo spazio utilizzato dall'applicazione ripristinata può raddoppiare. Dopo aver eseguito un ripristino in-place, rimuovere eventuali snapshot indesiderati dall'applicazione ripristinata per liberare spazio di storage.
- **(solo cluster Red Hat OpenShift) Aggiungi criteri**: Quando si crea un progetto per ospitare un'app su un cluster OpenShift, al progetto (o spazio dei nomi Kubernetes) viene assegnato un UID SecurityContext. Per consentire ad Astra Control Center di proteggere la tua applicazione e spostarla in un altro cluster o progetto in OpenShift, devi aggiungere policy che consentano all'applicazione di essere eseguita come qualsiasi UID. Ad esempio, i seguenti comandi CLI di OpenShift concedono le policy appropriate a un'applicazione WordPress.

```
oc new-project wordpress
oc adm policy add-scc-to-group anyuid system:serviceaccounts:wordpress
oc adm policy add-scc-to-user privileged -z default -n wordpress
```
- **Driver di classe di archiviazione supportati**: Astra Control supporta il ripristino dei backup utilizzando classi di archiviazione supportate dai seguenti driver:
	- ontap-nas
	- ontap-nas-economy

◦ ontap-san

- ontap-san-economy
- \* (Solo driver ontap-nas-Economy) esegue backup e ripristini\*: Prima di eseguire il backup o il ripristino di un'app che utilizza una classe di storage supportata da ontap-nas-economy driver, verificare che ["La](#page-154-0) [directory snapshot sul backend dello storage ONTAP è nascosta"](#page-154-0). La mancata visualizzazione di questa directory potrebbe causare la perdita di accesso all'applicazione, in particolare se si utilizza NFSv3.
- **Helm ha implementato le applicazioni**: Le applicazioni implementate con Helm 3 (o aggiornate da Helm 2 a Helm 3) sono completamente supportate. Le app implementate con Helm 2 non sono supportate.

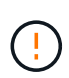

L'esecuzione di un'operazione di ripristino in-place su un'applicazione che condivida le risorse con un'altra applicazione può avere risultati non intenzionale. Tutte le risorse condivise tra le applicazioni vengono sostituite quando viene eseguito un ripristino in-place su una delle applicazioni. Per ulteriori informazioni, vedere [questo esempio.](#page-177-0)

A seconda del tipo di archivio che si desidera ripristinare, effettuare le seguenti operazioni:

# **Ripristinare i dati dal backup o dallo snapshot utilizzando l'interfaccia utente Web**

Puoi ripristinare i dati utilizzando l'interfaccia utente web di Astra Control.

# **Fasi**

- 1. Selezionare **applicazioni**, quindi selezionare il nome di un'applicazione.
- 2. Dal menu Opzioni nella colonna azioni, selezionare **Ripristina**.
- 3. Scegliere il tipo di ripristino:
	- **Ripristina gli spazi dei nomi originali**: Utilizzare questa procedura per ripristinare l'applicazione sul posto nel cluster originale.

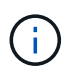

Se l'applicazione utilizza una classe di storage supportata da ontap-nas-economy driver, è necessario ripristinare l'applicazione utilizzando le classi di storage originali. Non è possibile specificare un'altra classe di storage se si ripristina l'applicazione nello stesso namespace.

- i. Seleziona lo snapshot o il backup da utilizzare per ripristinare l'applicazione in-place, che ripristina l'applicazione a una versione precedente di se stessa.
- ii. Selezionare **Avanti**.

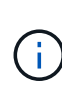

Se si ripristina uno spazio dei nomi precedentemente cancellato, viene creato un nuovo spazio dei nomi con lo stesso nome come parte del processo di ripristino. Tutti gli utenti che disponevano dei diritti per gestire le applicazioni nello spazio dei nomi precedentemente cancellato devono ripristinare manualmente i diritti nello spazio dei nomi appena ricreato.

- **Ripristina nuovi spazi dei nomi**: Utilizzare questa procedura per ripristinare l'applicazione in un altro cluster o con spazi dei nomi diversi dall'origine.
	- i. Specificare il nome dell'applicazione ripristinata.
	- ii. Scegliere il cluster di destinazione per l'applicazione che si desidera ripristinare.
	- iii. Immettere uno spazio dei nomi di destinazione per ogni spazio dei nomi di origine associato all'applicazione.

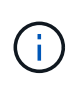

Astra Control crea nuovi spazi dei nomi di destinazione come parte di questa opzione di ripristino. Gli spazi dei nomi di destinazione specificati non devono essere già presenti nel cluster di destinazione.

- iv. Selezionare **Avanti**.
- v. Selezionare lo snapshot o il backup da utilizzare per ripristinare l'applicazione.
- vi. Selezionare **Avanti**.
- vii. Scegliere una delle seguenti opzioni:
	- **Ripristina utilizzando le classi di storage originali**: L'applicazione utilizza la classe di storage originariamente associata, a meno che non esista nel cluster di destinazione. In questo caso, viene utilizzata la classe di storage predefinita per il cluster.
	- **Ripristinare utilizzando una classe di storage diversa**: Selezionare una classe di storage esistente nel cluster di destinazione. Tutti i volumi delle applicazioni, indipendentemente dalle classi di storage originariamente associate, verranno migrati in questa diversa classe di storage come parte del ripristino.
- viii. Selezionare **Avanti**.
- 4. Scegli le risorse da filtrare:
	- **Restore all resources** (Ripristina tutte le risorse): Ripristina tutte le risorse associate all'applicazione originale.
	- **Filter resources**: Specificare le regole per ripristinare un sottoinsieme delle risorse applicative originali:
		- i. Scegliere di includere o escludere risorse dall'applicazione ripristinata.
		- ii. Selezionare **Aggiungi regola di inclusione** o **Aggiungi regola di esclusione** e configurare la regola per filtrare le risorse corrette durante il ripristino dell'applicazione. È possibile modificare una regola o rimuoverla e crearne di nuovo fino a quando la configurazione non è corretta.

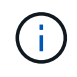

Per ulteriori informazioni sulla configurazione delle regole di inclusione ed esclusione, vedere [Filtrare le risorse durante il ripristino di un'applicazione.](#page-176-0)

- 5. Selezionare **Avanti**.
- 6. Esaminare attentamente i dettagli relativi all'azione di ripristino, digitare "restore" (se richiesto) e selezionare **Restore**.

#### **[Tech preview] Ripristino da backup utilizzando una risorsa personalizzata (CR)**

È possibile ripristinare i dati da un backup utilizzando un file di risorse personalizzato (CR) in uno spazio dei nomi diverso o nello spazio dei nomi di origine originale.

# **Ripristino da backup utilizzando una CR**

**Fasi**

- 1. Creare il file di risorse personalizzate (CR) e assegnargli un nome astra-control-backuprestore-cr.yaml. Aggiorna i valori tra parentesi <> per farli corrispondere all'ambiente Astra Control e alla configurazione del cluster:
	- <CR\_NAME>: Il nome di questa operazione CR; scegliere un nome sensibile per il proprio ambiente.
	- <APPVAULT\_NAME>: Il nome dell'AppVault in cui sono memorizzati i contenuti di backup.
	- <BACKUP\_PATH>: Il percorso all'interno di AppVault in cui sono memorizzati i contenuti di backup. Ad esempio:

```
ONTAP-S3_1343ff5e-4c41-46b5-af00/backups/schedule-
20231213023800_94347756-9d9b-401d-a0c3
```
- <SOURCE\_NAMESPACE>: Lo spazio dei nomi di origine dell'operazione di ripristino.
- <DESTINATION\_NAMESPACE>: Lo spazio dei nomi di destinazione dell'operazione di ripristino.

```
apiVersion: astra.netapp.io/v1
kind: BackupRestore
metadata:
   name: <CR_NAME>
   namespace: astra-connector
spec:
    appVaultRef: <APPVAULT_NAME>
  appArchivePath: <BACKUP PATH>
  namespaceMapping: [{"source": "<SOURCE_NAMESPACE>",
"destination": "<DESTINATION_NAMESPACE>"}]
```
- 2. (Facoltativo) se è necessario selezionare solo alcune risorse dell'applicazione da ripristinare, aggiungere un filtro che includa o escluda risorse contrassegnate con determinate etichette:
	- "<INCLUDE-EXCLUDE>": *(richiesto per il filtraggio)* include oppure exclude Per includere o escludere una risorsa definita in resourceMatchers. Aggiungere i seguenti parametri resourceMatcher per definire le risorse da includere o escludere:
		- <GROUP>: *(facoltativo)* Gruppo della risorsa da filtrare.
		- <KIND>: *(opzionale)* tipo di risorsa da filtrare.
		- <VERSION>: *(opzionale)* versione della risorsa da filtrare.
		- <NAMES>: *(opzionale)* nomi nel campo Kubernetes metadata.name della risorsa da filtrare.
		- <NAMESPACES>: *(opzionale)* Namespaces nel campo Kubernetes metadata.name della risorsa da filtrare.
		- <SELECTORS>: *(opzionale)* stringa di selezione etichetta nel campo Kubernetes metadata.name della risorsa, come definito nella ["Documentazione Kubernetes".](https://kubernetes.io/docs/concepts/overview/working-with-objects/labels/#label-selectors) Esempio: "trident.netapp.io/os=linux".

```
Esempio:
spec:
     resourceFilter:
          resourceSelectionCriteria: "<INCLUDE-EXCLUDE>"
          resourceMatchers:
              group: <GROUP>
              kind: <KIND>
              version: <VERSION>
              names: <NAMES>
              namespaces: <NAMESPACES>
              labelSelectors: <SELECTORS>
```
3. Dopo aver popolato il astra-control-backup-restore-cr.yaml File con i valori corretti, applicare il CR:

kubectl apply -f astra-control-backup-restore-cr.yaml

# **Eseguire il ripristino dal backup allo spazio dei nomi originale utilizzando una CR Fasi**

- 1. Creare il file di risorse personalizzate (CR) e assegnargli un nome astra-control-backup-iprcr.yaml. Aggiorna i valori tra parentesi <> per farli corrispondere all'ambiente Astra Control e alla configurazione del cluster:
	- <CR\_NAME>: Il nome di questa operazione CR; scegliere un nome sensibile per il proprio ambiente.
	- <APPVAULT\_NAME>: Il nome dell'AppVault in cui sono memorizzati i contenuti di backup.
	- <BACKUP\_PATH>: Il percorso all'interno di AppVault in cui sono memorizzati i contenuti di backup. Ad esempio:

```
ONTAP-S3_1343ff5e-4c41-46b5-af00/backups/schedule-
20231213023800_94347756-9d9b-401d-a0c3
```

```
apiVersion: astra.netapp.io/v1
kind: BackupInplaceRestore
metadata:
 name: < CR_NAME>
   namespace: astra-connector
spec:
    appVaultRef: <APPVAULT_NAME>
  appArchivePath: <BACKUP PATH>
```
- 2. (Facoltativo) se è necessario selezionare solo alcune risorse dell'applicazione da ripristinare, aggiungere un filtro che includa o escluda risorse contrassegnate con determinate etichette:
	- "<INCLUDE-EXCLUDE>": *(richiesto per il filtraggio)* include oppure exclude Per includere o escludere una risorsa definita in resourceMatchers. Aggiungere i seguenti parametri resourceMatcher per definire le risorse da includere o escludere:
		- <GROUP>: *(facoltativo)* Gruppo della risorsa da filtrare.
		- <KIND>: *(opzionale)* tipo di risorsa da filtrare.
		- <VERSION>: *(opzionale)* versione della risorsa da filtrare.
		- <NAMES>: *(opzionale)* nomi nel campo Kubernetes metadata.name della risorsa da filtrare.
		- <NAMESPACES>: *(opzionale)* Namespaces nel campo Kubernetes metadata.name della risorsa da filtrare.
		- <SELECTORS>: *(opzionale)* stringa di selezione etichetta nel campo Kubernetes metadata.name della risorsa, come definito nella ["Documentazione Kubernetes".](https://kubernetes.io/docs/concepts/overview/working-with-objects/labels/#label-selectors) Esempio: "trident.netapp.io/os=linux".

Esempio:

```
spec:
      resourceFilter:
          resourceSelectionCriteria: "<INCLUDE-EXCLUDE>"
           resourceMatchers:
              group: <GROUP>
              kind: <KIND>
              version: <VERSION>
              names: <NAMES>
              namespaces: <NAMESPACES>
              labelSelectors: <SELECTORS>
```
3. Dopo aver popolato il astra-control-backup-ipr-cr.yaml File con i valori corretti, applicare il CR:

kubectl apply -f astra-control-backup-ipr-cr.yaml

#### **[Anteprima tecnica] Ripristino da snapshot utilizzando una risorsa personalizzata (CR)**

È possibile ripristinare i dati da uno snapshot utilizzando un file di risorse personalizzato (CR) in uno spazio dei nomi diverso o nello spazio dei nomi di origine originale.

# **Eseguire il ripristino da uno snapshot utilizzando una CR**

**Fasi**

- 1. Creare il file di risorse personalizzate (CR) e assegnargli un nome astra-control-snapshotrestore-cr.yaml. Aggiorna i valori tra parentesi <> per farli corrispondere all'ambiente Astra Control e alla configurazione del cluster:
	- <CR\_NAME>: Il nome di questa operazione CR; scegliere un nome sensibile per il proprio ambiente.
	- <APPVAULT\_NAME>: Il nome dell'AppVault in cui sono memorizzati i contenuti di backup.
	- <BACKUP\_PATH>: Il percorso all'interno di AppVault in cui sono memorizzati i contenuti di backup. Ad esempio:

```
ONTAP-S3_1343ff5e-4c41-46b5-af00/backups/schedule-
20231213023800_94347756-9d9b-401d-a0c3
```
- <SOURCE\_NAMESPACE>: Lo spazio dei nomi di origine dell'operazione di ripristino.
- <DESTINATION\_NAMESPACE>: Lo spazio dei nomi di destinazione dell'operazione di ripristino.

```
apiVersion: astra.netapp.io/v1
kind: SnapshotRestore
metadata:
   name: <CR_NAME>
    namespace: astra-connector
spec:
  appArchivePath: <BACKUP PATH>
    appVaultRef: <APPVAULT_NAME>
  namespaceMapping: [{"source": "<SOURCE_NAMESPACE>",
"destination": "<DESTINATION NAMESPACE>"}]
```
- 2. (Facoltativo) se è necessario selezionare solo alcune risorse dell'applicazione da ripristinare, aggiungere un filtro che includa o escluda risorse contrassegnate con determinate etichette:
	- "<INCLUDE-EXCLUDE>": *(richiesto per il filtraggio)* include oppure exclude Per includere o escludere una risorsa definita in resourceMatchers. Aggiungere i seguenti parametri resourceMatcher per definire le risorse da includere o escludere:
		- <GROUP>: *(facoltativo)* Gruppo della risorsa da filtrare.
		- <KIND>: *(opzionale)* tipo di risorsa da filtrare.
		- <VERSION>: *(opzionale)* versione della risorsa da filtrare.
		- <NAMES>: *(opzionale)* nomi nel campo Kubernetes metadata.name della risorsa da filtrare.
		- <NAMESPACES>: *(opzionale)* Namespaces nel campo Kubernetes metadata.name della risorsa da filtrare.
		- <SELECTORS>: *(opzionale)* stringa di selezione etichetta nel campo Kubernetes metadata.name della risorsa, come definito nella ["Documentazione Kubernetes".](https://kubernetes.io/docs/concepts/overview/working-with-objects/labels/#label-selectors) Esempio: "trident.netapp.io/os=linux".

```
Esempio:
spec:
     resourceFilter:
          resourceSelectionCriteria: "<INCLUDE-EXCLUDE>"
          resourceMatchers:
              group: <GROUP>
              kind: <KIND>
              version: <VERSION>
              names: <NAMES>
              namespaces: <NAMESPACES>
              labelSelectors: <SELECTORS>
```
3. Dopo aver popolato il astra-control-snapshot-restore-cr.yaml File con i valori corretti, applicare il CR:

kubectl apply -f astra-control-snapshot-restore-cr.yaml

# **Eseguire il ripristino dallo snapshot allo spazio dei nomi originale utilizzando una CR Fasi**

- 1. Creare il file di risorse personalizzate (CR) e assegnargli un nome astra-control-snapshotipr-cr.yaml. Aggiorna i valori tra parentesi <> per farli corrispondere all'ambiente Astra Control e alla configurazione del cluster:
	- <CR\_NAME>: Il nome di questa operazione CR; scegliere un nome sensibile per il proprio ambiente.
	- <APPVAULT\_NAME>: Il nome dell'AppVault in cui sono memorizzati i contenuti di backup.
	- <BACKUP\_PATH>: Il percorso all'interno di AppVault in cui sono memorizzati i contenuti di backup. Ad esempio:

```
ONTAP-S3_1343ff5e-4c41-46b5-af00/backups/schedule-
20231213023800_94347756-9d9b-401d-a0c3
```

```
apiVersion: astra.netapp.io/v1
kind: SnapshotInplaceRestore
metadata:
 name: < CR_NAME>
   namespace: astra-connector
spec:
  appArchivePath: <BACKUP PATH>
    appVaultRef: <APPVAULT_NAME>
```
- 2. (Facoltativo) se è necessario selezionare solo alcune risorse dell'applicazione da ripristinare, aggiungere un filtro che includa o escluda risorse contrassegnate con determinate etichette:
	- "<INCLUDE-EXCLUDE>": *(richiesto per il filtraggio)* include oppure exclude Per includere o escludere una risorsa definita in resourceMatchers. Aggiungere i seguenti parametri resourceMatcher per definire le risorse da includere o escludere:
		- <GROUP>: *(facoltativo)* Gruppo della risorsa da filtrare.
		- <KIND>: *(opzionale)* tipo di risorsa da filtrare.
		- <VERSION>: *(opzionale)* versione della risorsa da filtrare.
		- <NAMES>: *(opzionale)* nomi nel campo Kubernetes metadata.name della risorsa da filtrare.
		- <NAMESPACES>: *(opzionale)* Namespaces nel campo Kubernetes metadata.name della risorsa da filtrare.
		- <SELECTORS>: *(opzionale)* stringa di selezione etichetta nel campo Kubernetes metadata.name della risorsa, come definito nella ["Documentazione Kubernetes".](https://kubernetes.io/docs/concepts/overview/working-with-objects/labels/#label-selectors) Esempio: "trident.netapp.io/os=linux".

Esempio:

```
spec:
      resourceFilter:
          resourceSelectionCriteria: "<INCLUDE-EXCLUDE>"
           resourceMatchers:
              group: <GROUP>
              kind: <KIND>
              version: <VERSION>
              names: <NAMES>
              namespaces: <NAMESPACES>
              labelSelectors: <SELECTORS>
```
3. Dopo aver popolato il astra-control-snapshot-ipr-cr.yaml File con i valori corretti, applicare il CR:

```
kubectl apply -f astra-control-snapshot-ipr-cr.yaml
```
#### **Risultato**

Astra Control ripristina l'applicazione in base alle informazioni fornite. Se hai ripristinato l'applicazione in-place, il contenuto dei volumi persistenti esistenti viene sostituito con il contenuto dei volumi persistenti dell'applicazione ripristinata.

Dopo un'operazione di protezione dei dati (cloning, backup o ripristino) e il successivo ridimensionamento persistente del volume, si verifica un ritardo fino a venti minuti prima che la nuova dimensione del volume venga visualizzata nell'interfaccia utente Web. L'operazione di protezione dei dati viene eseguita correttamente in pochi minuti ed è possibile utilizzare il software di gestione per il back-end dello storage per confermare la modifica delle dimensioni del volume.

Qualsiasi utente membro con vincoli di spazio dei nomi in base al nome/ID dello spazio dei nomi o alle etichette dello spazio dei nomi può clonare o ripristinare un'applicazione in un nuovo spazio dei nomi nello stesso cluster o in qualsiasi altro cluster dell'account dell'organizzazione. Tuttavia, lo stesso utente non può accedere all'applicazione clonata o ripristinata nel nuovo namespace. Dopo che un'operazione di clonazione o ripristino crea un nuovo spazio dei nomi, l'amministratore/proprietario dell'account può modificare l'account utente membro e aggiornare i vincoli di ruolo affinché l'utente interessato conceda l'accesso al nuovo spazio dei nomi.

# <span id="page-176-0"></span>**Filtrare le risorse durante il ripristino di un'applicazione**

È possibile aggiungere una regola di filtro a un ["ripristinare"](#page-167-0) operazione che specifica le risorse applicative esistenti da includere o escludere dall'applicazione ripristinata. È possibile includere o escludere risorse in base a uno spazio dei nomi, un'etichetta o un GVK (GroupVersionKind) specificati.

# **Espandere per ulteriori informazioni sugli scenari di inclusione ed esclusione**

- **Si seleziona una regola di inclusione con spazi dei nomi originali (ripristino in-place)**: Le risorse applicative esistenti definite nella regola verranno eliminate e sostituite da quelle dello snapshot o del backup selezionato che si sta utilizzando per il ripristino. Tutte le risorse non specificate nella regola di inclusione resteranno invariate.
- **Selezionare una regola di inclusione con nuovi spazi dei nomi**: Utilizzare la regola per selezionare le risorse specifiche che si desidera utilizzare nell'applicazione ripristinata. Le risorse non specificate nella regola di inclusione non verranno incluse nell'applicazione ripristinata.
- **Si seleziona una regola di esclusione con spazi dei nomi originali (ripristino in-place)**: Le risorse specificate per l'esclusione non verranno ripristinate e rimarranno invariate. Le risorse non specificate da escludere verranno ripristinate dallo snapshot o dal backup. Tutti i dati sui volumi persistenti verranno cancellati e ricreati se il corrispondente StatefulSet fa parte delle risorse filtrate.
- **Selezionare una regola di esclusione con nuovi spazi dei nomi**: Utilizzare la regola per selezionare le risorse specifiche che si desidera rimuovere dall'applicazione ripristinata. Le risorse non specificate da escludere verranno ripristinate dallo snapshot o dal backup.

Le regole possono includere o escludere tipi. Non sono disponibili regole che combinano inclusione ed esclusione delle risorse.

# **Fasi**

 $\pm$ 

 $\left(\begin{smallmatrix} 1\ 1\end{smallmatrix}\right)$ 

1. Dopo aver scelto di filtrare le risorse e aver selezionato un'opzione di inclusione o esclusione nella procedura guidata Restore App, selezionare **Aggiungi regola di inclusione** o **Aggiungi regola di esclusione**.

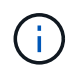

Non è possibile escludere risorse con ambito cluster che vengono automaticamente incluse da Astra Control.

2. Configurare la regola di filtro:

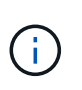

È necessario specificare almeno uno spazio dei nomi, un'etichetta o un GVK. Assicurarsi che tutte le risorse conservate dopo l'applicazione delle regole di filtro siano sufficienti per mantenere l'applicazione ripristinata in uno stato di integrità.

a. Selezionare uno spazio dei nomi specifico per la regola. Se non si effettua una selezione, nel filtro verranno utilizzati tutti gli spazi dei nomi.

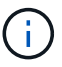

Se l'applicazione conteneva originariamente più spazi dei nomi e la ripristinerai in nuovi spazi dei nomi, tutti gli spazi dei nomi verranno creati anche se non contengono risorse.

- b. (Facoltativo) inserire un nome di risorsa.
- c. (Facoltativo) **selettore di etichette**: Includere un ["selettore di etichette"](https://kubernetes.io/docs/concepts/overview/working-with-objects/labels/#label-selectors) da aggiungere alla regola. Il selettore di etichette viene utilizzato per filtrare solo le risorse corrispondenti all'etichetta selezionata.
- d. (Facoltativo) selezionare **Use GVK (GroupVersionKind) set to filter resources** for additional filtering options.

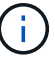

Se si utilizza un filtro GVK, è necessario specificare versione e tipo.

- i. (Facoltativo) **Group**: Dall'elenco a discesa, selezionare il gruppo Kubernetes API.
- ii. **Kind**: Dall'elenco a discesa, selezionare lo schema dell'oggetto per il tipo di risorsa Kubernetes da utilizzare nel filtro.
- iii. **Version** (versione): Selezionare la versione dell'API Kubernetes.
- 3. Esaminare la regola creata in base alle voci immesse.
- 4. Selezionare **Aggiungi**.

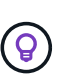

È possibile creare tutte le regole di inclusione ed esclusione delle risorse desiderate. Le regole vengono visualizzate nel riepilogo dell'applicazione di ripristino prima di avviare l'operazione.

#### <span id="page-177-0"></span>**Problemi di ripristino in-place per un'applicazione che condivide le risorse con un'altra applicazione**

È possibile eseguire un'operazione di ripristino in-place su un'applicazione che condivide le risorse con un'altra applicazione e produce risultati non desiderati. Tutte le risorse condivise tra le applicazioni vengono sostituite quando viene eseguito un ripristino in-place su una delle applicazioni.

Di seguito viene riportato uno scenario di esempio che crea una situazione indesiderabile quando si utilizza la replica di NetApp SnapMirror per un ripristino:

- 1. L'applicazione viene definita app1 utilizzo dello spazio dei nomi ns1.
- 2. Viene configurata una relazione di replica per app1.
- 3. L'applicazione viene definita app2 (sullo stesso cluster) utilizzando gli spazi dei nomi ns1 e. ns2.
- 4. Viene configurata una relazione di replica per app2.
- 5. La replica inversa per app2. Questo causa il app1 app sul cluster di origine da disattivare.

# <span id="page-178-0"></span>**Replica delle applicazioni tra back-end di storage utilizzando la tecnologia SnapMirror**

Grazie ad Astra Control, puoi creare business continuity per le tue applicazioni con un RPO (Recovery Point Objective) basso e un RTO basso (Recovery Time Objective) utilizzando le funzionalità di replica asincrona della tecnologia NetApp SnapMirror. Una volta configurata, questa opzione consente alle applicazioni di replicare le modifiche dei dati e delle applicazioni da un backend di storage all'altro, sullo stesso cluster o tra cluster diversi.

Per un confronto tra backup/ripristini e replica, fare riferimento a. ["Concetti relativi alla protezione dei dati"](#page-136-0).

Puoi replicare le app in diversi scenari, come ad esempio i seguenti scenari on-premise, ibridi e multi-cloud:

- Dal sito A on-premise al sito A on-premise
- Dal sito A on-premise al sito B on-premise
- Da on-premise al cloud con Cloud Volumes ONTAP
- Esegui il cloud con Cloud Volumes ONTAP e passa da on-premise
- Cloud con Cloud Volumes ONTAP al cloud (tra diverse regioni dello stesso cloud provider o a diversi cloud provider)

Astra Control è in grado di replicare le applicazioni tra cluster on-premise, on-premise nel cloud (utilizzando Cloud Volumes ONTAP) o tra cloud (da Cloud Volumes ONTAP a Cloud Volumes ONTAP).

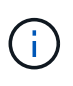

È possibile replicare contemporaneamente un'altra applicazione nella direzione opposta. Ad esempio, è possibile replicare le applicazioni A, B, C dal Datacenter 1 al Datacenter 2 e le applicazioni X, Y, Z dal Datacenter 2 al Datacenter 1.

Utilizzando Astra Control, è possibile eseguire le seguenti attività relative alla replica delle applicazioni:

- [Impostare una relazione di replica](#page-180-0)
- [Portare online un'applicazione replicata sul cluster di destinazione \(failover\)](#page-181-0)
- [Risincronizzare una replica con esito negativo](#page-182-0)
- [Replica inversa delle applicazioni](#page-182-1)
- [Eseguire il failback delle applicazioni nel cluster di origine originale](#page-183-0)
- [Eliminare una relazione di replica dell'applicazione](#page-183-1)

#### **Prerequisiti per la replica**

La replica dell'applicazione Astra Control richiede che i seguenti prerequisiti siano soddisfatti prima di iniziare:

#### **Cluster ONTAP**

• **Astra Control Provisioner o Astra Trident**: Astra Control Provisioner o Astra Trident deve esistere sia sui cluster Kubernetes di origine che di destinazione che utilizzano ONTAP come backend. Astra Control supporta la replica con la tecnologia NetApp SnapMirror utilizzando classi di storage supportate dai seguenti driver:

◦ ontap-nas

◦ ontap-san

• **Licenze**: Le licenze asincrone di ONTAP SnapMirror che utilizzano il bundle di protezione dati devono essere attivate sia sul cluster ONTAP di origine che su quello di destinazione. Fare riferimento a. ["Panoramica sulle licenze SnapMirror in ONTAP"](https://docs.netapp.com/us-en/ontap/data-protection/snapmirror-licensing-concept.html) per ulteriori informazioni.

## **Peering**

• **Cluster e SVM**: I backend dello storage ONTAP devono essere peering. Fare riferimento a. ["Panoramica](https://docs.netapp.com/us-en/ontap-sm-classic/peering/index.html) [del peering di cluster e SVM"](https://docs.netapp.com/us-en/ontap-sm-classic/peering/index.html) per ulteriori informazioni.

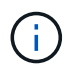

Assicurati che i nomi delle SVM utilizzati nella relazione di replica tra due cluster ONTAP siano univoci.

• **Astra Control provisioner o Astra Trident e SVM**: Le SVM remote in peering devono essere disponibili per Astra Control Provisioner o Astra Trident nel cluster di destinazione.

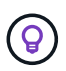

#### **Centro di controllo Astra**

["Implementare Astra Control Center"](#page-26-0) in un terzo dominio di errore o sito secondario per un disaster recovery perfetto.

• **Backend gestiti**: È necessario aggiungere e gestire i backend di storage ONTAP in Astra Control Center per creare una relazione di replica.

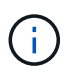

L'aggiunta e la gestione di backend di storage ONTAP in Astra Control Center sono opzionali se hai attivato Astra Control Provivisioner.

- **Cluster gestiti**: Aggiungere e gestire i seguenti cluster con Astra Control, idealmente in diversi domini o siti di errore:
	- Cluster Kubernetes di origine
	- Cluster Kubernetes di destinazione
	- Cluster ONTAP associati
- **Account utente**: Quando si aggiunge un backend di storage ONTAP al centro di controllo Astra, applicare le credenziali utente con il ruolo "admin". Questo ruolo dispone di metodi di accesso http e. ontapi Abilitato sia sui cluster di origine che di destinazione ONTAP. Fare riferimento a. ["Gestire gli account utente](https://docs.netapp.com/us-en/ontap-sm-classic/online-help-96-97/concept_cluster_user_accounts.html#users-list) [nella documentazione di ONTAP"](https://docs.netapp.com/us-en/ontap-sm-classic/online-help-96-97/concept_cluster_user_accounts.html#users-list) per ulteriori informazioni.

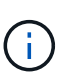

Con la funzionalità Astra Control Provisioner, non è necessario definire in modo specifico un ruolo di "amministratore" per gestire i cluster in Astra Control Center, poiché tali credenziali non sono richieste da Astra Control Center.

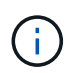

Astra Control Center non supporta la replica SnapMirror di NetApp per backend di storage che utilizzano il protocollo NVMe over TCP.

#### **Configurazione di Astra Trident/ONTAP**

Astra Control Center richiede la configurazione di almeno un backend di storage che supporti la replica per i cluster di origine e di destinazione. Se i cluster di origine e di destinazione sono gli stessi, l'applicazione di destinazione deve utilizzare un backend di storage diverso da quello dell'applicazione di origine per ottenere la migliore resilienza.
$\left(\begin{matrix} 1\\ 1\end{matrix}\right)$ 

La replica di Astra Control supporta le applicazioni che utilizzano una singola classe di storage. Quando Aggiungi un'applicazione a uno spazio dei nomi, assicurati che l'applicazione abbia la stessa classe di storage delle altre applicazioni nello spazio dei nomi. Quando si aggiunge un PVC a un'applicazione replicata, assicurarsi che il nuovo PVC abbia la stessa classe di storage degli altri PVC nello spazio dei nomi.

## **Impostare una relazione di replica**

L'impostazione di una relazione di replica comporta quanto segue:

- Scelta della frequenza con cui Astra Control deve acquisire uno snapshot dell'applicazione (che include le risorse Kubernetes dell'applicazione e le snapshot dei volumi per ciascun volume dell'applicazione)
- Scelta della pianificazione della replica (incluse le risorse Kubernetes e i dati dei volumi persistenti)
- Impostazione dell'ora in cui eseguire l'istantanea

#### **Fasi**

- 1. Dalla barra di navigazione a sinistra di Astra Control, selezionare **applicazioni**.
- 2. Selezionare la scheda **Data Protection** > **Replication**.
- 3. Selezionare **Configura policy di replica**. In alternativa, dalla casella protezione applicazione, selezionare l'opzione azioni e selezionare **Configura policy di replica**.
- 4. Inserire o selezionare le seguenti informazioni:
	- **Destination cluster** (cluster di destinazione): Inserire un cluster di destinazione (che può essere lo stesso del cluster di origine).
	- **Destination storage class** (Classe di storage di destinazione): Selezionare o immettere la classe di storage che utilizza la SVM in peering sul cluster ONTAP di destinazione. Come Best practice, la classe di storage di destinazione deve puntare a un backend di storage diverso da quello della classe di storage di origine.
	- **Tipo di replica**: Asynchronous è attualmente l'unico tipo di replica disponibile.
	- **Destination namespace** (spazio dei nomi di destinazione): Immettere spazi dei nomi di destinazione nuovi o esistenti per il cluster di destinazione.
	- (Facoltativo) aggiungere spazi dei nomi aggiuntivi selezionando **Aggiungi spazio dei nomi** e scegliendo lo spazio dei nomi dall'elenco a discesa.
	- **Replication frequency** (frequenza di replica): Consente di impostare la frequenza con cui Astra Control deve acquisire uno snapshot e replicarlo nella destinazione.
	- **Offset**: Consente di impostare il numero di minuti dall'inizio dell'ora in cui si desidera che Astra Control prenda un'istantanea. È possibile utilizzare un offset in modo che non coincidano con altre operazioni pianificate.

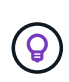

Eseguire l'offset delle pianificazioni di backup e replica per evitare sovrapposizioni di pianificazione. Ad esempio, eseguire backup all'inizio dell'ora ogni ora e pianificare la replica per iniziare con un offset di 5 minuti e un intervallo di 10 minuti.

5. Selezionare **Avanti**, rivedere il riepilogo e selezionare **Salva**.

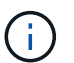

All'inizio, lo stato visualizza "app-mirror" prima che si verifichi la prima pianificazione.

Astra Control crea uno snapshot dell'applicazione utilizzato per la replica.

6. Per visualizzare lo stato dell'istantanea dell'applicazione, selezionare la scheda **applicazioni** > **istantanee**.

Il nome dello snapshot utilizza il formato di replication-schedule-<string>. Astra Control conserva l'ultimo snapshot utilizzato per la replica. Eventuali snapshot di replica meno recenti vengono eliminati dopo il completamento della replica.

## **Risultato**

In questo modo si crea la relazione di replica.

Astra Control completa le seguenti azioni in seguito alla definizione della relazione:

- Crea uno spazio dei nomi sulla destinazione (se non esiste)
- Crea un PVC sullo spazio dei nomi di destinazione corrispondente ai PVC dell'applicazione di origine.
- Crea uno snapshot iniziale coerente con l'applicazione.
- Stabilisce la relazione di SnapMirror per i volumi persistenti utilizzando lo snapshot iniziale.

La pagina **Data Protection** mostra lo stato e lo stato della relazione di replica: <Health status> | <Relationship life cycle state>

Ad esempio: Normale | stabilito

Scopri di più sugli stati e sullo stato della replica alla fine di questo argomento.

### **Portare online un'applicazione replicata sul cluster di destinazione (failover)**

Utilizzando Astra Control, è possibile eseguire il failover delle applicazioni replicate in un cluster di destinazione. Questa procedura interrompe la relazione di replica e porta l'applicazione online sul cluster di destinazione. Questa procedura non interrompe l'applicazione sul cluster di origine se era operativa.

#### **Fasi**

- 1. Dalla barra di navigazione a sinistra di Astra Control, selezionare **applicazioni**.
- 2. Selezionare la scheda **Data Protection** > **Replication**.
- 3. Dal menu Actions (azioni), selezionare **failover**.
- 4. Nella pagina failover, esaminare le informazioni e selezionare **failover**.

#### **Risultato**

Le seguenti azioni si verificano in seguito alla procedura di failover:

- L'applicazione di destinazione viene avviata in base all'ultimo snapshot replicato.
- Il cluster e l'applicazione di origine (se operativi) non vengono arrestati e continueranno a funzionare.
- Lo stato di replica cambia in "failover", quindi in "failover" una volta completato.
- La policy di protezione dell'applicazione di origine viene copiata nell'applicazione di destinazione in base alle pianificazioni presenti nell'applicazione di origine al momento del failover.
- Se nell'applicazione di origine sono attivati uno o più hook di esecuzione post-ripristino, tali hook di esecuzione vengono eseguiti per l'applicazione di destinazione.
- Astra Control mostra l'applicazione sia sul cluster di origine che di destinazione, nonché il relativo stato di salute.

## **Risincronizzare una replica con esito negativo**

L'operazione di risincronizzazione ristabilisce la relazione di replica. È possibile scegliere l'origine della relazione per conservare i dati nel cluster di origine o di destinazione. Questa operazione ristabilisce le relazioni di SnapMirror per avviare la replica del volume nella direzione desiderata.

Il processo arresta l'applicazione sul nuovo cluster di destinazione prima di ristabilire la replica.

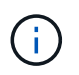

Durante il processo di risincronizzazione, lo stato del ciclo di vita viene visualizzato come "stabiling" (in corso).

#### **Fasi**

- 1. Dalla barra di navigazione a sinistra di Astra Control, selezionare **applicazioni**.
- 2. Selezionare la scheda **Data Protection** > **Replication**.
- 3. Dal menu Actions (azioni), selezionare **Resync**.
- 4. Nella pagina Resync, selezionare l'istanza dell'applicazione di origine o di destinazione contenente i dati che si desidera conservare.

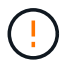

Scegliere con attenzione l'origine di risincronizzazione, in quanto i dati sulla destinazione verranno sovrascritti.

- 5. Selezionare **Resync** per continuare.
- 6. Digitare "resync" per confermare.
- 7. Selezionare **Sì, risincronizzare** per terminare.

#### **Risultato**

- La pagina Replication (Replica) mostra "stabiling" (in corso) come stato della replica.
- Astra Control arresta l'applicazione sul nuovo cluster di destinazione.
- Astra Control ristabilisce la replica del volume persistente nella direzione selezionata utilizzando la risincronizzazione di SnapMirror.
- La pagina Replication mostra la relazione aggiornata.

#### **Replica inversa delle applicazioni**

Si tratta dell'operazione pianificata per spostare l'applicazione nel back-end dello storage di destinazione continuando a replicare nel back-end dello storage di origine. Astra Control arresta l'applicazione di origine e replica i dati nella destinazione prima di eseguire il failover nell'applicazione di destinazione.

In questa situazione, si sta sostituendo l'origine e la destinazione.

#### **Fasi**

- 1. Dalla barra di navigazione a sinistra di Astra Control, selezionare **applicazioni**.
- 2. Selezionare la scheda **Data Protection** > **Replication**.
- 3. Dal menu Actions (azioni), selezionare **Reverse Replication** (replica inversa).
- 4. Nella pagina Replica inversa, esaminare le informazioni e selezionare **Replica inversa** per continuare.

#### **Risultato**

Le seguenti azioni si verificano in seguito alla replica inversa:

- Viene acquisita un'istantanea delle risorse Kubernetes dell'applicazione di origine.
- I pod dell'applicazione di origine vengono interrotti correttamente eliminando le risorse Kubernetes dell'applicazione (lasciando PVC e PVS in posizione).
- Una volta spenti i pod, vengono acquisite e replicate le istantanee dei volumi dell'applicazione.
- Le relazioni di SnapMirror vengono interrotte, rendendo i volumi di destinazione pronti per la lettura/scrittura.
- Le risorse Kubernetes dell'applicazione vengono ripristinate dallo snapshot pre-shutdown, utilizzando i dati del volume replicati dopo l'arresto dell'applicazione di origine.
- La replica viene ristabilita in senso inverso.

### **Eseguire il failback delle applicazioni nel cluster di origine originale**

Utilizzando Astra Control, è possibile ottenere il "failback" dopo un'operazione di failover utilizzando la seguente sequenza di operazioni. In questo flusso di lavoro per ripristinare la direzione di replica originale, Astra Control replica (risincronizza) le modifiche dell'applicazione nell'applicazione di origine prima di invertire la direzione di replica.

Questo processo inizia da una relazione che ha completato un failover verso una destinazione e prevede i seguenti passaggi:

- Iniziare con uno stato di failover.
- Risincronizzare la relazione.
- Invertire la replica.

#### **Fasi**

- 1. Dalla barra di navigazione a sinistra di Astra Control, selezionare **applicazioni**.
- 2. Selezionare la scheda **Data Protection** > **Replication**.
- 3. Dal menu Actions (azioni), selezionare **Resync**.
- 4. Per un'operazione di fail back, scegliere l'applicazione failed over come origine dell'operazione di risync (mantenendo i dati scritti dopo il failover).
- 5. Digitare "resync" per confermare.
- 6. Selezionare **Sì, risincronizzare** per terminare.
- 7. Al termine della risincronizzazione, nel menu azioni della scheda protezione dati > Replica, selezionare **Replica inversa**.
- 8. Nella pagina Replica inversa, esaminare le informazioni e selezionare **Replica inversa**.

#### **Risultato**

Questo combina i risultati delle operazioni di "risincronizzazione" e "reverse relationship" per portare l'applicazione online sul cluster di origine con la replica ripresa nel cluster di destinazione originale.

#### **Eliminare una relazione di replica dell'applicazione**

L'eliminazione della relazione comporta due applicazioni separate senza alcuna relazione tra di esse.

- 1. Dalla barra di navigazione a sinistra di Astra Control, selezionare **applicazioni**.
- 2. Selezionare la scheda **Data Protection** > **Replication**.

3. Nella casella protezione applicazione o nel diagramma delle relazioni, selezionare **Elimina relazione di replica**.

# **Risultato**

Le seguenti azioni si verificano in seguito all'eliminazione di una relazione di replica:

- Se la relazione viene stabilita ma l'applicazione non è ancora stata messa in linea sul cluster di destinazione (failover), Astra Control conserva i PVC creati durante l'inizializzazione, lascia un'applicazione gestita "vuota" sul cluster di destinazione e conserva l'applicazione di destinazione per conservare eventuali backup creati.
- Se l'applicazione è stata portata online sul cluster di destinazione (failover), Astra Control conserva PVC e applicazioni di destinazione. Le applicazioni di origine e di destinazione sono ora considerate come applicazioni indipendenti. Le pianificazioni di backup rimangono su entrambe le applicazioni ma non sono associate l'una all'altra.

# **stato di salute della relazione di replica e stati del ciclo di vita della relazione**

Astra Control visualizza lo stato della relazione e gli stati del ciclo di vita della relazione di replica.

#### **Stati di integrità delle relazioni di replica**

I seguenti stati indicano lo stato della relazione di replica:

- **Normale**: La relazione sta stabilendo o è stata stabilita e lo snapshot più recente è stato trasferito correttamente.
- **Attenzione**: La relazione sta fallendo o ha avuto un failover (e quindi non protegge più l'applicazione di origine).
- **Critico**
	- La relazione sta stabilendo o fallendo e l'ultimo tentativo di riconciliazione non è riuscito.
	- La relazione viene stabilita e l'ultimo tentativo di riconciliare l'aggiunta di un nuovo PVC sta fallendo.
	- La relazione viene stabilita (in modo da replicare uno snapshot di successo ed è possibile eseguire il failover), ma lo snapshot più recente non è riuscito o non è riuscito a replicarsi.

#### **stati del ciclo di vita della replica**

I seguenti stati riflettono le diverse fasi del ciclo di vita della replica:

- **Definizione**: È in corso la creazione di una nuova relazione di replica. Astra Control crea uno spazio dei nomi, se necessario, crea dichiarazioni di volumi persistenti (PVC) su nuovi volumi nel cluster di destinazione e crea relazioni SnapMirror. Questo stato può anche indicare che la replica sta eseguendo una risyncing o un'inversione della replica.
- **Stabilito**: Esiste una relazione di replica. Astra Control verifica periodicamente la disponibilità dei PVC, verifica la relazione di replica, crea periodicamente snapshot dell'applicazione e identifica eventuali nuovi PVC di origine nell'applicazione. In tal caso, Astra Control crea le risorse per includerle nella replica.
- **Failover**: Astra Control interrompe le relazioni di SnapMirror e ripristina le risorse Kubernetes dell'applicazione dall'ultimo snapshot dell'applicazione replicato con successo.
- **Failed over**: Astra Control interrompe la replica dal cluster di origine, utilizza lo snapshot dell'applicazione replicato più recente (riuscito) sulla destinazione e ripristina le risorse Kubernetes.
- **Risyncing**: Astra Control risincronizza i nuovi dati sull'origine resync alla destinazione resync utilizzando la risync di SnapMirror. Questa operazione potrebbe sovrascrivere alcuni dati sulla destinazione in base alla

direzione della sincronizzazione. Astra Control interrompe l'esecuzione dell'applicazione sullo spazio dei nomi di destinazione e rimuove l'applicazione Kubernetes. Durante il processo di risyncing, lo stato viene visualizzato come "stabiling" (in corso).

- **Inversione**: È l'operazione pianificata per spostare l'applicazione nel cluster di destinazione continuando a replicare nel cluster di origine. Astra Control arresta l'applicazione sul cluster di origine, replica i dati nella destinazione prima di eseguire il failover dell'applicazione nel cluster di destinazione. Durante la replica inversa, lo stato viene visualizzato come "stabiling" (in corso).
- **Eliminazione**:
	- Se la relazione di replica è stata stabilita ma non è stato ancora eseguito il failover, Astra Control rimuove i PVC creati durante la replica ed elimina l'applicazione gestita di destinazione.
	- Se la replica ha già avuto esito negativo, Astra Control conserva i PVC e l'applicazione di destinazione.

# **Clonare e migrare le applicazioni**

È possibile clonare un'applicazione esistente per creare un'applicazione duplicata sullo stesso cluster Kubernetes o su un altro cluster. Quando Astra Control clona un'applicazione, crea un clone della configurazione dell'applicazione e dello storage persistente.

La clonazione può essere di aiuto nel caso in cui sia necessario spostare applicazioni e storage da un cluster Kubernetes a un altro. Ad esempio, è possibile spostare i carichi di lavoro attraverso una pipeline ci/CD e attraverso gli spazi dei nomi Kubernetes. È possibile utilizzare l'interfaccia utente di Astra Control Center o. ["API di controllo Astra"](https://docs.netapp.com/us-en/astra-automation) per clonare e migrare le applicazioni.

# **Prima di iniziare**

- **Check destination Volumes** (Controlla volumi di destinazione): Se si esegue la clonazione in una classe di storage diversa, assicurarsi che la classe di storage utilizzi la stessa modalità di accesso al volume persistente (ad esempio ReadWriteMany). L'operazione di clonazione non riesce se la modalità di accesso al volume persistente di destinazione è diversa. Ad esempio, se il volume persistente di origine utilizza la modalità di accesso RWX, selezionare una classe di storage di destinazione che non è in grado di fornire RWX, come Azure Managed Disks, AWS EBS, Google Persistent Disk o. ontap-san, causerà l'errore dell'operazione di clonazione. Per ulteriori informazioni sulle modalità di accesso al volume persistente, fare riferimento a. ["Kubernetes"](https://kubernetes.io/docs/concepts/storage/persistent-volumes/#access-modes) documentazione.
- Per clonare le applicazioni in un cluster diverso, è necessario assicurarsi che le istanze cloud che contengono i cluster di origine e di destinazione (se non sono uguali) abbiano un bucket predefinito. Sarà necessario assegnare un bucket predefinito per ogni istanza del cloud.
- Durante le operazioni di cloni, le applicazioni che necessitano di una risorsa IngressClass o di webhook per funzionare correttamente non devono disporre di tali risorse già definite nel cluster di destinazione.

Durante la clonazione delle applicazioni in ambienti OpenShift, Astra Control Center deve consentire a OpenShift di montare volumi e modificare la proprietà dei file. Per questo motivo, è necessario configurare un criterio di esportazione dei volumi ONTAP per consentire queste operazioni. Puoi farlo con i seguenti comandi:

# T

- 1. export-policy rule modify -vserver <storage virtual machine name> -policyname <policy name> -ruleindex 1 -superuser sys
- 2. export-policy rule modify -vserver <storage virtual machine name> -policyname <policy name> -ruleindex 1 -anon 65534

**Limitazioni dei cloni**

- **Classi di storage esplicite**: Se si implementa un'applicazione con una classe di storage esplicitamente impostata e si deve clonare l'applicazione, il cluster di destinazione deve avere la classe di storage specificata in origine. La clonazione di un'applicazione con una classe di storage esplicitamente impostata su un cluster che non ha la stessa classe di storage non avrà esito positivo.
- **Applicazioni supportate da ontap-nas a economia**: Non è possibile utilizzare le operazioni di clonazione se la classe di storage dell'applicazione è supportata da ontap-nas-economy driver. Tuttavia, è possibile ["abilita backup e ripristino per le operazioni economiche a ontap-nas".](#page-154-0)
- **Cloni e vincoli dell'utente**: Qualsiasi utente membro con vincoli dello spazio dei nomi in base al nome/ID dello spazio dei nomi o alle etichette dello spazio dei nomi può clonare o ripristinare un'applicazione in un nuovo spazio dei nomi sullo stesso cluster o in qualsiasi altro cluster dell'account dell'organizzazione. Tuttavia, lo stesso utente non può accedere all'applicazione clonata o ripristinata nel nuovo namespace. Dopo che un'operazione di clonazione o ripristino crea un nuovo spazio dei nomi, l'amministratore/proprietario dell'account può modificare l'account utente membro e aggiornare i vincoli di ruolo affinché l'utente interessato conceda l'accesso al nuovo spazio dei nomi.
- **I cloni utilizzano bucket predefiniti**: Durante il backup o il ripristino di un'applicazione, è possibile specificare un ID bucket. Un'operazione di cloni dell'applicazione, tuttavia, utilizza sempre il bucket predefinito definito. Non esiste alcuna opzione per modificare i bucket per un clone. Se si desidera controllare quale bucket viene utilizzato, è possibile farlo ["modificare l'impostazione predefinita del bucket"](#page-219-0) oppure fare una ["backup"](#page-154-0) seguito da un ["ripristinare"](#page-167-0) separatamente.
- **Con Jenkins ci**: Se si clonano istanze distribuite dall'operatore di Jenkins ci, è necessario ripristinare manualmente i dati persistenti. Si tratta di un limite del modello di implementazione dell'applicazione.
- **Con i bucket S3**: I bucket S3 in Astra Control Center non riportano la capacità disponibile. Prima di eseguire il backup o la clonazione delle applicazioni gestite da Astra Control Center, controllare le informazioni del bucket nel sistema di gestione ONTAP o StorageGRID.
- **Con una versione specifica di PostgreSQL**: I cloni delle applicazioni all'interno dello stesso cluster si guastano costantemente con il grafico BitNami PostgreSQL 11.5.0. Per clonare correttamente, utilizzare una versione precedente o successiva del grafico.

#### **Considerazioni su OpenShift**

- **Versioni di Clusters e OpenShift**: Se clonate un'applicazione tra cluster, i cluster di origine e di destinazione devono essere la stessa distribuzione di OpenShift. Ad esempio, se clonate un'applicazione da un cluster OpenShift 4.7, utilizzate un cluster di destinazione che è anche OpenShift 4.7.
- **Progetti e UID**: Quando crei un progetto per ospitare un'applicazione su un cluster OpenShift, al progetto (o namespace Kubernetes) viene assegnato un UID SecurityContext. Per consentire ad Astra Control Center di proteggere la tua applicazione e spostarla in un altro cluster o progetto in OpenShift, devi aggiungere policy che consentano all'applicazione di essere eseguita come qualsiasi UID. Ad esempio, i seguenti comandi CLI di OpenShift concedono le policy appropriate a un'applicazione WordPress.

```
oc new-project wordpress
```

```
oc adm policy add-scc-to-group anyuid system:serviceaccounts:wordpress
```

```
oc adm policy add-scc-to-user privileged -z default -n wordpress
```
- 1. Selezionare **applicazioni**.
- 2. Effettuare una delle seguenti operazioni:
	- Selezionare il menu Options (Opzioni) nella colonna **Actions** (azioni) per l'applicazione desiderata.
	- Selezionare il nome dell'applicazione desiderata e l'elenco a discesa Status (Stato) in alto a destra nella pagina.
- 3. Selezionare **Clone**.
- 4. Specificare i dettagli per il clone:
	- Immettere un nome.
	- Scegliere un cluster di destinazione per il clone.
	- Immettere gli spazi dei nomi di destinazione per il clone. Ogni namespace di origine associato all'applicazione viene mappato allo spazio dei nomi di destinazione definito dall'utente.

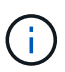

Astra Control crea nuovi spazi dei nomi di destinazione come parte dell'operazione di clone. Gli spazi dei nomi di destinazione specificati non devono essere già presenti nel cluster di destinazione.

- Selezionare **Avanti**.
- Scegliere di mantenere la classe di storage originale associata all'applicazione o di selezionare una classe di storage diversa.

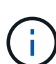

Puoi migrare la classe di storage di un'app a una classe di storage di un cloud provider nativo o a un'altra classe di storage supportata, migrare un'app da una classe di storage supportata da ontap-nas-economy a una classe di storage supportata da ontapnas sullo stesso cluster oppure copiare l'applicazione in un altro cluster con una classe di storage supportata da ontap-nas-economy driver.

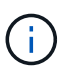

Se si seleziona una classe di storage diversa e questa classe di storage non esiste al momento del ripristino, viene restituito un errore.

- 5. Selezionare **Avanti**.
- 6. Esaminare le informazioni relative al clone e selezionare **Clone**.

#### **Risultato**

Astra Control clona l'applicazione in base alle informazioni fornite. L'operazione di clonazione viene eseguita correttamente quando il nuovo clone dell'applicazione è attivo Healthy nella pagina **applicazioni**.

Dopo che un'operazione di clonazione o ripristino crea un nuovo spazio dei nomi, l'amministratore/proprietario dell'account può modificare l'account utente membro e aggiornare i vincoli di ruolo affinché l'utente interessato conceda l'accesso al nuovo spazio dei nomi.

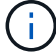

Dopo un'operazione di protezione dei dati (clone, backup o ripristino) e il successivo ridimensionamento persistente del volume, si verifica un ritardo di venti minuti prima che le nuove dimensioni del volume vengano visualizzate nell'interfaccia utente. L'operazione di protezione dei dati viene eseguita correttamente in pochi minuti ed è possibile utilizzare il software di gestione per il back-end dello storage per confermare la modifica delle dimensioni del volume.

# **Gestire gli hook di esecuzione delle applicazioni**

Un gancio di esecuzione è un'azione personalizzata che è possibile configurare per l'esecuzione in combinazione con un'operazione di protezione dei dati di un'applicazione gestita. Ad esempio, se si dispone di un'applicazione di database, è possibile utilizzare

un gancio di esecuzione per mettere in pausa tutte le transazioni del database prima di uno snapshot e riprendere le transazioni al termine dello snapshot. Ciò garantisce snapshot coerenti con l'applicazione.

# **Tipi di hook di esecuzione**

Astra Control Center supporta i seguenti tipi di hook di esecuzione, in base al momento in cui possono essere eseguiti:

- Pre-snapshot
- Post-snapshot
- Pre-backup
- Post-backup
- Post-ripristino
- Post-failover

# **Esecuzione dei filtri hook**

Quando si aggiunge o si modifica un gancio di esecuzione a un'applicazione, è possibile aggiungere filtri a un gancio di esecuzione per gestire i contenitori corrispondenti. I filtri sono utili per le applicazioni che utilizzano la stessa immagine container su tutti i container, ma possono utilizzare ogni immagine per uno scopo diverso (ad esempio Elasticsearch). I filtri consentono di creare scenari in cui gli hook di esecuzione vengono eseguiti su alcuni container identici, ma non necessariamente su tutti. Se si creano più filtri per un singolo gancio di esecuzione, questi vengono combinati con un operatore AND logico. È possibile avere fino a 10 filtri attivi per gancio di esecuzione.

Ogni filtro aggiunto a un gancio di esecuzione utilizza un'espressione regolare per far corrispondere i contenitori nel cluster. Quando un gancio corrisponde a un container, il gancio esegue lo script associato su quel container. Le espressioni regolari per i filtri utilizzano la sintassi RE2 (espressione regolare), che non supporta la creazione di un filtro che esclude i contenitori dall'elenco di corrispondenze. Per informazioni sulla sintassi supportata da Astra Control per le espressioni regolari nei filtri hook di esecuzione, vedere ["Supporto](https://github.com/google/re2/wiki/Syntax) [della sintassi RE2 \(Regular Expression 2\)".](https://github.com/google/re2/wiki/Syntax)

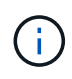

Se si aggiunge un filtro dello spazio dei nomi a un gancio di esecuzione che viene eseguito dopo un'operazione di ripristino o clonazione e l'origine e la destinazione del ripristino o del clone si trovano in spazi dei nomi diversi, il filtro dello spazio dei nomi viene applicato solo allo spazio dei nomi di destinazione.

# **Note importanti sugli hook di esecuzione personalizzati**

Quando si pianificano gli hook di esecuzione per le applicazioni, considerare quanto segue.

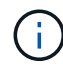

Poiché gli hook di esecuzione spesso riducono o disattivano completamente le funzionalità dell'applicazione con cui vengono eseguiti, si consiglia di ridurre al minimo il tempo necessario per l'esecuzione degli hook di esecuzione personalizzati.

Se si avvia un'operazione di backup o snapshot con gli hook di esecuzione associati, ma poi si annulla, gli hook possono ancora essere eseguiti se l'operazione di backup o snapshot è già iniziata. Ciò significa che la logica utilizzata in un gancio di esecuzione post-backup non può presumere che il backup sia stato completato.

- La funzionalità hook di esecuzione è disabilitata per impostazione predefinita per le nuove implementazioni di Astra Control.
	- È necessario attivare la funzione di hook di esecuzione prima di poter utilizzare i hook di esecuzione.
	- Gli utenti proprietari o amministratori possono attivare o disattivare la funzionalità di hook di esecuzione per tutti gli utenti definiti nell'account Astra Control corrente. Fare riferimento a. [Attivare la funzione](#page-191-0) [ganci di esecuzione](#page-191-0) e. [Disattivare la funzione ganci di esecuzione](#page-192-0) per istruzioni.
	- Lo stato di abilitazione delle funzioni viene mantenuto durante gli aggiornamenti di Astra Control.
- Un gancio di esecuzione deve utilizzare uno script per eseguire le azioni. Molti hook di esecuzione possono fare riferimento allo stesso script.
- Astra Control richiede che gli script utilizzati dagli hook di esecuzione siano scritti nel formato degli script shell eseguibili.
- La dimensione dello script è limitata a 96 KB.
- Astra Control utilizza le impostazioni degli uncino di esecuzione e qualsiasi criterio corrispondente per determinare quali hook sono applicabili a un'operazione di snapshot, backup o ripristino.
- Tutti i guasti degli uncini di esecuzione sono guasti di tipo soft; altri hook e l'operazione di protezione dei dati vengono ancora tentati anche in caso di interruzione di un hook. Tuttavia, quando un gancio non funziona, viene registrato un evento di avviso nel registro eventi della pagina **attività**.
- Per creare, modificare o eliminare gli hook di esecuzione, è necessario essere un utente con autorizzazioni Owner, Admin o Member.
- Se l'esecuzione di un gancio di esecuzione richiede più di 25 minuti, l'hook non riesce, creando una voce del registro eventi con un codice di ritorno "N/A". Qualsiasi snapshot interessata verrà contrassegnata come non riuscita e una voce del registro eventi risultante annoterà il timeout.
- Per le operazioni di protezione dei dati su richiesta, tutti gli eventi hook vengono generati e salvati nel registro eventi della pagina **attività**. Tuttavia, per le operazioni di protezione dei dati pianificate, nel registro eventi vengono registrati solo gli eventi di errore hook (gli eventi generati dalle operazioni di protezione dei dati pianificate vengono ancora registrati).
- Se Astra Control Center esegue il failover di un'applicazione di origine replicata nell'applicazione di destinazione, tutti gli hook di esecuzione post-failover abilitati per l'applicazione di origine vengono eseguiti per l'applicazione di destinazione al termine del failover.

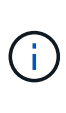

Se sono stati eseguiti hook dopo il ripristino con Astra Control Center 23,04 e l'Astra Control Center è stato aggiornato alla versione 23,07 o successiva, i hook di esecuzione postripristino non verranno più eseguiti dopo una replica di failover. Devi creare nuovi hook di esecuzione post-failover per le tue applicazioni. In alternativa, è possibile modificare il tipo di operazione degli hook post-ripristino esistenti destinati ai failover da "post-ripristino" a "postfailover".

#### **Ordine di esecuzione**

Quando viene eseguita un'operazione di protezione dei dati, gli eventi hook di esecuzione hanno luogo nel seguente ordine:

- 1. Gli eventuali hook di esecuzione pre-operation personalizzati applicabili vengono eseguiti sui container appropriati. È possibile creare ed eseguire tutti gli hook pre-operation personalizzati necessari, ma l'ordine di esecuzione di questi hook prima dell'operazione non è garantito né configurabile.
- 2. Viene eseguita l'operazione di protezione dei dati.
- 3. Gli eventuali hook di esecuzione post-operation personalizzati applicabili vengono eseguiti sui container

appropriati. È possibile creare ed eseguire tutti gli hook post-operation personalizzati necessari, ma l'ordine di esecuzione di questi hook dopo l'operazione non è garantito né configurabile.

Se si creano più hook di esecuzione dello stesso tipo (ad esempio, pre-snapshot), l'ordine di esecuzione di tali hook non è garantito. Tuttavia, è garantito l'ordine di esecuzione di ganci di tipi diversi. Ad esempio, l'ordine di esecuzione di una configurazione con tutti i diversi tipi di hook è simile al seguente:

- 1. Hook pre-backup eseguiti
- 2. Hook pre-snapshot eseguiti
- 3. Esecuzione di hook post-snapshot
- 4. Hook post-backup eseguiti
- 5. Esecuzione degli hook di post-ripristino

È possibile vedere un esempio di questa configurazione nello scenario numero 2 dalla tabella nella [Determinare se verrà eseguito un gancio.](#page-190-0)

> Prima di abilitarli in un ambiente di produzione, è necessario verificare sempre gli script hook di esecuzione. È possibile utilizzare il comando 'kubectl exec' per testare comodamente gli script. Dopo aver attivato gli hook di esecuzione in un ambiente di produzione, testare le snapshot e i backup risultanti per assicurarsi che siano coerenti. Per eseguire questa operazione, clonare l'applicazione in uno spazio dei nomi temporaneo, ripristinare lo snapshot o il backup e quindi testare l'applicazione.

#### <span id="page-190-0"></span>**Determinare se verrà eseguito un gancio**

Utilizza la seguente tabella per determinare se verrà eseguito un gancio di esecuzione personalizzato per l'applicazione.

Si noti che tutte le operazioni di alto livello delle applicazioni consistono nell'eseguire una delle operazioni di base di snapshot, backup o ripristino. A seconda dello scenario, un'operazione di cloni può consistere in varie combinazioni di queste operazioni, quindi gli hook di esecuzione eseguiti da un'operazione di cloni variano.

Le operazioni di ripristino in-place richiedono un'istantanea o un backup esistente, in modo che queste operazioni non eseguano snapshot o hook di backup.

> Se si avvia e poi si annulla un backup che include uno snapshot e sono associati degli hook di esecuzione, alcuni hook potrebbero essere eseguiti e altri no. Ciò significa che un gancio di esecuzione post-backup non può presumere che il backup sia stato completato. Tenere presente i seguenti punti per i backup annullati con gli hook di esecuzione associati:

ĴΓ.

 $\mathbf{f}$ 

- Gli hook pre-backup e post-backup sono sempre in esecuzione.
- Se il backup include un nuovo snapshot e lo snapshot è stato avviato, vengono eseguiti gli hook pre-snapshot e post-snapshot.
- Se il backup viene annullato prima dell'avvio dello snapshot, gli hook pre-snapshot e postsnapshot non vengono eseguiti.

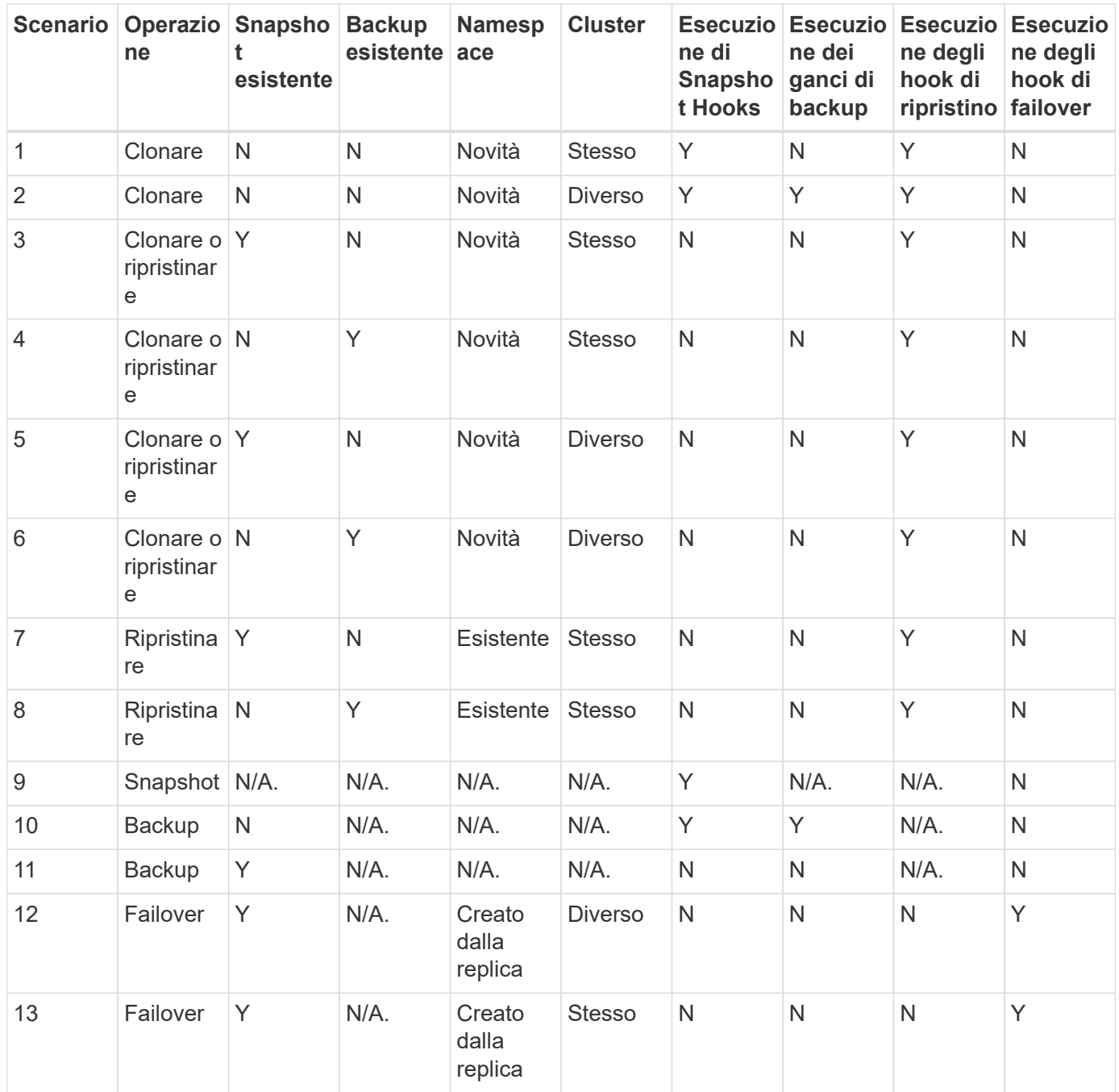

#### <span id="page-191-1"></span>**Esempi di gancio di esecuzione**

Visitare il ["Progetto NetApp Verda GitHub"](https://github.com/NetApp/Verda) Per scaricare gli hook di esecuzione per le applicazioni più diffuse come Apache Cassandra ed Elasticsearch. Puoi anche vedere esempi e trovare idee per strutturare i tuoi hook di esecuzione personalizzati.

#### <span id="page-191-0"></span>**Attivare la funzione ganci di esecuzione**

Se si è un utente Proprietario o Amministratore, è possibile attivare la funzione ganci di esecuzione. Quando si attiva la funzionalità, tutti gli utenti definiti in questo account Astra Control possono utilizzare i ganci di esecuzione e visualizzare i ganci di esecuzione e gli script hook esistenti.

#### **Fasi**

1. Accedere a **applicazioni** e selezionare il nome di un'applicazione gestita.

- 2. Selezionare la scheda **Execution Hooks**.
- 3. Selezionare **Abilita ganci di esecuzione**.

Viene visualizzata la scheda **account** > **Impostazioni funzioni**.

- 4. Nel riquadro **ganci di esecuzione**, selezionare il menu delle impostazioni.
- 5. Selezionare **Abilita**.
- 6. Prendere nota dell'avviso di protezione visualizzato.
- 7. Selezionare **Sì, abilita i ganci di esecuzione**.

## <span id="page-192-0"></span>**Disattivare la funzione ganci di esecuzione**

Se si è un utente Proprietario o Amministratore, è possibile disattivare la funzionalità Hook di esecuzione per tutti gli utenti definiti in questo account Astra Control. È necessario eliminare tutti i ganci di esecuzione esistenti prima di disattivare la funzione ganci di esecuzione. Fare riferimento a. [Eliminare un gancio di esecuzione](#page-196-0) per istruzioni sull'eliminazione di un gancio di esecuzione esistente.

### **Fasi**

- 1. Andare su **account**, quindi selezionare la scheda **Impostazioni funzione**.
- 2. Selezionare la scheda **Execution Hooks**.
- 3. Nel riquadro **ganci di esecuzione**, selezionare il menu delle impostazioni.
- 4. Selezionare **Disable** (Disattiva).
- 5. Prendere nota dell'avviso visualizzato.
- 6. Tipo disable per confermare che si desidera disattivare la funzione per tutti gli utenti.
- 7. Selezionare **Sì, disabilita**.

#### **Visualizzare gli hook di esecuzione esistenti**

È possibile visualizzare gli hook di esecuzione personalizzati esistenti per un'applicazione.

#### **Fasi**

- 1. Accedere a **applicazioni** e selezionare il nome di un'applicazione gestita.
- 2. Selezionare la scheda **Execution Hooks**.

È possibile visualizzare tutti gli hook di esecuzione attivati o disattivati nell'elenco risultante. È possibile visualizzare lo stato di un gancio, il numero di contenitori corrispondenti, il tempo di creazione e il momento in cui viene eseguito (pre- o post-operazione). È possibile selezionare + accanto al nome dell'hook per espandere l'elenco dei container su cui verrà eseguito. Per visualizzare i registri degli eventi relativi agli hook di esecuzione per questa applicazione, accedere alla scheda **attività**.

#### **Visualizzare gli script esistenti**

È possibile visualizzare gli script caricati. In questa pagina puoi anche vedere quali script sono in uso e quali hook li stanno utilizzando.

# **Fasi**

1. Vai a **account**.

2. Selezionare la scheda **script**.

In questa pagina è possibile visualizzare un elenco degli script caricati. La colonna **Used by** mostra gli hook di esecuzione che utilizzano ogni script.

# **Aggiungere uno script**

Ogni gancio di esecuzione deve utilizzare uno script per eseguire le azioni. È possibile aggiungere uno o più script a cui possono fare riferimento gli hook di esecuzione. Molti hook di esecuzione possono fare riferimento allo stesso script; ciò consente di aggiornare molti hook di esecuzione modificando solo uno script.

## **Fasi**

- 1. Verificare che la funzione ganci di esecuzione sia [attivato.](#page-191-0)
- 2. Vai a **account**.
- 3. Selezionare la scheda **script**.
- 4. Selezionare **Aggiungi**.
- 5. Effettuare una delle seguenti operazioni:
	- Caricare uno script personalizzato.
		- i. Selezionare l'opzione **carica file**.
		- ii. Selezionare un file e caricarlo.
		- iii. Assegnare allo script un nome univoco.
		- iv. (Facoltativo) inserire eventuali note che altri amministratori dovrebbero conoscere sullo script.
		- v. Selezionare **Salva script**.
	- Incollare uno script personalizzato dagli Appunti.
		- i. Selezionare l'opzione **Incolla o tipo**.
		- ii. Selezionare il campo di testo e incollare il testo dello script nel campo.
		- iii. Assegnare allo script un nome univoco.
		- iv. (Facoltativo) inserire eventuali note che altri amministratori dovrebbero conoscere sullo script.

#### 6. Selezionare **Salva script**.

#### **Risultato**

Il nuovo script viene visualizzato nell'elenco della scheda **script**.

#### **Eliminare uno script**

È possibile rimuovere uno script dal sistema se non è più necessario e non viene utilizzato da alcun hook di esecuzione.

- 1. Vai a **account**.
- 2. Selezionare la scheda **script**.
- 3. Scegliere uno script da rimuovere e selezionare il menu nella colonna **azioni**.
- 4. Selezionare **Delete** (Elimina).

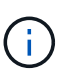

Se lo script è associato a uno o più hook di esecuzione, l'azione **Delete** non è disponibile. Per eliminare lo script, modificare prima gli hook di esecuzione associati e associarli a uno script diverso.

### **Creare un gancio di esecuzione personalizzato**

È possibile creare un gancio di esecuzione personalizzato per un'applicazione e aggiungerlo ad Astra Control. Fare riferimento a. [Esempi di gancio di esecuzione](#page-191-1) per esempi di gancio. Per creare gli hook di esecuzione, è necessario disporre delle autorizzazioni Owner (Proprietario), Admin (Amministratore) o Member (membro).

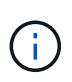

Quando si crea uno script shell personalizzato da utilizzare come uncino di esecuzione, ricordarsi di specificare la shell appropriata all'inizio del file, a meno che non si stiano eseguendo comandi specifici o fornendo il percorso completo di un eseguibile.

#### **Fasi**

- 1. Verificare che la funzione ganci di esecuzione sia [attivato.](#page-191-0)
- 2. Selezionare **applicazioni**, quindi selezionare il nome di un'applicazione gestita.
- 3. Selezionare la scheda **Execution Hooks**.
- 4. Selezionare **Aggiungi**.
- 5. Nell'area **Dettagli gancio**:
	- a. Determinare quando il gancio deve funzionare selezionando un tipo di operazione dal menu a discesa **operazione**.
	- b. Immettere un nome univoco per l'hook.
	- c. (Facoltativo) inserire gli argomenti da passare al gancio durante l'esecuzione, premendo il tasto Invio dopo ogni argomento inserito per registrarne ciascuno.
- 6. (Facoltativo) nell'area **Dettagli filtro gancio**, è possibile aggiungere filtri per controllare i contenitori su cui viene eseguito l'gancio di esecuzione:
	- a. Selezionare **Aggiungi filtro**.
	- b. Nella colonna **tipo filtro gancio**, scegliere un attributo sul quale filtrare dal menu a discesa.
	- c. Nella colonna **Regex**, immettere un'espressione regolare da utilizzare come filtro. Astra Control utilizza ["Sintassi regex espressione regolare 2 \(RE2\)".](https://github.com/google/re2/wiki/Syntax)

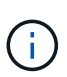

Se si filtra sul nome esatto di un attributo (ad esempio il nome di un pod) senza altro testo nel campo di espressione regolare, viene eseguita una corrispondenza di sottostringa. Per associare un nome esatto e solo il nome, utilizzare la sintassi di corrispondenza stringa esatta (ad esempio,  $\text{``exact\_podname$)}.$ 

d. Per aggiungere altri filtri, selezionare **Aggiungi filtro**.

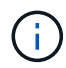

I filtri multipli per un gancio di esecuzione sono combinati con un operatore and logico. È possibile avere fino a 10 filtri attivi per gancio di esecuzione.

- 7. Al termine, selezionare **Avanti**.
- 8. Nell'area **script**, eseguire una delle seguenti operazioni:
	- Aggiungere un nuovo script.
- i. Selezionare **Aggiungi**.
- ii. Effettuare una delle seguenti operazioni:
	- Caricare uno script personalizzato.
		- I. Selezionare l'opzione **carica file**.
		- II. Selezionare un file e caricarlo.
		- III. Assegnare allo script un nome univoco.
		- IV. (Facoltativo) inserire eventuali note che altri amministratori dovrebbero conoscere sullo script.
		- V. Selezionare **Salva script**.
	- Incollare uno script personalizzato dagli Appunti.
		- I. Selezionare l'opzione **Incolla o tipo**.
		- II. Selezionare il campo di testo e incollare il testo dello script nel campo.
		- III. Assegnare allo script un nome univoco.
		- IV. (Facoltativo) inserire eventuali note che altri amministratori dovrebbero conoscere sullo script.
- Selezionare uno script esistente dall'elenco.

In questo modo, il gancio di esecuzione deve utilizzare questo script.

- 9. Selezionare **Avanti**.
- 10. Esaminare la configurazione degli uncino di esecuzione.
- 11. Selezionare **Aggiungi**.

# **Controllare lo stato di un gancio di esecuzione**

Al termine dell'esecuzione di un'operazione di snapshot, backup o ripristino, è possibile controllare lo stato degli hook di esecuzione eseguiti come parte dell'operazione. È possibile utilizzare queste informazioni di stato per determinare se si desidera mantenere l'esecuzione agganciata, modificarla o eliminarla.

#### **Fasi**

- 1. Selezionare **applicazioni**, quindi selezionare il nome di un'applicazione gestita.
- 2. Selezionare la scheda **Data Protection**.
- 3. Selezionare **Snapshot** per visualizzare le snapshot in esecuzione o **Backup** per visualizzare i backup in esecuzione.

Lo stato **Hook** mostra lo stato dell'esecuzione dell'hook al termine dell'operazione. Per ulteriori informazioni, passare il mouse sullo stato. Ad esempio, se si verificano errori di uncino di esecuzione durante uno snapshot, passando il mouse sullo stato di uncino per tale snapshot si ottiene un elenco di uncini di esecuzione non riusciti. Per visualizzare i motivi di ciascun guasto, consultare la pagina **Activity** (attività) nell'area di navigazione a sinistra.

# **Visualizzare l'utilizzo dello script**

È possibile vedere quali hook di esecuzione utilizzano uno script specifico nell'interfaccia utente Web di Astra Control.

# **Fasi**

- 1. Selezionare **account**.
- 2. Selezionare la scheda **script**.

La colonna **Used by** nell'elenco degli script contiene i dettagli su quali hook utilizzano ciascuno script dell'elenco.

3. Selezionare le informazioni nella colonna **utilizzato da** per lo script desiderato.

Viene visualizzato un elenco più dettagliato con i nomi degli hook che utilizzano lo script e il tipo di operazione con cui sono configurati per l'esecuzione.

# **Modificare un gancio di esecuzione**

È possibile modificare un gancio di esecuzione se si desidera modificarne gli attributi, i filtri o lo script utilizzato. Per modificare gli hook di esecuzione, è necessario disporre delle autorizzazioni Owner, Admin o Member.

### **Fasi**

- 1. Selezionare **applicazioni**, quindi selezionare il nome di un'applicazione gestita.
- 2. Selezionare la scheda **Execution Hooks**.
- 3. Selezionare il menu Options (Opzioni) nella colonna **Actions** (azioni) per un gancio che si desidera modificare.
- 4. Selezionare **Modifica**.
- 5. Apportare le modifiche necessarie, selezionando **Avanti** dopo aver completato ciascuna sezione.
- 6. Selezionare **Salva**.

#### **Disattiva un gancio di esecuzione**

È possibile disattivare un gancio di esecuzione se si desidera impedirne temporaneamente l'esecuzione prima o dopo un'istantanea di un'applicazione. Per disattivare gli hook di esecuzione, è necessario disporre delle autorizzazioni Owner, Admin o Member.

# **Fasi**

- 1. Selezionare **applicazioni**, quindi selezionare il nome di un'applicazione gestita.
- 2. Selezionare la scheda **Execution Hooks**.
- 3. Selezionare il menu Options (Opzioni) nella colonna **Actions** (azioni) per un gancio che si desidera disattivare.
- 4. Selezionare **Disable** (Disattiva).

# <span id="page-196-0"></span>**Eliminare un gancio di esecuzione**

È possibile rimuovere completamente un gancio di esecuzione se non è più necessario. Per eliminare gli hook di esecuzione, è necessario disporre delle autorizzazioni Owner, Admin o Member.

- 1. Selezionare **applicazioni**, quindi selezionare il nome di un'applicazione gestita.
- 2. Selezionare la scheda **Execution Hooks**.
- 3. Selezionare il menu Options (Opzioni) nella colonna **Actions** (azioni) per il gancio che si desidera

eliminare.

- 4. Selezionare **Delete** (Elimina).
- 5. Nella finestra di dialogo visualizzata, digitare "DELETE" per confermare.
- 6. Selezionare **Sì, elimina gancio di esecuzione**.

# **Per ulteriori informazioni**

• ["Progetto NetApp Verda GitHub"](https://github.com/NetApp/Verda)

# **Proteggi Astra Control Center con Astra Control Center**

Per garantire una maggiore resilienza contro errori fatali nel cluster Kubernetes in cui è in esecuzione Astra Control Center, proteggere l'applicazione Astra Control Center stessa. Puoi eseguire il backup e il ripristino di Astra Control Center utilizzando un'istanza secondaria di Astra Control Center o utilizzare la replica Astra se lo storage sottostante utilizza ONTAP.

In questi scenari, una seconda istanza di Astra Control Center viene implementata e configurata in un dominio di errore diverso e viene eseguita in un secondo cluster Kubernetes diverso rispetto all'istanza primaria Astra Control Center. La seconda istanza di Astra Control viene utilizzata per eseguire il backup e ripristinare potenzialmente l'istanza primaria di Astra Control Center. Un'istanza di Astra Control Center, ripristinata o replicata, continuerà a fornire la gestione dei dati delle applicazioni per le applicazioni cluster e a ripristinare l'accessibilità ai backup e alle snapshot di tali applicazioni.

# **Prima di iniziare**

Prima di impostare scenari di protezione per Astra Control Center, assicurarsi di disporre dei seguenti requisiti:

- **Un cluster Kubernetes che esegue l'istanza primaria Astra Control Center**: Questo cluster ospita l'istanza primaria Astra Control Center che gestisce i cluster di applicazioni.
- **Un secondo cluster Kubernetes dello stesso tipo di distribuzione Kubernetes del primario che esegue l'istanza secondaria di Astra Control Center**: Questo cluster ospita l'istanza di Astra Control Center che gestisce l'istanza primaria di Astra Control Center.
- **Un terzo cluster Kubernetes dello stesso tipo di distribuzione Kubernetes del primario**: Questo cluster ospiterà l'istanza ripristinata o replicata di Astra Control Center. Deve avere lo stesso namespace Astra Control Center disponibile che è attualmente distribuito nel primario. Ad esempio, se Astra Control Center viene implementato nello spazio dei nomi netapp-acc nel cluster di origine, lo spazio dei nomi netapp-acc Deve essere disponibile e non deve essere utilizzato da alcuna applicazione sul cluster Kubernetes di destinazione.
- **Bucket compatibili con S3**: Ogni istanza di Astra Control Center dispone di un bucket di storage a oggetti accessibile compatibile con S3.
- **Un bilanciatore di carico configurato**: Il bilanciatore di carico fornisce un indirizzo IP per Astra e deve avere connettività di rete ai cluster di applicazioni ed entrambi i bucket S3.
- **I cluster soddisfano i requisiti di Astra Control Center**: Ogni cluster utilizzato nella protezione Astra Control Center è conforme ["Requisiti generali di Astra Control Center".](https://docs.netapp.com/us-en/astra-control-center/get-started/requirements.html#kubernetes-cluster-general-requirement)

# **A proposito di questa attività**

Queste procedure descrivono i passaggi necessari per ripristinare Astra Control Center in un nuovo cluster mediante uno dei due [backup e ripristino](#page-199-0) oppure [replica.](#page-201-0) I passaggi si basano sulla configurazione di esempio qui illustrata:

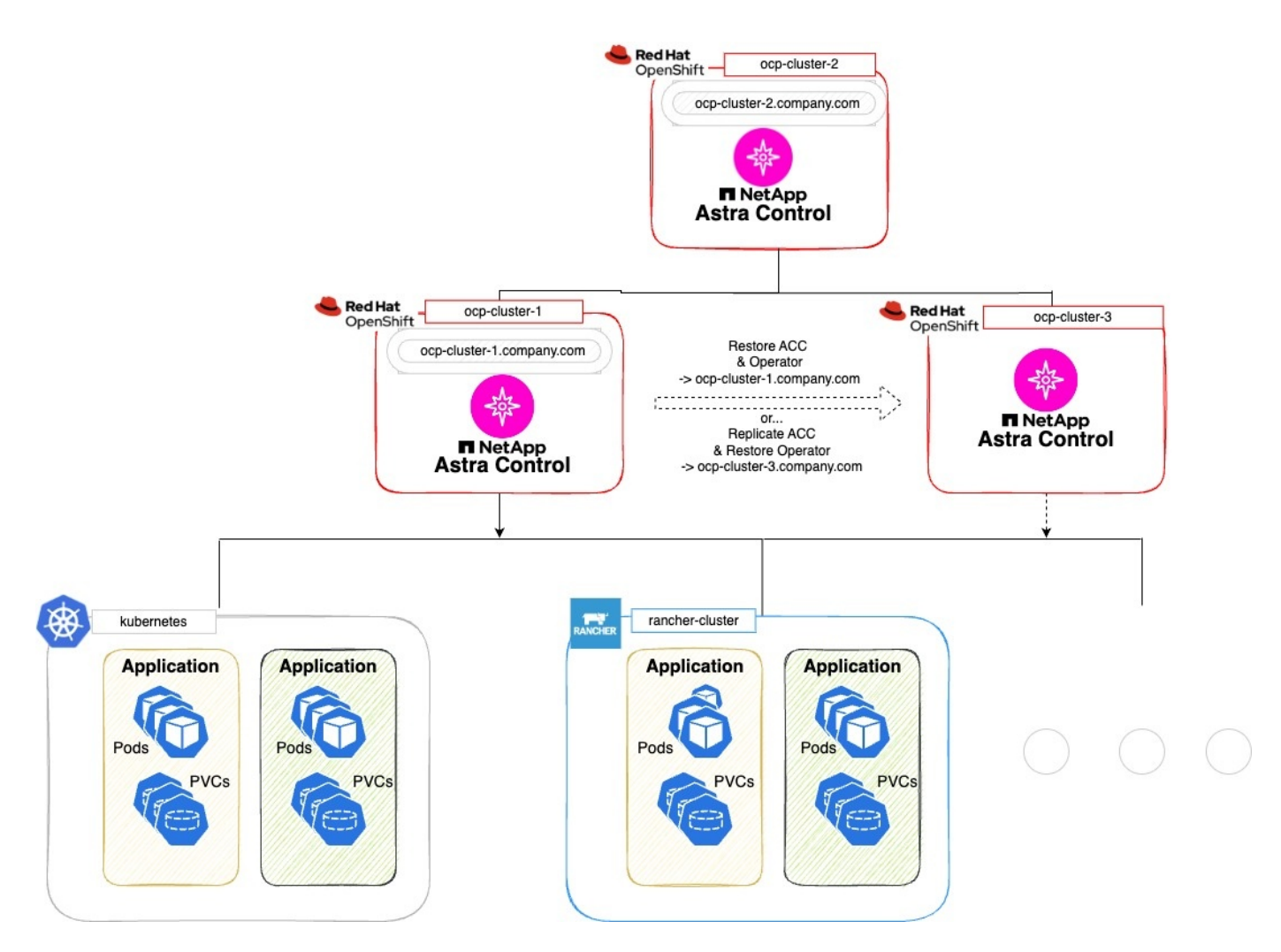

In questa configurazione di esempio, viene visualizzato quanto segue:

#### • **Un cluster Kubernetes che esegue l'istanza primaria Astra Control Center**:

- Cluster OpenShift: ocp-cluster-1
- Istanza primaria Astra Control Center: ocp-cluster-1.company.com
- Questo cluster gestisce i cluster di applicazioni.
- **Il secondo cluster Kubernetes dello stesso tipo di distribuzione Kubernetes del primario che esegue l'istanza secondaria Astra Control Center**:
	- Cluster OpenShift: ocp-cluster-2
	- Istanza secondaria Astra Control Center: ocp-cluster-2.company.com
	- Questo cluster verrà utilizzato per eseguire il backup dell'istanza primaria di Astra Control Center o per configurare la replica su un cluster diverso (in questo esempio, il ocp-cluster-3 cluster).
- **Un terzo cluster Kubernetes dello stesso tipo di distribuzione Kubernetes del primario che verrà utilizzato per le operazioni di ripristino**:
	- Cluster OpenShift: ocp-cluster-3
	- Terza istanza di Astra Control Center: ocp-cluster-3.company.com
	- Questo cluster verrà utilizzato per il ripristino di Astra Control Center o il failover della replica.

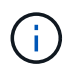

Idealmente, il cluster di applicazioni dovrebbe essere situato al di fuori dei tre cluster Astra Control Center, come illustrato dai cluster kuBoost e rancher nell'immagine precedente.

Non raffigurato nello schema:

- Tutti i cluster dispongono di backend ONTAP con Astra Trident o Astra Control Protivioner installato.
- In questa configurazione, i cluster OpenShift utilizzano MetalLB come bilanciatore del carico.
- Il controller dello snapshot e VolumeSnapshotClass vengono installati anche in tutti i cluster, come descritto nella ["prerequisiti".](#page-105-0)

# <span id="page-199-0"></span>**Opzione passaggio 1: Eseguire il backup e il ripristino di Astra Control Center**

Questa procedura descrive i passaggi necessari per ripristinare Astra Control Center in un nuovo cluster utilizzando il backup e il ripristino.

In questo esempio, Astra Control Center è sempre installato in netapp-acc spazio dei nomi e l'operatore viene installato sotto netapp-acc-operator namespace.

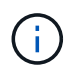

Anche se non descritto, l'operatore di Astra Control Center può essere distribuito nello stesso namespace di Astra CR.

#### **Prima di iniziare**

- È stato installato Astra Control Center primario in un cluster.
- È stato installato Astra Control Center secondario su un cluster diverso.

- 1. Gestire le applicazioni Astra Control Center primarie e il cluster di destinazione dall'istanza Astra Control Center secondaria (in esecuzione su ocp-cluster-2 cluster):
	- a. Accedere all'istanza secondaria di Astra Control Center.
	- b. ["Aggiungere il cluster Astra Control Center primario"](#page-120-0) (ocp-cluster-1).
	- c. ["Aggiungere il terzo cluster di destinazione"](#page-120-0) (ocp-cluster-3) che verrà utilizzato per il ripristino.
- 2. Gestire Astra Control Center e l'operatore Astra Control Center sul secondario Astra Control Center:
	- a. Dalla pagina applicazioni, selezionare **Definisci**.
	- b. Nella finestra **Definisci applicazione**, immettere il nome della nuova applicazione (netapp-acc).
	- c. Scegli il cluster che esegue l'Astra Control Center primario (ocp-cluster-1) Dall'elenco a discesa **Cluster**.
	- d. Scegliere netapp-acc Spazio dei nomi per Astra Control Center dall'elenco a discesa **namespace**.
	- e. Nella pagina risorse cluster, selezionare **Includi risorse aggiuntive con ambito cluster**.
	- f. Selezionare **Aggiungi regola di inclusione**.
	- g. Selezionare queste voci, quindi selezionare **Aggiungi**:
		- Selettore etichette: <label name>
		- Gruppo: ApiExtensions.k8s.io
		- Versione: V1
- Tipo: CustomResourceDefinition
- h. Confermare le informazioni sull'applicazione.
- i. Selezionare **Definisci**.

Dopo aver selezionato **define**, ripetere il processo di definizione dell'applicazione per l'operatore netapp-acc-operator) e selezionare netapp-acc-operator Spazio dei nomi nella procedura guidata Definisci applicazione.

- 3. Eseguire il backup di Astra Control Center e dell'operatore:
	- a. Nell'Astra Control Center secondario, accedere alla pagina applicazioni selezionando la scheda applicazioni.
	- b. ["Backup"](#page-154-0) L'applicazione Astra Control Center (netapp-acc).
	- c. ["Backup"](#page-154-0) l'operatore (netapp-acc-operator).
- 4. Dopo aver eseguito il backup di Astra Control Center e dell'operatore, simulare uno scenario di disaster recovery (DR) di ["Disinstallazione di Astra Control Center"](#page-250-0) dal cluster primario.

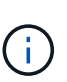

Astra Control Center verrà ripristinato in un nuovo cluster (il terzo cluster Kubernetes descritto in questa procedura) e utilizzerai lo stesso DNS del cluster primario per Astra Control Center appena installato.

- 5. Utilizzando l'Astra Control Center secondario, ["ripristinare"](#page-167-0) L'istanza principale dell'applicazione Astra Control Center dal proprio backup:
	- a. Selezionare **applicazioni**, quindi selezionare il nome dell'applicazione Astra Control Center.
	- b. Dal menu Opzioni nella colonna azioni, selezionare **Ripristina**.
	- c. Scegliere **Restore to new namespaces** come tipo di ripristino.
	- d. Immettere il nome del ripristino (netapp-acc).
	- e. Scegliere il terzo cluster di destinazione (ocp-cluster-3).
	- f. Aggiornare lo spazio dei nomi di destinazione in modo che sia lo stesso spazio dei nomi dell'originale.
	- g. Nella pagina origine ripristino, selezionare il backup dell'applicazione che verrà utilizzato come origine di ripristino.
	- h. Selezionare **Ripristina utilizzando le classi di archiviazione originali**.
	- i. Selezionare **Ripristina tutte le risorse**.
	- j. Esaminare le informazioni di ripristino, quindi selezionare **Restore** (Ripristina) per avviare il processo di ripristino che ripristina Astra Control Center nel cluster di destinazione (ocp-cluster-3). Il ripristino è completo all'accesso dell'applicazione available stato.
- 6. Configurare Astra Control Center sul cluster di destinazione:
	- a. Aprire un terminale e collegarsi utilizzando kubeconfig al cluster di destinazione (ocp-cluster-3) Che contiene Astra Control Center ripristinato.
	- b. Verificare che il ADDRESS Nella configurazione Astra Control Center fa riferimento al nome DNS del sistema primario:

kubectl get acc -n netapp-acc

Risposta:

NAME UUID VERSION ADDRESS READY astra 89f4fd47-0cf0-4c7a-a44e-43353dc96ba8 24.02.0-69 ocp-cluster-1.company.com True

a. Se il ADDRESS Nel campo della risposta sopra riportata non è presente l'FQDN dell'istanza primaria di Astra Control Center, aggiornare la configurazione per fare riferimento al DNS di Astra Control Center:

kubectl edit acc -n netapp-acc

- i. Modificare il astraAddress sotto spec: All'FQDN (ocp-cluster-1.company.com In questo esempio) dell'istanza primaria Astra Control Center.
- ii. Salvare la configurazione.
- iii. Verificare che l'indirizzo sia stato aggiornato:

kubectl get acc -n netapp-acc

b. Accedere alla [Ripristinare l'operatore Astra Control Center](#page-204-0) di questo documento per completare il processo di ripristino.

#### <span id="page-201-0"></span>**Opzione fase 1: Protezione di Astra Control Center con la replica**

Questa procedura descrive i passaggi necessari per la configurazione ["Replica di Astra Control Center"](#page-178-0) Per proteggere l'istanza primaria Astra Control Center.

In questo esempio, Astra Control Center è sempre installato in netapp-acc spazio dei nomi e l'operatore viene installato sotto netapp-acc-operator namespace.

#### **Prima di iniziare**

- È stato installato Astra Control Center primario in un cluster.
- È stato installato Astra Control Center secondario su un cluster diverso.

- 1. Gestire l'applicazione Astra Control Center primaria e il cluster di destinazione dall'istanza Astra Control Center secondaria:
	- a. Accedere all'istanza secondaria di Astra Control Center.
	- b. ["Aggiungere il cluster Astra Control Center primario"](#page-120-0) (ocp-cluster-1).
	- c. ["Aggiungere il terzo cluster di destinazione"](#page-120-0) (ocp-cluster-3) che verrà utilizzato per la replica.
- 2. Gestire Astra Control Center e l'operatore Astra Control Center sul secondario Astra Control Center:
	- a. Selezionare **Cluster** e selezionare il cluster che contiene Astra Control Center primario (ocpcluster-1).
- b. Selezionare la scheda **spazi dei nomi**.
- c. Selezionare netapp-acc e. netapp-acc-operator namespace.
- d. Selezionare il menu azioni e selezionare **Definisci come applicazioni**.
- e. Selezionare **Visualizza in applicazioni** per visualizzare le applicazioni definite.
- 3. Configurare i backend per la replica:

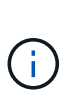

La replica richiede che il cluster Astra Control Center primario e il cluster di destinazione (ocp-cluster-3) Utilizzare differenti backend di archiviazione ONTAP con peered. Dopo che ogni backend è stato sottoposto a peering e aggiunto ad Astra Control, il backend viene visualizzato nella scheda **scoperto** della pagina Backend.

- a. ["Aggiungere un backend con peered"](#page-128-0) Ad Astra Control Center sul cluster primario.
- b. ["Aggiungere un backend con peered"](#page-128-0) Ad Astra Control Center nel cluster di destinazione.
- 4. Configurare la replica:
	- a. Nella schermata applicazioni, selezionare netapp-acc applicazione.
	- b. Selezionare **Configura policy di replica**.
	- c. Selezionare ocp-cluster-3 come cluster di destinazione.
	- d. Selezionare la classe di archiviazione.
	- e. Invio netapp-acc come namespace di destinazione.
	- f. Se necessario, modificare la frequenza di replica.
	- g. Selezionare **Avanti**.
	- h. Verificare che la configurazione sia corretta e selezionare **Salva**.

Il rapporto di replica passa da Establishing a. Established. Quando è attiva, la replica viene eseguita ogni cinque minuti fino all'eliminazione della configurazione della replica.

5. Esegui il failover della replica nell'altro cluster se il sistema primario è danneggiato o non più accessibile:

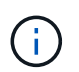

Assicurarsi che nel cluster di destinazione non sia installato Astra Control Center per garantire un failover corretto.

a. Selezionare l'icona ellissi verticali e selezionare **failover**.

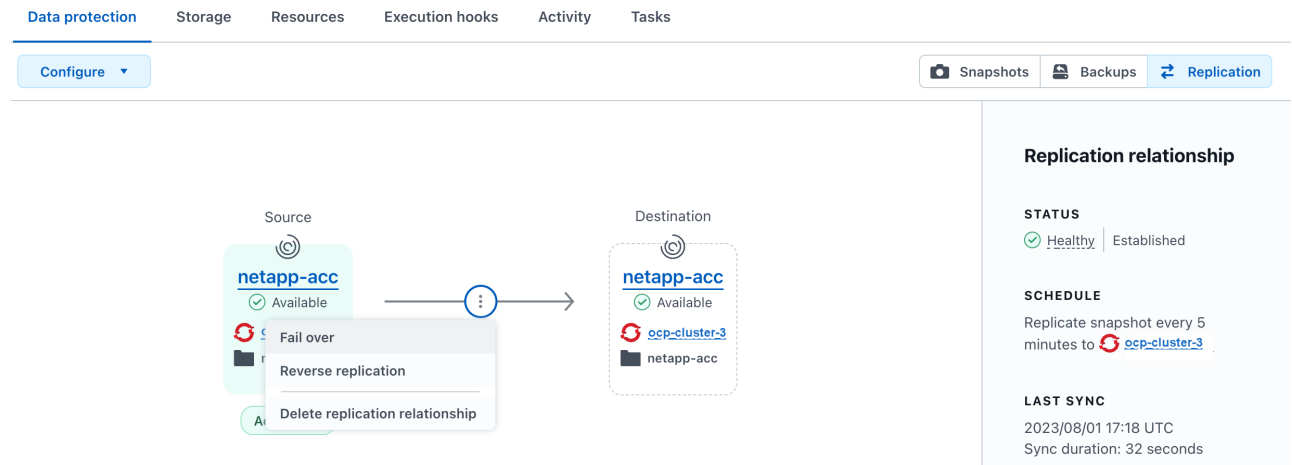

b. Confermare i dettagli e selezionare **failover** per avviare il processo di failover.

Lo stato della relazione di replica cambia in Failing over e poi Failed over al termine dell'operazione.

- 6. Completare la configurazione di failover:
	- a. Aprire un terminale e connettersi utilizzando il kubeconfig del terzo quadro strumenti (ocp-cluster-3). In questo cluster è ora installato Astra Control Center.
	- b. Determinare l'FQDN Astra Control Center sul terzo cluster (ocp-cluster-3).
	- c. Aggiornare la configurazione per fare riferimento al DNS di Astra Control Center:

kubectl edit acc -n netapp-acc

- i. Modificare il astraAddress sotto spec: Con l'FQDN (ocp-cluster-3.company.com) del terzo cluster di destinazione.
- ii. Salvare la configurazione.
- iii. Verificare che l'indirizzo sia stato aggiornato:

kubectl get acc -n netapp-acc

d. confermare la presenza di tutti i CRD traefik richiesti:

kubectl get crds | grep traefik

CRDS traefik richiesti:

ingressroutes.traefik.containo.us ingressroutes.traefik.io ingressroutetcps.traefik.containo.us ingressroutetcps.traefik.io ingressrouteudps.traefik.containo.us ingressrouteudps.traefik.io middlewares.traefik.containo.us middlewares.traefik.io middlewaretcps.traefik.containo.us middlewaretcps.traefik.io serverstransports.traefik.containo.us serverstransports.traefik.io tlsoptions.traefik.containo.us tlsoptions.traefik.io tIsstores.traefik.containo.us tIsstores.traefik.io traefikservices.traefik.containo.us traefikservices.traefik.io

- a. Se alcuni dei CRD sopra elencati non sono presenti:
	- i. Passare a. ["documentazione di traefik"](https://doc.traefik.io/traefik/reference/dynamic-configuration/kubernetes-crd/).
	- ii. Copiare l'area "Definitions" (definizioni) in un file.
	- iii. Applica modifiche:

kubectl apply -f <file name>

iv. Riavvia traefik:

```
kubectl get pods -n netapp-acc | grep -e "traefik" | awk '{print
$1}' | xargs kubectl delete pod -n netapp-acc
```
b. Accedere alla [Ripristinare l'operatore Astra Control Center](#page-204-0) di questo documento per completare il processo di ripristino.

#### <span id="page-204-0"></span>**Fase 2: Ripristinare l'operatore Astra Control Center**

Utilizzando Astra Control Center secondario, ripristinare l'operatore Astra Control Center primario dal backup. Lo spazio dei nomi di destinazione deve essere lo stesso dello spazio dei nomi di origine. Nel caso in cui Astra Control Center sia stato eliminato dal cluster di origine primario, i backup esisteranno ancora per eseguire la stessa procedura di ripristino.

#### **Fasi**

1. Selezionare **applicazioni**, quindi selezionare il nome dell'applicazione operatore (netapp-accoperator).

- 2. Dal menu Opzioni nella colonna azioni, selezionare **Ripristina**
- 3. Scegliere **Restore to new namespaces** come tipo di ripristino.
- 4. Scegliere il terzo cluster di destinazione (ocp-cluster-3).
- 5. Modificare lo spazio dei nomi in modo che sia lo stesso dello spazio dei nomi associato al cluster di origine primario (netapp-acc-operator).
- 6. Selezionare il backup eseguito in precedenza come origine di ripristino.
- 7. Selezionare **Ripristina utilizzando le classi di archiviazione originali**.
- 8. Selezionare **Ripristina tutte le risorse**.
- 9. Esaminare i dettagli, quindi fare clic su **Ripristina** per avviare il processo di ripristino.

La pagina Applications (applicazioni) mostra l'operatore Astra Control Center ripristinato nel terzo cluster di destinazione (ocp-cluster-3). Al termine del processo, lo stato indica come Available. Entro dieci minuti, l'indirizzo DNS dovrebbe risolversi nella pagina.

### **Risultato**

Astra Control Center, i suoi cluster registrati e le applicazioni gestite con snapshot e backup sono ora disponibili nel terzo cluster di destinazione (ocp-cluster-3). Tutti i criteri di protezione dell'originale sono presenti anche nella nuova istanza. Puoi continuare a eseguire backup e snapshot pianificati o on-demand.

# **Risoluzione dei problemi**

Determinare lo stato del sistema e se i processi di protezione hanno avuto esito positivo.

• **I pod non sono in esecuzione**: Verificare che tutti i pod siano attivi e in esecuzione:

```
kubectl get pods -n netapp-acc
```
Se alcuni pod sono in CrashLookBackOff specificare, riavviarli e dovrebbero passare a. Running stato.

• **Confermare lo stato del sistema**: Verificare che il sistema Astra Control Center sia attivo ready stato:

```
kubectl get acc -n netapp-acc
```
Risposta:

NAME UUID VERSION ADDRESS READY astra 89f4fd47-0cf0-4c7a-a44e-43353dc96ba8 24.02.0-69 ocp-cluster-1.company.com True

• **Conferma lo stato di distribuzione**: Mostra le informazioni di distribuzione di Astra Control Center per confermare Deployment State è Deployed.

kubectl describe acc astra -n netapp-acc

• **L'interfaccia utente di Astra Control Center ripristinata restituisce un errore 404**: Se questo accade quando si seleziona AccTraefik come opzione di ingresso, controllare CRD traefik per assicurarsi che siano tutti installati.

# **Monitorare lo stato delle applicazioni e del cluster**

# **Visualizza un riepilogo dello stato delle applicazioni e dei cluster**

Seleziona la \* dashboard\* per visualizzare una vista di alto livello delle tue app, cluster, backend di storage e della loro salute.

Questi non sono solo numeri statici o stati, ma puoi eseguire il drill-down da ciascuno di essi. Ad esempio, se le applicazioni non sono completamente protette, puoi passare il mouse sull'icona per identificare le applicazioni non completamente protette, il che include un motivo.

### **Sezione applicazioni**

La sezione **applicazioni** consente di identificare quanto segue:

- Quante app stai attualmente gestendo con Astra.
- Se queste applicazioni gestite sono in buona salute.
- Se le applicazioni sono completamente protette (sono protette se sono disponibili backup recenti).
- Il numero di applicazioni rilevate, ma non ancora gestite.

Idealmente, questo numero sarebbe pari a zero perché, una volta scoperte, gestireste o ignorereste le applicazioni. Quindi, è necessario monitorare il numero di applicazioni rilevate nella dashboard per identificare quando gli sviluppatori aggiungono nuove applicazioni a un cluster.

#### **Riquadro dei cluster**

Il riquadro **Clusters** fornisce dettagli simili sullo stato dei cluster gestiti tramite Astra Control Center e consente di analizzare più dettagli come con un'applicazione.

#### **Riquadro backend storage**

Il riquadro **Storage backend** fornisce informazioni utili per identificare lo stato dei back-end dello storage, tra cui:

- Quanti backend di storage vengono gestiti
- Se questi backend gestiti sono in buono stato
- Se i backend sono completamente protetti
- Il numero di backend rilevati, ma non ancora gestiti.

# **Visualizzare lo stato dei cluster e gestire le classi di storage**

Dopo aver aggiunto i cluster da gestire da Astra Control Center, è possibile visualizzare i dettagli del cluster, ad esempio la sua posizione, i nodi di lavoro, i volumi persistenti e le classi di storage. È inoltre possibile modificare la classe di storage predefinita per i cluster gestiti.

# **Visualizzare lo stato e i dettagli del cluster**

È possibile visualizzare i dettagli del cluster, ad esempio la posizione, i nodi di lavoro, i volumi persistenti e le classi di storage.

# **Fasi**

- 1. Nell'interfaccia utente di Astra Control Center, selezionare **Clusters**.
- 2. Nella pagina **Clusters**, selezionare il cluster di cui si desidera visualizzare i dettagli.

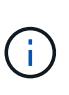

Se un cluster si trova in removed state Yet la connettività di rete e del cluster sembra sana (i tentativi esterni di accesso al cluster utilizzando le API di Kubernetes sono riusciti), il kubeconfig che hai fornito ad Astra Control potrebbe non essere più valido. Ciò può essere dovuto alla rotazione o alla scadenza del certificato sul cluster. Per risolvere questo problema, aggiornare le credenziali associate al cluster in Astra Control utilizzando ["API di](https://docs.netapp.com/us-en/astra-automation) [controllo Astra"](https://docs.netapp.com/us-en/astra-automation).

- 3. Visualizzare le informazioni nelle schede **Overview**, **Storage** e **Activity** per trovare le informazioni desiderate.
	- **Panoramica**: Dettagli sui nodi di lavoro, incluso il loro stato.
	- **Storage**: I volumi persistenti associati al calcolo, inclusi la classe e lo stato dello storage.
	- **Attività**: Mostra le attività correlate al cluster.

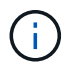

È inoltre possibile visualizzare le informazioni sul cluster partendo da Astra Control Center **Dashboard**. Nella scheda **Clusters** sotto **Riepilogo risorse**, è possibile selezionare i cluster gestiti, che consentono di accedere alla pagina **Clusters**. Una volta visualizzata la pagina **Clusters**, seguire la procedura descritta in precedenza.

# **Modificare la classe di storage predefinita**

È possibile modificare la classe di storage predefinita per un cluster. Quando Astra Control gestisce un cluster, tiene traccia della classe di storage predefinita del cluster.

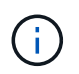

Non modificare la classe di storage utilizzando i comandi kubectl. Utilizzare questa procedura. Astra Control ripristinerà le modifiche se effettuate utilizzando kubectl.

- 1. Nell'interfaccia utente Web di Astra Control Center, selezionare **Clusters**.
- 2. Nella pagina **Clusters**, selezionare il cluster che si desidera modificare.
- 3. Selezionare la scheda **Storage**.
- 4. Selezionare la categoria **classi di storage**.
- 5. Selezionare il menu **azioni** per la classe di storage che si desidera impostare come predefinita.
- 6. Selezionare **Imposta come predefinito**.

# **Visualizza lo stato di salute e i dettagli di un'applicazione**

Dopo aver iniziato a gestire un'app, Astra Control fornisce dettagli sull'app che ti permette di identificarne lo stato di comunicazione (se Astra Control è in grado di comunicare con l'app), il suo stato di protezione (se è completamente protetto in caso di guasto), i pod, lo storage persistente e altro ancora.

# **Fasi**

- 1. Nell'interfaccia utente di Astra Control Center, selezionare **applicazioni**, quindi selezionare il nome di un'applicazione.
- 2. Esaminare le informazioni.

# **Stato dell'app**

Fornisce uno stato che riflette se Astra Control può comunicare con l'applicazione.

- **App Protection Status**: Fornisce uno stato di protezione dell'applicazione:
	- **Completamente protetto**: L'applicazione dispone di una pianificazione di backup attiva e di un backup riuscito che risale a meno di una settimana fa
	- **Protezione parziale**: L'applicazione dispone di una pianificazione di backup attiva, di una pianificazione di snapshot attiva o di un backup o snapshot riuscito
	- **Non protetto**: Applicazioni non completamente protette o parzialmente protette.

*Non è possibile essere completamente protetti fino a quando non si dispone di un backup recente*. Ciò è importante perché i backup vengono memorizzati in un archivio a oggetti lontano dai volumi persistenti. Se un guasto o un incidente cancella il cluster e lo storage persistente, è necessario un backup per il ripristino. Un'istantanea non ti consentirebbe di ripristinarla.

- **Panoramica**: Informazioni sullo stato dei pod associati all'applicazione.
- **Data Protection**: Consente di configurare una policy di protezione dei dati e di visualizzare le snapshot e i backup esistenti.
- **Storage**: Mostra i volumi persistenti a livello di applicazione. Lo stato di un volume persistente è dal punto di vista del cluster Kubernetes.
- **Risorse**: Consente di verificare quali risorse vengono sottoposte a backup e gestite.
- **Attività**: Mostra le attività correlate all'applicazione.

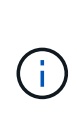

È inoltre possibile visualizzare le informazioni dell'applicazione partendo da Astra Control Center **Dashboard**. Nella scheda **applicazioni** sotto **Riepilogo risorse**, è possibile selezionare le applicazioni gestite, che consentono di accedere alla pagina **applicazioni**. Una volta visualizzata la pagina **applicazioni**, seguire la procedura descritta in precedenza.

# **Gestisci il tuo account**

# <span id="page-209-0"></span>**Gestire utenti e ruoli locali**

È possibile aggiungere, rimuovere e modificare gli utenti dell'installazione di Astra Control Center utilizzando l'interfaccia utente di Astra Control. È possibile utilizzare l'interfaccia utente di Astra Control o. ["API di controllo Astra"](https://docs.netapp.com/us-en/astra-automation) per gestire gli utenti.

È inoltre possibile utilizzare LDAP per eseguire l'autenticazione per gli utenti selezionati.

# **Utilizzare LDAP**

LDAP è un protocollo standard di settore per l'accesso alle informazioni di directory distribuite e una scelta popolare per l'autenticazione aziendale. È possibile collegare Astra Control Center a un server LDAP per eseguire l'autenticazione per gli utenti Astra Control selezionati. Ad alto livello, la configurazione prevede l'integrazione di Astra con LDAP e la definizione degli utenti e dei gruppi Astra Control corrispondenti alle definizioni LDAP. È possibile utilizzare l'API Astra Control o l'interfaccia utente Web per configurare l'autenticazione LDAP e gli utenti e i gruppi LDAP. Per ulteriori informazioni, consultare la seguente documentazione:

- ["Utilizzare l'API Astra Control per gestire l'autenticazione remota e gli utenti"](https://docs.netapp.com/us-en/astra-automation/workflows_infra/ldap_prepare.html)
- ["Utilizzare l'interfaccia utente di Astra Control per gestire utenti e gruppi remoti"](#page-214-0)
- ["Utilizzare l'interfaccia utente di Astra Control per gestire l'autenticazione remota"](#page-212-0)

# **Aggiungere utenti**

Gli account Owner e gli amministratori possono aggiungere altri utenti all'installazione di Astra Control Center.

# **Fasi**

- 1. Nell'area di navigazione **Gestisci account**, selezionare **account**.
- 2. Selezionare la scheda **utenti**.
- 3. Selezionare **Aggiungi utente**.
- 4. Immettere il nome dell'utente, l'indirizzo e-mail e una password temporanea.

L'utente dovrà modificare la password al primo accesso.

5. Selezionare un ruolo utente con le autorizzazioni di sistema appropriate.

Ciascun ruolo fornisce le seguenti autorizzazioni:

- Un **Viewer** può visualizzare le risorse.
- Un **Member** dispone delle autorizzazioni per il ruolo Viewer e può gestire app e cluster, annullare la gestione delle app ed eliminare snapshot e backup.
- Un **Admin** dispone delle autorizzazioni di ruolo membro e può aggiungere e rimuovere qualsiasi altro utente ad eccezione del Proprietario.
- Un **Owner** dispone delle autorizzazioni di ruolo Admin e può aggiungere e rimuovere qualsiasi account utente.
- 6. Per aggiungere vincoli a un utente con ruolo membro o visualizzatore, attivare la casella di controllo **limita ruolo ai vincoli**.

Per ulteriori informazioni sull'aggiunta di vincoli, fare riferimento a. ["Gestire utenti e ruoli locali".](#page-209-0)

# 7. Selezionare **Aggiungi**.

# **Gestire le password**

Puoi gestire le password per gli account utente in Astra Control Center.

#### **Modificare la password**

È possibile modificare la password dell'account utente in qualsiasi momento.

#### **Fasi**

- 1. Selezionare l'icona User (utente) nella parte superiore destra della schermata.
- 2. Selezionare **Profilo**.
- 3. Dal menu Opzioni nella colonna **azioni** e selezionare **Modifica password**.
- 4. Immettere una password conforme ai requisiti.
- 5. Immettere nuovamente la password per confermare.
- 6. Selezionare **Cambia password**.

#### **Reimpostare la password di un altro utente**

Se l'account dispone delle autorizzazioni di ruolo Amministratore o Proprietario, è possibile reimpostare le password per altri account utente e per i propri. Quando si reimposta una password, si assegna una password temporanea che l'utente dovrà modificare al momento dell'accesso.

#### **Fasi**

- 1. Nell'area di navigazione **Gestisci account**, selezionare **account**.
- 2. Selezionare l'elenco a discesa **azioni**.
- 3. Selezionare **Reset Password** (Ripristina password).
- 4. Immettere una password temporanea conforme ai requisiti della password.
- 5. Immettere nuovamente la password per confermare.

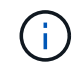

Al successivo accesso, all'utente verrà richiesto di modificare la password.

6. Selezionare **Ripristina password**.

# **Rimuovere gli utenti**

Gli utenti con il ruolo Owner (Proprietario) o Admin (Amministratore) possono rimuovere altri utenti dall'account in qualsiasi momento.

- 1. Nell'area di navigazione **Gestisci account**, selezionare **account**.
- 2. Nella scheda **utenti**, selezionare la casella di controllo nella riga di ciascun utente che si desidera rimuovere.
- 3. Dal menu Options (Opzioni) nella colonna **Actions** (azioni), selezionare **Remove user/s** (Rimuovi utenti).
- 4. Quando richiesto, confermare l'eliminazione digitando la parola "remove", quindi selezionare **Yes, Remove**

# **User** (Sì, Rimuovi utente).

## **Risultato**

Astra Control Center rimuove l'utente dall'account.

# **Gestire i ruoli**

È possibile gestire i ruoli aggiungendo vincoli dello spazio dei nomi e limitando i ruoli utente a tali vincoli. In questo modo è possibile controllare l'accesso alle risorse all'interno dell'organizzazione. È possibile utilizzare l'interfaccia utente di Astra Control o. ["API di controllo Astra"](https://docs.netapp.com/us-en/astra-automation) per gestire i ruoli.

#### **Aggiungere un vincolo dello spazio dei nomi a un ruolo**

Un utente Admin o Owner può aggiungere vincoli di spazio dei nomi ai ruoli Member o Viewer.

#### **Fasi**

- 1. Nell'area di navigazione **Gestisci account**, selezionare **account**.
- 2. Selezionare la scheda **utenti**.
- 3. Nella colonna **azioni**, selezionare il pulsante di menu per un utente con ruolo membro o visualizzatore.
- 4. Selezionare **Modifica ruolo**.
- 5. Attivare la casella di controllo **limita ruolo ai vincoli**.

La casella di controllo è disponibile solo per i ruoli Member o Viewer. È possibile selezionare un ruolo diverso dall'elenco a discesa **ruolo**.

6. Selezionare **Aggiungi vincolo**.

È possibile visualizzare l'elenco dei vincoli disponibili in base allo spazio dei nomi o all'etichetta dello spazio dei nomi.

- 7. Nell'elenco a discesa **tipo di vincolo**, selezionare **spazio dei nomi Kubernetes** o **etichetta dello spazio dei nomi Kubernetes** a seconda della configurazione degli spazi dei nomi.
- 8. Selezionare uno o più spazi dei nomi o etichette dall'elenco per comporre un vincolo che limiti i ruoli a tali spazi dei nomi.
- 9. Selezionare **Conferma**.

La pagina **Modifica ruolo** visualizza l'elenco dei vincoli scelti per questo ruolo.

10. Selezionare **Conferma**.

Nella pagina **account**, è possibile visualizzare i vincoli per qualsiasi ruolo membro o visualizzatore nella colonna **ruolo**.

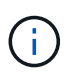

Se si abilitano i vincoli per un ruolo e si seleziona **Conferma** senza aggiungere alcun vincolo, il ruolo viene considerato con restrizioni complete (al ruolo viene negato l'accesso a tutte le risorse assegnate agli spazi dei nomi).

#### **Rimuovere un vincolo dello spazio dei nomi da un ruolo**

Un utente Admin o Owner può rimuovere un vincolo dello spazio dei nomi da un ruolo.

# **Fasi**

- 1. Nell'area di navigazione **Gestisci account**, selezionare **account**.
- 2. Selezionare la scheda **utenti**.
- 3. Nella colonna **azioni**, selezionare il pulsante di menu per un utente con ruolo membro o visualizzatore con vincoli attivi.
- 4. Selezionare **Modifica ruolo**.

La finestra di dialogo **Modifica ruolo** visualizza i vincoli attivi per il ruolo.

- 5. Selezionare la **X** a destra del vincolo da rimuovere.
- 6. Selezionare **Conferma**.

# **Per ulteriori informazioni**

• ["Ruoli e spazi dei nomi degli utenti"](#page-143-0)

# <span id="page-212-0"></span>**Gestire l'autenticazione remota**

LDAP è un protocollo standard di settore per l'accesso alle informazioni di directory distribuite e una scelta popolare per l'autenticazione aziendale. È possibile collegare Astra Control Center a un server LDAP per eseguire l'autenticazione per gli utenti Astra Control selezionati.

Ad alto livello, la configurazione prevede l'integrazione di Astra con LDAP e la definizione degli utenti e dei gruppi Astra Control corrispondenti alle definizioni LDAP. È possibile utilizzare l'API Astra Control o l'interfaccia utente Web per configurare l'autenticazione LDAP e gli utenti e i gruppi LDAP.

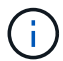

Astra Control Center utilizza l'attributo user login, configurato quando l'autenticazione remota è abilitata, per cercare e tenere traccia degli utenti remoti. In questo campo deve esistere un attributo di un indirizzo e-mail ("mail") o di un nome principale utente ("userPrincipalName") per qualsiasi utente remoto che si desidera visualizzare in Astra Control Center. Questo attributo viene utilizzato come nome utente in Astra Control Center per l'autenticazione e la ricerca di utenti remoti.

# <span id="page-212-1"></span>**Aggiungere un certificato per l'autenticazione LDAPS**

Aggiungere il certificato TLS privato per il server LDAP in modo che Astra Control Center possa autenticarsi con il server LDAP quando si utilizza una connessione LDAPS. Questa operazione deve essere eseguita una sola volta o alla scadenza del certificato installato.

- 1. Vai a **account**.
- 2. Selezionare la scheda **certificati**.
- 3. Selezionare **Aggiungi**.
- 4. Caricare il .pem archiviare o incollare il contenuto del file dagli appunti.
- 5. Selezionare la casella di controllo **attendibile**.
- 6. Selezionare **Aggiungi certificato**.

# **Abilitare l'autenticazione remota**

È possibile attivare l'autenticazione LDAP e configurare la connessione tra Astra Control e il server LDAP remoto.

# **Prima di iniziare**

Se si intende utilizzare LDAPS, assicurarsi che il certificato TLS privato per il server LDAP sia installato in Astra Control Center in modo che Astra Control Center possa autenticarsi con il server LDAP. Vedere [Aggiungere un certificato per l'autenticazione LDAPS](#page-212-1) per istruzioni.

#### **Fasi**

- 1. Accedere a **account > connessioni**.
- 2. Nel riquadro **Remote Authentication**, selezionare il menu di configurazione.
- 3. Selezionare **Connect**.
- 4. Inserire l'indirizzo IP del server, la porta e il protocollo di connessione preferito (LDAP o LDAPS).

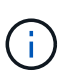

Come Best practice, utilizzare LDAPS per la connessione con il server LDAP. È necessario installare il certificato TLS privato del server LDAP in Astra Control Center prima di connettersi a LDAPS.

- 5. Inserire le credenziali dell'account di servizio nel formato e-mail ([administrator@example.com](mailto:administrator@example.com)). Astra Control utilizza queste credenziali per la connessione con il server LDAP.
- 6. Nella sezione **corrispondenza utente**, procedere come segue:
	- a. Inserire il DN di base e un filtro di ricerca utente appropriato da utilizzare per recuperare le informazioni utente dal server LDAP.
	- b. (Facoltativo) se la directory utilizza l'attributo di accesso utente userPrincipalName invece di mail, invio userPrincipalName Nell'attributo corretto nel campo **attributo di accesso utente**.
- 7. Nella sezione **corrispondenza gruppo**, immettere il DN della base di ricerca gruppo e un filtro di ricerca gruppo personalizzato appropriato.

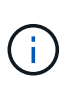

Assicurarsi di utilizzare il nome distinto (DN) di base corretto e un filtro di ricerca appropriato per **corrispondenza utente** e **corrispondenza gruppo**. Il DN di base indica ad Astra Control a quale livello della struttura di directory avviare la ricerca e il filtro di ricerca limita le parti della struttura di directory da cui Astra Control esegue la ricerca.

8. Selezionare **Invia**.

#### **Risultato**

Lo stato del riquadro **Remote Authentication** (autenticazione remota) passa a **Pending** (in sospeso), quindi a **Connected** (connesso) quando viene stabilita la connessione al server LDAP.

# **Disattiva autenticazione remota**

È possibile disattivare temporaneamente una connessione attiva al server LDAP.

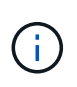

Quando si disattiva una connessione a un server LDAP, vengono salvate tutte le impostazioni e vengono conservati tutti gli utenti e i gruppi remoti aggiunti ad Astra Control da tale server LDAP. È possibile riconnettersi a questo server LDAP in qualsiasi momento.

# **Fasi**

- 1. Accedere a **account > connessioni**.
- 2. Nel riquadro **Remote Authentication**, selezionare il menu di configurazione.
- 3. Selezionare **Disable** (Disattiva).

# **Risultato**

Lo stato del riquadro **Remote Authentication** passa a **Disabled**. Tutte le impostazioni di autenticazione remota, gli utenti remoti e i gruppi remoti vengono preservati e la connessione può essere riattivata in qualsiasi momento.

# **Modificare le impostazioni di autenticazione remota**

Se la connessione al server LDAP è stata disattivata o il pannello **Remote Authentication** è in stato "Connection error" (errore di connessione), è possibile modificare le impostazioni di configurazione.

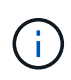

Non è possibile modificare l'URL o l'indirizzo IP del server LDAP quando il pannello **Remote Authentication** (autenticazione remota) è in stato "Disabled" (Disattivato). È necessario [Disconnettere l'autenticazione remota](#page-214-1) prima di tutto.

### **Fasi**

- 1. Accedere a **account > connessioni**.
- 2. Nel riquadro **Remote Authentication**, selezionare il menu di configurazione.
- 3. Selezionare **Modifica**.
- 4. Apportare le modifiche necessarie e selezionare **Modifica**.

# <span id="page-214-1"></span>**Disconnettere l'autenticazione remota**

È possibile disconnettersi da un server LDAP e rimuovere le impostazioni di configurazione da Astra Control.

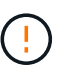

Se si è un utente LDAP e si disconnette, la sessione si concluderà immediatamente Quando ci si disconnette dal server LDAP, tutte le impostazioni di configurazione per quel server LDAP vengono rimosse da Astra Control, così come tutti gli utenti e i gruppi remoti che sono stati aggiunti da quel server LDAP.

# **Fasi**

- 1. Accedere a **account > connessioni**.
- 2. Nel riquadro **Remote Authentication**, selezionare il menu di configurazione.
- 3. Selezionare **Disconnect**.

#### **Risultato**

Lo stato del riquadro **Remote Authentication** (autenticazione remota) passa a **Disconnected** (disconnesso). Le impostazioni di autenticazione remota, gli utenti remoti e i gruppi remoti vengono rimossi da Astra Control.

# <span id="page-214-0"></span>**Gestire utenti e gruppi remoti**

Se è stata attivata l'autenticazione LDAP sul sistema Astra Control, è possibile cercare utenti e gruppi LDAP e includerli negli utenti approvati del sistema.

# **Aggiungere un utente remoto**

Gli account Owner e gli amministratori possono aggiungere utenti remoti ad Astra Control. Astra Control Center supporta fino a 10,000 utenti remoti LDAP.

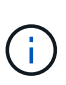

Astra Control Center utilizza l'attributo user login, configurato quando l'autenticazione remota è abilitata, per cercare e tenere traccia degli utenti remoti. In questo campo deve esistere un attributo di un indirizzo e-mail ("mail") o di un nome principale utente ("userPrincipalName") per qualsiasi utente remoto che si desidera visualizzare in Astra Control Center. Questo attributo viene utilizzato come nome utente in Astra Control Center per l'autenticazione e la ricerca di utenti remoti.

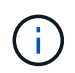

Non è possibile aggiungere un utente remoto se nel sistema esiste già un utente locale con lo stesso indirizzo e-mail (basato sull'attributo "mail" o "nome principale utente"). Per aggiungere l'utente come utente remoto, eliminare prima l'utente locale dal sistema.

# **Fasi**

- 1. Accedere all'area **account**.
- 2. Selezionare la scheda **utenti e gruppi**.
- 3. All'estrema destra della pagina, selezionare **utenti remoti**.
- 4. Selezionare **Aggiungi**.
- 5. In alternativa, cercare un utente LDAP inserendo l'indirizzo e-mail dell'utente nel campo **Filtra per email**.
- 6. Selezionare uno o più utenti dall'elenco.
- 7. Assegnare un ruolo all'utente.

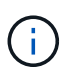

Se si assegnano ruoli diversi a un utente e al gruppo dell'utente, il ruolo più permissivo ha la precedenza.

8. Facoltativamente, assegnare uno o più vincoli dello spazio dei nomi a questo utente e selezionare **limita ruolo ai vincoli** per applicarli. È possibile aggiungere un nuovo vincolo dello spazio dei nomi selezionando **Aggiungi vincolo**.

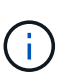

Quando a un utente vengono assegnati ruoli multipli tramite l'appartenenza al gruppo LDAP, i limiti nel ruolo più permissivo sono gli unici che hanno effetto. Ad esempio, se un utente con un ruolo Viewer locale unisce tre gruppi associati al ruolo Member, la somma dei vincoli dei ruoli Member ha effetto e tutti i vincoli del ruolo Viewer vengono ignorati.

# 9. Selezionare **Aggiungi**.

#### **Risultato**

Il nuovo utente viene visualizzato nell'elenco degli utenti remoti. In questo elenco, è possibile visualizzare i vincoli attivi sull'utente e gestire l'utente dal menu **azioni**.

# **Aggiungere un gruppo remoto**

Per aggiungere più utenti remoti contemporaneamente, gli account Owners e gli amministratori possono aggiungere gruppi remoti ad Astra Control. Quando si aggiunge un gruppo remoto, tutti gli utenti remoti di tale gruppo sono disponibili per accedere ad Astra Control e ereditano lo stesso ruolo del gruppo.
Astra Control Center supporta fino a 5,000 gruppi remoti LDAP.

#### **Fasi**

- 1. Accedere all'area **account**.
- 2. Selezionare la scheda **utenti e gruppi**.
- 3. All'estrema destra della pagina, selezionare **gruppi remoti**.
- 4. Selezionare **Aggiungi**.

In questa finestra, è possibile visualizzare un elenco dei nomi comuni e dei nomi distinti dei gruppi LDAP recuperati da Astra Control.

- 5. In alternativa, cercare un gruppo LDAP inserendo il nome comune del gruppo nel campo **Filtra per nome comune**.
- 6. Selezionare uno o più gruppi dall'elenco.
- 7. Assegnare un ruolo ai gruppi.

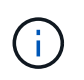

ÎΓ.

Il ruolo selezionato viene assegnato a tutti gli utenti di questo gruppo. Se si assegnano ruoli diversi a un utente e al gruppo dell'utente, il ruolo più permissivo ha la precedenza.

- 8. Facoltativamente, assegnare uno o più vincoli dello spazio dei nomi a questo gruppo e selezionare **limita ruolo ai vincoli** per applicarli. È possibile aggiungere un nuovo vincolo dello spazio dei nomi selezionando **Aggiungi vincolo**.
	- **Se le risorse a cui si accede appartengono ai cluster in cui è installato l'ultimo connettore Astra**: Quando a un utente vengono assegnati più ruoli tramite l'appartenenza al gruppo LDAP, i vincoli dei ruoli vengono combinati. Ad esempio, se un utente con un ruolo Visualizzatore locale unisce tre gruppi associati al ruolo membro, l'utente dispone ora dell'accesso al ruolo Visualizzatore alle risorse originali e dell'accesso al ruolo membro alle risorse acquisite tramite l'appartenenza al gruppo.
	- **Se le risorse a cui si accede appartengono ai cluster che non hanno Astra Connector installato**: Quando a un utente vengono assegnati più ruoli tramite l'appartenenza al gruppo LDAP, i vincoli del ruolo più permissivo sono gli unici che hanno effetto.

## 9. Selezionare **Aggiungi**.

#### **Risultato**

Il nuovo gruppo viene visualizzato nell'elenco dei gruppi remoti. Gli utenti remoti di questo gruppo non vengono visualizzati nell'elenco degli utenti remoti fino a quando ciascun utente remoto non effettua l'accesso. In questo elenco, è possibile visualizzare i dettagli sul gruppo e gestire il gruppo dal menu **azioni**.

# **Visualizzare e gestire le notifiche**

Astra informa l'utente quando le azioni sono state completate o non sono riuscite. Ad esempio, se il backup di un'applicazione è stato completato correttamente, viene visualizzata una notifica.

È possibile gestire queste notifiche dall'alto a destra dell'interfaccia:

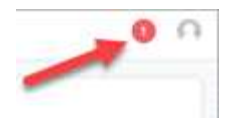

#### **Fasi**

- 1. Selezionare il numero di notifiche non lette in alto a destra.
- 2. Esaminare le notifiche, quindi selezionare **Contrassegna come letto** o **Mostra tutte le notifiche**.

Se si seleziona **Mostra tutte le notifiche**, viene caricata la pagina Notifiche.

3. Nella pagina **Notifiche**, visualizzare le notifiche, selezionare quelle che si desidera contrassegnare come lette, selezionare **azione** e selezionare **Contrassegna come letta**.

## **Aggiungere e rimuovere le credenziali**

Aggiungi e rimuovi le credenziali per i provider di cloud privato locali, come ONTAP S3, i cluster Kubernetes gestiti con OpenShift o i cluster Kubernetes non gestiti dal tuo account in qualsiasi momento. Astra Control Center utilizza queste credenziali per scoprire i cluster Kubernetes e le applicazioni sui cluster e per eseguire il provisioning delle risorse per conto dell'utente.

Tutti gli utenti di Astra Control Center condividono gli stessi set di credenziali.

#### **Aggiungere credenziali**

È possibile aggiungere credenziali ad Astra Control Center quando si gestiscono i cluster. Per aggiungere credenziali aggiungendo un nuovo cluster, fare riferimento a. ["Aggiungere un cluster Kubernetes"](#page-120-0).

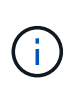

Se si crea il proprio file kubeconfig, si dovrebbe definire solo **un** elemento di contesto al suo interno. Fare riferimento a. ["Documentazione Kubernetes"](https://kubernetes.io/docs/concepts/configuration/organize-cluster-access-kubeconfig/) per informazioni sulla creazione di file kubeconfig.

#### **Rimuovere le credenziali**

Rimuovere le credenziali da un account in qualsiasi momento. Rimuovere le credenziali solo dopo ["annullamento della gestione di tutti i cluster associati"](#page-232-0).

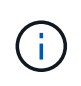

Il primo set di credenziali aggiunto ad Astra Control Center è sempre in uso perché Astra Control Center utilizza le credenziali per l'autenticazione nel bucket di backup. Si consiglia di non rimuovere queste credenziali.

#### **Fasi**

- 1. Selezionare **account**.
- 2. Selezionare la scheda **credenziali**.
- 3. Selezionare il menu Opzioni nella colonna **Stato** per le credenziali che si desidera rimuovere.
- 4. Selezionare **Rimuovi**.
- 5. Digitare la parola "remove" per confermare l'eliminazione, quindi selezionare **Sì, Rimuovi credenziale**.

#### **Risultato**

Astra Control Center rimuove le credenziali dall'account.

# <span id="page-218-0"></span>**Monitorare l'attività dell'account**

Puoi visualizzare i dettagli delle attività nel tuo account Astra Control. Ad esempio, quando sono stati invitati nuovi utenti, quando è stato aggiunto un cluster o quando è stata acquisita una snapshot. È inoltre possibile esportare l'attività dell'account in un file CSV.

### **Visualizza tutte le attività dell'account in Astra Control**

- 1. Selezionare **Activity** (attività).
- 2. Utilizza i filtri per restringere l'elenco delle attività o utilizza la casella di ricerca per trovare esattamente ciò che stai cercando.
- 3. Selezionare **Export to CSV** (Esporta in CSV) per scaricare l'attività dell'account in un file CSV.

### **Visualizzare l'attività dell'account per un'applicazione specifica**

- 1. Selezionare **applicazioni**, quindi selezionare il nome di un'applicazione.
- 2. Selezionare **Activity** (attività).

#### **Visualizzare l'attività dell'account per i cluster**

- 1. Selezionare **Clusters**, quindi il nome del cluster.
- 2. Selezionare **Activity** (attività).

### **Intraprendere azioni per risolvere gli eventi che richiedono attenzione**

- 1. Selezionare **Activity** (attività).
- 2. Selezionare un evento che richiede attenzione.
- 3. Selezionare l'opzione a discesa **take action**.

Da questo elenco è possibile visualizzare le possibili azioni correttive da intraprendere, visualizzare la documentazione relativa al problema e ottenere supporto per risolvere il problema.

# **Aggiornare una licenza esistente**

È possibile convertire una licenza di valutazione in una licenza completa oppure aggiornare una licenza di valutazione o una licenza completa esistente con una nuova licenza. Se non si dispone di una licenza completa, rivolgersi al contatto commerciale NetApp per ottenere una licenza completa e un numero di serie. È possibile utilizzare l'interfaccia utente di Astra Control Center o. ["API di controllo Astra"](https://docs.netapp.com/us-en/astra-automation) per aggiornare una licenza esistente.

## **Fasi**

- 1. Accedere a. ["Sito di supporto NetApp"](https://mysupport.netapp.com/site/).
- 2. Accedere alla pagina di download di Astra Control Center, inserire il numero di serie e scaricare il file di licenza NetApp completo (NLF).
- 3. Accedere all'interfaccia utente di Astra Control Center.
- 4. Dalla barra di navigazione a sinistra, selezionare **account** > **licenza**.
- 5. Nella pagina **account** > **licenza**, selezionare il menu a discesa dello stato della licenza esistente e selezionare **Sostituisci**.
- 6. Individuare il file di licenza scaricato.
- 7. Selezionare **Aggiungi**.

La pagina **account** > **licenze** visualizza le informazioni sulla licenza, la data di scadenza, il numero di serie della licenza, l'ID account e le unità CPU utilizzate.

### **Per ulteriori informazioni**

• ["Licenza Astra Control Center"](#page-139-0)

# <span id="page-219-0"></span>**Gestire i bucket**

Un provider di bucket dell'archivio di oggetti è essenziale se si desidera eseguire il backup delle applicazioni e dello storage persistente o se si desidera clonare le applicazioni tra cluster. Utilizzando Astra Control Center, Aggiungi un provider di archivi di oggetti come destinazione di backup off-cluster per le tue applicazioni.

Non è necessario un bucket se si clonano la configurazione dell'applicazione e lo storage persistente sullo stesso cluster.

Utilizza uno dei seguenti provider di bucket Amazon Simple Storage Service (S3):

- NetApp ONTAP S3
- NetApp StorageGRID S3
- Microsoft Azure
- Generico S3

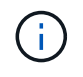

Amazon Web Services (AWS) e Google Cloud Platform (GCP) utilizzano il tipo di bucket S3 generico.

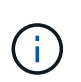

Sebbene Astra Control Center supporti Amazon S3 come provider di bucket S3 generico, Astra Control Center potrebbe non supportare tutti i vendor di archivi di oggetti che rivendicano il supporto S3 di Amazon.

Un bucket può trovarsi in uno dei seguenti stati:

- In sospeso: Il bucket è pianificato per il rilevamento.
- Disponibile: La benna è disponibile per l'uso.
- Rimosso: Il bucket non è attualmente accessibile.

Per istruzioni su come gestire i bucket utilizzando l'API Astra Control, vedere ["Astra Automation e informazioni](https://docs.netapp.com/us-en/astra-automation/) [API".](https://docs.netapp.com/us-en/astra-automation/)

È possibile eseguire queste attività relative alla gestione dei bucket:

• ["Aggiungi un bucket"](#page-129-0)

- [Modificare un bucket](#page-220-0)
- [Impostare il bucket predefinito](#page-220-1)
- [Ruotare o rimuovere le credenziali bucket](#page-220-2)
- [Rimuovere una benna](#page-221-0)
- "[Anteprima tecnica Gestione di un bucket utilizzando una risorsa personalizzata"]

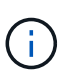

I bucket S3 in Astra Control Center non riportano la capacità disponibile. Prima di eseguire il backup o la clonazione delle applicazioni gestite da Astra Control Center, controllare le informazioni del bucket nel sistema di gestione ONTAP o StorageGRID.

## <span id="page-220-0"></span>**Modificare un bucket**

È possibile modificare le informazioni delle credenziali di accesso per un bucket e modificare se un bucket selezionato è il bucket predefinito.

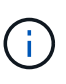

Quando si aggiunge un bucket, selezionare il bucket provider corretto e fornire le credenziali corrette per tale provider. Ad esempio, l'interfaccia utente accetta come tipo NetApp ONTAP S3 e accetta le credenziali StorageGRID; tuttavia, questo causerà l'errore di tutti i backup e ripristini futuri dell'applicazione che utilizzano questo bucket. Vedere ["Note di rilascio"](#page-8-0).

#### **Fasi**

- 1. Dalla barra di navigazione a sinistra, selezionare **Bucket**.
- 2. Dal menu nella colonna **azioni**, selezionare **Modifica**.
- 3. Modificare qualsiasi informazione diversa dal tipo di bucket.

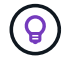

Impossibile modificare il tipo di bucket.

4. Selezionare **Aggiorna**.

## <span id="page-220-1"></span>**Impostare il bucket predefinito**

Quando si esegue un clone tra i cluster, Astra Control richiede un bucket predefinito. Seguire questi passaggi per impostare un bucket predefinito per tutti i cluster.

#### **Fasi**

- 1. Accedere a **istanze cloud**.
- 2. Selezionare il menu nella colonna **azioni** per l'istanza di cloud nell'elenco.
- 3. Selezionare **Modifica**.
- 4. Nell'elenco **bucket**, selezionare il bucket che si desidera impostare come predefinito.
- 5. Selezionare **Salva**.

## <span id="page-220-2"></span>**Ruotare o rimuovere le credenziali bucket**

Astra Control utilizza le credenziali bucket per ottenere l'accesso e fornire chiavi segrete per un bucket S3 in modo che Astra Control Center possa comunicare con il bucket.

#### **Ruotare le credenziali del bucket**

Se si ruotano le credenziali, ruotarle durante una finestra di manutenzione quando non sono in corso backup (pianificati o on-demand).

#### **Procedura per modificare e ruotare le credenziali**

- 1. Dalla barra di navigazione a sinistra, selezionare **Bucket**.
- 2. Dal menu Opzioni nella colonna **azioni**, selezionare **Modifica**.
- 3. Creare la nuova credenziale.
- 4. Selezionare **Aggiorna**.

#### **Rimuovere le credenziali bucket**

È necessario rimuovere le credenziali bucket solo se sono state applicate nuove credenziali a un bucket o se il bucket non è più utilizzato attivamente.

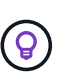

Il primo set di credenziali aggiunto ad Astra Control è sempre in uso perché Astra Control utilizza le credenziali per autenticare il bucket di backup. Non rimuovere queste credenziali se il bucket è in uso, in quanto ciò potrebbe causare errori di backup e indisponibilità del backup.

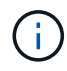

 $\left(\begin{smallmatrix}1\\1\end{smallmatrix}\right)$ 

Se si rimuovono le credenziali bucket attive, vedere ["risoluzione dei problemi relativi alla](https://kb.netapp.com/Cloud/Astra/Control/Deleting_active_S3_bucket_credentials_leads_to_spurious_500_errors_reported_in_the_UI) [rimozione delle credenziali bucket"](https://kb.netapp.com/Cloud/Astra/Control/Deleting_active_S3_bucket_credentials_leads_to_spurious_500_errors_reported_in_the_UI).

Per istruzioni su come rimuovere le credenziali S3 utilizzando l'API Astra Control, vedere ["Astra Automation e](https://docs.netapp.com/us-en/astra-automation/) [informazioni API".](https://docs.netapp.com/us-en/astra-automation/)

## <span id="page-221-0"></span>**Rimuovere una benna**

È possibile rimuovere un bucket che non è più in uso o che non è integro. Questa operazione può essere utile per mantenere la configurazione dell'archivio di oggetti semplice e aggiornata.

> • Non è possibile rimuovere un bucket predefinito. Se si desidera rimuovere tale bucket, selezionare prima un altro bucket come predefinito.

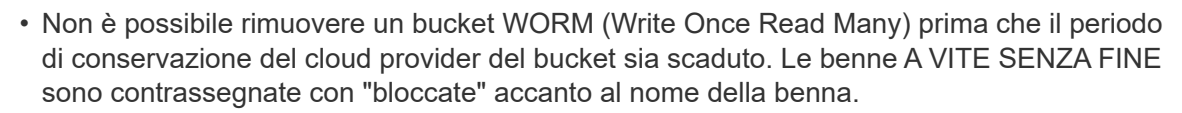

• Non è possibile rimuovere un bucket predefinito. Se si desidera rimuovere tale bucket, selezionare prima un altro bucket come predefinito.

#### **Prima di iniziare**

- Prima di iniziare, verificare che non vi siano backup in esecuzione o completati per questo bucket.
- È necessario verificare che il bucket non venga utilizzato in alcuna policy di protezione attiva.

Se ci sono, non sarà possibile continuare.

#### **Fasi**

- 1. Dalla barra di navigazione a sinistra, selezionare **Bucket**.
- 2. Dal menu **azioni**, selezionare **Rimuovi**.

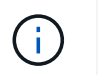

Astra Control garantisce innanzitutto che non vi siano policy di pianificazione che utilizzano il bucket per i backup e che non vi siano backup attivi nel bucket che si sta per rimuovere.

- 3. Digitare "remove" per confermare l'azione.
- 4. Selezionare **Sì, Rimuovi bucket**.

## **[Anteprima tecnica] Gestione di un bucket utilizzando una risorsa personalizzata**

È possibile aggiungere un bucket utilizzando una risorsa personalizzata (CR) Astra Control sul cluster di applicazioni. L'aggiunta di provider di bucket di archivi di oggetti è essenziale se si desidera eseguire il backup delle applicazioni e dello storage persistente o se si desidera clonare le applicazioni tra cluster. Astra Control memorizza i backup o i cloni nei bucket dell'archivio di oggetti definiti dall'utente. Se si utilizza il metodo di risorsa personalizzato, la funzionalità snapshot applicazione richiede un bucket.

Non è necessario un bucket in Astra Control se si esegue il cloning della configurazione dell'applicazione e dello storage persistente sullo stesso cluster.

La risorsa personalizzata bucket per Astra Control è nota come AppVault. Questo CR contiene le configurazioni necessarie per l'uso di una benna nelle operazioni di protezione.

#### **Prima di iniziare**

- Assicurati di avere un bucket raggiungibile dai cluster gestiti da Astra Control Center.
- Assicurarsi di disporre delle credenziali per il bucket.
- Assicurarsi che la benna sia di uno dei seguenti tipi:
	- NetApp ONTAP S3
	- NetApp StorageGRID S3
	- Microsoft Azure
	- Generico S3

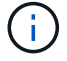

Amazon Web Services (AWS) utilizza il tipo di bucket Generic S3.

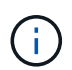

Sebbene Astra Control Center supporti Amazon S3 come provider di bucket S3 generico, Astra Control Center potrebbe non supportare tutti i vendor di archivi di oggetti che rivendicano il supporto S3 di Amazon.

#### **Fasi**

- 1. Creare il file di risorse personalizzate (CR) e assegnargli un nome (ad esempio, astraappvault.yaml).
- 2. Configurare i seguenti attributi:
	- **metadata.name**: *(obbligatorio)* il nome della risorsa personalizzata AppVault.
	- **Spec.prefix**: *(Optional)* percorso preceduto dai nomi di tutte le entità memorizzate in AppVault.
	- **spec.providerConfig**: *(obbligatorio)* Memorizza la configurazione necessaria per accedere ad AppVault utilizzando il provider specificato.
	- **spec.providerCredentials**: *(obbligatorio)* archivia i riferimenti a qualsiasi credenziale richiesta per accedere ad AppVault utilizzando il provider specificato.
- **spec.providerCredentials.valueFromSecret**: *(opzionale)* indica che il valore della credenziale deve provenire da un segreto.
	- **Key**: *(obbligatorio se viene utilizzato il valore FromSecret)* la chiave valida del segreto da selezionare.
	- **Nome**: *(obbligatorio se viene utilizzato il valore FromSecret)* Nome del segreto che contiene il valore per questo campo. Deve trovarsi nello stesso spazio dei nomi.
- **spec.providerType**: *(obbligatorio)* determina cosa fornisce il backup; ad esempio, NetApp ONTAP S3 o Microsoft Azure.

Esempio YAML:

```
apiVersion: astra.netapp.io/v1
kind: AppVault
metadata:
    name: astra-appvault
spec:
    providerType: generic-s3
    providerConfig:
      path: testpath
      endpoint: 192.168.1.100:80
      bucketName: bucket1
      secure: "false"
    providerCredentials:
      accessKeyID:
        valueFromSecret:
           name: s3-creds
           key: accessKeyID
      secretAccessKey:
        valueFromSecret:
           name: s3-creds
           key: secretAccessKey
```
3. Dopo aver popolato il astra-appvault.yaml File con i valori corretti, applicare il CR:

kubectl apply -f astra-appvault.yaml -n astra-connector

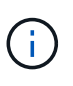

Quando si aggiunge un bucket, Astra Control contrassegna un bucket con l'indicatore bucket predefinito. Il primo bucket creato diventa quello predefinito. Con l'aggiunta di bucket, è possibile decidere in un secondo momento ["impostare un altro bucket predefinito"](#page-219-0).

## **Trova ulteriori informazioni**

• ["Utilizzare l'API di controllo Astra"](https://docs.netapp.com/us-en/astra-automation)

# **Gestire il back-end dello storage**

La gestione dei cluster di storage in Astra Control come back-end dello storage consente di ottenere collegamenti tra volumi persistenti (PVS) e il back-end dello storage, oltre a metriche di storage aggiuntive.

Per istruzioni su come gestire i back-end dello storage utilizzando l'API Astra Control, vedere ["Astra](https://docs.netapp.com/us-en/astra-automation/) [Automation e informazioni API"](https://docs.netapp.com/us-en/astra-automation/).

È possibile completare le seguenti attività relative alla gestione di un backend di storage:

- ["Aggiungere un backend di storage"](#page-128-0)
- [Visualizza i dettagli del back-end dello storage](#page-224-0)
- [Modificare i dettagli dell'autenticazione back-end dello storage](#page-224-1)
- [Gestire un backend di storage rilevato](#page-225-0)
- [Annullare la gestione di un backend di storage](#page-225-1)
- [Rimuovere un backend di storage](#page-226-0)

# <span id="page-224-0"></span>**Visualizza i dettagli del back-end dello storage**

È possibile visualizzare le informazioni di back-end dello storage dalla dashboard o dall'opzione Backend.

### **Visualizza i dettagli del back-end dello storage dalla dashboard**

#### **Fasi**

- 1. Dalla barra di navigazione a sinistra, selezionare **Dashboard**.
- 2. Esaminare il pannello Storage backend della dashboard che mostra lo stato:
	- **Non integro**: Lo storage non è in uno stato ottimale. Ciò potrebbe essere dovuto a un problema di latenza o a un'applicazione degradata, ad esempio, a causa di un problema di container.
	- **Tutto sano**: Lo storage è stato gestito ed è in uno stato ottimale.
	- **Scoperto**: Lo storage è stato scoperto, ma non gestito da Astra Control.

#### **Visualizza i dettagli del back-end dello storage dall'opzione Backend**

Visualizza informazioni sullo stato, la capacità e le performance del back-end (throughput IOPS e/o latenza).

È possibile visualizzare i volumi utilizzati dalle applicazioni Kubernetes, che vengono memorizzati in un backend di storage selezionato.

#### **Fasi**

- 1. Nell'area di navigazione a sinistra, selezionare **Backend**.
- 2. Selezionare il backend dello storage.

# <span id="page-224-1"></span>**Modificare i dettagli dell'autenticazione back-end dello storage**

Centro di controllo Astra offre due modalità di autenticazione di un backend ONTAP.

• **Autenticazione basata su credenziali**: Nome utente e password di un utente ONTAP con le

autorizzazioni richieste. È necessario utilizzare un ruolo di accesso di sicurezza predefinito, ad esempio admin, per garantire la massima compatibilità con le versioni di ONTAP.

• **Autenticazione basata su certificato**: Il centro di controllo Astra può anche comunicare con un cluster ONTAP utilizzando un certificato installato sul back-end. Utilizzare il certificato client, la chiave e il certificato CA attendibile, se utilizzato (consigliato).

È possibile aggiornare i backend esistenti per passare da un tipo di autenticazione a un altro metodo. È supportato un solo metodo di autenticazione alla volta.

Per ulteriori informazioni sull'attivazione dell'autenticazione basata su certificati, fare riferimento a. ["Abilitare](#page-121-0) [l'autenticazione sul backend dello storage ONTAP"](#page-121-0).

#### **Fasi**

- 1. Dalla barra di navigazione a sinistra, selezionare **Backend**.
- 2. Selezionare il backend dello storage.
- 3. Nel campo credenziali, selezionare l'icona **Modifica**.
- 4. Nella pagina Edit (Modifica), selezionare una delle seguenti opzioni.
	- **Usa credenziali amministratore**: Inserire l'indirizzo IP di gestione del cluster ONTAP e le credenziali di amministratore. Le credenziali devono essere credenziali a livello di cluster.

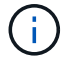

L'utente di cui si inseriscono le credenziali deve disporre di ontapi Metodo di accesso all'accesso dell'utente abilitato in Gestione di sistema di ONTAP sul cluster ONTAP. Se si intende utilizzare la replica SnapMirror, applicare le credenziali utente con il ruolo "admin", che dispone dei metodi di accesso ontapi e. http, Sui cluster ONTAP di origine e di destinazione. Fare riferimento a. ["Gestire gli account utente nella](https://docs.netapp.com/us-en/ontap-sm-classic/online-help-96-97/concept_cluster_user_accounts.html#users-list) [documentazione di ONTAP"](https://docs.netapp.com/us-en/ontap-sm-classic/online-help-96-97/concept_cluster_user_accounts.html#users-list) per ulteriori informazioni.

- **Usa un certificato**: Carica il certificato .pem file, la chiave del certificato .key e, facoltativamente, il file dell'autorità di certificazione.
- 5. Selezionare **Salva**.

# <span id="page-225-0"></span>**Gestire un backend di storage rilevato**

È possibile scegliere di gestire un backend di storage non gestito ma rilevato. Quando si gestisce un backend di storage, Astra Control indica se un certificato per l'autenticazione è scaduto.

#### **Fasi**

- 1. Dalla barra di navigazione a sinistra, selezionare **Backend**.
- 2. Selezionare l'opzione **rilevato**.
- 3. Selezionare il backend dello storage.
- 4. Dal menu Opzioni nella colonna **azioni**, selezionare **Gestisci**.
- 5. Apportare le modifiche.
- 6. Selezionare **Salva**.

## <span id="page-225-1"></span>**Annullare la gestione di un backend di storage**

È possibile annullare la gestione del backend.

#### **Fasi**

- 1. Dalla barra di navigazione a sinistra, selezionare **Backend**.
- 2. Selezionare il backend dello storage.
- 3. Dal menu Opzioni nella colonna **azioni**, selezionare **Annulla gestione**.
- 4. Digitare "unManage" per confermare l'azione.
- 5. Selezionare **Sì, Annulla gestione del backend di storage**.

## <span id="page-226-0"></span>**Rimuovere un backend di storage**

È possibile rimuovere un backend di storage non più in uso. Questa operazione può essere utile per mantenere la configurazione semplice e aggiornata.

#### **Prima di iniziare**

- Assicurarsi che il backend dello storage non sia gestito.
- Assicurarsi che il backend dello storage non abbia volumi associati al cluster.

#### **Fasi**

- 1. Dalla barra di navigazione a sinistra, selezionare **Backend**.
- 2. Se il backend viene gestito, annullarne la gestione.
	- a. Selezionare **Managed**.
	- b. Selezionare il backend dello storage.
	- c. Dall'opzione **azioni**, selezionare **Annulla gestione**.
	- d. Digitare "unManage" per confermare l'azione.
	- e. Selezionare **Sì, Annulla gestione del backend di storage**.
- 3. Selezionare **rilevato**.
	- a. Selezionare il backend dello storage.
	- b. Dall'opzione **azioni**, selezionare **Rimuovi**.
	- c. Digitare "remove" per confermare l'azione.
	- d. Selezionare **Sì, rimuovere il backend di storage**.

## **Trova ulteriori informazioni**

• ["Utilizzare l'API di controllo Astra"](https://docs.netapp.com/us-en/astra-automation)

# **Monitorare le attività in esecuzione**

In Astra Control è possibile visualizzare i dettagli relativi alle attività in esecuzione e alle attività che sono state completate, non riuscite o annullate nelle ultime 24 ore. Ad esempio, è possibile visualizzare lo stato di un'operazione di backup, ripristino o clonazione in esecuzione e visualizzare dettagli come percentuale completata e tempo rimanente stimato. È possibile visualizzare lo stato di un'operazione pianificata eseguita o avviata manualmente.

Durante la visualizzazione di un'attività in esecuzione o completata, è possibile espandere i dettagli dell'attività

per visualizzare lo stato di ciascuna delle attività secondarie. La barra di avanzamento dell'attività è verde per le attività in corso o completate, blu per le attività annullate e rossa per le attività non riuscite a causa di un errore.

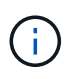

Per le operazioni di cloni, le sottoattività dell'attività consistono in un'operazione di snapshot e un'operazione di ripristino dello snapshot.

Per ulteriori informazioni sulle attività non riuscite, fare riferimento a. ["Monitorare l'attività dell'account"](#page-218-0).

#### **Fasi**

- 1. Mentre un'attività è in esecuzione, passare a **applicazioni**.
- 2. Selezionare il nome di un'applicazione dall'elenco.
- 3. Nei dettagli dell'applicazione, selezionare la scheda **Tasks**.

È possibile visualizzare i dettagli delle attività correnti o passate e filtrare in base allo stato dell'attività.

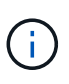

Le attività vengono conservate nell'elenco **Tasks** per un massimo di 24 ore. È possibile configurare questo limite e altre impostazioni di monitoraggio attività utilizzando ["API di controllo](https://docs.netapp.com/us-en/astra-automation/) [Astra"](https://docs.netapp.com/us-en/astra-automation/).

# **[Anteprima tecnica] Gestisci le applicazioni Astra Control utilizzando CRS**

Gestisci le tue applicazioni Astra Control usando risorse personalizzate (CR) di Kubernetes. Sono disponibili le seguenti opzioni:

- ["Definisci un'applicazione usando una risorsa personalizzata di Kubernetes"](#page-145-0)
- ["Gestire un bucket utilizzando una risorsa personalizzata"](#page-219-0)

# **Monitoraggio dell'infrastruttura con connessioni Prometheus o Fluentd**

È possibile configurare diverse impostazioni opzionali per migliorare l'esperienza di Astra Control Center. Per monitorare e acquisire informazioni dettagliate sull'intera infrastruttura, configurare Prometheus o aggiungere una connessione Fluentd.

Se la rete su cui è in esecuzione Astra Control Center richiede un proxy per la connessione a Internet (per caricare pacchetti di supporto sul sito di supporto NetApp), è necessario configurare un server proxy in Centro controllo Astra.

- [Connettiti a Prometheus](#page-229-0)
- [Connettersi a Fluentd](#page-230-0)

## **Aggiungere un server proxy per le connessioni al sito di supporto NetApp**

Se la rete su cui è in esecuzione Astra Control Center richiede un proxy per la connessione a Internet (per caricare pacchetti di supporto sul sito di supporto NetApp), è necessario configurare un server proxy in Centro controllo Astra.

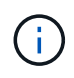

Astra Control Center non convalida i dati immessi per il server proxy. Assicurarsi di immettere i valori corretti.

#### **Fasi**

- 1. Accedere ad Astra Control Center utilizzando un account con privilegio **admin**/**owner**.
- 2. Selezionare **account** > **connessioni**.
- 3. Selezionare **Connect** dall'elenco a discesa per aggiungere un server proxy.

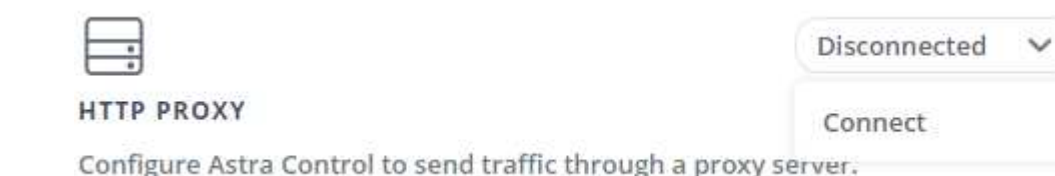

- 4. Immettere il nome del server proxy o l'indirizzo IP e il numero della porta proxy.
- 5. Se il server proxy richiede l'autenticazione, selezionare la casella di controllo e immettere il nome utente e la password.
- 6. Selezionare **Connect**.

#### **Risultato**

Se le informazioni sul proxy inserite sono state salvate, la sezione **Proxy HTTP** della pagina **account** > **connessioni** indica che è connesso e visualizza il nome del server.

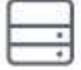

Connected

#### HTTP PROXY ?

Server: proxy.example.com:8888

Authentication: Enabled

#### **Modificare le impostazioni del server proxy**

È possibile modificare le impostazioni del server proxy.

#### **Fasi**

- 1. Accedere ad Astra Control Center utilizzando un account con privilegio **admin**/**owner**.
- 2. Selezionare **account** > **connessioni**.
- 3. Selezionare **Edit** (Modifica) dall'elenco a discesa per modificare la connessione.
- 4. Modificare i dettagli del server e le informazioni di autenticazione.
- 5. Selezionare **Salva**.

#### **Disattiva la connessione al server proxy**

È possibile disattivare la connessione al server proxy. Prima di disattivare la connessione, verrà visualizzato un avviso che potrebbe causare un'interruzione potenziale di altre connessioni.

#### **Fasi**

- 1. Accedere ad Astra Control Center utilizzando un account con privilegio **admin**/**owner**.
- 2. Selezionare **account** > **connessioni**.
- 3. Selezionare **Disconnect** dall'elenco a discesa per disattivare la connessione.
- 4. Nella finestra di dialogo visualizzata, confermare l'operazione.

# <span id="page-229-0"></span>**Connettiti a Prometheus**

Con Prometheus è possibile monitorare i dati di Astra Control Center. Puoi configurare Prometheus per raccogliere le metriche dall'endpoint di metriche del cluster Kubernetes e utilizzare Prometheus anche per visualizzare i dati delle metriche.

Per ulteriori informazioni sull'utilizzo di Prometheus, consultare la relativa documentazione all'indirizzo ["Introduzione a Prometheus".](https://prometheus.io/docs/prometheus/latest/getting_started/)

#### **Di cosa hai bisogno**

Assicurarsi di aver scaricato e installato il pacchetto Prometheus sul cluster Astra Control Center o su un cluster diverso in grado di comunicare con il cluster Astra Control Center.

Seguire le istruzioni nella documentazione ufficiale per ["Installare Prometheus".](https://prometheus.io/docs/prometheus/latest/installation/)

Prometheus deve essere in grado di comunicare con il cluster Astra Control Center Kubernetes. Se Prometheus non è installato sul cluster Astra Control Center, è necessario assicurarsi che sia in grado di comunicare con il servizio di metriche in esecuzione sul cluster Astra Control Center.

#### **Configurare Prometheus**

Astra Control Center espone un servizio di metriche sulla porta TCP 9090 nel cluster Kubernetes. Devi configurare Prometheus per raccogliere le metriche da questo servizio.

#### **Fasi**

- 1. Accedere al server Prometheus.
- 2. Aggiungere la voce del cluster in prometheus. yml file. In yml aggiungere una voce simile alla seguente per il cluster in scrape configs section:

```
job name: '<Add your cluster name here. You can abbreviate. It just
needs to be a unique name>'
 metrics path: /accounts/<replace with your account ID>/metrics
    authorization:
     credentials: <replace with your API token>
 tls_config:
       insecure_skip_verify: true
  static configs:
    - targets: ['<replace with your astraAddress. If using FQDN, the
prometheus server has to be able to resolve it>']
```
Se si imposta tls config insecure skip verify a. true, Il protocollo di crittografia TLS non è richiesto.

3. Riavviare il servizio Prometheus:

```
sudo systemctl restart prometheus
```
#### **Accedi a Prometheus**

Accedere all'URL Prometheus.

#### **Fasi**

- 1. In un browser, inserire l'URL Prometheus con la porta 9090.
- 2. Verificare la connessione selezionando **Status** > **Targets**.

#### **Visualizza i dati in Prometheus**

Puoi utilizzare Prometheus per visualizzare i dati di Astra Control Center.

#### **Fasi**

- 1. In un browser, inserire l'URL Prometheus.
- 2. Dal menu Prometheus, selezionare **grafico**.
- 3. Per utilizzare Metrics Explorer (Esplora metriche), selezionare l'icona accanto a **Execute** (Esegui).
- 4. Selezionare scrape\_samples\_scraped E selezionare **Esegui**.
- 5. Per visualizzare lo scraping dei campioni nel tempo, selezionare **Graph** (grafico).

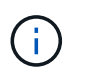

Se sono stati raccolti più dati del cluster, le metriche di ciascun cluster appaiono in un colore diverso.

# <span id="page-230-0"></span>**Connettersi a Fluentd**

È possibile inviare registri (eventi Kubernetes) da un sistema monitorato da Astra Control Center all'endpoint Fluentd. La connessione Fluentd è disattivata per impostazione predefinita.

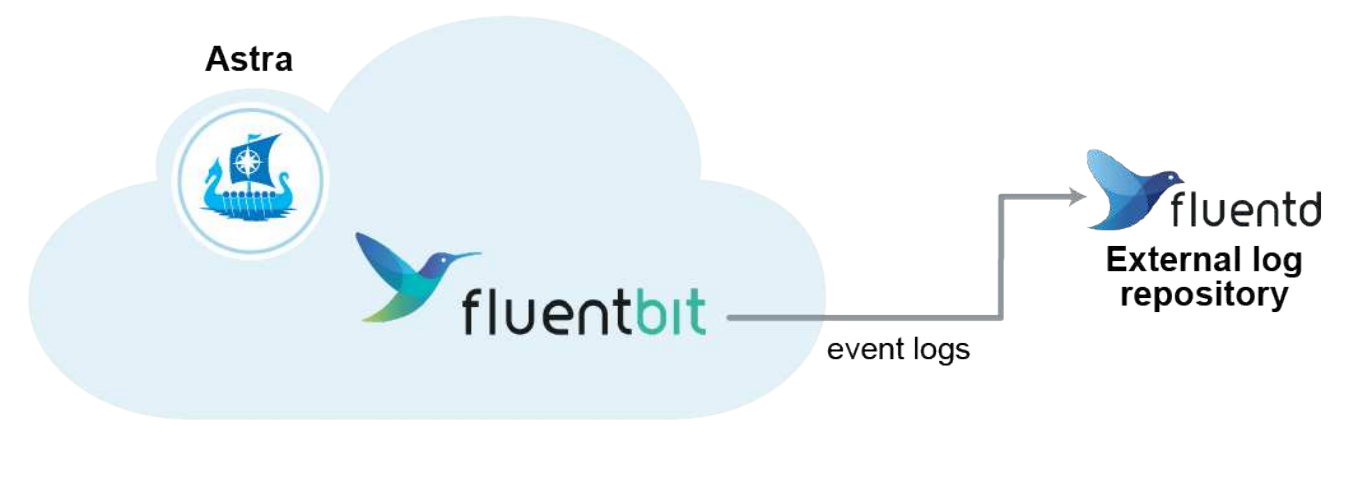

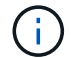

A Fluentd vengono inoltrati solo i log degli eventi dei cluster gestiti.

#### **Prima di iniziare**

- Un account Astra Control Center con privilegi **admin**/**owner**.
- Astra Control Center installato e in esecuzione su un cluster Kubernetes.

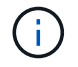

Astra Control Center non convalida i dati immessi per il server Fluentd. Assicurarsi di immettere i valori corretti.

#### **Fasi**

- 1. Accedere ad Astra Control Center utilizzando un account con privilegio **admin**/**owner**.
- 2. Selezionare **account** > **connessioni**.
- 3. Selezionare **Connect** dall'elenco a discesa in cui viene visualizzato **disconnected** per aggiungere la connessione.

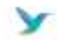

Disconnected

#### **FLUENTD**

Connect Astra Control logs to Fluentd for use by your log analysis software.

- 4. Inserire l'indirizzo IP dell'host, il numero di porta e la chiave condivisa per il server Fluentd.
- 5. Selezionare **Connect**.

#### **Risultato**

Se i dati immessi per il server Fluentd sono stati salvati, la sezione **Fluentd** della pagina **account** > **connessioni** indica che è connesso. A questo punto, è possibile visitare il server Fluentd collegato e visualizzare i registri degli eventi.

Se la connessione non è riuscita per qualche motivo, lo stato visualizza **Failed** (non riuscito). Il motivo del guasto è disponibile in **Notifiche** nella parte superiore destra dell'interfaccia utente.

Le stesse informazioni sono disponibili anche in **account** > **Notifiche**.

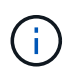

In caso di problemi con la raccolta dei log, è necessario accedere al nodo di lavoro e assicurarsi che i log siano disponibili in /var/log/containers/.

#### **Modificare la connessione Fluentd**

È possibile modificare la connessione di Fluentd all'istanza di Astra Control Center.

#### **Fasi**

- 1. Accedere ad Astra Control Center utilizzando un account con privilegio **admin**/**owner**.
- 2. Selezionare **account** > **connessioni**.
- 3. Selezionare **Edit** (Modifica) dall'elenco a discesa per modificare la connessione.
- 4. Modificare le impostazioni dell'endpoint Fluentd.
- 5. Selezionare **Salva**.

#### **Disattiva la connessione Fluentd**

È possibile disattivare la connessione di Fluentd all'istanza di Astra Control Center.

#### **Fasi**

- 1. Accedere ad Astra Control Center utilizzando un account con privilegio **admin**/**owner**.
- 2. Selezionare **account** > **connessioni**.
- 3. Selezionare **Disconnect** dall'elenco a discesa per disattivare la connessione.
- 4. Nella finestra di dialogo visualizzata, confermare l'operazione.

# <span id="page-232-0"></span>**Annulla la gestione di app e cluster**

Rimuovi le app o i cluster che non vuoi più gestire da Astra Control Center.

# **Annullare la gestione di un'applicazione**

Smetta di gestire le app che non vuoi più eseguire il backup, lo snapshot o la clonazione da Astra Control Center.

Quando si annulla la gestione di un'applicazione:

- Eventuali backup e snapshot esistenti verranno eliminati.
- Le applicazioni e i dati rimangono disponibili.

#### **Fasi**

- 1. Dalla barra di navigazione a sinistra, selezionare **applicazioni**.
- 2. Selezionare l'applicazione.
- 3. Dal menu Opzioni nella colonna azioni, selezionare **UnGestisci**.
- 4. Esaminare le informazioni.
- 5. Digitare "unManage" per confermare.
- 6. Selezionare **Sì, Annulla gestione applicazione**.

#### **Risultato**

Astra Control Center interrompe la gestione dell'applicazione.

# **Annullare la gestione di un cluster**

Interrompere la gestione del cluster che non si desidera più gestire da Astra Control Center.

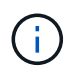

Prima di annullare la gestione del cluster, è necessario annullare la gestione delle applicazioni associate al cluster.

Quando si annulla la gestione di un cluster:

- Questa azione impedisce la gestione del cluster da parte di Astra Control Center. Non apporta modifiche alla configurazione del cluster e non elimina il cluster.
- Astra Control Provivisioner o Astra Trident non verranno disinstallati dal cluster. ["Scopri come disinstallare](https://docs.netapp.com/us-en/trident/trident-managing-k8s/uninstall-trident.html) [Astra Trident"](https://docs.netapp.com/us-en/trident/trident-managing-k8s/uninstall-trident.html).

#### **Fasi**

- 1. Dalla barra di navigazione a sinistra, selezionare **Clusters**.
- 2. Selezionare la casella di controllo del cluster che non si desidera più gestire.
- 3. Dal menu Opzioni nella colonna **azioni**, selezionare **Annulla gestione**.
- 4. Confermare che si desidera annullare la gestione del cluster, quindi selezionare **Sì, Annulla gestione cluster**.

#### **Risultato**

Lo stato del cluster cambia in **Removing** (Rimozione). In seguito, il cluster verrà rimosso dalla pagina **Clusters** e non sarà più gestito da Astra Control Center.

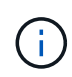

La revoca della gestione del cluster rimuove tutte le risorse installate per l'invio di dati telemetrici.

# <span id="page-233-0"></span>**Aggiornare Astra Control Center**

Per aggiornare Astra Control Center, scaricare le immagini di installazione e completare queste istruzioni. È possibile utilizzare questa procedura per aggiornare Astra Control Center in ambienti connessi a Internet o con connessione ad aria.

Queste istruzioni descrivono il processo di upgrade per Astra Control Center dalla seconda release più recente a questa release corrente. Non è possibile eseguire l'aggiornamento direttamente da una versione che è costituita da due o più versioni precedenti alla release corrente. Se la versione installata di Astra Control Center è più recente, potrebbe essere necessario eseguire gli aggiornamenti della catena alle versioni più recenti fino a quando Astra Control Center installato non è solo una versione precedente alla versione più recente. Per un elenco completo delle versioni rilasciate, vedere ["note di rilascio"](#page-4-0).

#### **Prima di iniziare**

Prima di eseguire l'aggiornamento, assicurarsi che l'ambiente soddisfi ancora ["Requisiti minimi per](#page-19-0) [l'implementazione di Astra Control Center"](#page-19-0). L'ambiente deve avere i seguenti requisiti:

- **Un abilitato ["Astra Control provisioner"](#page-19-0) Con Astra Trident in esecuzione**
	- a. Determina la versione di Astra Trident che stai utilizzando:

kubectl get tridentversion -n trident

Î.

Se utilizzi Astra Trident 23,01 o versione precedente, utilizza questi elementi ["istruzioni"](https://docs.netapp.com/us-en/trident/trident-managing-k8s/upgrade-trident.html) Per effettuare l'aggiornamento a una versione più recente di Astra Trident prima di effettuare l'aggiornamento a Astra Control Provivisioner. Puoi eseguire un upgrade diretto a Astra Control Provisioner 24,02 se Astra Trident si trova all'interno di una finestra a quattro release della versione 24,02. Ad esempio, puoi eseguire l'upgrade direttamente da Astra Trident 23,04 a Astra Control Provisioner 24,02.

b. Verifica che Astra Control Provisioner sia stato ["attivato".](#page-276-0) Astra Control Provisioner non funzionerà con le versioni di Astra Control Center precedenti alla 23,10. Aggiorna Astra Control Provisioner in modo che abbia la stessa versione di Astra Control Center che stai effettuando l'aggiornamento per accedere alle funzionalità più recenti.

#### • **Una distribuzione Kubernetes supportata**

Determinare la versione di Kubernetes in esecuzione:

kubectl get nodes -o wide

• **Risorse cluster sufficienti**

Determinare le risorse del cluster disponibili:

kubectl describe node <node name>

• **Una classe di archiviazione predefinita**

Determinare la classe di storage predefinita:

kubectl get storageclass

• **Servizi API sani e disponibili**

Assicurarsi che tutti i servizi API siano in buono stato e disponibili:

kubectl get apiservices

- **(solo registri locali) Registro di sistema locale utilizzabile per il push e il caricamento delle immagini di Astra Control Center**
- **(solo OpenShift) operatori cluster sani e disponibili**

Assicurarsi che tutti gli operatori del cluster siano in buono stato e disponibili.

kubectl get clusteroperators

È inoltre necessario considerare quanto segue:

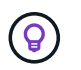

Eseguire gli aggiornamenti in una finestra di manutenzione quando pianificazioni, backup e snapshot non sono in esecuzione.

• **Accesso al Registro di sistema dell'immagine di controllo Astra di NetApp**: È possibile ottenere le immagini di installazione e i miglioramenti delle funzionalità per Astra Control, come Astra Control provisioner, dal registro delle immagini di NetApp.

a. Registrare l'ID dell'account Astra Control necessario per accedere al Registro di sistema.

Puoi visualizzare l'ID dell'account nell'interfaccia utente Web di Astra Control Service. Selezionare l'icona a forma di figura in alto a destra nella pagina, selezionare **accesso API** e annotare l'ID account.

- b. Nella stessa pagina, selezionare **generate API token**, copiare la stringa del token API negli Appunti e salvarla nell'editor.
- c. Accedere al registro Astra Control:

docker login cr.astra.netapp.io -u <account-id> **-p** <api-token>

#### • **Istio Service Mesh Deployments**

Se è stata installata una mesh di servizio Istio durante l'installazione di Astra Control Center, questo aggiornamento di Astra Control Center includerà la mesh di servizio Istio. Se non si dispone ancora di una mesh di servizio, è possibile installarne solo una durante un ["implementazione iniziale"](#page-26-0) Astra Control **Center** 

### **A proposito di questa attività**

Il processo di aggiornamento di Astra Control Center ti guida attraverso le seguenti fasi di alto livello:

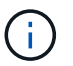

Disconnettersi dall'interfaccia utente di Astra Control Center prima di iniziare l'aggiornamento.

- [Scarica ed estrai Astra Control Center](#page-29-0)
- [Completare ulteriori passaggi se si utilizza un registro locale](#page-29-1)
- [Installare l'operatore Astra Control Center aggiornato](#page-240-0)
- [Aggiornare Astra Control Center](#page-233-0)
- [Verificare lo stato del sistema](#page-52-0)

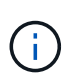

Non eliminare l'operatore di Astra Control Center (ad esempio, kubectl delete -f astra control center operator deploy.yaml) In qualsiasi momento durante l'aggiornamento o l'operazione di Astra Control Center per evitare di eliminare i pod.

# **Scarica ed estrai Astra Control Center**

Scarica le immagini di Astra Control Center da una delle seguenti posizioni:

- **Registro di sistema dell'immagine del servizio di controllo Astra**: Utilizzare questa opzione se non si utilizza un registro locale con le immagini del centro di controllo Astra o se si preferisce questo metodo per il download del pacchetto dal sito di supporto NetApp.
- **Sito di supporto NetApp**: Utilizzare questa opzione se si utilizza un registro locale con le immagini del Centro di controllo Astra.

#### **Registro delle immagini di Astra Control**

- 1. Effettua l'accesso ad Astra Control Service.
- 2. Nella Dashboard, selezionare **distribuire un'istanza autogestita di Astra Control**.
- 3. Seguire le istruzioni per accedere al registro delle immagini di Astra Control, estrarre l'immagine di installazione di Astra Control Center ed estrarre l'immagine.

#### **Sito di supporto NetApp**

- 1. Scarica il bundle contenente Astra Control Center (astra-control-center-[version].tar.gz) da ["Pagina di download di Astra Control Center".](https://mysupport.netapp.com/site/products/all/details/astra-control-center/downloads-tab)
- 2. (Consigliato ma opzionale) Scarica il bundle di certificati e firme per Astra Control Center (astracontrol-center-certs-[version].tar.gz) per verificare la firma del bundle.

tar -vxzf astra-control-center-certs-[version].tar.gz

openssl dgst -sha256 -verify certs/AstraControlCenter-public.pub -signature certs/astra-control-center-[version].tar.gz.sig astracontrol-center-[version].tar.gz

Viene visualizzato l'output Verified OK una volta completata la verifica.

3. Estrarre le immagini dal bundle Astra Control Center:

tar -vxzf astra-control-center-[version].tar.gz

## **Completare ulteriori passaggi se si utilizza un registro locale**

Se si intende inviare il pacchetto Astra Control Center al registro locale, è necessario utilizzare il plugin della riga di comando di NetApp Astra kubectl.

#### **Rimuovere il plug-in NetApp Astra kubectl e installarlo di nuovo**

È necessario utilizzare l'ultima versione del plug-in della riga di comando NetApp Astra kubectl per trasferire le immagini in un repository Docker locale.

1. Determinare se il plug-in è installato:

kubectl astra

- 2. Eseguire una delle seguenti operazioni:
	- Se il plugin è installato, il comando dovrebbe restituire il plugin kubectl help ed è possibile rimuovere la versione esistente di kubectl-astra: delete /usr/local/bin/kubectl-astra.
- Se il comando restituisce un errore, il plug-in non è installato ed è possibile procedere con la fase successiva per installarlo.
- 3. Installare il plug-in:
	- a. Elencare i binari del plugin NetApp Astra kubectl disponibili e annotare il nome del file necessario per il sistema operativo e l'architettura della CPU:

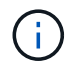

La libreria di plugin kubectl fa parte del bundle tar e viene estratta nella cartella kubectl-astra.

```
ls kubectl-astra/
```
a. Spostare il binario corretto nel percorso corrente e rinominarlo kubectl-astra:

```
cp kubectl-astra/<blnary-name> /usr/local/bin/kubectl-astra
```
#### **Aggiungere le immagini al registro**

1. Se si prevede di inviare il pacchetto Astra Control Center al registro locale, completare la sequenza di passaggi appropriata per il motore del contenitore:

#### **Docker**

a. Passare alla directory root del tarball. Viene visualizzata la acc.manifest.bundle.yaml file e queste directory:

```
acc/
kubectl-astra/
acc.manifest.bundle.yaml
```
- b. Trasferire le immagini del pacchetto nella directory delle immagini di Astra Control Center nel registro locale. Eseguire le seguenti sostituzioni prima di eseguire push-images comando:
	- Sostituire <BUNDLE\_FILE> con il nome del file bundle di controllo Astra (acc.manifest.bundle.yaml).
	- · Sostituire &It;MY\_FULL\_REGISTRY\_PATH> con l'URL del repository Docker; ad esempio, "<a href="https://&lt;docker-registry&gt;"" class="bare">https://&lt;dockerregistry>"</a>.
	- Sostituire <MY\_REGISTRY\_USER> con il nome utente.
	- Sostituire <MY\_REGISTRY\_TOKEN> con un token autorizzato per il registro.

```
kubectl astra packages push-images -m <BUNDLE_FILE> -r
<MY_FULL_REGISTRY_PATH> -u <MY_REGISTRY_USER> -p
<MY_REGISTRY_TOKEN>
```
#### **Podman**

a. Passare alla directory root del tarball. Vengono visualizzati il file e la directory seguenti:

acc/ kubectl-astra/ acc.manifest.bundle.yaml

b. Accedere al Registro di sistema:

podman login <YOUR\_REGISTRY>

c. Preparare ed eseguire uno dei seguenti script personalizzato per la versione di Podman utilizzata. Sostituire <MY\_FULL\_REGISTRY\_PATH> con l'URL del repository che include le sottodirectory.

<strong>Podman 4</strong>

```
export REGISTRY=<MY_FULL_REGISTRY_PATH>
export PACKAGENAME=acc
export PACKAGEVERSION=24.02.0-69
export DIRECTORYNAME=acc
for astraImageFile in $(ls ${DIRECTORYNAME}/images/*.tar) ; do
astraImage=$(podman load --input ${astraImageFile} | sed
's/Loaded image: //')
astraImageNoPath=$(echo ${astraImage} | sed 's:.*/::')
podman tag ${astraImageNoPath} ${REGISTRY}/netapp/astra/
${PACKAGENAME}/${PACKAGEVERSION}/${astraImageNoPath}
podman push ${REGISTRY}/netapp/astra/${PACKAGENAME}/
${PACKAGEVERSION}/${astraImageNoPath}
done
```
<strong>Podman 3</strong>

```
export REGISTRY=<MY_FULL_REGISTRY_PATH>
export PACKAGENAME=acc
export PACKAGEVERSION=24.02.0-69
export DIRECTORYNAME=acc
for astraImageFile in $(ls ${DIRECTORYNAME}/images/*.tar) ; do
astraImage=$(podman load --input ${astraImageFile} | sed
's/Loaded image: //')
astraImageNoPath=$(echo ${astraImage} | sed 's:.*/::')
podman tag ${astraImageNoPath} ${REGISTRY}/netapp/astra/
${PACKAGENAME}/${PACKAGEVERSION}/${astraImageNoPath}
podman push ${REGISTRY}/netapp/astra/${PACKAGENAME}/
${PACKAGEVERSION}/${astraImageNoPath}
done
```
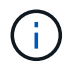

Il percorso dell'immagine creato dallo script deve essere simile al seguente, a seconda della configurazione del Registro di sistema:

https://downloads.example.io/docker-astra-controlprod/netapp/astra/acc/24.02.0-69/image:version

#### 2. Modificare la directory:

cd manifests

## <span id="page-240-0"></span>**Installare l'operatore Astra Control Center aggiornato**

- 1. (Solo registri locali) se si utilizza un registro locale, completare i seguenti passaggi:
	- a. Aprire il programma YAML di distribuzione dell'operatore Astra Control Center:

vim astra control center operator deploy.yaml

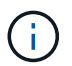

Un YAML di esempio annotato segue questi passaggi.

b. Se si utilizza un registro che richiede l'autenticazione, sostituire o modificare la riga predefinita di imagePullSecrets: [] con i seguenti elementi:

```
imagePullSecrets: [{name: astra-registry-cred}]
```
- c. Cambiare ASTRA\_IMAGE\_REGISTRY per kube-rbac-proxy al percorso del registro in cui sono state inviate le immagini in a. [passaggio precedente](#page-30-0).
- d. Cambiare ASTRA\_IMAGE\_REGISTRY per acc-operator al percorso del registro in cui sono state inviate le immagini in a. [passaggio precedente](#page-30-0).
- e. Aggiungere i seguenti valori a env sezione:

```
- name: ACCOP HELM UPGRADETIMEOUT
   value: 300m
```

```
apiVersion: apps/v1
kind: Deployment
metadata:
    labels:
      control-plane: controller-manager
    name: acc-operator-controller-manager
    namespace: netapp-acc-operator
spec:
    replicas: 1
    selector:
      matchLabels:
        control-plane: controller-manager
    strategy:
      type: Recreate
    template:
      metadata:
        labels:
          control-plane: controller-manager
      spec:
```

```
  containers:
  - args:
    - --secure-listen-address=0.0.0.0:8443
    - --upstream=http://127.0.0.1:8080/
    - --logtostderr=true
  - -v=10  image: ASTRA_IMAGE_REGISTRY/kube-rbac-proxy:v4.8.0
    name: kube-rbac-proxy
    ports:
    - containerPort: 8443
     name: https
  - args:
    - --health-probe-bind-address=:8081
    - --metrics-bind-address=127.0.0.1:8080
    - --leader-elect
    env:
  - name: ACCOP LOG LEVEL
     value: "2"
    - name: ACCOP_HELM_UPGRADETIMEOUT
      value: 300m
    image: ASTRA_IMAGE_REGISTRY/acc-operator:24.02.68
    imagePullPolicy: IfNotPresent
    livenessProbe:
      httpGet:
        path: /healthz
        port: 8081
      initialDelaySeconds: 15
      periodSeconds: 20
    name: manager
    readinessProbe:
      httpGet:
        path: /readyz
        port: 8081
      initialDelaySeconds: 5
      periodSeconds: 10
    resources:
      limits:
        cpu: 300m
        memory: 750Mi
      requests:
        cpu: 100m
        memory: 75Mi
    securityContext:
      allowPrivilegeEscalation: false
  imagePullSecrets: []
  securityContext:
```
 runAsUser: 65532 terminationGracePeriodSeconds: 10

2. Installare l'operatore Astra Control Center aggiornato:

kubectl apply -f astra control center operator deploy.yaml

#### **Esempio di risposta:**

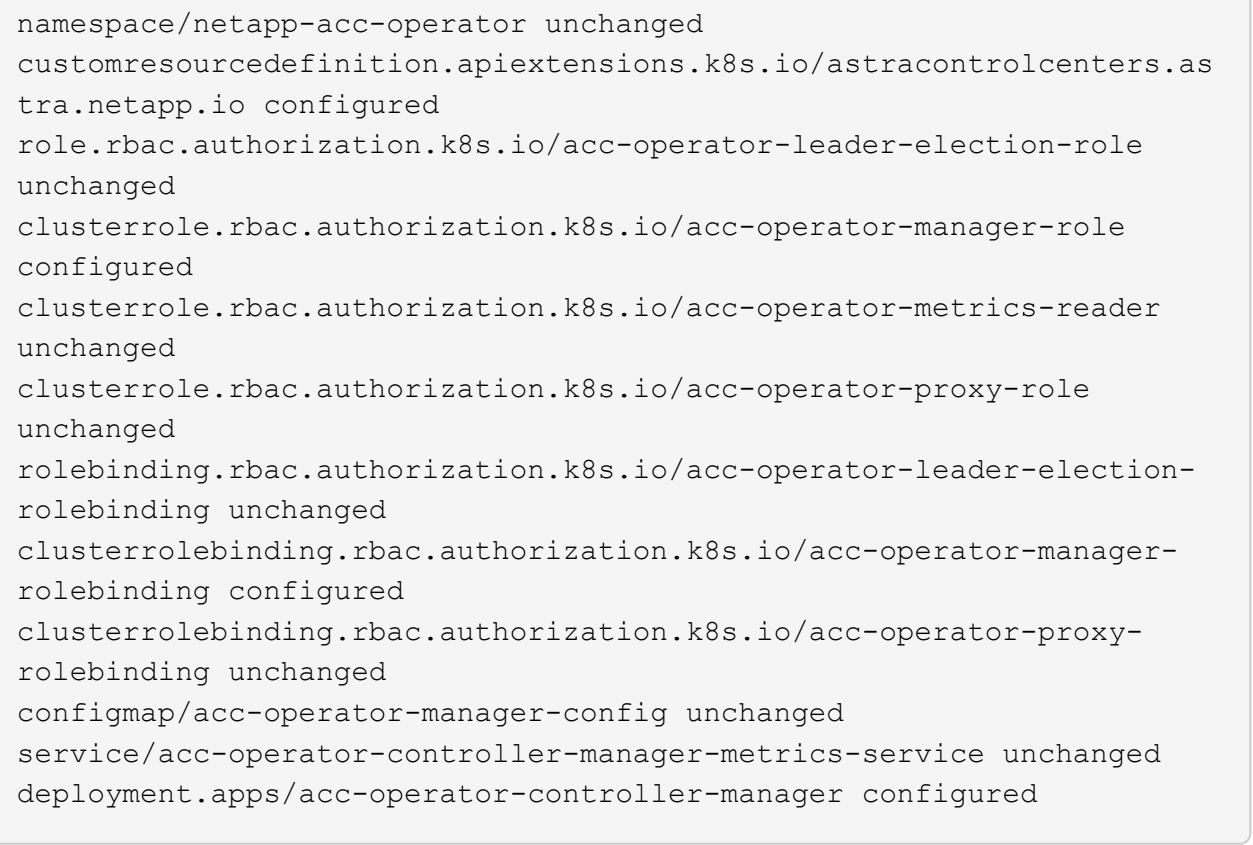

3. Verificare che i pod siano in esecuzione:

kubectl get pods -n netapp-acc-operator

## **Aggiornare Astra Control Center**

1. Modificare la risorsa personalizzata Astra Control Center (CR):

kubectl edit AstraControlCenter -n [netapp-acc or custom namespace]

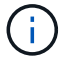

Un YAML di esempio annotato segue questi passaggi.

2. Modificare il numero di versione di Astra (astraVersion all'interno di spec) da 23.10.0 a. 24.02.0:

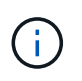

Non è possibile eseguire l'aggiornamento direttamente da una versione che è costituita da due o più versioni precedenti alla release corrente. Per un elenco completo delle versioni rilasciate, vedere ["note di rilascio".](#page-4-0)

```
spec:
    accountName: "Example"
    astraVersion: "[Version number]"
```
- 3. Modificare il registro delle immagini:
	- (Solo registri locali) se si utilizza un registro locale, verificare che il percorso del Registro di sistema dell'immagine corrisponda al percorso del Registro di sistema in cui le immagini sono state inserite in un [passaggio precedente](#page-30-0). Aggiornare imageRegistry all'interno di spec se il registro locale è cambiato dall'ultima installazione.
	- (Registro delle immagini di Astra Control) utilizzare il registro delle immagini di Astra Control (cr.astra.netapp.io) Utilizzato per scaricare il bundle Astra Control aggiornato.

```
  imageRegistry:
  name: "[cr.astra.netapp.io or your registry path]"
```
4. Aggiungere quanto segue al crds configurazione all'interno di spec:

```
crds:
    shouldUpgrade: true
```
5. Aggiungere le seguenti righe all'interno di additionalValues all'interno di spec In Astra Control Center CR:

```
additionalValues:
      nautilus:
        startupProbe:
          periodSeconds: 30
           failureThreshold: 600
      keycloak-operator:
        livenessProbe:
           initialDelaySeconds: 180
        readinessProbe:
           initialDelaySeconds: 180
```
- 6. Salvare e uscire dall'editor di file. Le modifiche verranno applicate e l'aggiornamento avrà inizio.
- 7. (Facoltativo) verificare che i pod terminino e diventino nuovamente disponibili:

watch kubectl get pods -n [netapp-acc or custom namespace]

8. Attendere che le condizioni di stato di Astra Control indichino che l'aggiornamento è completo e pronto (True):

kubectl get AstraControlCenter -n [netapp-acc or custom namespace]

Risposta:

NAME UUID SAN SERION ADDRESS READY astra 9aa5fdae-4214-4cb7-9976-5d8b4c0ce27f 24.02.0-69 10.111.111.111 True

Ĥ.

Per monitorare lo stato dell'aggiornamento durante l'operazione, eseguire il seguente comando: kubectl get AstraControlCenter -o yaml -n [netapp-acc or custom namespace]

Ĥ.

Per esaminare i registri dell'operatore di Astra Control Center, eseguire il seguente comando: kubectl logs deploy/acc-operator-controller-manager -n netapp-acc-

```
operator -c manager -f
```
# **Verificare lo stato del sistema**

- 1. Accedere ad Astra Control Center.
- 2. Verificare che la versione sia stata aggiornata. Consultare la pagina **supporto** nell'interfaccia utente.
- 3. Verificare che tutti i cluster e le applicazioni gestiti siano ancora presenti e protetti.

# **Aggiornare Astra Control Center utilizzando OpenShift OperatorHub**

Se Astra Control Center è stato installato utilizzando il proprio operatore certificato Red Hat, è possibile aggiornare Astra Control Center utilizzando un operatore aggiornato da OperatorHub. Utilizzare questa procedura per aggiornare Astra Control Center da ["Catalogo Red Hat Ecosystem"](https://catalog.redhat.com/software/operators/explore) Oppure utilizzando Red Hat OpenShift Container Platform.

#### **Prima di iniziare**

- **Soddisfare i prerequisiti ambientali**: Prima di eseguire l'aggiornamento, assicurarsi che l'ambiente soddisfi ancora la ["Requisiti minimi per l'implementazione di Astra Control Center".](https://docs.netapp.com/it-it/astra-control-center/use/requirements.html)
- **Assicurarsi di aver attivato ["Astra Control provisioner"](#page-19-0) Con Astra Trident in esecuzione**
	- a. Determina la versione di Astra Trident che stai utilizzando:

kubectl get tridentversion -n trident

Se utilizzi Astra Trident 23,01 o versione precedente, utilizza questi elementi ["istruzioni"](https://docs.netapp.com/us-en/trident/trident-managing-k8s/upgrade-trident.html) Per effettuare l'aggiornamento a una versione più recente di Astra Trident prima di effettuare l'aggiornamento a Astra Control Provivisioner. Puoi eseguire un upgrade diretto a Astra Control Provisioner 24,02 se Astra Trident si trova all'interno di una finestra a quattro release della versione 24,02. Ad esempio, puoi eseguire l'upgrade direttamente da Astra Trident 23,04 a Astra Control Provisioner 24,02.

- b. Verifica che Astra Control Provisioner sia stato ["attivato".](#page-276-0) Astra Control Provisioner non funzionerà con le versioni di Astra Control Center precedenti alla 23,10. Aggiorna Astra Control Provisioner in modo che abbia la stessa versione di Astra Control Center che stai effettuando l'aggiornamento per accedere alle funzionalità più recenti.
- **Assicurare operatori di cluster e servizi API sani**:
	- Dal cluster OpenShift, assicurati che tutti gli operatori del cluster siano in buono stato:

oc get clusteroperators

◦ Dal cluster OpenShift, assicurati che tutti i servizi API siano in buono stato:

oc get apiservices

÷.

- **OpenShift Permissions**: Avete tutti i permessi necessari e l'accesso alla piattaforma contenitore di Red Hat OpenShift per eseguire i passaggi di aggiornamento descritti.
- \* (Solo driver SAN ONTAP) Abilita multipath\*: Se stai utilizzando un driver SAN ONTAP, assicurati che multipath sia abilitato su tutti i tuoi cluster Kubernetes.

È inoltre necessario considerare quanto segue:

• **Ottenere l'accesso al Registro di sistema dell'immagine di controllo Astra di NetApp**:

È possibile ottenere le immagini di installazione e i miglioramenti delle funzionalità per Astra Control, come Astra Control provisioner, dal registro delle immagini di NetApp.

a. Registrare l'ID dell'account Astra Control necessario per accedere al Registro di sistema.

Puoi visualizzare l'ID dell'account nell'interfaccia utente Web di Astra Control Service. Selezionare l'icona a forma di figura in alto a destra nella pagina, selezionare **accesso API** e annotare l'ID account.

b. Nella stessa pagina, selezionare **generate API token**, copiare la stringa del token API negli Appunti e salvarla nell'editor.

c. Accedere al registro Astra Control:

docker login cr.astra.netapp.io -u <account-id> **-p** <api-token>

#### **Fasi**

- [Accedere alla pagina di installazione dell'operatore](#page-246-0)
- [Disinstallare l'operatore esistente](#page-248-0)
- [Installare l'operatore più recente](#page-248-1)
- [Aggiornare Astra Control Center](#page-233-0)

## <span id="page-246-0"></span>**Accedere alla pagina di installazione dell'operatore**

1. Completare la procedura corrispondente per OpenShift Container Platform o Ecosystem Catalog:

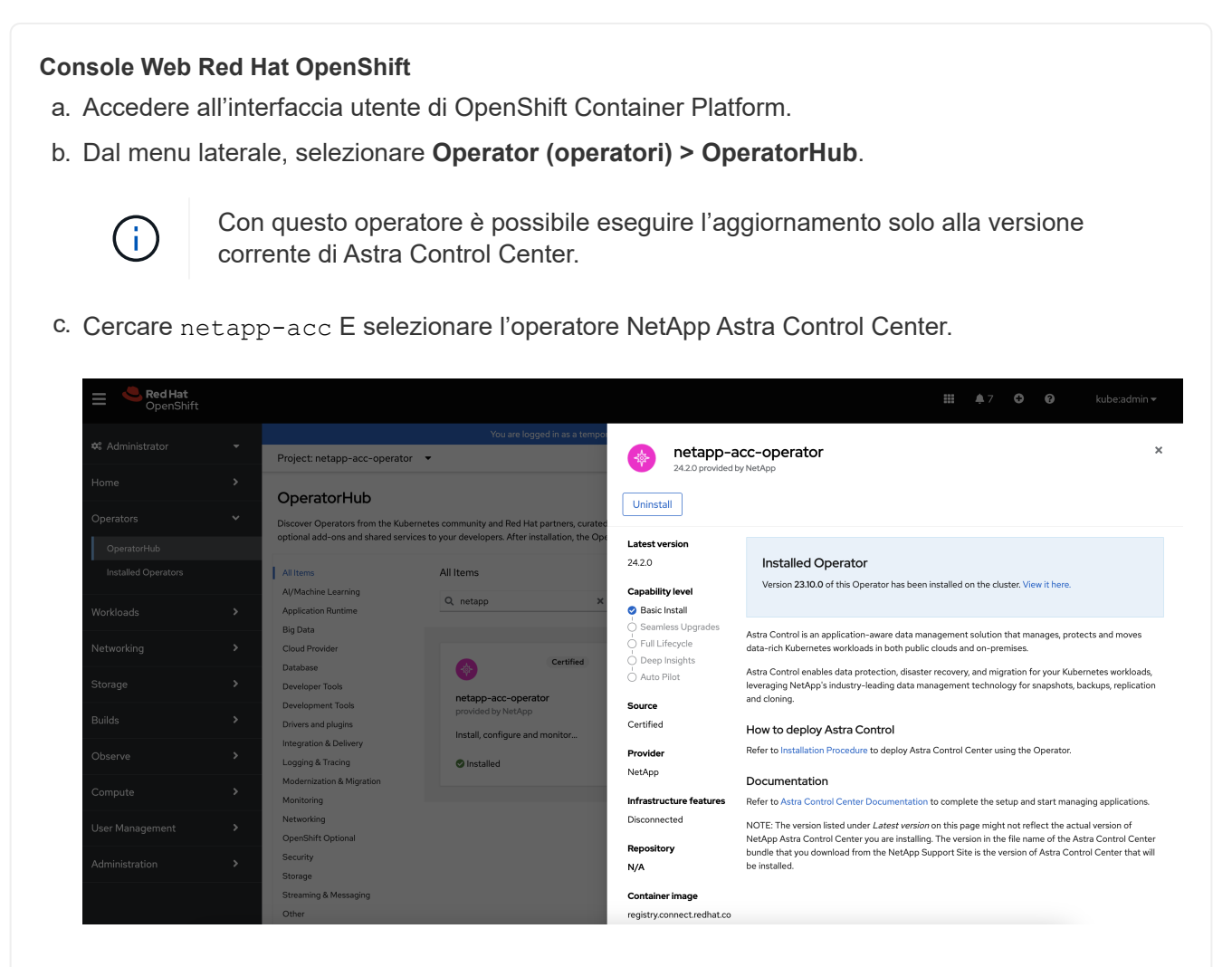

#### **Catalogo Red Hat Ecosystem**

- a. Selezionare NetApp Astra Control Center ["operatore".](https://catalog.redhat.com/software/operators/detail/611fd22aaf489b8bb1d0f274)
- b. Selezionare **Deploy and Use** (distribuzione e utilizzo).

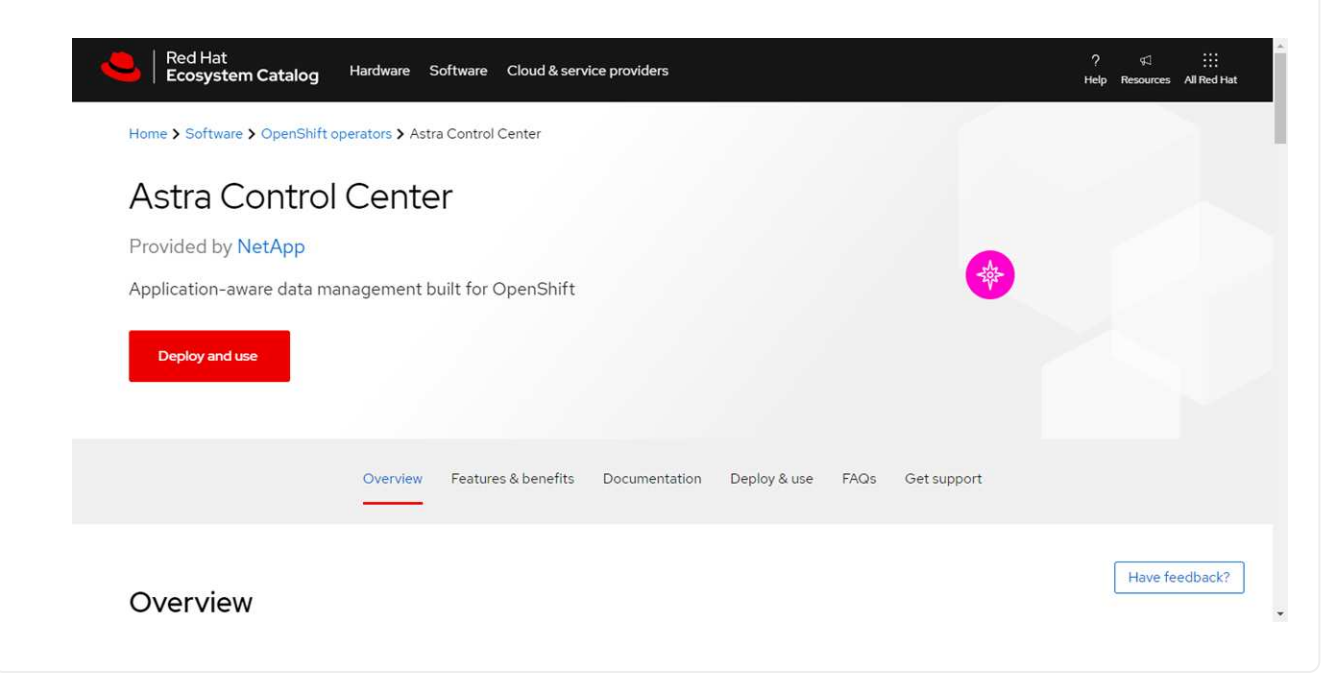

# <span id="page-248-0"></span>**Disinstallare l'operatore esistente**

1. Dalla pagina **netapp-acc-operator**, selezionare **Disinstalla** per rimuovere l'operatore esistente.

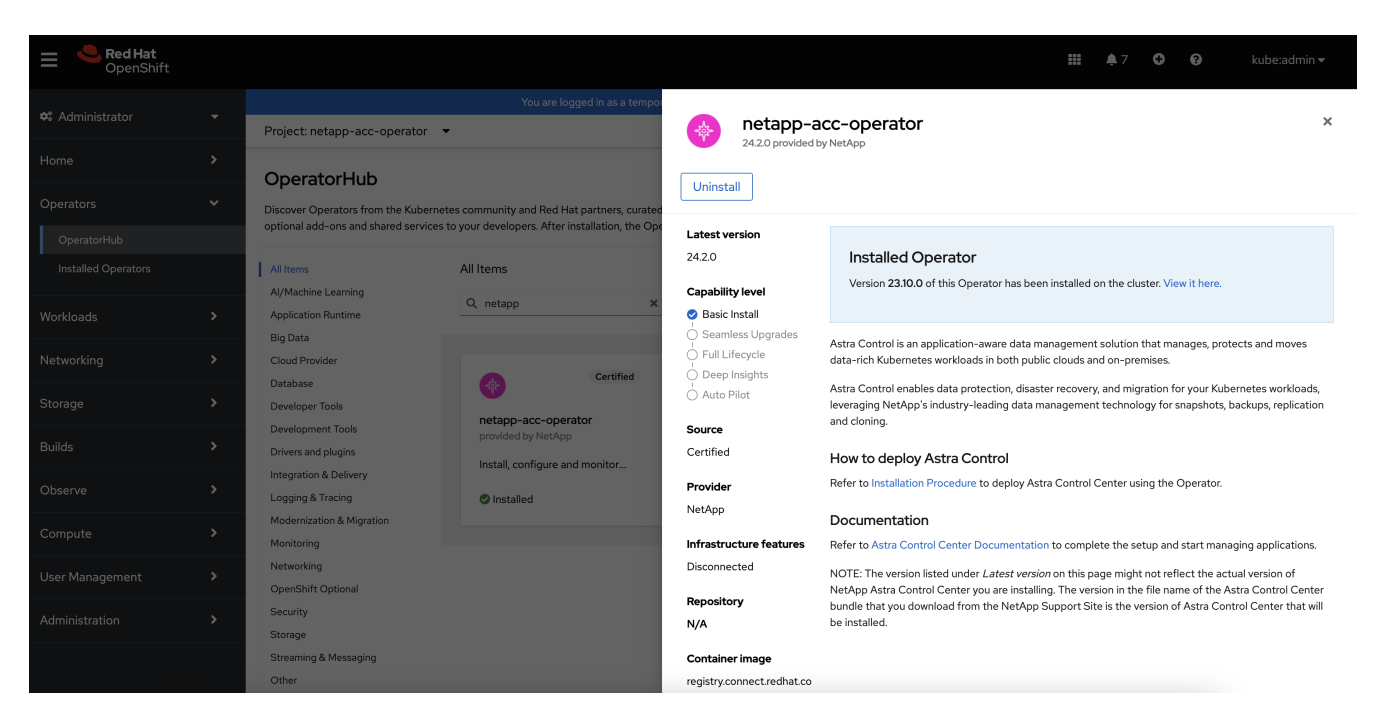

2. Confermare l'operazione.

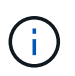

Questa operazione elimina il netapp-acc-operator, ma conserva lo spazio dei nomi e le risorse originali associate, come i segreti.

## <span id="page-248-1"></span>**Installare l'operatore più recente**

- 1. Passare a. netapp-acc pagina operatore di nuovo.
- 2. Completare la pagina **Installa operatore** e installare l'operatore più recente:

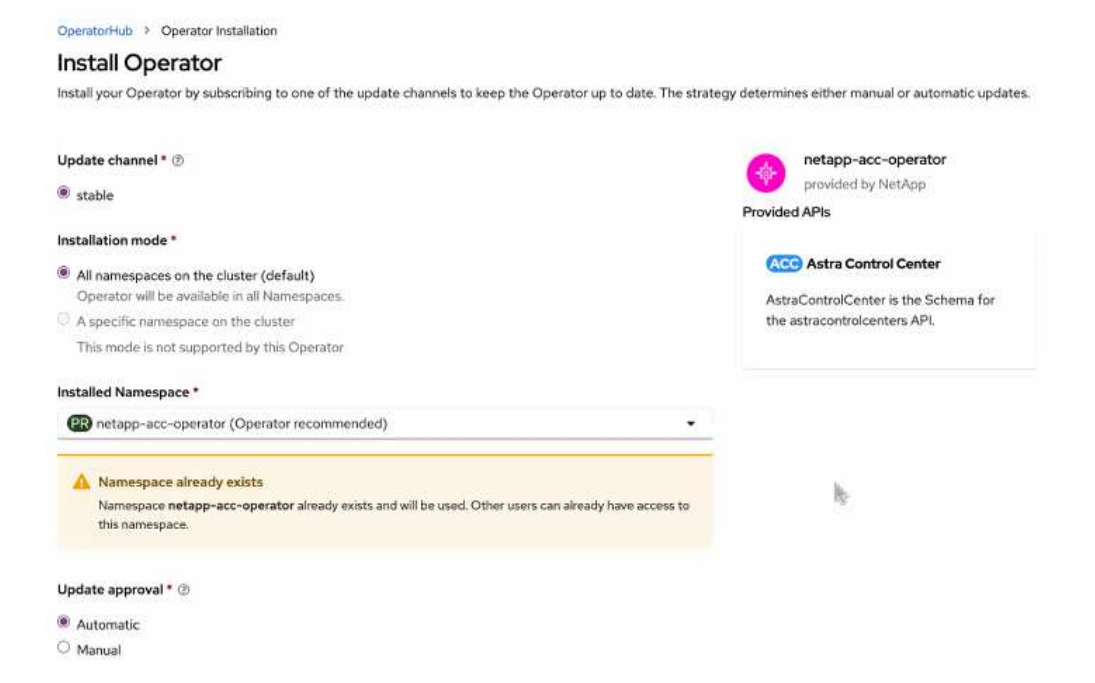

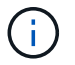

L'operatore sarà disponibile in tutti gli spazi dei nomi dei cluster.

- a. Selezionare l'operatore netapp-acc-operator spazio dei nomi (o spazio dei nomi personalizzato) che rimane dall'installazione precedente dell'operatore eliminato.
- b. Selezionare una strategia di approvazione manuale o automatica.

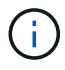

Si consiglia l'approvazione manuale. Per ogni cluster dovrebbe essere in esecuzione una sola istanza dell'operatore.

c. Selezionare **Installa**.

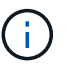

Se è stata selezionata una strategia di approvazione manuale, verrà richiesto di approvare il piano di installazione manuale per questo operatore.

3. Dalla console, accedere al menu OperatorHub e verificare che l'installazione dell'operatore sia stata eseguita correttamente.

# **Aggiornare Astra Control Center**

1. Dalla scheda dell'operatore Astra Control Center, selezionare Astra Control Center che rimane dall'installazione precedente e selezionare **Edit AstraControlCenter**.

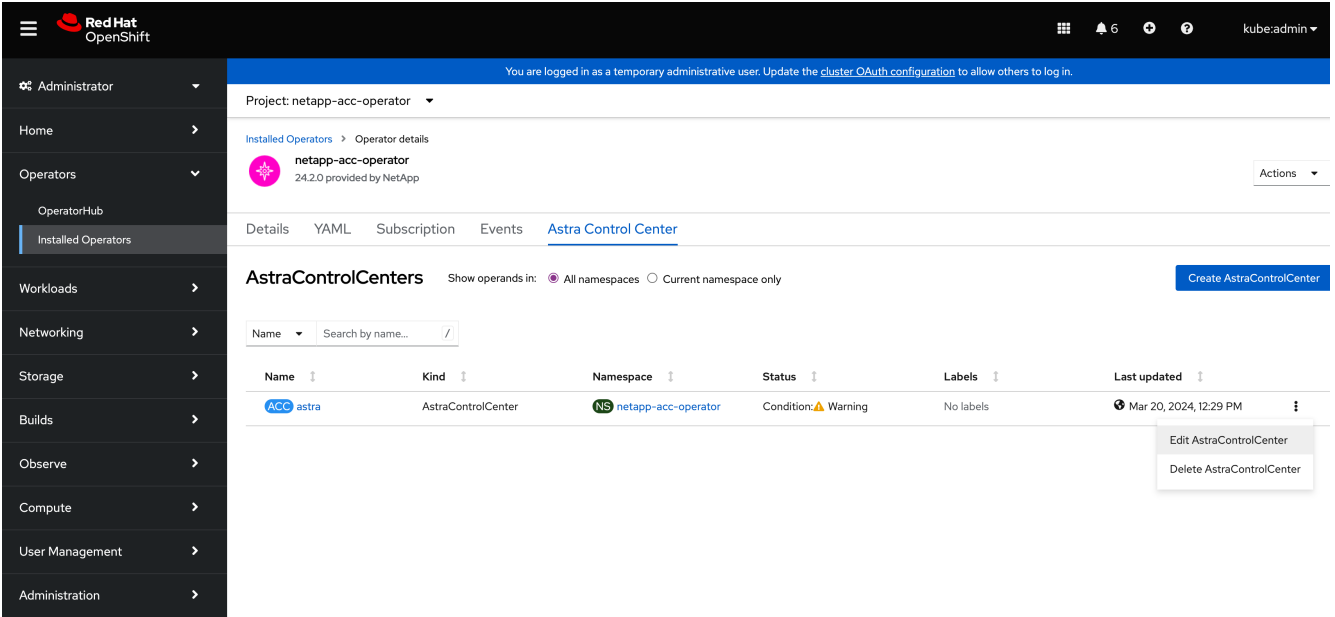

- 2. Aggiornare AstraControlCenter YAML:
	- a. Immettere la versione più recente di Astra Control Center, ad esempio 24.02.0-69.
	- b. Poll imageRegistry.name, aggiornare il percorso del registro di sistema dell'immagine come necessario:
		- Se si utilizza l'opzione del Registro di sistema Astra Control, modificare il percorso in cr.astra.netapp.io.
		- Se è stato configurato un registro locale, modificare o mantenere il percorso del Registro di sistema dell'immagine locale nel punto in cui sono state inviate le immagini in un passaggio precedente.

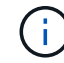

Non entrare http:// oppure https:// nel campo dell'indirizzo.

c. Aggiornare imageRegistry.secret in base alle necessità.

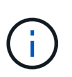

Il processo di disinstallazione dell'operatore non rimuove i segreti esistenti. È necessario aggiornare questo campo solo se si crea un nuovo segreto con un nome diverso da quello esistente.

d. Aggiungere quanto segue al crds configuration (configurazione)

```
crds:
    shouldUpgrade: true
```
- 3. Salvare le modifiche.
- 4. L'interfaccia utente conferma che l'aggiornamento è stato eseguito correttamente.

# **Disinstallare Astra Control Center**

Potrebbe essere necessario rimuovere i componenti di Astra Control Center se si esegue

l'aggiornamento da una versione di prova a una versione completa del prodotto. Per rimuovere Astra Control Center e Astra Control Center Operator, eseguire i comandi descritti in questa procedura in sequenza.

In caso di problemi con la disinstallazione, vedere [Risoluzione dei problemi di disinstallazione.](#page-252-0)

#### **Prima di iniziare**

- 1. ["Annulla gestione di tutte le applicazioni"](#page-232-0) sui cluster.
- 2. ["Annulla gestione di tutti i cluster"](#page-232-0).

#### **Fasi**

1. Eliminare Astra Control Center. Il seguente comando di esempio si basa su un'installazione predefinita. Modificare il comando se sono state create configurazioni personalizzate.

kubectl delete -f astra\_control\_center.yaml -n netapp-acc

Risultato:

astracontrolcenter.astra.netapp.io "astra" deleted

2. Utilizzare il seguente comando per eliminare netapp-acc namespace (o personalizzato):

kubectl delete ns [netapp-acc or custom namespace]

Risultato di esempio:

```
namespace "netapp-acc" deleted
```
3. Utilizzare il seguente comando per eliminare i componenti del sistema dell'operatore di Astra Control Center:

kubectl delete -f astra\_control\_center\_operator\_deploy.yaml

Risultato:
namespace/netapp-acc-operator deleted customresourcedefinition.apiextensions.k8s.io/astracontrolcenters.astra. netapp.io deleted role.rbac.authorization.k8s.io/acc-operator-leader-election-role deleted clusterrole.rbac.authorization.k8s.io/acc-operator-manager-role deleted clusterrole.rbac.authorization.k8s.io/acc-operator-metrics-reader deleted clusterrole.rbac.authorization.k8s.io/acc-operator-proxy-role deleted rolebinding.rbac.authorization.k8s.io/acc-operator-leader-electionrolebinding deleted clusterrolebinding.rbac.authorization.k8s.io/acc-operator-managerrolebinding deleted clusterrolebinding.rbac.authorization.k8s.io/acc-operator-proxyrolebinding deleted configmap/acc-operator-manager-config deleted service/acc-operator-controller-manager-metrics-service deleted deployment.apps/acc-operator-controller-manager deleted

### **Risoluzione dei problemi di disinstallazione**

Utilizzare le seguenti soluzioni alternative per risolvere eventuali problemi riscontrati durante la disinstallazione di Astra Control Center.

### **La disinstallazione di Astra Control Center non riesce a pulire il pod operatore di monitoraggio sul cluster gestito**

Se i cluster non sono stati disgestiti prima della disinstallazione di Astra Control Center, è possibile eliminare manualmente i pod nello spazio dei nomi di monitoraggio netapp e nello spazio dei nomi con i seguenti comandi:

### **Fasi**

1. Eliminare acc-monitoring agente:

```
kubectl delete agents acc-monitoring -n netapp-monitoring
```
Risultato:

```
agent.monitoring.netapp.com "acc-monitoring" deleted
```
### 2. Eliminare lo spazio dei nomi:

```
kubectl delete ns netapp-monitoring
```
Risultato:

namespace "netapp-monitoring" deleted

3. Conferma la rimozione delle risorse:

```
kubectl get pods -n netapp-monitoring
```
Risultato:

No resources found in netapp-monitoring namespace.

4. Conferma rimozione dell'agente di monitoraggio:

kubectl get crd|grep agent

Risultato del campione:

agents.monitoring.netapp.com 2021-07-21T06:08:13Z

5. Eliminare le informazioni CRD (Custom Resource Definition):

kubectl delete crds agents.monitoring.netapp.com

Risultato:

customresourcedefinition.apiextensions.k8s.io "agents.monitoring.netapp.com" deleted

### **La disinstallazione di Astra Control Center non consente di eliminare i CRD Traefik**

È possibile eliminare manualmente i CRD Traefik. Le CRDS sono risorse globali e l'eliminazione di queste risorse potrebbe avere un impatto sulle altre applicazioni del cluster.

#### **Fasi**

1. Elencare i CRD Traefik installati sul cluster:

kubectl get crds |grep -E 'traefik'

Risposta

ingressroutes.traefik.containo.us 2021-06-23T23:29:11Z ingressroutetcps.traefik.containo.us 2021-06-23T23:29:11Z ingressrouteudps.traefik.containo.us 2021-06-23T23:29:12Z middlewares.traefik.containo.us 2021-06-23T23:29:12Z middlewaretcps.traefik.containo.us 2021-06-23T23:29:12Z serverstransports.traefik.containo.us 2021-06-23T23:29:13Z tlsoptions.traefik.containo.us 2021-06-23T23:29:13Z tlsstores.traefik.containo.us 2021-06-23T23:29:14Z traefikservices.traefik.containo.us 2021-06-23T23:29:15Z

2. Eliminare i CRD:

```
kubectl delete crd ingressroutes.traefik.containo.us
ingressroutetcps.traefik.containo.us
ingressrouteudps.traefik.containo.us middlewares.traefik.containo.us
serverstransports.traefik.containo.us tlsoptions.traefik.containo.us
tlsstores.traefik.containo.us traefikservices.traefik.containo.us
middlewaretcps.traefik.containo.us
```
### **Trova ulteriori informazioni**

• ["Problemi noti per la disinstallazione"](#page-8-0)

# **Utilizza Astra Control Provisioner**

## **Configurare la crittografia backend dello storage**

Con Astra Control Provivisioner, puoi migliorare la sicurezza dell'accesso ai dati abilitando la crittografia per il traffico tra il cluster gestito e il backend dello storage.

Astra Control Provivisioner supporta la crittografia Kerberos per due tipi di backend di storage:

- **On-premise ONTAP** Astra Control Provisioner supporta la crittografia Kerberos su connessioni NFSv3 e NFSv4 da Red Hat OpenShift e dai cluster Kubernetes upstream ai volumi ONTAP on-premise.
- **Azure NetApp Files** Astra Control Provisioner supporta la crittografia Kerberos su connessioni NFSv4,1 da cluster Kubernetes upstream a volumi Azure NetApp Files.

Puoi creare, eliminare, ridimensionare, creare snapshot, clonare clone di sola lettura e importare i volumi che utilizzano la crittografia NFS.

### **Configura la crittografia Kerberos in-flight con i volumi ONTAP on-premise**

Puoi attivare la crittografia Kerberos sul traffico storage tra il cluster gestito e un backend dello storage ONTAP on-premise.

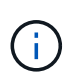

La crittografia Kerberos per il traffico NFS con backend di storage ONTAP on-premise è supportata solo utilizzando ontap-nas driver di storage.

### **Prima di iniziare**

- Assicurarsi di avere ["Abilitato Astra Control Provisioner"](#page-95-0) nel cluster gestito.
- Assicurarsi di avere accesso a. tridentctl utility.
- Assicurarsi di disporre dell'accesso come amministratore al back-end dello storage ONTAP.
- Accertatevi di conoscere il nome del volume o dei volumi che condividerete dal back-end dello storage ONTAP.
- Verificare di aver preparato la VM di storage ONTAP per supportare la crittografia Kerberos per i volumi NFS. Fare riferimento a. ["Attivare Kerberos su una LIF dati"](https://docs.netapp.com/us-en/ontap/nfs-config/create-kerberos-config-task.html) per istruzioni.
- Verificare che tutti i volumi NFSv4 utilizzati con la crittografia Kerberos siano configurati correttamente. Consultare la sezione Configurazione di dominio NetApp NFSv4 (pagina 13) della ["Guida ai miglioramenti](https://www.netapp.com/media/16398-tr-3580.pdf) [e alle Best practice di NetApp NFSv4".](https://www.netapp.com/media/16398-tr-3580.pdf)

### **Aggiungere o modificare criteri di esportazione ONTAP**

Devi aggiungere regole alle policy di esportazione ONTAP esistenti o creare nuove policy di esportazione che supportino la crittografia Kerberos per il volume root delle macchine virtuali di storage ONTAP, oltre a qualsiasi volume ONTAP condiviso con il cluster Kubernetes upstream. Le regole dei criteri di esportazione aggiunte o i nuovi criteri di esportazione creati devono supportare i seguenti protocolli di accesso e autorizzazioni di accesso:

### **Protocolli di accesso**

Configura la policy di esportazione con i protocolli di accesso NFS, NFSv3 e NFSv4.

### **Dettagli di accesso**

È possibile configurare una delle tre diverse versioni della crittografia Kerberos, a seconda delle esigenze del volume:

- **Kerberos 5** (autenticazione e crittografia)
- **Kerberos 5i** (autenticazione e crittografia con protezione dell'identità)
- **Kerberos 5p** (autenticazione e crittografia con protezione di identità e privacy)

Configurare la regola dei criteri di esportazione ONTAP con le autorizzazioni di accesso appropriate. Ad esempio, se i cluster montano i volumi NFS con una combinazione di crittografia Kerberos 5i e Kerberos 5p, utilizza le seguenti impostazioni di accesso:

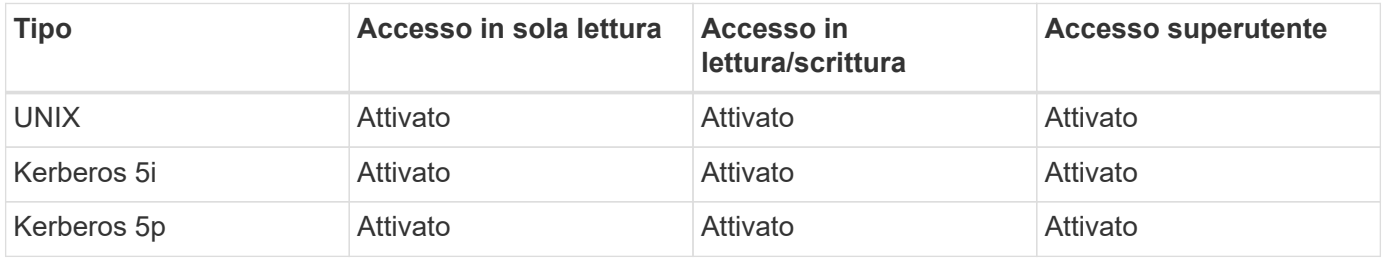

Per informazioni su come creare policy di esportazione e regole delle policy di esportazione di ONTAP, consulta la seguente documentazione:

- ["Creare una policy di esportazione"](https://docs.netapp.com/us-en/ontap/nfs-config/create-export-policy-task.html)
- ["Aggiungere una regola a un criterio di esportazione"](https://docs.netapp.com/us-en/ontap/nfs-config/add-rule-export-policy-task.html)

### **Creazione di un backend dello storage**

Puoi creare una configurazione backend dello storage Astra Control Provivisioner che include funzionalità di crittografia Kerberos.

### **A proposito di questa attività**

Quando si crea un file di configurazione backend di archiviazione che configura la crittografia Kerberos, è possibile specificare una delle tre versioni diverse della crittografia Kerberos utilizzando spec.nfsMountOptions parametro:

- spec.nfsMountOptions: sec=krb5 (autenticazione e crittografia)
- spec.nfsMountOptions: sec=krb5i (autenticazione e crittografia con protezione dell'identità)
- spec.nfsMountOptions: sec=krb5p (autenticazione e crittografia con protezione di identità e privacy)

Specificare un solo livello Kerberos. Se si specificano più livelli di crittografia Kerberos nell'elenco dei parametri, viene utilizzata solo la prima opzione.

### **Fasi**

1. Nel cluster gestito, creare un file di configurazione backend dello storage utilizzando l'esempio seguente. Sostituire i valori tra parentesi <> con le informazioni dell'ambiente:

```
apiVersion: v1
kind: Secret
metadata:
    name: backend-ontap-nas-secret
type: Opaque
stringData:
    clientID: <CLIENT_ID>
    clientSecret: <CLIENT_SECRET>
---
apiVersion: trident.netapp.io/v1
kind: TridentBackendConfig
metadata:
    name: backend-ontap-nas
spec:
    version: 1
    storageDriverName: "ontap-nas"
  managementLIF: <STORAGE VM_MGMT_LIF_IP_ADDRESS>
  dataLIF: <PROTOCOL LIF FQDN OR IP ADDRESS>
  svm: <STORAGE VM_NAME>
  username: <STORAGE_VM_USERNAME_CREDENTIAL>
  password: <STORAGE VM PASSWORD CREDENTIAL>
    nasType: nfs
    nfsMountOptions: ["sec=krb5i"] #can be krb5, krb5i, or krb5p
    qtreesPerFlexvol:
    credentials:
      name: backend-ontap-nas-secret
```
2. Utilizzare il file di configurazione creato nel passaggio precedente per creare il backend:

tridentctl create backend -f <br/>backend-configuration-file>

Se la creazione del backend non riesce, si è verificato un errore nella configurazione del backend. È possibile visualizzare i log per determinare la causa eseguendo il seguente comando:

tridentctl logs

Dopo aver identificato e corretto il problema con il file di configurazione, è possibile eseguire nuovamente il comando create.

#### **Creare una classe di storage**

È possibile creare una classe di archiviazione per il provisioning dei volumi con la crittografia Kerberos.

#### **A proposito di questa attività**

Quando si crea un oggetto classe di archiviazione, è possibile specificare una delle tre versioni diverse della crittografia Kerberos utilizzando mountOptions parametro:

- mountOptions: sec=krb5 (autenticazione e crittografia)
- mountOptions: sec=krb5i (autenticazione e crittografia con protezione dell'identità)
- mountOptions: sec=krb5p (autenticazione e crittografia con protezione di identità e privacy)

Specificare un solo livello Kerberos. Se si specificano più livelli di crittografia Kerberos nell'elenco dei parametri, viene utilizzata solo la prima opzione. Se il livello di crittografia specificato nella configurazione backend di archiviazione è diverso dal livello specificato nell'oggetto della classe di archiviazione, l'oggetto della classe di archiviazione ha la precedenza.

#### **Fasi**

1. Creare un oggetto Kubernetes StorageClass, usando il seguente esempio:

```
apiVersion: storage.k8s.io/v1
kind: StorageClass
metadata:
    name: ontap-nas-sc
provisioner: csi.trident.netapp.io
mountOptions: ["sec=krb5i"] #can be krb5, krb5i, or krb5p
parameters:
    backendType: "ontap-nas"
  storagePools: "ontapnas pool"
    trident.netapp.io/nasType: "nfs"
allowVolumeExpansion: True
```
2. Creare la classe di storage:

kubectl create -f sample-input/storage-class-ontap-nas-sc.yaml

3. Assicurarsi che la classe di archiviazione sia stata creata:

kubectl get sc ontap-nas-sc

L'output dovrebbe essere simile a quanto segue:

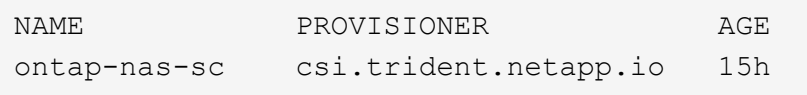

#### **Provisioning dei volumi**

Dopo aver creato un backend di storage e una classe di storage, è ora possibile eseguire il provisioning di un

volume. Fare riferimento a queste istruzioni per ["provisioning di un volume"](https://docs.netapp.com/us-en/trident/trident-use/vol-provision.html).

### **Configurare la crittografia Kerberos in-flight con i volumi Azure NetApp Files**

È possibile attivare la crittografia Kerberos sul traffico di storage tra il cluster gestito e un singolo backend di storage Azure NetApp Files o un pool virtuale di backend di storage Azure NetApp Files.

### **Prima di iniziare**

- Assicurati di aver abilitato Astra Control Provivisioner sul cluster Red Hat OpenShift gestito. Fare riferimento a. ["Abilita Astra Control Provisioner"](#page-95-0) per istruzioni.
- Assicurarsi di avere accesso a. tridentctl utility.
- Assicurarsi di aver preparato il backend dello storage Azure NetApp Files per la crittografia Kerberos annotando i requisiti e seguendo le istruzioni in ["Documentazione Azure NetApp Files"](https://learn.microsoft.com/en-us/azure/azure-netapp-files/configure-kerberos-encryption).
- Verificare che tutti i volumi NFSv4 utilizzati con la crittografia Kerberos siano configurati correttamente. Consultare la sezione Configurazione di dominio NetApp NFSv4 (pagina 13) della ["Guida ai miglioramenti](https://www.netapp.com/media/16398-tr-3580.pdf) [e alle Best practice di NetApp NFSv4".](https://www.netapp.com/media/16398-tr-3580.pdf)

### **Creazione di un backend dello storage**

È possibile creare una configurazione backend dello storage Azure NetApp Files che include la funzionalità di crittografia Kerberos.

### **A proposito di questa attività**

Quando si crea un file di configurazione backend dello storage che configura la crittografia Kerberos, è possibile definirlo in modo che venga applicato a uno dei due livelli possibili:

- Il **livello backend di archiviazione** utilizzando spec.kerberos campo
- Il livello **pool virtuale** utilizzando spec.storage.kerberos campo

Quando si definisce la configurazione a livello del pool virtuale, il pool viene selezionato utilizzando l'etichetta nella classe di archiviazione.

In entrambi i livelli, è possibile specificare una delle tre diverse versioni della crittografia Kerberos:

- kerberos: sec=krb5 (autenticazione e crittografia)
- kerberos: sec=krb5i (autenticazione e crittografia con protezione dell'identità)
- kerberos: sec=krb5p (autenticazione e crittografia con protezione di identità e privacy)

### **Fasi**

1. Nel cluster gestito, creare un file di configurazione backend dello storage utilizzando uno dei seguenti esempi, a seconda del punto in cui occorre definire il backend dello storage (livello di backend dello storage o livello del pool virtuale). Sostituire i valori tra parentesi <> con le informazioni dell'ambiente: **Esempio di livello di backend di archiviazione**

```
apiVersion: v1
kind: Secret
metadata:
   name: backend-tbc-anf-secret
type: Opaque
stringData:
    clientID: <CLIENT_ID>
   clientSecret: <CLIENT_SECRET>
---
apiVersion: trident.netapp.io/v1
kind: TridentBackendConfig
metadata:
   name: backend-tbc-anf
spec:
    version: 1
    storageDriverName: azure-netapp-files
  subscriptionID: <SUBSCRIPTION ID>
  tenantID: <TENANT ID>
    location: <AZURE_REGION_LOCATION>
    serviceLevel: Standard
    networkFeatures: Standard
  capacityPools: <CAPACITY_POOL>
    resourceGroups: <RESOURCE_GROUP>
    netappAccounts: <NETAPP_ACCOUNT>
    virtualNetwork: <VIRTUAL_NETWORK>
    subnet: <SUBNET>
    nasType: nfs
  kerberos: sec=krb5i #can be krb5, krb5i, or krb5p
    credentials:
      name: backend-tbc-anf-secret
```
**Esempio di livello del pool virtuale**

```
apiVersion: v1
kind: Secret
metadata:
   name: backend-tbc-anf-secret
type: Opaque
stringData:
    clientID: <CLIENT_ID>
    clientSecret: <CLIENT_SECRET>
---
apiVersion: trident.netapp.io/v1
kind: TridentBackendConfig
metadata:
   name: backend-tbc-anf
spec:
   version: 1
    storageDriverName: azure-netapp-files
  subscriptionID: <SUBSCRIPTION ID>
  tenantID: <TENANT ID>
    location: <AZURE_REGION_LOCATION>
    serviceLevel: Standard
    networkFeatures: Standard
  capacityPools: <CAPACITY_POOL>
    resourceGroups: <RESOURCE_GROUP>
    netappAccounts: <NETAPP_ACCOUNT>
    virtualNetwork: <VIRTUAL_NETWORK>
    subnet: <SUBNET>
    nasType: nfs
    storage:
      - labels:
          type: encryption
        kerberos: sec=krb5i #can be krb5, krb5i, or krb5p
    credentials:
      name: backend-tbc-anf-secret
```
2. Utilizzare il file di configurazione creato nel passaggio precedente per creare il backend:

tridentctl create backend -f <backend-configuration-file>

Se la creazione del backend non riesce, si è verificato un errore nella configurazione del backend. È possibile visualizzare i log per determinare la causa eseguendo il seguente comando:

tridentctl logs

Dopo aver identificato e corretto il problema con il file di configurazione, è possibile eseguire nuovamente il comando create.

### **Creare una classe di storage**

È possibile creare una classe di archiviazione per il provisioning dei volumi con la crittografia Kerberos.

### **Fasi**

1. Creare un oggetto Kubernetes StorageClass, usando il seguente esempio:

```
apiVersion: storage.k8s.io/v1
kind: StorageClass
metadata:
    name: anf-sc-nfs
provisioner: csi.trident.netapp.io
parameters:
    backendType: "azure-netapp-files"
    trident.netapp.io/nasType: "nfs"
  selector: "type=encryption"
```
2. Creare la classe di storage:

kubectl create -f sample-input/storage-class-anf-sc-nfs.yaml

3. Assicurarsi che la classe di archiviazione sia stata creata:

```
kubectl get sc anf-sc-nfs
```
L'output dovrebbe essere simile a quanto segue:

NAME PROVISIONER AGE anf-sc-nfs csi.trident.netapp.io 15h

### **Provisioning dei volumi**

Dopo aver creato un backend di storage e una classe di storage, è ora possibile eseguire il provisioning di un volume. Fare riferimento a queste istruzioni per ["provisioning di un volume"](https://docs.netapp.com/us-en/trident/trident-use/vol-provision.html).

## **Ripristina i dati dei volumi utilizzando uno snapshot**

Astra Control Provivisioner esegue un ripristino rapido e in-place dei volumi da uno snapshot utilizzando TridentActionSnapshotRestore (TASR) CR. Questo CR funziona come un'azione imperativa di Kubernetes e non persiste al termine

### dell'operazione.

Astra Control provisioner supporta il ripristino delle snapshot su ontap-san, ontap-san-economy, ontapnas, ontap-nas-flexgroup, azure-netapp-files, gcp-cvs, e. solidfire-san driver.

### **Prima di iniziare**

È necessario disporre di un PVC associato e di uno snapshot del volume disponibile.

• Verificare che lo stato del PVC sia limitato.

kubectl get pvc

• Verificare che lo snapshot del volume sia pronto per l'uso.

kubectl get vs

### **Fasi**

1. Creare TASR CR. In questo esempio viene creato un CR per PVC pvc1 e snapshot del volume pvc1 snapshot.

```
cat tasr-pvc1-snapshot.yaml
apiVersion: trident.netapp.io/v1
kind: TridentActionSnapshotRestore
metadata:
    name: this-doesnt-matter
    namespace: trident
spec:
    pvcName: pvc1
    volumeSnapshotName: pvc1-snapshot
```
2. Applicare la CR per eseguire il ripristino dall'istantanea. In questo esempio vengono ripristinati gli snapshot pvc1.

```
kubectl create -f tasr-pvc1-snapshot.yaml
tridentactionsnapshotrestore.trident.netapp.io/this-doesnt-matter
created
```
### **Risultati**

Astra Control Provivisioner ripristina i dati dalla snapshot. È possibile verificare lo stato di ripristino dello snapshot.

```
kubectl get tasr -o yaml
apiVersion: trident.netapp.io/v1
items:
- apiVersion: trident.netapp.io/v1
    kind: TridentActionSnapshotRestore
    metadata:
      creationTimestamp: "2023-04-14T00:20:33Z"
      generation: 3
      name: this-doesnt-matter
      namespace: trident
      resourceVersion: "3453847"
      uid: <uid>
    spec:
      pvcName: pvc1
      volumeSnapshotName: pvc1-snapshot
    status:
      startTime: "2023-04-14T00:20:34Z"
      completionTime: "2023-04-14T00:20:37Z"
      state: Succeeded
kind: List
metadata:
    resourceVersion: ""
```
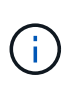

- Nella maggior parte dei casi, Astra Control provisioner non ritenta automaticamente l'operazione in caso di guasto. Sarà necessario eseguire nuovamente l'operazione.
- Gli utenti Kubernetes senza accesso amministrativo potrebbero dover essere autorizzati dall'amministratore a creare una TASR CR nel namespace delle applicazioni.

# **Replica dei volumi con SnapMirror**

Con Astra Control Provivisioner, puoi creare relazioni di mirroring tra un volume di origine su un cluster e il volume di destinazione sul cluster in peering per replicare i dati per il disaster recovery. È possibile utilizzare una definizione di risorsa personalizzata (CRD) con nome per eseguire le seguenti operazioni:

- Creare relazioni di mirroring tra volumi (PVC)
- Rimuovere le relazioni di mirroring tra volumi
- Interrompere le relazioni di mirroring
- Promozione del volume secondario in condizioni di disastro (failover)
- Eseguire la transizione senza perdita di dati delle applicazioni da cluster a cluster (durante failover o migrazioni pianificati)

## **Prerequisiti per la replica**

Prima di iniziare, verificare che siano soddisfatti i seguenti prerequisiti:

### **Cluster ONTAP**

- **Astra Control Provisioner**: Astra Control Provisioner versione 23,10 o successiva o a ["Astra Trident è](#page-19-0) [supportato"](#page-19-0) Deve esistere sui cluster Kubernetes di origine e di destinazione che utilizzano ONTAP come backend.
- **Licenze**: Le licenze asincrone di ONTAP SnapMirror che utilizzano il bundle di protezione dati devono essere attivate sia sul cluster ONTAP di origine che su quello di destinazione. Fare riferimento a. ["Panoramica sulle licenze SnapMirror in ONTAP"](https://docs.netapp.com/us-en/ontap/data-protection/snapmirror-licensing-concept.html) per ulteriori informazioni.

### **Peering**

• **Cluster e SVM**: I backend dello storage ONTAP devono essere peering. Fare riferimento a. ["Panoramica](https://docs.netapp.com/us-en/ontap-sm-classic/peering/index.html) [del peering di cluster e SVM"](https://docs.netapp.com/us-en/ontap-sm-classic/peering/index.html) per ulteriori informazioni.

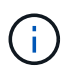

Assicurati che i nomi delle SVM utilizzati nella relazione di replica tra due cluster ONTAP siano univoci.

• **Astra Control Provisioner e SVM**: Le SVM remote in cui è stato eseguito il peering devono essere disponibili per Astra Control Provisioner nel cluster di destinazione.

### **Driver supportati**

• La replica di un volume è supportata per i driver ontap-nas e ontap-san.

### **Creare un PVC specchiato**

Seguire questi passaggi e utilizzare gli esempi CRD per creare una relazione di mirroring tra volumi primari e secondari.

### **Fasi**

- 1. Eseguire i seguenti passaggi sul cluster Kubernetes primario:
	- a. Creare un oggetto StorageClass con trident.netapp.io/replication: true parametro.

### **Esempio**

```
apiVersion: storage.k8s.io/v1
kind: StorageClass
metadata:
    name: csi-nas
provisioner: csi.trident.netapp.io
parameters:
    backendType: "ontap-nas"
    fsType: "nfs"
    trident.netapp.io/replication: "true"
```
b. Crea un PVC con StorageClass creato in precedenza.

#### **Esempio**

```
kind: PersistentVolumeClaim
apiVersion: v1
metadata:
    name: csi-nas
spec:
   accessModes:
 - ReadWriteMany
   resources:
      requests:
        storage: 1Gi
    storageClassName: csi-nas
```
c. Creare una CR MirrorRelationship con informazioni locali.

#### **Esempio**

```
kind: TridentMirrorRelationship
apiVersion: trident.netapp.io/v1
metadata:
   name: csi-nas
spec:
   state: promoted
   volumeMappings:
  - localPVCName: csi-nas
```
Astra Control Provivisioner recupera le informazioni interne del volume e dello stato attuale di data Protection (DP) del volume, quindi popola il campo di stato di MirrorRelationship.

d. Procurarsi il TridentMirrorRelationship CR per ottenere il nome interno e la SVM del PVC.

kubectl get tmr csi-nas

```
kind: TridentMirrorRelationship
apiVersion: trident.netapp.io/v1
metadata:
    name: csi-nas
    generation: 1
spec:
   state: promoted
    volumeMappings:
    - localPVCName: csi-nas
status:
    conditions:
    - state: promoted
      localVolumeHandle:
"datavserver:trident_pvc_3bedd23c_46a8_4384_b12b_3c38b313c1e1"
      localPVCName: csi-nas
      observedGeneration: 1
```
- 2. Eseguire i seguenti passaggi sul cluster Kubernetes secondario:
	- a. Creare una classe StorageClass con il parametro trident.netapp.io/replication: true.

**Esempio**

```
apiVersion: storage.k8s.io/v1
kind: StorageClass
metadata:
    name: csi-nas
provisioner: csi.trident.netapp.io
parameters:
    trident.netapp.io/replication: true
```
b. Creare una CR MirrorRelationship con informazioni sulla destinazione e sulla sorgente.

#### **Esempio**

```
kind: TridentMirrorRelationship
apiVersion: trident.netapp.io/v1
metadata:
    name: csi-nas
spec:
    state: established
   volumeMappings:
    - localPVCName: csi-nas
      remoteVolumeHandle:
"datavserver:trident pvc 3bedd23c 46a8 4384 b12b 3c38b313c1e1"
```
Astra Control Provisioner creerà una relazione SnapMirror con il nome della policy di relazione configurata (o default per ONTAP) e la inizializzerà.

c. Crea un PVC con StorageClass creato in precedenza per agire come secondario (destinazione SnapMirror).

#### **Esempio**

```
kind: PersistentVolumeClaim
apiVersion: v1
metadata:
    name: csi-nas
    annotations:
      trident.netapp.io/mirrorRelationship: csi-nas
spec:
    accessModes:
    - ReadWriteMany
resources:
    requests:
      storage: 1Gi
storageClassName: csi-nas
```
Astra Control Provisioner controllerà la CRD TridentMirrorRelationship e non creerà il volume se la relazione non esiste. Se esiste una relazione, Astra Control Provisioner garantirà che il nuovo volume FlexVol venga inserito in una SVM a cui viene inviata la SVM remota definita in MirrorRelationship.

### **Stati di replica dei volumi**

Una relazione mirror Trident (TMR) è un CRD che rappresenta un'estremità di una relazione di replica tra PVC. Il TMR di destinazione ha uno stato, che indica ad Astra Control Provisioner lo stato desiderato. Il TMR di destinazione ha i seguenti stati:

- **Stabilito**: Il PVC locale è il volume di destinazione di una relazione speculare, e questa è una nuova relazione.
- **Promosso**: Il PVC locale è ReadWrite e montabile, senza alcuna relazione speculare attualmente in vigore.
- **Ristabilito**: Il PVC locale è il volume di destinazione di una relazione speculare ed era anche precedentemente in quella relazione speculare.
	- Lo stato ristabilito deve essere utilizzato se il volume di destinazione era in una relazione con il volume di origine perché sovrascrive il contenuto del volume di destinazione.
	- Se il volume non era precedentemente in relazione con l'origine, lo stato ristabilito non riuscirà.

### **Promozione del PVC secondario durante un failover non pianificato**

Eseguire il seguente passaggio sul cluster Kubernetes secondario:

• Aggiornare il campo *spec.state* di TridentMirrorRelationship su promoted.

## **Promozione del PVC secondario durante un failover pianificato**

Durante un failover pianificato (migrazione), eseguire le seguenti operazioni per promuovere il PVC secondario:

### **Fasi**

- 1. Sul cluster Kubernetes primario, creare una snapshot del PVC e attendere la creazione dello snapshot.
- 2. Sul cluster Kubernetes primario, creare SnapshotInfo CR per ottenere dettagli interni.

### **Esempio**

```
kind: SnapshotInfo
apiVersion: trident.netapp.io/v1
metadata:
    name: csi-nas
spec:
    snapshot-name: csi-nas-snapshot
```
- 3. Nel cluster Kubernetes secondario, aggiornare il campo *spec.state* del *TridentMirrorRelationship* CR a *Promoted* e *spec.promotedSnapshotHandle* come nome interno dello snapshot.
- 4. Sul cluster Kubernetes secondario, confermare lo stato (campo status.state) di TridentMirrorRelationship a promosso.

### **Ripristinare una relazione di mirroring dopo un failover**

Prima di ripristinare una relazione di specchiatura, scegliere il lato che si desidera creare come nuovo primario.

### **Fasi**

- 1. Nel cluster Kubernetes secondario, verificare che i valori per il campo *spec.remoteVolumeHandle* in TridentMirrorRelationship siano aggiornati.
- 2. Sul cluster Kubernetes secondario, aggiornare il campo *spec.mirror* di TridentMirrorRelationship a. reestablished.

### **Operazioni supplementari**

Astra Control Provivisioner supporta le seguenti operazioni sui volumi primario e secondario:

### **Replicare il PVC primario in un nuovo PVC secondario**

Assicurarsi di disporre già di un PVC primario e di un PVC secondario.

### **Fasi**

- 1. Eliminare i CRD PersistentVolumeClaim e TridentMirrorRelationship dal cluster (destinazione) secondario stabilito.
- 2. Eliminare il CRD TridentMirrorRelationship dal cluster primario (origine).
- 3. Creare un nuovo CRD TridentMirrorRelationship nel cluster primario (di origine) per il nuovo PVC secondario (di destinazione) che si desidera stabilire.

### **Ridimensionare un PVC specchiato, primario o secondario**

Il PVC può essere ridimensionato normalmente, ONTAP espanderà automaticamente qualsiasi flevxols di destinazione se la quantità di dati supera le dimensioni correnti.

### **Rimuovere la replica da un PVC**

Per rimuovere la replica, eseguire una delle seguenti operazioni sul volume secondario corrente:

- Eliminare MirrorRelationship sul PVC secondario. Questo interrompe la relazione di replica.
- In alternativa, aggiornare il campo spec.state a *Promoted*.

### **Eliminazione di un PVC (precedentemente specchiato)**

Astra Control Provivisioner verifica la presenza di PVC replicati e rilascia la relazione di replica prima di tentare di eliminare il volume.

### **Eliminare una TMR**

L'eliminazione di una TMR su un lato di una relazione specchiata fa sì che la TMR rimanente passi allo stato *promosso* prima che Astra Control Provivisioner completi l'eliminazione. Se il TMR selezionato per l'eliminazione è già nello stato *promosso*, non esiste alcuna relazione di mirror esistente e il TMR verrà rimosso e Astra Control Provisioner promuoverà il PVC locale in *ReadWrite*. Questa eliminazione rilascia i metadati SnapMirror per il volume locale in ONTAP. Se in futuro questo volume viene utilizzato in una relazione di mirroring, deve utilizzare un nuovo TMR con uno stato di replica del volume *stabilito* quando si crea la nuova relazione di mirroring.

### **Aggiorna relazioni mirror quando ONTAP è online**

Le relazioni speculari possono essere aggiornate in qualsiasi momento dopo che sono state stabilite. È possibile utilizzare state: promoted oppure state: reestablished per aggiornare le relazioni. Quando si trasferisce un volume di destinazione a un volume ReadWrite regolare, è possibile utilizzare *PromotedSnapshotHandle* per specificare uno snapshot specifico su cui ripristinare il volume corrente.

### **Aggiorna relazioni di mirroring quando ONTAP non è in linea**

Puoi utilizzare un CRD per eseguire un update di SnapMirror senza che Astra Control disponga di connettività diretta al cluster ONTAP. Fare riferimento al seguente formato di esempio di TridentActionMirrorUpdate:

### **Esempio**

```
apiVersion: trident.netapp.io/v1
kind: TridentActionMirrorUpdate
metadata:
    name: update-mirror-b
spec:
    snapshotHandle: "pvc-1234/snapshot-1234"
    tridentMirrorRelationshipName: mirror-b
```
status.state Riflette lo stato del CRD TridentActionMirrorUpdate. Può assumere un valore da *riuscito*, *in corso* o *non riuscito*.

# **Automatizza con l'API REST di Astra Control**

## **Automazione mediante l'API REST di Astra Control**

Astra Control dispone di un'API REST che consente di accedere direttamente alla funzionalità Astra Control utilizzando un linguaggio di programmazione o un'utility come Curl. Puoi anche gestire le implementazioni di Astra Control utilizzando Ansible e altre tecnologie di automazione.

Per configurare e gestire le applicazioni Kubernetes, è possibile utilizzare l'interfaccia utente di Astra Control Center o l'API di Astra Control.

Per ulteriori informazioni, visitare il sito ["Documentazione di automazione Astra"](https://docs.netapp.com/us-en/astra-automation/).

# **Conoscenza e supporto**

# **Risoluzione dei problemi**

Scopri come risolvere alcuni problemi comuni che potresti incontrare.

["Knowledge base NetApp per Astra Control"](https://kb.netapp.com/Cloud/Astra/Control)

## **Trova ulteriori informazioni**

- ["Come caricare un file su NetApp \(accesso richiesto\)"](https://kb.netapp.com/Advice_and_Troubleshooting/Miscellaneous/How_to_upload_a_file_to_NetApp)
- ["Come caricare manualmente un file su NetApp \(accesso richiesto\)"](https://kb.netapp.com/Advice_and_Troubleshooting/Data_Storage_Software/ONTAP_OS/How_to_manually_upload_AutoSupport_messages_to_NetApp_in_ONTAP_9)

# **Richiedi assistenza**

NetApp fornisce supporto per Astra Control in diversi modi. Sono disponibili numerose opzioni di supporto self-service gratuite 24 ore su 24, 7 giorni su 7, come articoli della knowledge base (KB) e un canale di discording. Il tuo account Astra Control include il supporto tecnico remoto via web ticketing.

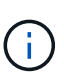

Se si dispone di una licenza di valutazione per Astra Control Center, è possibile ottenere supporto tecnico. Tuttavia, la creazione del caso tramite il NetApp Support Site (NSS) non è disponibile. Puoi contattare il supporto tramite l'opzione di feedback o utilizzare il canale di discordia per il self-service.

Devi prima ["Attivare il supporto per il numero di serie NetApp"](#page-94-0) per utilizzare queste opzioni di supporto non self-service. È necessario un account SSO NetApp Support Site (NSS) per la chat e il web ticketing insieme alla gestione del caso.

## **Opzioni di supporto automatico**

È possibile accedere alle opzioni di supporto dall'interfaccia utente di Astra Control Center selezionando la scheda **Support** (supporto) dal menu principale.

Queste opzioni sono disponibili gratuitamente, 24 ore su 24, 7 giorni su 7:

- ["](https://kb.netapp.com/Cloud/Astra/Control)**[Utilizzare la knowledge base](https://kb.netapp.com/Cloud/Astra/Control)** [\(è richiesto l'accesso\)"](https://kb.netapp.com/Cloud/Astra/Control): Cerca articoli, FAQ o informazioni di riparazione in caso di interruzione relative ad Astra Control.
- **Fare riferimento alla documentazione del prodotto**: Questo è il sito della documentazione attualmente visualizzato.
- ["](https://discord.gg/NetApp)**[Richiedi assistenza tramite discordia](https://discord.gg/NetApp)**[":](https://discord.gg/NetApp) Vai ad Astra nella categoria Pub per entrare in contatto con colleghi ed esperti.
- **Creare un caso di supporto**: Generare pacchetti di supporto da fornire al supporto NetApp per la risoluzione dei problemi.
- **Invia un feedback su Astra Control**: Invia un'e-mail a [astra.feedback@netapp.com](mailto:astra.feedback@netapp.com) per farci conoscere le tue opinioni, le tue idee o i tuoi dubbi.

### **Abilita il caricamento giornaliero del bundle di supporto pianificato sul supporto NetApp**

Durante l'installazione di Astra Control Center, se specificato enrolled: true per autoSupport Nel file CR (Custom Resource) di Astra Control Center (astra\_control\_center.yaml), i pacchetti di supporto giornalieri vengono caricati automaticamente su ["Sito di supporto NetApp".](https://mysupport.netapp.com/site/)

### **Generare bundle di supporto da fornire al supporto NetApp**

Astra Control Center consente all'utente amministratore di generare bundle, che includono informazioni utili al supporto NetApp, inclusi registri, eventi per tutti i componenti dell'implementazione Astra, metriche e informazioni sulla topologia dei cluster e delle applicazioni in gestione. Se si è connessi a Internet, è possibile caricare pacchetti di supporto sul NetApp Support Site (NSS) direttamente dall'interfaccia utente di Astra Control Center.

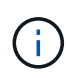

Il tempo impiegato da Astra Control Center per generare il bundle dipende dalle dimensioni dell'installazione di Astra Control Center e dai parametri del bundle di supporto richiesto. La durata specificata per la richiesta di un bundle di supporto determina il tempo necessario per la generazione del bundle (ad esempio, un periodo di tempo più breve comporta una generazione più rapida del bundle).

### **Prima di iniziare**

Determinare se sarà richiesta una connessione proxy per caricare bundle su NSS. Se è necessaria una connessione proxy, verificare che Astra Control Center sia stato configurato per l'utilizzo di un server proxy.

- 1. Selezionare **account** > **connessioni**.
- 2. Controllare le impostazioni del proxy in **Impostazioni di connessione**.

### **Fasi**

- 1. Creare un caso sul portale NSS utilizzando il numero di serie della licenza elencato nella pagina **Support** dell'interfaccia utente di Astra Control Center.
- 2. Per generare il bundle di supporto, attenersi alla seguente procedura utilizzando l'interfaccia utente di Astra Control Center:
	- a. Nella sezione Support bundle della pagina **Support**, selezionare **generate**.
	- b. Nella finestra **generate a Support Bundle** (genera un pacchetto di supporto), selezionare il periodo di tempo.

È possibile scegliere tra tempi rapidi o personalizzati.

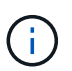

È possibile scegliere un intervallo di date personalizzato e specificare un periodo di tempo personalizzato durante l'intervallo di date.

- c. Una volta effettuate le selezioni, selezionare **Confirm** (Conferma).
- d. Selezionare la casella di controllo **caricare il bundle nel sito di supporto NetApp quando generato**.
- e. Selezionare **generate Bundle** (genera bundle).

Quando il bundle di supporto è pronto, viene visualizzata una notifica nella pagina **account** > **notifica** nell'area Avvisi, nella pagina **attività** e nell'elenco delle notifiche (accessibile selezionando l'icona nella parte superiore destra dell'interfaccia utente).

Se la generazione non riesce, viene visualizzata un'icona nella pagina generate Bundle (genera bundle). Selezionare l'icona per visualizzare il messaggio.

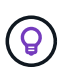

L'icona delle notifiche nella parte superiore destra dell'interfaccia utente fornisce informazioni sugli eventi correlati al bundle di supporto, ad esempio quando il bundle viene creato correttamente, quando la creazione del bundle non riesce, quando il bundle non può essere caricato, quando il bundle non può essere scaricato e così via.

### **Se si dispone di un'installazione con aria compressa**

Se si dispone di un'installazione con aria compressa, attenersi alla seguente procedura dopo la generazione del pacchetto di supporto. Quando il bundle è disponibile per il download, l'icona Download viene visualizzata accanto a **generate** nella sezione **Support Bundle** della pagina **Support**.

### **Fasi**

- 1. Selezionare l'icona Download per scaricare il pacchetto localmente.
- 2. Caricare manualmente il bundle su NSS.

A tale scopo, è possibile utilizzare uno dei seguenti metodi:

- Utilizzare ["NetApp Authenticated file Upload \(accesso richiesto\)"](https://upload.netapp.com/sg).
- Collegare il bundle alla custodia direttamente su NSS.
- Utilizza NetApp Active IQ.

### **Trova ulteriori informazioni**

- ["Come caricare un file su NetApp \(accesso richiesto\)"](https://kb.netapp.com/Advice_and_Troubleshooting/Miscellaneous/How_to_upload_a_file_to_NetApp)
- ["Come caricare manualmente un file su NetApp \(accesso richiesto\)"](https://kb.netapp.com/Advice_and_Troubleshooting/Data_Storage_Software/ONTAP_OS/How_to_manually_upload_AutoSupport_messages_to_NetApp_in_ONTAP_9)

# **Versioni precedenti della documentazione di Astra Control Center**

È disponibile la documentazione per le release precedenti.

- ["Documentazione di Astra Control Center 23,10"](https://docs.netapp.com/us-en/astra-control-center-2310/index.html)
- ["Documentazione di Astra Control Center 23.07"](https://docs.netapp.com/us-en/astra-control-center-2307/index.html)
- ["Documentazione di Astra Control Center 23.04"](https://docs.netapp.com/us-en/astra-control-center-2304/index.html)
- ["Documentazione di Astra Control Center 22.11"](https://docs.netapp.com/us-en/astra-control-center-2211/index.html)
- ["Documentazione di Astra Control Center 22.08"](https://docs.netapp.com/us-en/astra-control-center-2208/index.html)
- ["Documentazione di Astra Control Center 22.04"](https://docs.netapp.com/us-en/astra-control-center-2204/index.html)
- ["Documentazione di Astra Control Center 21.12"](https://docs.netapp.com/us-en/astra-control-center-2112/index.html)
- ["Documentazione di Astra Control Center 21.08"](https://docs.netapp.com/us-en/astra-control-center-2108/index.html)

# **Domande frequenti**

Queste FAQ possono essere utili se stai cercando una risposta rapida a una domanda.

# **Panoramica**

Le sezioni seguenti forniscono risposte ad alcune domande aggiuntive che potrebbero essere presentate durante l'utilizzo di Astra Control Center. Per ulteriori chiarimenti, contatta il sito [astra.feedback@netapp.com](mailto:astra.feedback@netapp.com)

# **Accesso al centro di controllo Astra**

### **Che cos'è l'URL di Astra Control?**

Astra Control Center utilizza l'autenticazione locale e un URL specifico per ciascun ambiente.

Per l'URL, in un browser, immettere il nome di dominio completo (FQDN) impostato nel campo spec.astraAddress nel file di risorsa personalizzata (CR) astra\_control\_center.yaml quando si installa Astra Control Center. L'email è il valore impostato nel campo spec.email in astra\_control\_center.yaml CR.

# **Licensing**

### **Utilizzo una licenza di valutazione. Come faccio a passare alla licenza completa?**

È possibile passare facilmente a una licenza completa ottenendo il file di licenza NetApp (NLF) da NetApp.

### **Fasi**

- 1. Dalla barra di navigazione a sinistra, selezionare **account** > **licenza**.
- 2. Nella panoramica della licenza, a destra delle informazioni sulla licenza, selezionare il menu Opzioni.
- 3. Selezionare **Sostituisci**.
- 4. Individuare il file di licenza scaricato e selezionare **Aggiungi**.

### **Utilizzo una licenza di valutazione. Posso ancora gestire le app?**

Sì, è possibile testare la funzionalità di gestione delle applicazioni con una licenza di valutazione (inclusa la licenza di valutazione integrata installata per impostazione predefinita). Non vi è alcuna differenza in termini di funzionalità tra una licenza di valutazione e una licenza completa; la licenza di valutazione ha semplicemente una durata inferiore. Fare riferimento a. ["Licensing"](#page-139-0) per ulteriori informazioni.

# **Registrazione dei cluster Kubernetes**

### **Devo aggiungere nodi di lavoro al mio cluster Kubernetes dopo l'aggiunta a Astra Control. Cosa devo fare?**

È possibile aggiungere nuovi nodi di lavoro ai pool esistenti. Questi verranno rilevati automaticamente da Astra Control. Se i nuovi nodi non sono visibili in Astra Control, controllare se i nuovi nodi di lavoro eseguono il tipo di immagine supportato. È inoltre possibile verificare lo stato dei nuovi nodi di lavoro utilizzando kubectl get nodes comando.

### **Come si annulla la gestione corretta di un cluster?**

- 1. ["Annulla la gestione delle applicazioni da Astra Control"](#page-232-0).
- 2. ["Annullare la gestione del cluster da Astra Control".](#page-232-0)

### **Cosa accade alle applicazioni e ai dati dopo aver rimosso il cluster Kubernetes da Astra Control?**

La rimozione di un cluster da Astra Control non apporta alcuna modifica alla configurazione del cluster (applicazioni e storage persistente). Eventuali snapshot di Astra Control o backup delle applicazioni su quel cluster non saranno disponibili per il ripristino. I backup persistenti dello storage creati da Astra Control rimangono all'interno di Astra Control, ma non sono disponibili per il ripristino.

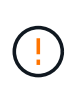

Rimuovere sempre un cluster da Astra Control prima di eliminarlo con altri metodi. L'eliminazione di un cluster utilizzando un altro tool mentre viene ancora gestito da Astra Control può causare problemi all'account Astra Control.

### **Astra Control Provivisioner (o Astra Trident) viene disinstallato automaticamente da un cluster quando lo disgestisco?**

Quando annulli la gestione di un cluster da Astra Control Center, Astra Control Provivisioner o Astra Trident non viene disinstallato automaticamente dal cluster. Per disinstallare Astra Control provisioner e i suoi componenti o Astra Trident, devi farlo ["Segui questa procedura per disinstallare l'istanza di Astra Trident che](https://docs.netapp.com/us-en/trident/trident-managing-k8s/uninstall-trident.html) [contiene il servizio Astra Control provisioner".](https://docs.netapp.com/us-en/trident/trident-managing-k8s/uninstall-trident.html)

# **Gestione delle applicazioni**

### **Astra Control è in grado di implementare un'applicazione?**

Astra Control non implementa le applicazioni. Le applicazioni devono essere implementate all'esterno di Astra Control.

### **Cosa accade alle applicazioni dopo che ho smesso di gestirle da Astra Control?**

Eventuali backup o snapshot esistenti verranno eliminati. Le applicazioni e i dati rimangono disponibili. Le operazioni di gestione dei dati non saranno disponibili per le applicazioni non gestite o per eventuali backup o snapshot ad esse appartenenti.

### **Astra Control può gestire un'applicazione che si trova su storage non NetApp?**

No Anche se Astra Control è in grado di rilevare applicazioni che utilizzano storage non NetApp, non è in grado di gestire un'applicazione che utilizza storage non NetApp.

### **Devo gestire Astra Control da solo?**

Astra Control Center non viene mostrato per impostazione predefinita come un'applicazione che puoi gestire, ma puoi farlo ["eseguire il backup e il ripristino"](#page-197-0) Un'istanza di Astra Control Center che utilizza un'altra istanza di Astra Control Center.

### **I pod non sani influiscono sulla gestione delle app?**

No, la salute dei pod non influisce sulla gestione delle app.

# **Operazioni di gestione dei dati**

### **La mia applicazione utilizza diversi PVS. Astra Control effettuerà snapshot e backup di questi PVS?**

Sì. Un'operazione snapshot su un'applicazione di Astra Control include snapshot di tutti i PVS associati ai PVC dell'applicazione.

### **Posso gestire le snapshot create da Astra Control direttamente attraverso un'interfaccia diversa o lo storage a oggetti?**

No Snapshot e backup creati da Astra Control possono essere gestiti solo con Astra Control.

# **Astra Control provisioner**

### **In che modo le funzionalità di provisioning dello storage di Astra Control Provivisioner sono diverse da quelle di Astra Trident?**

Astra Control Provivisioner, in qualità di parte di Astra Control, supporta un superset di funzionalità di provisioning dello storage che non sono disponibili in Astra Trident, open-source. Queste funzionalità si aggiungono a tutte le funzionalità disponibili per Trident open-source.

### **Astra Control Provivisioner sostituisce Astra Trident?**

Astra Control Provisioner ha sostituito Astra Trident come provisioner di storage e orchestrator nell'architettura Astra Control. Gli utenti di Astra Control devono farlo ["Abilita Astra Control Provisioner"](#page-95-0) Per utilizzare Astra Control. Astra Trident continuerà a essere supportato in questa release, ma non sarà supportato nelle release future. Astra Trident rimarrà open source e verrà rilasciato, mantenuto, supportato e aggiornato con nuove CSI e altre funzionalità di NetApp. Tuttavia, solo Astra Control Provisioner, che contiene la funzionalità Astra Trident CSI e le capacità estese di gestione dello storage, possono essere utilizzati nelle prossime release di Astra Control.

### **Devo pagare per Astra Trident?**

No Astra Trident continuerà a essere open source e scaricabile gratuitamente. L'utilizzo della funzionalità di Astra Control provisioner richiede ora una licenza Astra Control.

### **Posso utilizzare le funzionalità di gestione e provisioning dello storage di Astra Control senza installare e utilizzare tutto Astra Control?**

Sì, puoi eseguire l'aggiornamento a Astra Control Provisioner e utilizzarne le funzionalità anche se non vuoi utilizzare il set completo di funzionalità di gestione dei dati di Astra Control.

### **In che modo posso passare dall'essere un utente Astra Trident esistente a Astra Control per utilizzare la funzionalità avanzata di provisioning e gestione dello storage?**

Se sei già un utente Astra Trident (compresi gli utenti di Astra Trident nel cloud pubblico), devi prima acquistare una licenza Astra Control. Dopo che avrai fatto, puoi scaricare il bundle Astra Control Provivisioner, eseguire l'upgrade di Astra Trident e. ["Attiva la funzionalità Astra Control Provisioner".](#page-95-0)

### **Come faccio a sapere se Astra Control Provivisioner ha sostituito Astra Trident nel mio cluster?**

Dopo l'installazione di Astra Control Provisioner, il cluster host nell'interfaccia utente di Astra Control mostrerà un ACP version piuttosto che Trident version campo e numero della versione installata corrente.

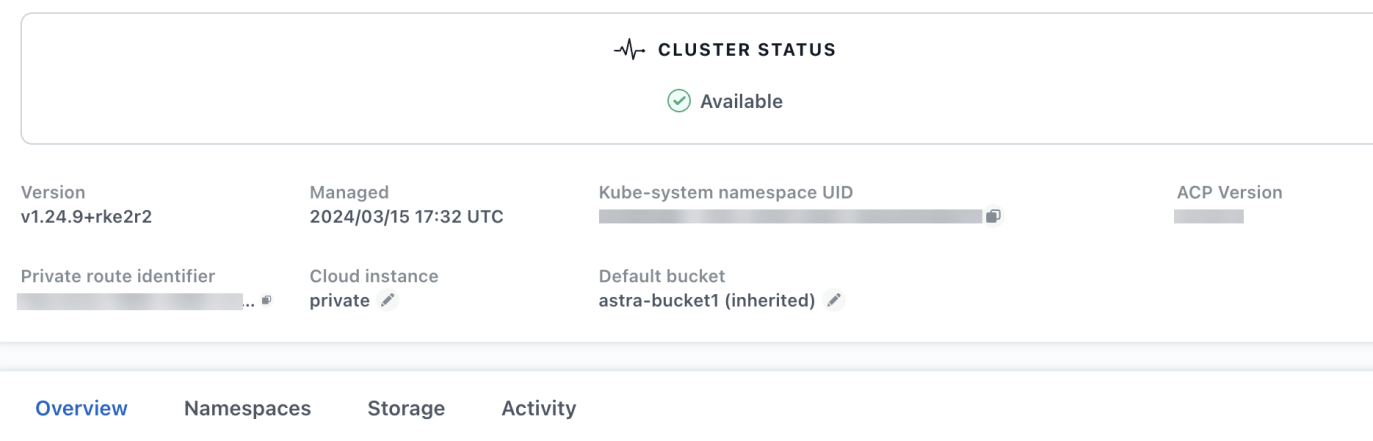

Se non si dispone dell'accesso all'interfaccia utente, è possibile confermare la corretta installazione utilizzando i seguenti metodi:

### **Operatore Astra Trident**

Verificare trident-acp il container è in esecuzione e così acpVersion è 23.10.0 o versione successiva (23,10 è la versione minima) con uno stato di Installed:

kubectl get torc -o yaml

Risposta:

```
status:
    acpVersion: 24.10.0
    currentInstallationParams:
      ...
    acpImage: <my_custom_registry>/trident-acp:24.10.0
      enableACP: "true"
      ...
    ...
    status: Installed
```
### **tridentctl**

Confermare che Astra Control Provisioner è stato abilitato:

```
./tridentctl -n trident version
```
Risposta:

```
+----------------+----------------+-------------+ | SERVER VERSION |
CLIENT VERSION | ACP VERSION | +----------------+----------------
+-------------+ | 24.10.0 | 24.10.0 | 24.10.0. | +----------------
+----------------+-------------+
```
# **Note legali**

Le note legali forniscono l'accesso a dichiarazioni di copyright, marchi, brevetti e altro ancora.

# **Copyright**

["https://www.netapp.com/company/legal/copyright/"](https://www.netapp.com/company/legal/copyright/)

# **Marchi**

NETAPP, il logo NETAPP e i marchi elencati nella pagina dei marchi NetApp sono marchi di NetApp, Inc. Altri nomi di società e prodotti potrebbero essere marchi dei rispettivi proprietari.

["https://www.netapp.com/company/legal/trademarks/"](https://www.netapp.com/company/legal/trademarks/)

# **Brevetti**

Un elenco aggiornato dei brevetti di proprietà di NetApp è disponibile all'indirizzo:

<https://www.netapp.com/pdf.html?item=/media/11887-patentspage.pdf>

# **Direttiva sulla privacy**

["https://www.netapp.com/company/legal/privacy-policy/"](https://www.netapp.com/company/legal/privacy-policy/)

# **Open source**

I file di avviso forniscono informazioni sul copyright e sulle licenze di terze parti utilizzate nel software NetApp.

• ["Avviso per Astra Control Center"](https://docs.netapp.com/it-it/astra-control-center/NOTICE.pdf)

# **Licenza API Astra Control**

<https://docs.netapp.com/us-en/astra-automation/media/astra-api-license.pdf>

### **Informazioni sul copyright**

Copyright © 2024 NetApp, Inc. Tutti i diritti riservati. Stampato negli Stati Uniti d'America. Nessuna porzione di questo documento soggetta a copyright può essere riprodotta in qualsiasi formato o mezzo (grafico, elettronico o meccanico, inclusi fotocopie, registrazione, nastri o storage in un sistema elettronico) senza previo consenso scritto da parte del detentore del copyright.

Il software derivato dal materiale sottoposto a copyright di NetApp è soggetto alla seguente licenza e dichiarazione di non responsabilità:

IL PRESENTE SOFTWARE VIENE FORNITO DA NETAPP "COSÌ COM'È" E SENZA QUALSIVOGLIA TIPO DI GARANZIA IMPLICITA O ESPRESSA FRA CUI, A TITOLO ESEMPLIFICATIVO E NON ESAUSTIVO, GARANZIE IMPLICITE DI COMMERCIABILITÀ E IDONEITÀ PER UNO SCOPO SPECIFICO, CHE VENGONO DECLINATE DAL PRESENTE DOCUMENTO. NETAPP NON VERRÀ CONSIDERATA RESPONSABILE IN ALCUN CASO PER QUALSIVOGLIA DANNO DIRETTO, INDIRETTO, ACCIDENTALE, SPECIALE, ESEMPLARE E CONSEQUENZIALE (COMPRESI, A TITOLO ESEMPLIFICATIVO E NON ESAUSTIVO, PROCUREMENT O SOSTITUZIONE DI MERCI O SERVIZI, IMPOSSIBILITÀ DI UTILIZZO O PERDITA DI DATI O PROFITTI OPPURE INTERRUZIONE DELL'ATTIVITÀ AZIENDALE) CAUSATO IN QUALSIVOGLIA MODO O IN RELAZIONE A QUALUNQUE TEORIA DI RESPONSABILITÀ, SIA ESSA CONTRATTUALE, RIGOROSA O DOVUTA A INSOLVENZA (COMPRESA LA NEGLIGENZA O ALTRO) INSORTA IN QUALSIASI MODO ATTRAVERSO L'UTILIZZO DEL PRESENTE SOFTWARE ANCHE IN PRESENZA DI UN PREAVVISO CIRCA L'EVENTUALITÀ DI QUESTO TIPO DI DANNI.

NetApp si riserva il diritto di modificare in qualsiasi momento qualunque prodotto descritto nel presente documento senza fornire alcun preavviso. NetApp non si assume alcuna responsabilità circa l'utilizzo dei prodotti o materiali descritti nel presente documento, con l'eccezione di quanto concordato espressamente e per iscritto da NetApp. L'utilizzo o l'acquisto del presente prodotto non comporta il rilascio di una licenza nell'ambito di un qualche diritto di brevetto, marchio commerciale o altro diritto di proprietà intellettuale di NetApp.

Il prodotto descritto in questa guida può essere protetto da uno o più brevetti degli Stati Uniti, esteri o in attesa di approvazione.

LEGENDA PER I DIRITTI SOTTOPOSTI A LIMITAZIONE: l'utilizzo, la duplicazione o la divulgazione da parte degli enti governativi sono soggetti alle limitazioni indicate nel sottoparagrafo (b)(3) della clausola Rights in Technical Data and Computer Software del DFARS 252.227-7013 (FEB 2014) e FAR 52.227-19 (DIC 2007).

I dati contenuti nel presente documento riguardano un articolo commerciale (secondo la definizione data in FAR 2.101) e sono di proprietà di NetApp, Inc. Tutti i dati tecnici e il software NetApp forniti secondo i termini del presente Contratto sono articoli aventi natura commerciale, sviluppati con finanziamenti esclusivamente privati. Il governo statunitense ha una licenza irrevocabile limitata, non esclusiva, non trasferibile, non cedibile, mondiale, per l'utilizzo dei Dati esclusivamente in connessione con e a supporto di un contratto governativo statunitense in base al quale i Dati sono distribuiti. Con la sola esclusione di quanto indicato nel presente documento, i Dati non possono essere utilizzati, divulgati, riprodotti, modificati, visualizzati o mostrati senza la previa approvazione scritta di NetApp, Inc. I diritti di licenza del governo degli Stati Uniti per il Dipartimento della Difesa sono limitati ai diritti identificati nella clausola DFARS 252.227-7015(b) (FEB 2014).

### **Informazioni sul marchio commerciale**

NETAPP, il logo NETAPP e i marchi elencati alla pagina<http://www.netapp.com/TM> sono marchi di NetApp, Inc. Gli altri nomi di aziende e prodotti potrebbero essere marchi dei rispettivi proprietari.